# Lámhleabhar

40PFT6510 50PFT6510 55PFT6510

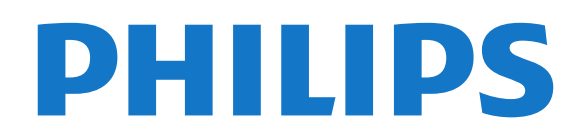

## Abhar

- [1 Turas Teilifíse](#page-3-0)*[4](#page-3-0)*
- [1.1 Philips Android TV](#page-3-1)*[4](#page-3-1)*
- [1.2 Feidhmchláir a úsáid](#page-3-2)*[4](#page-3-2)*
- [1.3 Imirt Cluichí](#page-3-3)*[4](#page-3-3)*
- [1.4 Scannáin agus cláir a cailleadh](#page-3-4)*[4](#page-3-4)*
- [1.5 Cuir teilifís ar sos agus Taifeadtaí](#page-3-5)*[4](#page-3-5)* [1.6 Fóin Chliste agus Táibléid](#page-3-6)*[4](#page-3-6)*
- [1.7 Líonraí Sóisialta](#page-4-0)*[5](#page-4-0)*
- [1.8 3D](#page-4-1)*[5](#page-4-1)*
- [1.9 Ambilight](#page-4-2)*[5](#page-4-2)*
- [1.10 Ambilight + Hue](#page-4-3)*[5](#page-4-3)*
- [1.11 Nasc Bluetooth](#page-4-4)*[5](#page-4-4)*

#### [2 Suiteáil](#page-6-0)*[7](#page-6-0)*

- [2.1 Léigh Sábháilteacht](#page-6-1)*[7](#page-6-1)*
- [2.2 Seastán Teilifíse agus Gléasadh Balla](#page-6-2)*[7](#page-6-2)*
- [2.3 Leideanna maidir le Láithriú](#page-6-3)*[7](#page-6-3)*
- [2.4 Cábla Cumhachta](#page-6-4)*[7](#page-6-4)*
- [2.5 Cábla na hAeróige](#page-7-0)*[8](#page-7-0)*

#### [3 Nasc do Android TV](#page-8-0)*[9](#page-8-0)*

- [3.1 Líonra agus Idirlíon](#page-8-1)*[9](#page-8-1)*
- [3.2 Cuntas Google](#page-11-0)*[12](#page-11-0)*
- [3.3 Gailearaí na bhFeidhmchlár Philips](#page-11-1)*[12](#page-11-1)*

#### [4 Nasc Gléasanna](#page-13-0)*[14](#page-13-0)*

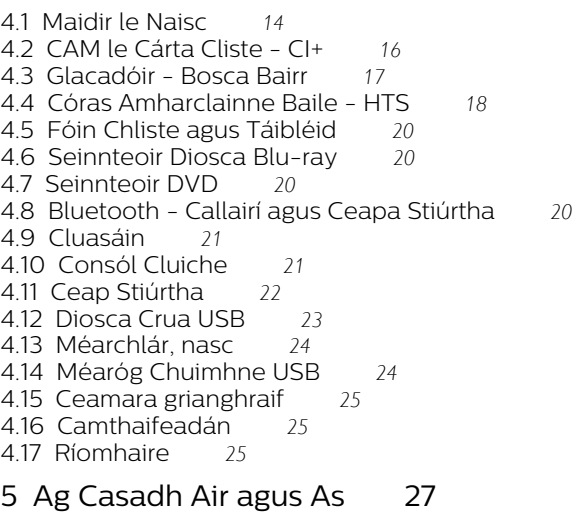

- 
- [5.1 Air nó ar fuireachas](#page-26-1)*[27](#page-26-1)*
- [5.2 Gile Logó Philips](#page-26-2)*[27](#page-26-2)*
- [5.3 Méaracha teilifíse](#page-26-3)*[27](#page-26-3)* [5.4 Uaineadóir Codlata](#page-26-4)*[27](#page-26-4)*
- [5.5 Amadóir Casta As](#page-27-0)*[28](#page-27-0)*

#### [6 Cianrialtán](#page-28-0)*[29](#page-28-0)*

- [6.1 Forbhreathnú ar na heochracha](#page-28-1)*[29](#page-28-1)*
- [6.2 Cuardach Gutha](#page-29-0)*[30](#page-29-0)*
- [6.3 Méarchlár](#page-30-0)*[31](#page-30-0)*
- [6.4 An Cianrialtán a Phéireáil](#page-31-0)*[32](#page-31-0)*
- [6.5 Braiteoir IR](#page-31-1)*[32](#page-31-1)*
- [6.6 Ceallraí](#page-31-2)*[32](#page-31-2)* [6.7 Glanadh](#page-32-0)*[33](#page-32-0)*
- 

### [7 Cainéil](#page-33-0)*[34](#page-33-0)*

- [7.1 Suiteáil Cainéil](#page-33-1)*[34](#page-33-1)*
- [7.2 Liostaí Cainéal](#page-33-2)*[34](#page-33-2)*
- [7.3 Féachaint ar chainéil](#page-34-0)*[35](#page-34-0)*
- [7.4 Cainéil Cheanáin](#page-37-0)*[38](#page-37-0)*
- [7.5 Téacs / Teilithéacs](#page-38-0)*[39](#page-38-0)*

[7.6 Teilifís Idirghníomhach](#page-39-0)*[40](#page-39-0)*

#### [8 Eolaire Teilifíse](#page-41-0)*[42](#page-41-0)*

- [8.1 A bhfuil de dhíth ort](#page-41-1)*[42](#page-41-1)*
- [8.2 Sonraí Eolaire Teilifíse](#page-41-2)*[42](#page-41-2)*
- [8.3 An Eolaire Teilifíse a Úsáid](#page-41-3)*[42](#page-41-3)*

#### [9 Taifeadadh agus Cuir Teilifís ar Sos](#page-43-0) *[44](#page-43-0)*

- 
- [9.1 Taifeadadh](#page-43-1)*[44](#page-43-1)* [9.2 Cuir teilifís ar sos](#page-44-0)*[45](#page-44-0)*

#### [10 Sár-Roghanna](#page-46-0)*[47](#page-46-0)*

- [10.1 Maidir le Sár-Roghanna](#page-46-1)*[47](#page-46-1)*
- [10.2 Ar Theilifís Anois](#page-46-2)
- [10.3 Teilifís ar Éileamh](#page-46-3)*[47](#page-46-3)*
- [10.4 Físeáin ar Éileamh](#page-47-0)*[48](#page-47-0)*

#### [11 Roghchlár Baile](#page-48-0)*[49](#page-48-0)*

- [11.1 Maidir leis an Roghchlár Baile](#page-48-1)*[49](#page-48-1)*
- [11.2 Oscail an Roghchlár Baile](#page-48-2)*[49](#page-48-2)*
- [11.3 Cuardach agus Cuardach Gutha](#page-48-3)*[49](#page-48-3)*

### [11.4 Próifíl Shrianta](#page-48-4)*[49](#page-48-4)*

- [12 Roghchlár na teilifíse](#page-49-0)*[50](#page-49-0)*
- [12.1 Maidir le Roghchlár na teilifíse](#page-49-1)*[50](#page-49-1)*
- [12.2 Oscail Roghchlár na teilifíse](#page-49-2)*[50](#page-49-2)*
- [13 Netflix](#page-50-0)*[51](#page-50-0)*

#### [14 Naisc, Liosta](#page-51-0)*[52](#page-51-0)*

- [14.1 Athraigh go gléas](#page-51-1)*[52](#page-51-1)*
- [14.2 Roghanna don ionchur teilifíse](#page-51-2)*[52](#page-51-2)*
- [14.3 Ainm agus Cineál Gléis](#page-51-3)*[52](#page-51-3)*
- [14.4 Cluiche nó Ríomhaire](#page-52-0)*[53](#page-52-0)* [14.5 Naisc a Athscanadh](#page-52-1)

### [15 Feidhmchláir](#page-53-0)*[54](#page-53-0)*

- [15.1 Maidir le Feidhmchláir](#page-53-1)*[54](#page-53-1)*
- [15.2 Google Play](#page-53-2)
- [15.3 Gailearaí na bhFeidhmchlár](#page-54-0)*[55](#page-54-0)*
- [15.4 Feidhmchlár a Thosú nó a Stopadh](#page-55-0)*[56](#page-55-0)*
- [15.5 Glasáil Feidhmchláir](#page-55-1)*[56](#page-55-1)*
- [15.6 Bainistigh Feidhmchláir](#page-56-0)*[57](#page-56-0)*
- [15.7 Stóráil](#page-56-1)*[57](#page-56-1)*

#### [16 Cluichí](#page-58-0)*[59](#page-58-0)*

- [16.1 A bhfuil de dhíth ort](#page-58-1)*[59](#page-58-1)*
- [16.2 Ceapa Stiúrtha](#page-58-2)*[59](#page-58-2)*
- [16.3 Cluiche a Imirt](#page-58-3)
- [16.4 Cluichíocht, Cluiche Scáileáin Roinnte](#page-58-4)*[59](#page-58-4)*
- [16.5 Na socruithe is fearr do Cluiche](#page-59-0)*[60](#page-59-0)*

#### [17 Idirlíon](#page-60-0)*[61](#page-60-0)*

- [17.1 Tosaigh an tIdirlíon](#page-60-1)*[61](#page-60-1)*
- [17.2 Roghanna ar an Idirlíon](#page-60-2)*[61](#page-60-2)*

#### [18 Meáin](#page-61-0)*[62](#page-61-0)*

- [18.1 Ó Nasc USB](#page-61-1)*[62](#page-61-1)*
- [18.2 Ó Ríomhaire nó NAS](#page-61-2)*[62](#page-61-2)*
- [18.3 Ó Sheirbhís Stórála sa Néal](#page-61-3)*[62](#page-61-3)*
- [18.4 Seinn do chuid Físeán](#page-61-4)*[62](#page-61-4)*
- [18.5 Féach ar do chuid Grianghraif](#page-62-0)*[63](#page-62-0)*
- [18.6 Seinn do Cheol](#page-62-1)*[63](#page-62-1)*

#### [19 Fóin Chliste agus Táibléid](#page-64-0)*[65](#page-64-0)*

- [19.1 Philips TV Remote App](#page-64-1)*[65](#page-64-1)*
- [19.2 Google Cast](#page-64-2)

[19.3 Miracast](#page-64-3)*[65](#page-64-3)* [19.4 AirPlay](#page-65-0)*[66](#page-65-0)* [19.5 MHL](#page-65-1)*[66](#page-65-1)*

#### [20 Ambilight](#page-67-0)*[68](#page-67-0)*

[20.1 Ambilight, Air nó As](#page-67-1)*[68](#page-67-1)* [20.2 Ambilight As](#page-67-2)*[68](#page-67-2)* [20.3 Socruithe Ambilight](#page-67-3)*[68](#page-67-3)*

#### [21 3D](#page-68-0)*[69](#page-68-0)*

[21.1 A bhfuil de dhíth ort](#page-68-1)[69](#page-68-1)<br>21.2 Spéaclaí 3D 69 [21.2 Spéaclaí 3D](#page-68-2)*[69](#page-68-2)* [21.3 Ag féachaint ar 3D](#page-69-0)*[70](#page-69-0)* [21.4 Féachaint 3D is fearr](#page-69-1) [21.5 Cúram a thabhairt do na Spéaclaí 3D](#page-69-2)*[70](#page-69-2)* [21.6 Rabhadh Sláinte](#page-70-0)*[71](#page-70-0)*

#### [22 Ilamharc](#page-71-0)*[72](#page-71-0)*

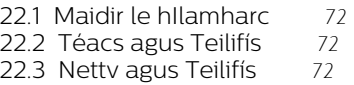

[22.4 HDMI agus teilifís](#page-71-4)*[72](#page-71-4)*

#### [23 Socruithe](#page-72-0)*[73](#page-72-0)*

- [23.1 Pictiúr](#page-72-1)*[73](#page-72-1)*
- [23.2 Fuaim](#page-77-0)*[78](#page-77-0)*
- [23.3 Socruithe Ambilight](#page-81-0)*[82](#page-81-0)*
- [23.4 Éicea-Socruithe](#page-83-0)*[84](#page-83-0)*
- [23.5 Socruithe Ginearálta](#page-84-0)*[85](#page-84-0)*
- [23.6 Clog, Réigiún agus Teanga](#page-86-0)*[87](#page-86-0)* [23.7 Rochtain Uilíoch](#page-89-0)*[90](#page-89-0)*

### [24 Gan sreang agus Líonraí](#page-92-0)*[93](#page-92-0)*

- [24.1 Líonra](#page-92-1)*[93](#page-92-1)*
- [24.2 Bluetooth](#page-92-2)*[93](#page-92-2)*

#### [25 Socruithe Android](#page-93-0)*[94](#page-93-0)*

#### [26 Suiteáil Cainéal](#page-94-0)*[95](#page-94-0)*

[26.1 Suiteáil Aeróige/Cábla](#page-94-1)*[95](#page-94-1)* [26.2 Cóipeáil Liosta Cainéal](#page-96-0)*[97](#page-96-0)*

#### [27 Bogearaí](#page-98-0)*[99](#page-98-0)*

- [27.1 Nuashonrú Bogearraí](#page-98-1)*[99](#page-98-1)*
- [27.2 Leagan Bogearraí](#page-98-2)*[99](#page-98-2)* [27.3 Bogearraí Foinse Oscailte](#page-98-3)*[99](#page-98-3)*
- [27.4 Fógraí](#page-99-0)*[100](#page-99-0)*

#### [28 Sonraíochtaí](#page-100-0)*[101](#page-100-0)*

[28.1 Comhshaol](#page-100-1)*[101](#page-100-1)* [28.2 Cumhacht](#page-100-2) [28.3 Córas Oibriúcháin](#page-101-0)*[102](#page-101-0)* [28.4 Glacacht](#page-101-1)*[102](#page-101-1)* [28.5 Cineál Taispeána](#page-101-2)*[102](#page-101-2)* [28.6 Taifeach taispeána:](#page-101-3) [28.7 Toisí agus Meáchain](#page-101-4)*[102](#page-101-4)* [28.8 Nascacht](#page-101-5)*[102](#page-101-5)* [28.9 Fuaim](#page-102-0)*[103](#page-102-0)* [28.10 Ilmheáin](#page-102-1)*[103](#page-102-1)*

#### [29 Cúnamh agus Tacaíocht](#page-103-0)*[104](#page-103-0)*

- [29.1 Cláraigh do theilifís](#page-103-1)*[104](#page-103-1)*
- [29.2 Cabhair a Úsáid](#page-103-2)*[104](#page-103-2)*
- [29.3 Fadhbanna](#page-103-3)*[104](#page-103-3)* [29.4 Cabhair Ar Líne](#page-105-0)*[106](#page-105-0)*
- [29.5 Tacaíocht agus Athdheisiú](#page-105-1)*[106](#page-105-1)*

#### [30 Sábháilteacht agus Cúram](#page-107-0)*[108](#page-107-0)*

[30.1 Sábháilteacht](#page-107-1)*[108](#page-107-1)*

[30.2 Cúram Scáileáin](#page-108-0)*[109](#page-108-0)*

#### [31 Téarmaí Úsáide](#page-109-0)*[110](#page-109-0)*

[31.1 Téarmaí Úsáide - Teilifís](#page-109-1)*[110](#page-109-1)*

[31.2 Téarmaí Úsáide - Smart TV](#page-109-2)*[110](#page-109-2)* [31.3 Téarmaí Úsáide - Gailearaí na bhFeidhmchlár](#page-109-3)<br>Philips 110  $Philips$ 

#### [32 Cóipchearta](#page-111-0)*[112](#page-111-0)*

[32.1 MHL](#page-111-1)*[112](#page-111-1)* [32.2 HDMI](#page-111-2)*[112](#page-111-2)* [32.3 Dolby Digital Plus](#page-111-3)*[112](#page-111-3)* [32.4 DTS Premium Sound ™](#page-111-4)*[112](#page-111-4)* [32.5 Microsoft](#page-111-5)*[112](#page-111-5)* [32.6 Wi-Fi Alliance](#page-111-6)*[112](#page-111-6)* [32.7 Kensington](#page-111-7)*[112](#page-111-7)* [32.8 Trádmharcanna Eile](#page-112-0)*[113](#page-112-0)*

#### [Innéacs](#page-113-0)*[114](#page-113-0)*

## <span id="page-3-0"></span>1 Turas Teilifíse

### <span id="page-3-1"></span> $\overline{11}$ Philips Android TV

Philips Android TV™ an teilifís seo.

<span id="page-3-3"></span>Is féidir leat na mílte scannán, clár teilifíse agus cluiche a fháil ar do Android TV ó Google Play, YouTube agus ó na feidhmchláir is ansa leat. Fágann cuardach gutha agus moltaí pearsantaithe go bhfuil níos mó ama agat le haghaidh siamsaíochta agus go mbeidh tú ag caitheamh níos lú ama i mbun cuardaigh. Nuair atá Google Cast ionsuite, is féidir leat scannán, cláir teilifíse agus grianghraif a theilgean ó do Chromebook nó do ghléas Android go dtí do theilifís.\*\*

<span id="page-3-4"></span>Nuair atá an Philips TV Remote App ar d'fhón cliste nó do thaibléad, bíonn do chainéil teilifíse ar fáil agat ar do chaoithiúlacht. Seol grianghraif chuig an scáileán teilifíse mór nó féach ar an gclár cócaireachta is ansa leat sa chistin ar do thaibléad. As seo amach, is cuid de do theach soghluaiste do theilifís.

Nasc an teilifís le do líonra baile agus leis an Idirlíon.

\*Ní mór don teilifís a bheith nasctha leis an Idirlíon. D'fhéadfadh suibscríbhinní a bheith ag teastáil do roinnt soláthróirí ábhair.

\*\* Tá teilgean optamaithe do sheirbhísí faoi leith amháin. D'fhéadfadh caighdeán an tsrutha i gcás ábhar eile a bheith athraitheach. Is iad seo a leanas na córais oibriúcháin agus na gléasanna a dtacaítear leo: Android 2.3 agus níos airde, iOS® 7 agus níos airde, Windows® 7 agus níos airde, Mac OS® 10.7 agus níos airde agus Chrome OS (leagan 38 agus níos airde).

<span id="page-3-5"></span>Is trádmharcanna de chuid Google Inc Google, Android, Google Play agus marcanna eile. Atáirgtear nó mionathraítear an róbat Android ó obair atá cruthaithe agus roinnte ag Google agus baintear úsáid as de réir na dtéarmaí a bhfuil cur síos orthu sa Creative Commons 3.0 Attribution License.

[http://creativecommons.org/licenses/by/3.0/legalco](http://creativecommons.org/licenses/by/3.0/legalcode) [de](http://creativecommons.org/licenses/by/3.0/legalcode)

### <span id="page-3-2"></span> $\overline{12}$ Feidhmchláir a úsáid

Tá roinnt Feidhmchlár praiticiúil réamhshuiteáilte ar do theilifís mar thús.

<span id="page-3-6"></span>Taispeánann na leathanaigh Feidhmchlár an bailiúcháin Feidhmchlár ar do theilifís. Díreach cosúil le Feidhmchláir ar d'fhón cliste nó do thaibléad, tairgeann na Feidhmchláir ar do theilifís feidhmeanna sonracha chun d'eispéireas teilifíse a shaibhriú. Feidhmchláir cosúil le cluichí teilifíse nó tuartha aimsire (i measc feidhmchlár eile). Nó oscail Feidhmchlár Brabhsálaí Idirlín cosúil le Google Chrome chun an tIdirlíon a scimeáil.

Chun tuilleadh eolais a fháil, i Cabhair, brúigh an eochair datha - Eochairfhocail agus déan cuardach doFeidhmchláir.

### $\overline{13}$ Imirt Cluichí

Is féidir leat cluiche a imirt ó Chonsól Cluiche nasctha, ó Fheidhmchlár suiteáilte nó díreach cluiche ar líne ar láithreán gréasáin. Is féidir leat an teilifís a athrú go dtí na socruithe is fearr a fheileann do chluichíocht chun gluaiseachtaí tapaidh a éascú.

### $\overline{14}$

## Scannáin agus cláir a cailleadh

Níl ort an teach a fhágáil chun scannán ar cíos a fháil.

Oscail Físeán ar Éileamh agus faigh an scannán is déanaí ar do theilifís go díreach. Oscail an Feidhmchlár siopa físeáin, cruthaigh do chuntas pearsanta, roghnaigh an scannán agus brúigh seinn.

Tá Físeán ar Éileamh ar fáil i dtíortha faoi leith.

Chun tuilleadh eolais a fháil, i Cabhair, brúigh an eochair datha - Eochairfhocail agus déan cuardach doFíseán ar Éileamh.

### 1.5 Cuir teilifís ar sos agus Taifeadtaí

Má nascann tú Diosca Crua USB, is féidir leat craoladh a chur ar sos agus a thaifeadadh ó chainéal teilifíse digití.

Cuir do theilifís ar sos agus freagair an fón, nó díreach bíodh briseadh agat i rith cluiche spóirt. Stórálann an teilifís an craoladh ar an Diosca Crua USB agus is féidir leat féachaint air arís níos deireanaí. Nuair atá Diosca Crua USB nasctha agat, is féidir leat craoltaí digiteacha a thaifeadadh freisin. Is féidir leat taifeadadh nuair atá tú ag féachaint ar chlár, nó clár atá le craoladh sa todhchaí a sceidealú.

Chun tuilleadh eolais a fháil, i Cabhair, brúigh an eochair datha - Eochairfhocail agus déan cuardach doCuir teilifís ar sos nó Taifeadadh.

### $\overline{16}$ Fóin Chliste agus Táibléid

Is é an Philips TV Remote App do chara nua teilifíse.

Nuair atá an TV Remote App ar d'fhón cliste nó do thaibléad, bíonn tú i gceannas ar na meáin atá timpeall ort. Seol grianghraif, ceol nó físeáin chuig do scáileán mór teilifíse nó féach ar aon cheann de do chainéil teilifíse beo ar do thaibléad nó ar d'fhón. Oscail an Eolaire Teilifíse agus sceidealaigh taifeadadh d'amárach. Déanfaidh do theilifís sa bhaile an jab duit. Cas air Ambilight+hue agus socraigh na héifeachtaí datha is teolaí i do sheomra suite. Is tú atá i gceannas leis an TV Remote App. B'fhéidir nach ndéanfá ach airde fuaime na teilifíse a ísliú.

Íoslódáil an Philips TV Remote App ón siopa feidhmchlár is ansa leat inniu.

Tá sé saor in aisce

<span id="page-4-3"></span>Tá an Philips TV Remote App ar fáil do iOS agus d'Android.

### <span id="page-4-0"></span> $\overline{17}$ Líonraí Sóisialta

Ní gá duit éirí chun teachtaireachtaí ó do chara a sheiceáil ar do ríomhaire.

Faigheann tú teachtaireachtaí ó do líonra sóisialta ar do scáileán teilifíse. Is féidir leat teachtaireacht a sheoladh ar ais agus tú i do shuí i do sheomra suite.

Chun tuilleadh eolais a fháil, i Cabhair, brúigh an eochair datha - Eochairfhocail agus déan cuardach doFeidhmchláir.

### <span id="page-4-1"></span> $\overline{18}$ 3D

Is Teilifís 3D do theilifís nua.

Bain taitneamh as an eispéireas tumthach atá i gceist le féachaint ar scannán i 3D. Seinn scannán i 3D ar do Sheinnteoir Blu-ray nó faigh scannán 3D ar cíos ó Shiopa Físeáin ón roghchlár Baile, Físeán ar Éileamh.

Úsáideann an teilifís teicneolaíocht 3D Gníomhach chun 3D a thaispeáint ag a taifeach iomlán.

<span id="page-4-4"></span><span id="page-4-2"></span>Chun tuilleadh eolais a fháil, i Cabhair, brúigh an eochair datha **-Eochairfhocail** agus déan cuardach do 3D.

### $\overline{19}$ Ambilight

Is é Ambilight an ghné is grástúla agus is eisiaiche de do theilifís Philips nua.

Luisne fhíneáilte solais daite atá ann a dhealraíonn ó chúl an scáileáin, rud a chuireann le d'eispéireas súl. Ligeann do chuid súile a scíth le Ambilight ach bíonn d'intinn gafa go hiomlán lena bhfuil le feiceáil.

Is féidir leat cur le Ambilight tuilleadh le Ambilight+hue. Tabhairt isteach bolgáin Philips Hue\* a rialaítear gan sreang. Nuair a socraíonn tú iad, líonfar do sheomra le dathanna a bheidh in oiriúint don mhéid atá ar an teilifís.

Áireoidh tú uait Ambilight nuair a chasann tú as é.

\* Díoltar astu féin iad.

### $\overline{110}$ Ambilight + Hue

### Do theilifís Ambilight

Teicneolaíocht faoi leith atá in Ambilight Philips. Ní hamháin go bhfeicfear duit go bhfuil do scáileán i bhfad níos leithne, fágann sé go mbeidh eispéireas súl níos tumthaí agat mar go gcaitheann sé luise leathan amach as dá thaobh do theilifís ar na ballaí atá timpeall uirthi. Bogann dathanna agus beocht amach as an scáileán agus isteach i do sheomra suite agus iad ag tabhairt leo eispéireas súl níos aoibheallaí, níos déine agus níos tumthaí.

### Ambilight + Hue

Líon do spás – agus do shaol – le hiontas Ambilight. Ligeann Ambilight + hue\* duit an t-eispéireas Ambilight a leathnú ar fud do sheomra.

Is féidir leat cur le Ambilight tuilleadh le Ambilight+hue. Tabhairt isteach bolgáin Philips Hue\* a rialaítear gan sreang. Nuair a socraíonn tú iad, líonfar do sheomra le dathanna a bheidh in oiriúint don mhéid atá ar an teilifís.

'Labhraíonn' do theilifís Ambilight agus na bolgáin lí le chéile gan sreang, agus leis sin áireodh tú cumhacht agus dath Ambilight i do thimpeall.

\*Díoltar an trealamh lí as féin.

### 1.11 Nasc Bluetooth

Tá teicneolaíocht Bluetooth i do theilifís.

Is féidir leat callairí gan sreang breise nó cluasáin gan sreang a nascadh. Ní bheidh cáblaí i gceist mar is leor do ghléas a phéireáil leis an teilifís.

Chun tuilleadh eolais a fháil, in Cabhair, brúigh an eochair datha **— Eochairfhocail** agus déan cuardach do Bluetooth nó Callairí gan sreang.

6

## <span id="page-6-0"></span>2 Suiteáil

### <span id="page-6-1"></span> $\overline{21}$ Léigh Sábháilteacht

Léigh na treoracha sábháilteachta i dtosach sula núsáideann tú an teilifís.

Chun na treoracha a léamh, i Cabhair, brúigh an eochair datha Eochairfhocail agus déan cuardach do Treoracha Sábháilteachta.

### <span id="page-6-2"></span> $\overline{22}$

## Seastán Teilifíse agus Gléasadh Balla

### <span id="page-6-3"></span>Seastán teilifíse

Is féidir leat na treoracha chun an seastán teilifíse a ghléasadh a fháil sa Treoir Mhearthosaithe a tháinig leis an teilifís. Is féidir leat an treoir seo a íoslódáil ó [www.philips.com](http://www.philips.com) sa chás gur chaill tú í.

Úsáid uimhir chineáil táirge na teilifíse chun cuardach a dhéanamh don Treoir Mearthosaithe atá le híoslódáil.

### Gléasadh Balla

Tá do theilifís ullamh freisin do bhrac ghléasadh balla atá oiriúnach le VESA (díoltar as féin é). Bain úsáid as an gcód VESA seo a leanas nuair atá an gléasadh balla á cheannach agat . . .

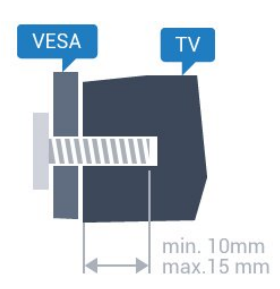

<span id="page-6-4"></span>• 32PFx6500 VESA MIS-F 100x100, M4 • 40PFx6510, 40PFx6540, 40PFx6550, 40PFx6560, 40PFx6580 VESA MIS-F 200x200, M4 • 50PFx6510, 50PFx6540, 50PFx6550, 50PFx6560, 50PFx6580 VESA MIS-F 400x200, M6 • 55PFx6510, 55PFx6540, 55PFx6550, 55PFx6560, 55PFx6580 VESA MIS-F 400x200, M6 • 65PFx6520

### VESA MIS-F 400x400, M6 Ullmhúchán

Bain na 4 scriú chlaibín plaisteacha amach as na boisc shnáithithe ar chúl na teilifíse.

Cinntigh go dtéann na scriúnna miotail thart ar 10mm isteach i mboisc shnáithithe na teilifíse chun an teilifís a ghléasadh ar an mbrac atá oiriúnach le VESA.

### Rabhadh

Teastaíonn scileanna sainiúla chun an teilifís a ghléasadh ar an mballa agus ní ceart d'aon duine ach pearsanra atá cáilithe tabhairt faoi. Ba cheart go gcomhlíonfadh gléasadh balla na teilifíse caighdeáin sábháilteachta atá bunaithe ar mheáchan na teilifís. Léigh na réamhchúraim sábháilteachta freisin sula suífidh tú an teilifís.

Ní ghlacann TP Vision Europe B.V. le haon fhreagracht as gléasadh míchuí ná aon ghléasadh a mbeidh tionóisc nó gortú mar thoradh air.

### $\overline{23}$ Leideanna maidir le Láithriú

• Cuir an teilifís in áit nach bhfuil solas ag lonrú go díreach ar an scáileán.

- Ísligh an solas sa seomra chun na dálaí is fearr a fháil don éifeacht Ambilight.
- Socraigh an teilifís suas le 15 cm ón mballa.

• Is é an t-achar is fearr le bheith ag féachaint ar an teilifís uaidh ná trí oiread méid fhiarthrasna an scáileáin. Nuair atá tú i do shuí, ba cheart go mbeadh do shúile ar an leibhéal céanna le lár an scáileáin.

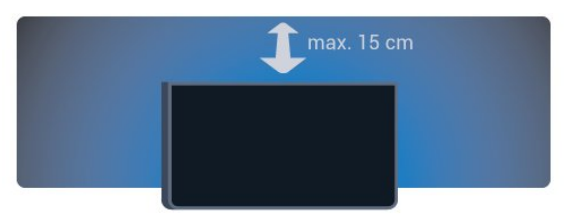

### $\overline{24}$ Cábla Cumhachta

• Cuir isteach an cábla cumhachta sa nascóir POWER ar chúl na teilifíse.

• Bí cinnte go bhfuil an cábla cumhachta curtha isteach go daingean sa nascóir.

• Bí cinnte gur féidir leat rochtain a fháil i gcónaí ar an bpluga cumhachta sa soicéad balla.

• Nuair a díphlugálann tú an cábla cumhachta,

tarraing an pluga i gcónaí, ná tarraing an cábla go deo.

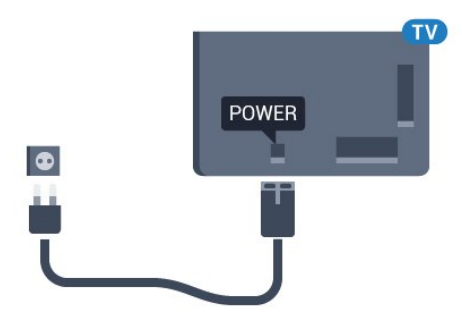

D'ainneoin go bhfuil tomhaltas cumhachta an-íseal ag an teilifís seo nuair atá sé ar fuireachas, bain amach an cábla cumhachta chun fuinneamh a shábháil mura mbeidh an teilifís in úsáid ar feadh tréimhse fada.

Chun tuilleadh eolais a fháil, i Cabhair, brúigh an eochair datha - Eochairfhocail agus déan cuardach do Casadh air chun tuilleadh eolais a fháil faoin gcaoi an teilifís a chasadh air agus as.

### <span id="page-7-0"></span> $\overline{2.5}$ Cábla na hAeróige

Cuir isteach pluga na haeróige go daingean sa soicéad Aeróige ar chúl na teilifíse.

Is féidir leat d'aeróg féin a nascadh nó nasc a dhéanamh le comhartha aeróige ó chóras dáilte aeróige. Úsáid nascóir aeróige IEC Coax 75 Ohm RF.

Úsáid an nasc aeróige seo do chomharthaí ionchuir DVB-T agus DVB-C.

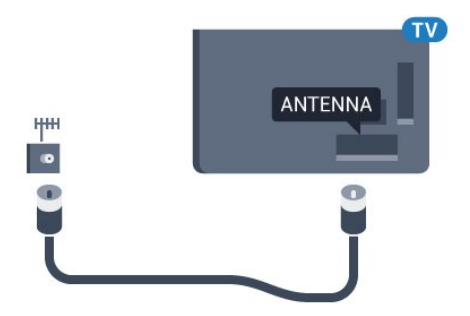

## <span id="page-8-0"></span> $\overline{3}$ Nasc do Android TV

### <span id="page-8-1"></span> $\overline{31}$

## Líonra agus Idirlíon

### Líonra Baile

Ní mór do do theilifís a bheith nasctha leis an Idirlíon chun leas a bhaint as cumais iomlána an Philips Android TV.

Nasc an teilifís le líonra baile a bhfuil nasc ardluais don Idirlíon aige. Is féidir leat do theilifís a nascadh le do ródaire líonra gan sreang nó sreangaithe.

### Nasc le Líonra

### Nasc gan Sreang

#### A bhfuil de dhíth ort

Teastaíonn ródaire Wi-Fi a bhfuil nasc don Idirlíon aige chun an teilifís a nascadh leis an Idirlíon gan sreang.

Úsáid nasc ardluais (leathanbhanda) leis an Idirlíon.

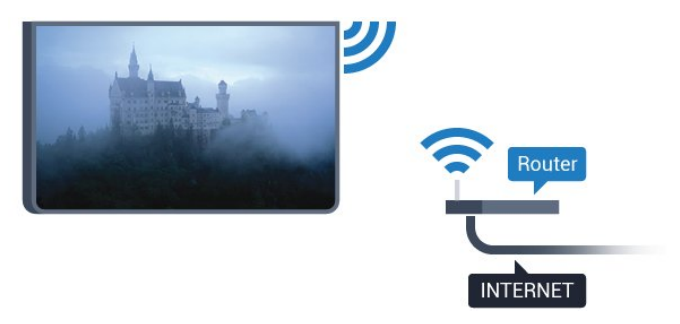

#### Déan an Nasc

#### Gan sreang

Chun nasc gan sreang a dhéanamh…

1 - Brúigh  $\bigstar$ , roghnaigh Gach socrú agus brúigh OK.

**2 -** Roghnaigh Gan sreang agus Líonraí agus brúigh > (deas) chun an roghchlár a oscailt.

**3 -** Roghnaigh Sreangaithe nó Wi-Fi > Nasc le Líonra agus brúigh OK.

**4 -** Roghnaigh Gan sreang agus brúigh OK.

**5 -** Cliceáil ar do líonra gan sreang sa liosta de na líonraí a aimsíodh. Mura bhfuil do líonra sa liosta mar go bhfuil ainm an líonra i bhfolach (chas tú as craoladh SSID an ródaire), roghnaigh Cuir Líonra Nua leis an liosta chun ainm an líonra a chur isteach tú féin.

**6 -** Ag brath ar chineál an ródaire, cuir isteach d'eochair criptithe - WEP, WPA nó WPA2. Más rud é gur chuir tú isteach an eochair chriptithe don líonra seo cheana féin, is féidir leat OK a chliceáil chun an nasc a dhéanamh láithreach.

**7 -** Taispeánfar teachtaireacht nuair a dhéanfar an nasc.

#### WPS

Má tá WPS ag do ródaire, is féidir leat nascadh leis an ródaire go díreach gan scanadh a dhéanamh do líonraí. Má tá gléasanna agat i do líonra gan sreang a úsáideann an córas slándála criptithe WEP, ní féidir leat WPS a úsáid.

1 - Brúigh  $\clubsuit$ , roghnaigh Gach socrú agus brúigh OK.

**2 -** Roghnaigh Gan sreang agus Líonraí agus brúigh > (deas) chun an roghchlár a oscailt. **3 -** Roghnaigh Sreangaithe nó Wi-Fi > Nasc le Líonra agus brúigh OK.

**4 -** Roghnaigh WPS agus ansin brúigh OK.

**5 -** Téigh go dtí an ródaire, brúigh an cnaipe WPS agus téigh ar ais go dtí an teilifís laistigh de 2 nóiméad.

**6 -** Cliceáil Nasc chun an nasc a dhéanamh.

**7 -** Taispeánfar teachtaireacht nuair a dhéanfar an nasc.

#### WPS le cód PIN

Má tá WPS a bhfuil cód PIN air ag do ródaire, is féidir leat nascadh go díreach leis an ródaire gan scanadh a dhéanamh do líonraí. Má tá gléasanna agat i do líonra gan sreang a úsáideann an córas slándála criptithe WEP, ní féidir leat WPS a úsáid.

1 - Brúigh  $\bigstar$ , roghnaigh Gach socrú agus brúigh OK.

**2 -** Roghnaigh Gan sreang agus Líonraí agus brúigh > (deas) chun an roghchlár a oscailt. **3 -** Roghnaigh Sreangaithe nó Wi-Fi > Nasc le Líonra agus brúigh OK.

**4 -** Roghnaigh WPS le cód PIN agus brúigh OK.

**5 -** Scríobh síos an cód PIN a bhfuil 8 digit ann atá ar taispeáint ar an scáileán agus cuir isteach i mbogearraí an ródaire ar do ríomhaire é. Faigh comhairle ó threoirleabhar an ródaire faoin áit a bhfuil

an cód PIN le cur isteach i mbogearraí an ródaire.

**6 -** Cliceáil Nasc chun an nasc a dhéanamh.

**7 -** Taispeánfar teachtaireacht nuair a dhéanfar an nasc.

### Fabhtcheartú

#### Níor aimsíodh an líonra gan sreang nó tá sé díchumtha

• Tá oighinn micreathonnacha, fóin DECT nó gléasanna eile Wi-Fi 802.11b/g/n i do

chomharsanacht in ann cur isteach ar an líonra gan sreang.

• Bí cinnte go ligeann na ballaí dóiteáin i do líonra rochtain ar nasc gan sreang na teilifíse.

• Mura n-oibreoidh an líonra gan sreang i gceart i do theach, bain triail as an líonra sreangaithe a shuiteáil.

#### Ní oibríonn an tIdirlíon

• Má tá an nasc don ródaire ag obair i gceart, seiceáil nasc an ródaire don Idirlíon.

#### Tá an ríomhaire agus an nasc Idirlín mall

• Féach i dtreoirleabhar úsáideora do ródaire gan sreang chun eolas a fháil maidir le raon laistigh, ráta aistrithe nó fachtóirí eile a bhaineann le caighdeán an chomhartha.

• Úsáid nasc Idirlín ardluais (leathanbhanda) do do ródaire.

#### DHCP

• Má theipeann ar an nasc, is féidir leat socrú DHCP (Prótacal Óstchumraíochta Dinimiciúla) an ródaire a sheicéail. Ba cheart go mbeadh DHCP casta air.

#### Nasc Sreangaithe

#### A bhfuil de dhíth ort

Teastaíonn ródaire líonra uait atá nasctha leis an an Idirlíon chun an teilifís a nascadh leis an Idirlíon. Úsáid nasc ardluais (leathanbhanda) leis an Idirlíon.

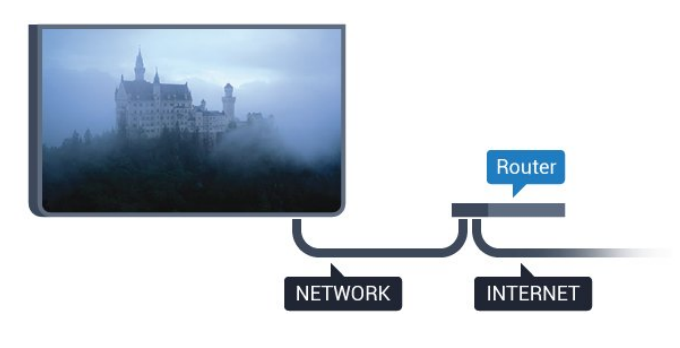

#### Déan an Nasc

Chun nasc sreangaithe a dhéanamh…

**1 -** Nasc an ródaire leis an teilifís le cábla líonra (cábla Ethernet\*\*).

**2 -** Bí cinnte go bhfuil an ródaire casta air.

**3 -** Brúigh , roghnaigh Gach socrú agus brúigh OK.

**4 -** Roghnaigh Gan sreang agus Líonraí agus brúigh > (deas) chun an roghchlár a oscailt.

**5 -** Roghnaigh Sreangaithe nó Wi-Fi > Nasc le Líonra agus brúigh OK.

**6 -** Roghnaigh Sreangaithe agus

brúigh OK. Déanann an teilifís cuardach leanúnach don nasc líonra.

**7 -** Taispeánfar teachtaireacht nuair a dhéanfar an nasc.

Má theipeann ar an nasc, is féidir leat socrú DHCP an ródaire a sheiceáil. Ba cheart go mbeadh DHCP casta air.

\*\*Chun rialacháin EMC a chomhlíonadh, úsáid cábla Ethernet FTP Cat. 5E díonta.

### Socruithe Líonra

#### Féach ar Shocruithe Líonra

 Is féidir leat gach socrú líonra reatha a fheiceáil anseo. An seoladh IP agus MAC, neart an chomhartha, luas, modh criptithe, etc.

Chun na socruithe líonra reatha a fheiceáil…

1 - Brúigh **&** roghnaigh Gach socrú agus brúigh OK.

**2 -** Roghnaigh Gan sreang agus Líonraí agus brúigh > (deas) chun an roghchlár a oscailt.

**3 -** Roghnaigh Sreangaithe nó Wi-Fi > Féach ar Shocruithe Líonra agus brúigh OK.

**4 -** Brúigh (clé), arís agus arís eile, más gá, chun an roghchlár a dhúnadh.

#### Cumraíocht Líonra

Mar rogha air sin, más ardúsáideoir tú agus má tá uait do líonra a shuiteáil le seolachán IP Statach, athraigh socrú na teilifíse go IP Statach.

Chun an teilifís a shocrú go IP Statach…

1 - Brúigh  $\bigstar$ , roghnaigh Gach socrú agus brúigh OK.

**2 -** Roghnaigh Gan sreang agus Líonraí agus

brúigh > (deas) chun an roghchlár a oscailt.

**3 -** Roghnaigh Sreangaithe nó Wi-Fi > Cumraíocht Líonra agus brúigh OK.

**4 -** Roghnaigh IP Statach agus brúigh OK chun Cumraíocht IP Statach a chumasú.

**5 -** Roghnaigh Cumraíocht IP Statach agus cumraigh an nasc.

- **6** Is féidir leat an uimhir a shocrú don Seoladh
- IP, Netmask, Gateway, DNS 1, nó DNS 2.

**7 -** Brúigh (clé), arís agus arís eile, más gá, chun an roghchlár a dhúnadh.

#### Cas Air le Wi-Fi (WoWLAN)

Is féidir leat an teilifís seo a chasadh air ó d'fhón cliste nó do thaibléad má tá an teilifís i staid fuireachais. Ní mór an socrú Cas air le Wi-Fi (WoWLAN) a bheith casta air.

Chun athrú go WoWLAN…

1 - Brúigh **&** roghnaigh Gach socrú agus brúigh OK.

**2 -** Roghnaigh Gan sreang agus Líonraí agus

brúigh  $\sum$  (deas) chun an roghchlár a oscailt.

**3 -** Roghnaigh Sreangaithe nó Wi-Fi > Cas air le Wi-Fi (WoWLAN) agus brúigh OK.

**4 -** Roghnaigh Air agus brúigh OK.

**5 -** Brúigh (clé), arís agus arís eile, más gá, chun an roghchlár a dhúnadh.

### Cas air nasc Wi-Fi

Is féidir leat an nasc Wi-Fi a chasadh air nó as ar do theilifís.

Chun Wi-Fi a chasadh air…

1 - Brúigh **&** roghnaigh Gach socrú agus brúigh OK.

**2 -** Roghnaigh Gan sreang agus Líonraí agus

brúigh > (deas) chun an roghchlár a oscailt.

**3 -** Roghnaigh Sreangaithe nó Wi-Fi > Wi-Fi Air/As agus brúigh OK.

**4 -** Roghnaigh Air agus brúigh OK.

**5 -** Brúigh (clé), arís agus arís eile, más gá, chun an roghchlár a dhúnadh.

### Rindreálaí Meán Digiteach - DMR

Mura seinneann do chomhaid meán ar do theilifís, cinntigh go bhfuil an Rindreálaí Meán Digiteach casta air. Bíonn DMR casta air mar réamhshocrú.

Chun DMR a chasadh air…

1 - Brúigh  $\bigstar$ , roghnaigh Gach socrú agus brúigh OK.

**2 -** Roghnaigh Gan sreang agus Líonraí agus brúigh > (deas) chun an roghchlár a oscailt.

**3 -** Roghnaigh Sreangaithe nó Wi-Fi > Digital

Media Renderer - DMR agus brúigh OK.

**4 -** Roghnaigh Air agus brúigh OK.

**5 -** Brúigh (clé), arís agus arís eile, más gá, chun an roghchlár a dhúnadh.

### Cas air Wi-Fi Miracast

Cas air Wi-Fi Miracast chun scáileán d'fhón cliste, taibléad nó ríomhaire a roinnt ar an teilifís.

Chun Miracast a chasadh air…

1 - Brúigh **&** roghnaigh Gach socrú agus brúigh OK.

**2 -** Roghnaigh Gan sreang agus Líonraí agus brúigh > (deas) chun an roghchlár a oscailt. **3 -** RoghnaighSreangaithe nó Wi-Fi > Wi-Fi Miracast agus brúigh OK.

**4 -** Roghnaigh Air agus brúigh OK.

**5 -** Brúigh (clé), arís agus arís eile, más gá, chun an roghchlár a dhúnadh.

Chun tuilleadh eolais a fháil, in Cabhair, brúigh an eochair datha - Eochairfhocail agus déan cuardach do Miracast™, cas air.

#### Glan nasc Wi-Fi Miracast

Glan an liosta gléasanna nasctha agus blocáilte a núsáidtear le Miracast.

Chun naisc Miracast a ghlanadh…

1 - Brúigh **&**, roghnaigh Gach socrú agus brúigh OK.

**2 -** Roghnaigh Gan sreang agus Líonraí agus brúigh (deas) chun an roghchlár a oscailt.

**3 -** Roghnaigh Sreangaithe nó Wi-Fi > Naisc Wi-Fi Miracast agus brúigh OK.

**4 -** Roghnaigh Glan ar fad agus brúigh OK.

**5 -** Brúigh (clé), arís agus arís eile, más gá, chun an roghchlár a dhúnadh.

#### Scáileán cliste Wi-Fi

Ní mór duit Scáileán Cliste Wi-Fi a chasadh air chun féachaint ar chainéil teilifíse dhigiteacha ar d'fhón cliste nó taibléad leis an Philips TV Remote App. Tá an seans ann nach mbeidh roinnt cainéal scrofa ar fáil ar do ghléas soghluaiste.

Chun Scáileán Cliste Wi-Fi a chasadh air…

1 - Brúigh **;** roghnaigh Gach socrú agus brúigh OK.

**2 -** Roghnaigh Gan sreang agus Líonraí agus brúigh > (deas) chun an roghchlár a oscailt. **3 -** Roghnaigh Sreangaithe nó Wi-Fi > Scáileán Cliste Wi-Fi agus brúigh OK.

**4 -** Roghnaigh Air agus brúigh OK.

**5 -** Brúigh (clé), arís agus arís eile, más gá, chun an roghchlár a dhúnadh.

### Ainm an Líonra Teilifíse

Má tá níos mó ná teilifís amháin i do líonra baile agat, is féidir leat ainm uathúil a thabhairt don teilifís.

Chun ainm na teilifíse a athrú…

1 - Brúigh  $\bigstar$ , roghnaigh Gach socrú agus brúigh OK.

**2 -** Roghnaigh Gan sreang agus Líonraí agus

brúigh (deas) chun an roghchlár a oscailt.

**3 -** Roghnaigh Sreangaithe nó Wi-Fi > Ainm Líonra Teilifíse agus brúigh OK.

**4 -** Úsáid an méarchlár ar an scáileán nó an méarchlár ar an gcianrialtán (más ann dó) chun an tainm a chur isteach.

5 - Roghnaigh **√** chun an t-athrú a dheimhniú.

**6 -** Brúigh (clé), arís agus arís eile, más gá, chun an roghchlár a dhúnadh.

#### Glan Cuimhne Idirlín

Le Glan Cuimhne Idirlín, is féidir leat gach comhad Idirlín agus logáil isteach atá stóráilte ar do theilifís, cosúil le pasfhocail, fianáin nó stair, a ghlanadh.

Chun an chuimhne Idirlín a ghlanadh…

1 - Brúigh  $\bigstar$ , roghnaigh Gach socrú agus brúigh OK.

**2 -** Roghnaigh Gan sreang agus Líonraí agus brúigh > (deas) chun an roghchlár a oscailt.

**3 -** Roghnaigh Sreangaithe nó Wi-Fi > Glan

Cuimhne Idirlín agus brúigh OK.

**4 -** Roghnaigh OK chun deimhniú.

**5 -** Brúigh (clé), arís agus arís eile, más gá, chun an roghchlár a dhúnadh.

### Comhroinnt Comhad

Tá an teilifís in ann nascadh le gléasanna eile i do líonra gan sreang, cosúil le do ríomhaire nó d'fhón cliste. Is féidir leat ríomhaire a úsáid a bhfuil Microsoft Windows nó Apple OS X air.

Is féidir leat grianghraif, ceol agus físeáin atá stóráilte ar do ríomhaire a oscailt ar an teilifís seo.

### <span id="page-11-0"></span> $\overline{32}$ Cuntas Google

### Sínigh isteach

Is féidir leat síniú isteach go Google le do Chuntas Google chun an leas is fearr a a bhaint as cumais do Philips Android TV.

Nuair a shíníonn tú isteach, beidh tú in ann na cluichí is ansa leat a imirt ar d'fhón, do thaibleád nó ar do theilifís. Gheobhaidh tú moltaí pearsantaithe físe agus ceoil freisin ar scáileán baile do theilifíse chomh maith le rochtain ar YouTube, Google Play agus feidhmchláir eile.

### <span id="page-11-1"></span>Sínigh isteach

Úsáid an Google Account atá agat cheana féin chun síniú isteach go Google ar do theilifís. Seoladh ríomhphoist agus pasfhocal atá i gceist le Cuntas

Google. Mura bhfuil Cuntas Google agat fós, úsáid do ríomhaire nó do thaibléad chun ceann a chruthú (accounts.google.com). Teastaíonn próifíl Google+ uait chun cluichí a imirt ar Google Play. Murar shínigh tú isteach i rith chéad shuiteáil na teilifíse, is féidir leat síniú isteach níos déanaí.

Chun síniú isteach tar éis suiteáil na teilifíse a bheith déanta …

1 - Brúigh  $\bigstar$ , roghnaigh Gach socrú agus brúigh OK.

**2 -** Roghnaigh Socruithe Android agus brúigh OK.

**3 -** Brúigh (síos) agus

roghnaigh Pearsanta > Cuir cuntas leis an liosta agus brúigh OK.

**4 -** Brúigh OK ar SIGN IN.

**5 -** Cuir isteach do sheoladh ríomhphoist leis an méarchlár ar an gcianrialtán agus brúigh an eochair bheag OK ar thaobh na láimhe deise den mhéarchlár.

**6 -** Cuir isteach do phasfhocal agus brúigh an eochair bheag chéanna OK chun síniú isteach. **7 -** Brúigh (clé), arís agus arís eile, más gá, chun an roghchlár a dhúnadh.

Má tá uait síniú isteach le Cuntas Google eile, sínigh amach ar dtús agus ansin sínigh isteach leis an gcuntas eile.

### Socruithe Android

Is féidir leat roinnt socruithe sonracha nó eolas Android a shocrú nó a fheiceáil. Is féidir leat liosta na bhfeidhmchlár atá suiteáilte ar do theilifís a aimsiú, agus an spás stórála atá ag teastáil uathu. Is féidir leat an teanga a úsáideann tú a shocrú le Cuardach Gutha. Is féidir leat an méarchlár ar an scáileán a chumrú nó cead a thabhairt d'fheidhmchláir do shuíomh a úsáid. Bain triail as na socruithe éagsúla Android. Is féidir leat dul go

dtí [www.support.google.com/androidtv](http://www.support.google.com/androidtv) chun tuilleadh eolais a fháil faoi na socruithe seo.

Chun na socruithe seo a oscailt…

- 1 Brúigh **&** roghnaigh Gach socrú agus brúigh OK.
- **2** Roghnaigh Socruithe Android , agus brúigh OK.
- **3** Bain triail as na socruithe éagsúla Android.
- 4 Brúigh  $\leftarrow$  BACK arís agus arís eile, más gá, chun an roghchlár a dhúnadh.

### 3.3 Gailearaí na bhFeidhmchlár **Philips**

### Feidhmchláir Philips

Nasc an teilifís leis an Idirlíon chun leas a bhaint as na feidhmchláir atá roghnaithe ag Philips. Is don teilifís go sainiúil a rinneadh na feidhmchláir seo. Tá réimse leathan feidhmchlár i nGailearaí na bhFeidhmchlár Philips. I roinnt tíortha, is féidir leat feidhmchláir ó shiopa físeán áitiúil a shuiteáil nó feidhmchláir ó chraoltóirí teilifíse i do thír. Is féidir le roinnt acu siúd seirbhísí Catch-Up TV a thairiscint.

Tá Gailearaí na bhFeidhmchlár Philips in ann a bheith éagsúil i dtíortha nó réigiúin éagsúla.

Bíonn roinnt feidhmchlár ó Ghailearaí na bhFeidhmchlár suiteáilte ar do theilifís roimh ré. Iarrfar ort glacadh leis na Téarmaí Úsáide sula mbeidh tú in ann feidhmchláir eile ó Ghailearaí na bhFeidhmchlár a shuiteáil. Is féidir leat na Socruithe Príobháideachta a shocrú de réir mar a fheileann duit.

### Téarmaí Úsáide

Ní mór duit glacadh leis na Téarmaí Úsáide chun feidhmchláir ó Ghailearaí na bhFeidhmchlár Philips a shuiteáil agus a úsáid. Murar aontaigh tú leis na téarmaí sin i rith chéad shuiteáil na teilifíse, is féidir leat glacadh leo níos deireanaí. A luaithe is a naontaíonn tú leis na Téarmaí Úsáide, beidh roinnt feidhmchlár ar fáil láithreach agus is féidir leat brabhsáil i nGailearaí na bhFeidhmchlár Philips chun feidhmchláir eile a shuiteáil.

Chun glacadh leis na Téarmaí Úsáide tar éis an teilifís a bheith suiteáilte agat…

1 - Brúigh  $\bigcirc$  HOME agus roghnaigh Bailiúchán Philips > Gailearaí na bhFeidhmchlár agus brúigh OK chun Gailearaí na bhFeidhmchlár a oscailt.

**2 -** Is féidir leat Téarmaí Úsáide a roghnú, ansin brúigh OK chun iad a léamh.

**3 -** Roghnaigh Glac agus brúigh OK. Ní féidir leat dul siar ar an bhfaomhadh seo.

4 - Brúigh  $\leftarrow$  BACK chun an roghchlár a dhúnadh.

### Socruithe Príobháideachta

Is féidir leat roinnt socruithe príobháideachta a shocrú d'fheidhmchláir ó Ghailearaí na bhFeidhmchlár **Philips** 

• Is féidir leat cead a thabhairt staitisticí teicniúla a sheoladh chuig Philips.

• Is féidir leat moltaí pearsanta a cheadú.

• Is féidir leat fianáin a cheadú.

• Is féidir leat an Glas Leanaí a chasadh air d'fheidhmchláir a bhfuil rátáil 18+ acu.

Chun na socruithe príobháideachta i nGailearaí na bhFeidhmchlár Philips a shocrú…

1- Brúigh **C** HOME agus roghnaigh Bailiúchán Philips > Gailearaí na bhFeidhmchlár agus brúigh OK chun Gailearaí na bhFeidhmchlár a oscailt.

**2 -** Is féidir leat Polasaí Príobháideachta a roghnú, ansin brúigh OK chun é a léamh.

**3 -** Roghnaigh Glac agus brúigh OK. Ní féidir leat dul siar ar an bhfaomhadh seo.

4 - Brúigh  $\leftarrow$  BACK chun an roghchlár a dhúnadh.

## <span id="page-13-0"></span> $\overline{4}$ Nasc Gléasanna

<span id="page-13-1"></span> $\overline{41}$ 

## Maidir le Naisc

### Treoir maidir le Nascacht

Nasc gléas leis an teilifís i gcónaí leis an nasc is airde caighdeáin atá ar fáil. Anuas air sin, úsáid cáblaí ar chaighdeán maith chun a chinntiú go mbeidh aistriú maith pictiúr agus fuaimeanna ann.

Nuair a nascann tú gléas, aithníonn an teilifís a chineál agus tugann sé ainm cineáil ceart do gach gléas. Is féidir leat an t-ainm cineáil a athrú más mian leat. Má shocraítear ainm cineáil ceart do ghléas, athraíonn an teilifís go huathoibríoch go dtí na socruithe teilifíse is fearr a fheileann di nuair a athraíonn tú go dtí an gléas seo sa roghchlár Foinsí.

Má tá cabhair ag teastáil uait chun roinnt gléasanna a nascadh leis an teilifís, is féidir leat cuairt a thabhairt ar threoir nascachta Philips TV. Tugann an treoir eolas maidir leis an gcaoi nascadh agus maidir leis na cáblaí atá le húsáid.

Téigh go dtí www.connectivityguide.philips.com

### Port aeróige

Má tá Bosca bairr (glacadóir digiteach) nó Taifeadán agat, nasc cáblaí na haeróige chun comhartha na haeróige a rith tríd an mBosca bairr agus/nó an Taifeadán i dtosach sula n-iontrálfaidh sé an teilifís. Ar an gcaoi sin, is féidir leis an aeróg agus an Bosca bairr cainéil bhreise fhéideartha a sheoladh go dtí an Taifeadán le haghaidh a dtaifeadta.

### Poirt HDMI

### Cáilíócht HDMI

Bíonn an caighdeán pictiúir agus fuaime is fearr ann le nasc HDMI. Bíonn na comharthaí físe agus fuaime araon le chéile in aon chábla HDMI amháin. Úsáid cábla HDMI le haghaidh comhartha teilifíse.

Úsáid cábla HDMI Ardluais chun an t-aistriú comhartha is fearr a fháil agus ná húsáid cábla HDMI níos faide ná 5 m.

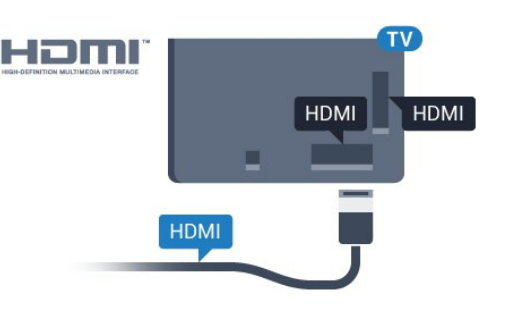

#### Cosaint ar chóipeáil

Tacaíonn cáblaí HDMI le HDCP (Cosaint Ábhar Digiteach Ard-Leitheadbhanda). Is comhartha chosaint ar chóipeáil HDCP a chuireann cosc ar chóipeáil ábhar ó dhiosca DVD nó Diosca Blu-ray. Tagraítear dó fresin mar DRM (Bainistíocht Ceart Digiteach).

### HDMI ARC

Tá HDMI ARC (Cainéal Fillte Fuaime) ag gach ceann de na naisc HDMI ar an teilifís.

Má tá an nasc HDMI ARC ag an ngléas freisin, ar gnách gur Córas Amharclainne Baile (HTS) é, nasc le haon cheann de na naisc HDMI ar an teilifís seo é. Ní chaithfidh an cábla fuaime breise a sheolann fuaim na teilifíse go dtí an HTS a bheith agat nuair atá nasc HDMI ARC ann. Tá an dá chomhartha sa nasc HDMI ARC.

Is féidir leat aon nasc HDMI ar an teilifís seo a úsáid chun an HTS a nascadh ach níl ARC ar fáil ach do 1 gléas/nasc ag aon uair amháin.

### HDMI MHL

Is féidir leat a bhfuil le feiceáil ar d'fhón cliste Android nó ar do thaibléad a sheoladh chuig scáileán teililfíse le HDMI MHL.

Tá MHL 2.0 (Mobile High-Definition Link) istigh leis an nasc HDMI 4 ar an teilifís seo.

Baineann an-chobhsaíocht agus leithead banda leis an nasc sreangaithe seo, mar aon le haga folaigh íseal, gan aon briseadh isteach gan sreang mar aon le hatáirgeadh fuaime ar chaighdeán maith. Anuas air sin, luchtóidh an nasc MHL ceallra d'fhón cliste nó do thaibléad. Bíodh is go bhfuil sé nasctha, ní bheidh do ghléas soghluaiste ag luchtú nuair atá an teilifís ar fuireachas.

Bí ar an eolas faoin gcábla MHL fulangach atá feiliúnach do do ghléas soghluaiste. Tabhair faoi deara go háirithe an cinéal nascóra atá de dhíth ort chun nascadh le d'fhón cliste nó do thaibléad leis an nascóir HDMI don theilifís ar thaobh amháin.

Is trádmharcanna de chuid an MHL, LLC iad MHL, Mobile High-Definition Link agus Lógó MHL.

#### HDMI CEC - EasyLink

#### EasyLink

Bíonn an caighdeán pictiúir agus fuaime is fearr ann le nasc HDMI. Bíonn na comharthaí físe agus fuaime araon le chéile in aon chábla HDMI amháin. Úsáid an cábla HDMI le haghaidh comharthaí teilifíse Ardghléine (HD). Úsáid cábla HDMI Ardluais chun an taistriú comhartha is fearr a fháil agus ná húsáid cábla HDMI níos faide ná 5 m.

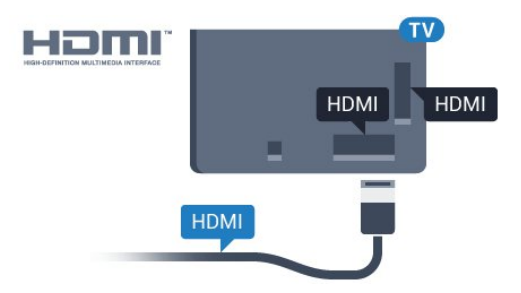

#### EasyLink HDMI CEC

Má tá do ghléasanna nasctha le HDMI agus má tá EasyLink acu, is féidir leat iad a oibriú leis an gcianrialtán teilifíse. Ní mór EasyLink HDMI CEC a chasadh air ar an teilifís agus ar an ngléas nasctha.

Is féidir leat gléas nasctha a oibriú le cianrialtán na teilifíse le EasyLink. Úsáideann EasyLink HDMI CEC (Consumer Electronics Control) chun cumarsáid a dhéanamh leis na gléasanna nasctha. Ní mór do ghléasanna tacú le HDMI CEC agus a bheith nasctha le nasc HDMI.

#### Suiteáil EasyLink

Tagann an teilifís le EasyLink casta air. Bí cinnte go bhfuil na socruithe HDMI CEC suiteáilte i gceart ar na gléasanna EasyLink atá nasctha. Tá an seans ann nach n-oibreoidh EasyLink le gléasanna ó bhrandaí eile.

#### HDMI CEC ar bhrandaí eile

Tá ainmneacha éagsúla ag feidhmiúlacht HDMI CEC ar bhrandaí éagsúla. Seo roinnt samplaí: Anynet, Aquos Link, Bravia Theatre Sync, Kuro Link, Simplink agus Viera Link. Níl gach branda comhoiriúnach go hiomlán le EasyLink.

Is lena n-úinéirí faoi seach ainmneacha branda HDMI CEC .

#### Gléasanna a Oibriú

Chun gléas atá nasctha le HDMI a oibriú agus é a shuiteáil le EasyLink, roghnaigh an gléas nó a ghníomhaíocht sa liosta nasc teilifíse. Brúigh SOURCES , roghnaigh gléas atá nasctha le nasc HDMI agus brúigh OK.

Chomh luath is a bheidh an gléas roghnaithe, is féidir

le cianrialtán na teilifíse an gléas a rialú. Mar sin féin, ní chuirtear ar aghaidh chuig an ngléas na heochracha  $\triangle$  HOME agus  $\equiv$  OPTIONS agus roinnt méaracha teilfíse eile.

Mura bhfuil an eochair atá uait ar chianrialtán na teilifíse, is féidir leat an eochair a roghnú sa roghchlár Roghanna.

Brúigh OPTIONS agus roghnaigh Rialuithe ar an mbarrachlár. Roghnaigh an eochair gléis atá uait ar an scáileán agus brúigh OK.

Tá an seans ann nach mbeidh roinnt méaracha gléis an-sainiúil ar fáil sa roghchlár Rialtáin.

Ní fhreagróidh ach gléasanna a thacaíonn leis an bhfeidhm cianrialtán Easylink do chianrialtán na teilifíse.

#### EasyLink Air nó As

Is féidir leat EasyLink a chasadh air nó as. Bíonn na socruithe EasyLink casta air ar an teilifís mar réamhshocrú.

Chun EasyLink a chasadh as go hiomlán…

1 - Brúigh  $\bigstar$ , roghnaigh Gach socrú agus brúigh OK.

**2 -** Roghnaigh Socruithe Ginearálta agus brúigh > (deas) chun an roghchlár a oscailt. 3 - Roghnaigh EasyLink, brúigh > (deas) agus roghnaigh EasyLink céim amháin eile.

**4 -** Roghnaigh As.

**5 -** Brúigh (clé), arís agus arís eile, más gá, chun an roghchlár a dhúnadh.

#### Cianrialtán EasyLink

Má theastaíonn uait go mbeidh cumarsáid idir gléasanna ach níl tú ag iarraidh iad a oibriú le cianrialtán na teilifíse, is féidir leat Cianrialtán EasyLink a chasadh as leis féin.

Chun Cianrialtán EasyLink a chasadh air nó as…

1 - Brúigh  $\bigstar$ , roghnaigh Gach socrú agus brúigh OK.

**2 -** Roghnaigh Socruithe Ginearálta agus brúigh > (deas) chun an roghchlár a oscailt.

**3 -** Roghnaigh EasyLink > Cianrialtán

Easylink , agus brúigh OK.

**4 -** Roghnaigh Air nó As agus brúigh OK.

**5 -** Brúigh (clé), arís agus arís eile, más gá, chun an roghchlár a dhúnadh.

#### DVI go HDMI

Má tá gléas agat i gcónaí nach bhfuil air ach gléas DVI, is féidir leat an gléas a nascadh le haon ceann de na naisc HDMI le cuibheoir DVI go HDMI.

Úsáid cuibheoir DVI go HDMI mura bhfuil ag do ghléas ach nasc DVI. Úsáid ceann de na naisc HDMI agus cuir cábla Fuaime Clé/Deas (mion-seac 3.5 mm) isteach san Audio In le haghaidh fuaime, ar chúl na teilifíse.

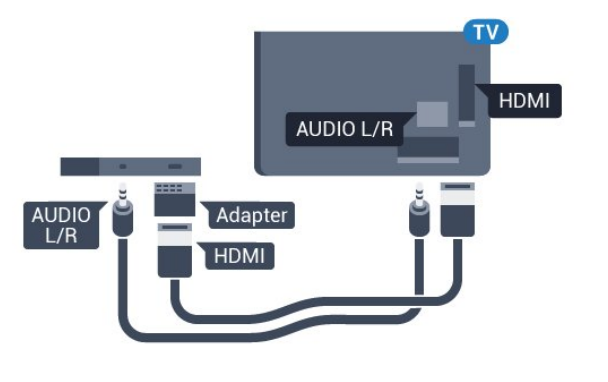

#### Cosaint ar chóipeáil

Tacaíonn cáblaí DVI agus HDMI le HDCP (Cosaint Ábhar Digiteach Ard-Leitheadbhanda). Is comhartha chosaint ar chóipeáil HDCP a chuireann cosc ar chóipeáil ábhar ó dhiosca DVD nó Diosca Blu-ray. Tagraítear dó fresin mar DRM (Bainistíocht Ceart Digiteach).

### Y Pb Pr - Comhpháirt

Is nasc ardchaighdeánY Pb Pr - Fís Chomhpháirte.

Is féidir an nasc YPbPr a úsáid le haghaidh comharthaí teilifíse Ardghléine (HD). Cuir isteach na comharthaí Fuaime Clé agus Deas in aice leis na comharthaí Y, Pb agus Pr.

Meaitseáil do dhathanna nascóra YPbPr (uaine, gorm, dearg) leis na plugaí cábla nuair a nascann tú. Úsáid cábla Fuaime Deas/Clé cinch má tá fuaim ag do ghléas freisin.

<span id="page-15-0"></span>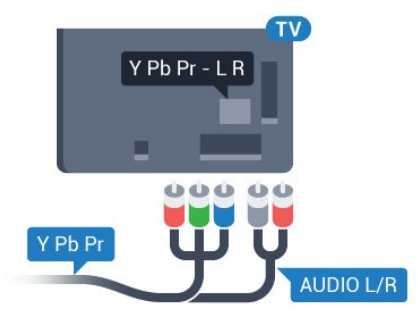

### **SCART**

Is nasc ar chaighdeán maith é SCART.

Is féidir an nasc SCART a úsáid le haghaidh comharthaí físe CVBS agus RGB ach ní féidir é a úsáid le haghaidh comharthaí teilifíse Ardghléine (HD). Tá comharthaí físe agus fuaime sa nasc SCART. Tacaíonn an nasc SCART freisin le hathsheinm NTSC.

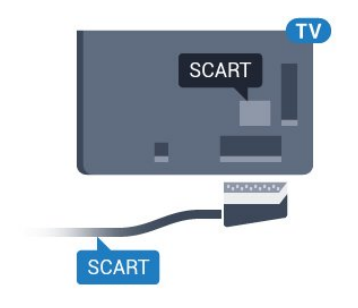

### Fuaim Amach - Optúil

Nasc fuaime ar ardchaighdeán é Fuaim Amach - Optúil.

Tá an nasc optúil seo in ann 5.1 cainéal fuaime a iompar. Mura bhfuil aon nasc HDMI ARC ar do ghléas, ar ghnách gur Córas Amharclainne Baile (HTS) é, is féidir leat an nasc seo a úsáid leis an nasc Fuaime Isteach - Optúil ar an HTS. Seolann an nasc Fuaime Amach - Optúil an fhuaim ón teilifís go dtí an HTS.

Is féidir leat cineál an chomhartha fuaime amach a shocrú chun dul in oiriúint do chumais fuaime do Chóras Amharclainne Baile.

Chun tuilleadh eolais a fháil, in Cabhair, brúigh an eochair datha **- Eochairfhocail** agus déan cuardach do Shocruithe Fuaime Amach.

Mura mbeidh an fhuaim ag meaitseáil an fhís ar an scáileán, is féidir leat an sioncronú fuaime go fís a choigeartú.

Chun tuilleadh eolais a fháil, in Cabhair, brúigh an eochair datha - Eochairfhocail agus déan cuardach do Sionc Fuaim le Fís.

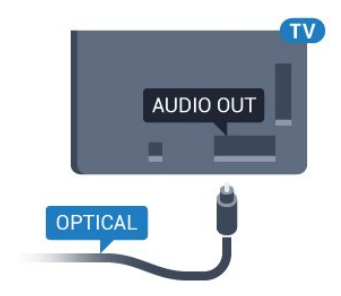

### $\overline{42}$ CAM le Cárta Cliste - CI+

### $Cl<sup>+</sup>$

Tá an teilifís seo réidh do Rochtain Choinníollach CI+.

Is féidir leat féachaint ar scothchláir HD, cosúil le scannáin agus cláir spóirt atá curtha ar fáil ag oibritheoirí teilifíse digití i do réigiún le CI+. Scrobhann oibritheoirí teilifíse na cláir seo agus díscrobhann modúl CI+ réamhíoctha iad.

Cuireann oibritheoirí teilifíse digití modúl CI+ (Modúl Rochtana Coinníollaí - CAM) ar fáil, agus cárta cliste a ghabhann leis, nuair a dhéanann tú suibscríbhinn dá scothchláir. Bíonn ardleibhéal cosanta ar chóipeáil ag an cláir seo.

Déan teagmháil le oibritheoir teilifíse digití le haghaidh tuilleadh eolais maidir le téarmaí agus coinníollacha.

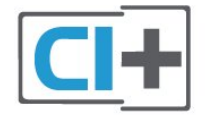

### <span id="page-16-0"></span>Cárta Cliste

Cuireann oibritheoirí teilifíse digití modúl CI+ (Modúl Rochtana Coinníollaí - CAM) ar fáil, agus cárta cliste a ghabhann leis, nuair a dhéanann tú suibscríbhinn dá scothchláir.

Cuir an cárta cliste isteach sa mhodúl CAM. Féach ar an treoir a fuair tú ón oibritheoir.

Chun an CAM a chur isteach sa teilifís…

**1 -** Beidh an modh ceart chun an CAM a chur isteach le feiceáil ar an gCAM. Má chuireann tú isteach mícheart é, d'fhéadfá damáiste a dhéanamh don CAM agus don teilifís.

**2 -** Agus tú ag féachaint ar chúl na teilifíse, agus aghaidh an CAM i do threo, cuir an CAM isteach go réidh sa sliotán COMMON INTERFACE.

**3 -** Brúigh an CAM isteach chomh fada is a rachaidh sé. Fág sa sliotán go buan é.

Nuair chasann tú air an teilifís, d'fhéadfadh roinnt nóiméad a bheith i gceist sula ngníomhachtófar an CAM. Má chuirtear CAM isteach agus má íoctar na táillí suibscríbhinne (bíonn modhnna suibscríbhinne éagsúla ann), is féidir leat féachaint ar na cainéil scrofa a dtacaíonn an cárta cliste CAM leo.

Is do do theilifís amháin an CAM agus an cárta cliste. Má bhaineann tú an CAM amach, ní bheidh tú in ann féachaint ar na cainéil scrofa a dtacaíonn CAM leo.

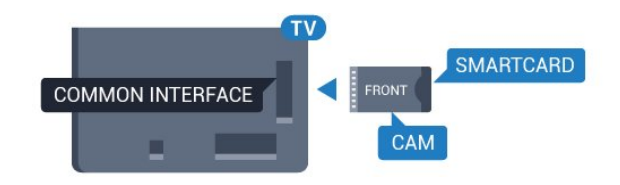

### Pasfhocail agus cóid PIN

Ní mór duit cód PIN a chur isteach i gcás roinnt CAManna chun féachaint ar a chainéil. Nuair a shocraíonn tú an cód PIN don CAM, molaimid duit an cód céanna a úsáid is atá in úsáid agat chun an teilifís a dhíghlasáil.

Chun an cód PIN a shocrú don CAM…

1- Brúigh **SOURCES**.

**2 -** Cliceáil ar an gcineál cainéil atá in úsáid agat don CAM.

**3 -** Brúigh OPTIONS agus roghnaigh Comhéadan Coiteann.

**4 -** Roghnaigh oibritheoir teilifíse an CAM. Is ón oibritheoir teilifíse a thagann na scáileáin seo a leanas. Lean na treoracha ar an scáileán chun an cód PIN a fháil.

### 4.3 Glacadóir - Bosca Bairr

### Bosca Cábla

Úsáid 2 cábla aeróige chun an aeróg a nascadh leis an mBosca bairr (ar glacadóir digiteach é) agus an teilifís.

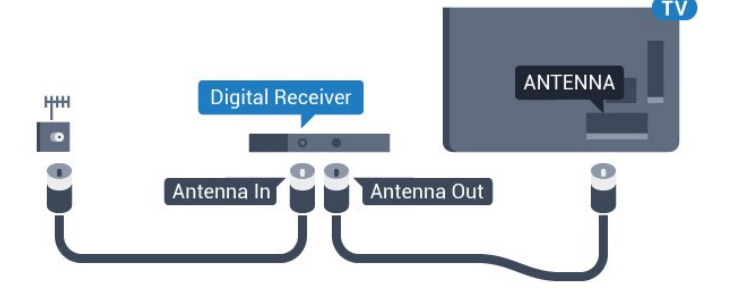

Cuir isteach cábla HDMI in aice leis na naisc aeróige chun an Bosca bairr a nascadh leis an teilifís. Mar rogha air sin, is féidir leat cábla SCART a úsáid mura bhfuil aon nasc HDMI ag an mBosca bairr.

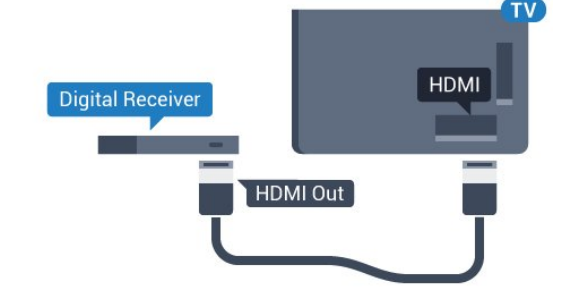

#### Amadóir Casta As

Cas an t-amadóir uathoibríoch seo as mura núsáideann tú ach cianrialtán an Bhosca Bhairr amháin. Mura ndéanfaidh tú é seo, casfaidh an teilifís as go huathoibríoch tar éis tréimhse 4 huaire gan aon eochair a bheith brúite ar chianrialtán na teilifíse.

Chun tuilleadh eolais a fháil, in Cabhair, brúigh an eochair datha - Eochairfhocail agus déan cuardach do Cas as Amadóir.

### Tiúnóir Satailíte

Nasc cábla na méise aeróige leis an nglacadóir Satailíte.

Cuir isteach cábla HDMI in aice leis an nasc aeróige chun an gléas a nascadh leis an teilifís.

Mar rogha air sin, is féidir leat cábla SCART a úsáid mura bhfuil aon nasc HDMI ag an ngléas.

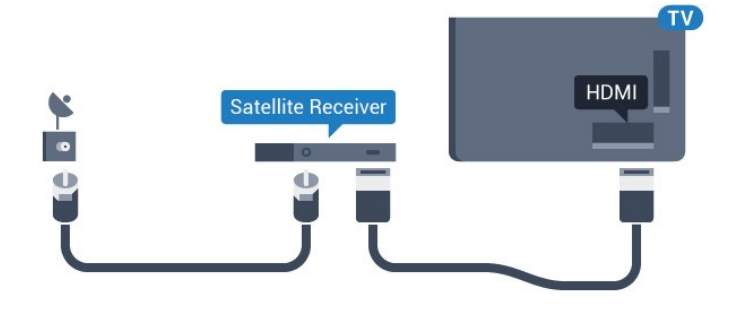

#### Amadóir Casta As

Cas an t-amadóir uathoibríoch seo as mura núsáideann tú ach cianrialtán an Bhosca Bhairr amháin. Mura ndéanfaidh tú é seo, casfaidh an teilifís as go huathoibríoch tar éis tréimhse 4 huaire gan aon eochair a bheith brúite ar chianrialtán na teilifíse.

Chun tuilleadh eolais a fháil, in Cabhair, brúigh an eochair datha - Eochairfhocail agus déan cuardach do Cas as Amadóir.

### <span id="page-17-0"></span> $\overline{44}$ Córas Amharclainne Baile - **HTS**

### Nasc le HDMI ARC

Úsáid an cábla HDMI chun Córas Amharclainne Baile (HTS) a nascadh leis an teilifís. Is féidir leat Philips Soundbar a nascadh nó HTS a bhfuil seinnteoir diosca ionsuite aige.

#### HDMI ARC

Má tá nasc HDMI ARC ag do Chóras Amharclainne Baile, is féidir leat aon nasc HDMI ar an teilifís a úsáid chun nascadh. Ní gá an cábla fuaime breise a

nascadh nuair atá HDMI ARC ann. Tá an dá chomhartha sa nasc HDMI ARC.

Tá gach nasc HDMI ar an teilifís in ann an comhartha Cainéal Fillte Fuaime (ARC) a thairiscint. Ach a thúisce is atá an Córas Amharclainne Baile nasctha agat, ní féidir leis an teilifís ach an comhartha ARC a sheoladh chuig an nasc HDMI seo.

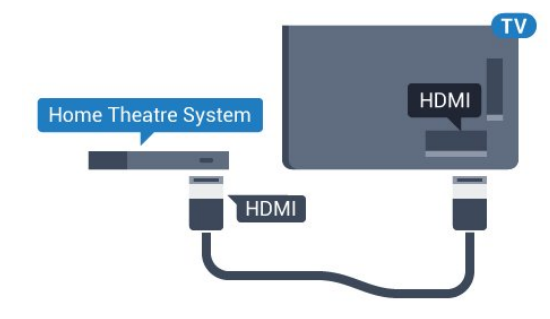

Sioncronú fuaime go físe (sionc)

Mura meaitseálann an fhuaim an fhís ar an scáileán, is féidir leat moill a shocrú ar an gcuid is mó de Chórais Amharclainne Baile a bhfuil seinnteoir diosca acu chun an fhuaim a mheaitseáil leis an fhís.

Chun tuilleadh eolais a fháil, in Cabhair, brúigh an eochair datha - Eochairfhocail agus déan cuardach do Sionc Fuaim le Fís.

### Nasc le HDMI

Úsáid an cábla HDMI chun Córas Amharclainne Baile (HTS) a nascadh leis an teilifís. Is féidir leat Philips Soundbar a nascadh nó HTS a bhfuil seinnteoir diosca ionsuite aige.

Mura bhfuil aon nasc HDMI ARC ag an gCóras Amharclainne Baile, úsáid cábla fuaime optúil (Toslink) chun fuaim na teilifíse a sheoladh go dtí an Córas Amharclainne Baile.

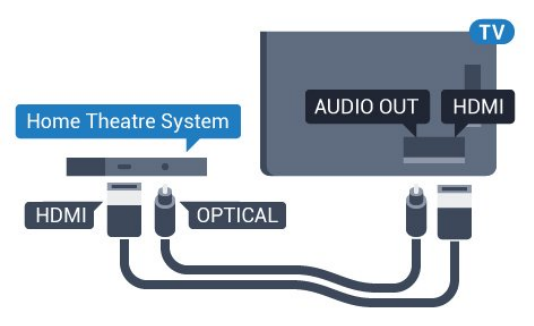

#### Sioncronú fuaime go físe (sionc)

Mura meaitseálann an fhuaim an fhís ar an scáileán, is féidir leat moill a shocrú ar an gcuid is mó de Chórais Amharclainne Baile a bhfuil seinnteoir diosca acu chun an fhuaim a mheaitseáil leis an fhís.

Chun tuilleadh eolais a fháil, in Cabhair, brúigh an eochair datha - Eochairfhocail agus déan cuardach do Sionc Fuaim le Fís.

### Socraithe don Fhuaim Amach

#### Moill ar Fhuaim Amach

Nuair atá Córas Amharclainne Baile (HTS) nasctha leis an teilifís, ba cheart go mbeadh an pictiúr ar an teilifís agus an fhuaim ón HTS sioncronaithe.

#### Sioncronú uathoibríoch fuaime go físe

Bíonn an fhuaim sioncronaithe le fís go huathoibríoch leis na Córais Amharclainne Baile is nuaí ó Philips, agus bíonn sé i gcónaí ceart.

#### Moill sionc Fuaime

I gcás roinnt Córas Amharclainne Baile, tá an seans ann go mbeidh ort an mhoill sionc Fuaime a mhionathrú chun an fhuaim a shioncronú leis an bhfís. Ardaigh an luach moille ar an gCóras Amharclainne Baile go dtí go meaitseálann an pictiúr agus an fhuaim. D'fhéadfadh luach moille de 180ms a bheith ag teastáil. Léigh treoir úsáideora an Chórais Amharclainne Baile. Beidh ort an mhoill ar Fhuaim amach ar an teilifís a chasadh as nuair atá luach moille socraithe ar an gCóras Amharclainne Baile.

Chun an Mhoill ar Fhuaim Amach a chasadh as…

1 - Brúigh  $\bigtriangleup$ , roghnaigh Gach socrú agus brúigh OK.

2 - Roghnaigh Fuaim agus brúigh > (deas) chun an roghchlár a oscailt.

**3 -** Roghnaigh Ardsocruithe > Mhoill ar Fhuaim

Amach agus brúigh OK.

**4 -** Roghnaigh As.

**5 -** Brúigh (clé), arís agus arís eile, más gá, chun an roghchlár a dhúnadh.

#### Seach-chur Fuaim Amach

Murar féidir leat moill a shocrú ar an gCóras Amharclainne Baile, is féidir leat an teilifís a shocrú chun an fhuaim a shioncronú. Is féidir leat seach-chur a shocrú a dhéanann cúiteamh don mhéid ama atá ag teastáil ón gCóras Amharclainne Baile chun fuaim phictiúr na teilifíse a phróiseáil. Is féidir leat an luach a shocrú i gcéimeanna 5ms. Is -60ms an socrú is airde.

Ba cheart an socrú Moill ar Fhuaim Amach a chasadh air.

Chun sioncronú leis an bhfuaim ar an teilifís…

1 - Brúigh **&** roghnaigh Gach socrú agus brúigh OK.

2 - Roghnaigh Fuaim agus brúigh > (deas) chun an roghchlár a oscailt.

**3 -** Roghnaigh Ardsocruithe > Seach-chur Fuaime Amach agus brúigh OK.

**4 -** Úsáid an barra sleamhnáin chun an seach-chur fuaime a shocrú agus brúigh OK.

**5 -** Brúigh (clé), arís agus arís eile, más gá, chun an

roghchlár a dhúnadh.

#### Formáid Fuaime Amach

Má tá Córas Amharclainne Baile agat a bhfuil an cumas aige fuaim ilchainéil a phróiseáil, leithéidí Dolby Digital, DTS® nó a macasamhail, athraigh an socrú don fhormáid Fuaim Amach go Ilchainéal. Ligeann an socrú Ilchainéal don teilifís an comhartha fuaime ilchainéil comhbhrúite a sheoladh ó chainéal teilifíse nó seinnteoir nasctha go dtí an Córas Amharclainne Baile. Má tá Córas Amharclainne Baile agat nach bhfuil próiseáil fuaime ilchainéil aige, roghnaigh Steiréó.

Chun an Fhormáid Fuaime Amach a shocrú…

1 - Brúigh **&**, roghnaigh Gach socrú agus brúigh OK.

2 - Roghnaigh Fuaim agus brúigh > (deas) chun an roghchlár a oscailt.

**3 -** Roghnaigh Ardsocruithe > Formáid Fuaime Amach agus brúigh OK.

**4 -** Roghnaigh Ilchainéal nó Steiréó (neamhchomhbhrúite), ansin brúigh OK.

**5 -** Brúigh (clé), arís agus arís eile, más gá, chun an roghchlár a dhúnadh.

#### Leibhéaladh Fuaime Amach

Úsáid an socrú Leibhéaladh Fuaime Amach chun airde fuaime (treise) na teilifíse agus an Chórais Amharclainne Baile a chothromú nuair a athraíonn tú ó cheann amháin go ceann eile. Is féidir le difríochtaí i bpróiseáil fuaime a bheith in n-údar do dhifríochtaí in airde fuaime.

Chun an difríocht san airde fuaime a leibhéaladh…

1 - Brúigh **&** roghnaigh Gach socrú agus brúigh OK.

2 - Roghnaigh Fuaim agus brúigh > (deas) chun an roghchlár a oscailt.

**3 -** Roghnaigh Ardsocruithe > Leibhéaladh Fuaime Amach agus brúigh OK.

**4 -** Roghnaigh Níos mó, Meánach, nó Níos lú, ansin brúigh OK.

**5 -** Má tá difríocht mhór san airde fuaime, roghnaigh Níos Mó. Má tá difríocht bheag san airde fuaime, roghnaigh Níos Lú.

**6 -** Brúigh (clé), arís agus arís eile, más gá, chun an roghchlár a dhúnadh.

Baineann Leibhéaladh Fuaime Amach le comharthaí fuaime Fuaim Amach - Optúil agus HDMI ARC araon.

### Fadhbanna le fuaim HTS

#### Fuaim le torann ard

<span id="page-19-2"></span>Má fhéachann tú ar fhíseán ó mhéaróg chuimhne USB atá plugáilte isteach nó ríomhaire nasctha, d'fhéadfadh an torann ó do Chóras Amharclainne Baile a bheith díchumtha. Cloistear an torann sin nuair atá fuaim DTS ag an gcomhad fuaime nó físeáin ach gan próiseáil fuaime DTS a bheith ag an gCóras Amharclainne Baile. Is féidir leat caoi a chur air sin trí Formáid Fuaim Amach na teilifíse a athrú go Steiréó (neamh-chomhbhrúite).

#### Brúigh  $\bigstar$  le haghaidh Suiteáil > Fuaim > Ardsocruithe > Formáid Fuaime Amach.

#### Níl aon fhuaim ann

Mura bhfuil tú in ann an fhuaim a chloisteáil ón teilifís ar do Chóras Amharclainne Baile, seiceáil ar nasc tú an cábla HDMI le nasc HDMI ARC ar an gCóras Amharclainne Baile. Is nasc HDMI ARC gach nasc HDMI ar an teilifís.

<span id="page-19-0"></span> $\overline{4.5}$ 

## Fóin Chliste agus Táibléid

Chun fón cliste nó taibléad a nascadh leis an teilifís, is féidir leat nasc gan sreang nó sreangaithe a úsáid.

#### <span id="page-19-3"></span>Gan sreang

I gcás naisc gan sreang, íoslódáil an Philips TV Remote App ó shiopa feidhmchlár go dtí d'fhón cliste nó do thaibléad.

#### Sreangaithe

I gcás naisc sreangaithe, úsáid an nasc HDMI 4 MHL ar chúl na teilifíse. In Cabhair, brúigh an eochair datha Eochairfhocail agus déan cuardach do HDMI MHL chun tuilleadh eolais a fháil.

### <span id="page-19-1"></span>4.6

## Seinnteoir Diosca Blu-ray

Úsáid cábla HDMI ardluais chun an seinnteoir Diosca Blu-ray a nascadh leis an teilifís.

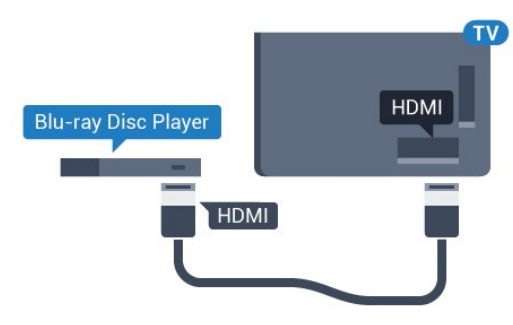

Má tá EasyLink HDMI CEC ag an seinnteoir Diosca Blu-

ray, is féidir leat an seinnteoir a oibriú le cianrialtán na teilifíse .

### $\overline{47}$ Seinnteoir DVD

Úsáid an HDMI cábla chun an seinnteoir DVD a nascadh leis an teilifís.

Mar rogha air sin, is féidir leat cábla SCART a úsáid mura bhfuil aon nasc HDMI ag an ngléas.

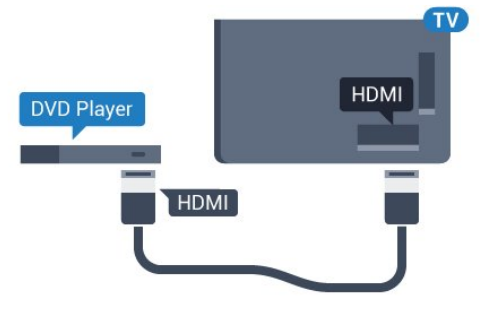

Má tá an seinnteoir DVD nasctha le HDMI agus má tá EasyLink CEC aige, is féidir leat an seinnteoir a oibriú le cianrialtán na teilifíse.

Chun tuilleadh eolais a fháil faoi EasyLink, in Cabhair, brúigh - Eochairfhocail agus déan cuardach do EasyLink HDMI CEC.

#### 4.8

## Bluetooth - Callairí agus Ceapa Stiúrtha

### A bhfuil de dhíth ort

Is féidir leat gléas gan sreang a nascadh le Bluetooth® leis an teilifís seo – callaire gan sreang, fo-dhordaire, barra fuaime nó cluasáin. Is féidir leat ceap stiúrtha gan sreang a nascadh le Bluetooth LE.

Chun fuaim na teilifíse a sheinnt ar challaire gan sreang, ní mór duit an callaire gan sreang a phéireáil leis an teilifís. Is féidir leat roinnt callairí gan sreang agus 4 ghléas Bluetooth LE (ísealfhuinneamh) ar a mhéid a phéireáil. Ní féidir leis an teilifís ach fuaim a sheinnt ar challaire amháin san iarraidh. Má nascann tú fo-dhordaire, seinntear an fhuaim ar an teilifís agus ar an bhfo-dhordaire. Má nascann tú barra fuaime, ní sheinntear an fhuaim ach ar an mbarra fuaime amháin.

#### Aire - Sioncronú Fuaim le Fís

Tá 'tréimhse folaigh', mar a thugtar air, ard ag go leor córas callairí Bluetooth. Ciallaíonn tréimhse folaigh ard go mbíonn an fhuaim taobh thair den fhís, rud a fhágann nach mbíonn an 'beolbheachtú' sioncronaithe. Sula gceannóidh tú córas callairí

Bluetooth gan sreang, bí cinnte go bhfuil tú ar an eolas faoi na múnlaí is nuaí agus aimsigh ceann a bhfuil rátáil tréimhse folaigh íseal aige. Beidh do mhiondíoltóir in ann comhairle a chur ort.

Chun tuilleadh eolais a fháil faoin gcaoi callaire gan sreang a phéireáil, in Cabhair, brúigh an eochair datha Eochairfhocail agus déan cuardach do Bluetooth, Péireáil.

### Gléas a Phéireáil

Lonnaigh an callaire gan sreang laistigh d'achar 5 méadar ón teilifís. Léigh treoir úsáideora an ghléis chun eolas sonrach a fháil faoi phéireáil agus faoi raon gan sreang. Cinntigh go bhfuil an socrú Bluetooth ar an teilifís casta air.

A luaithe is atá ceap stiúrtha gan sreang péireáilte, is féidir leat é a úsáid. Nuair atá callaire gan sreang péireáilte, is féidir leat é a roghnú chun fuaim na teilifíse a sheinnt. Nuair atá gléas péireáilte, ní gá é a phéireáil arís mura mbainfidh tú an gléas as.

Chun callaire gan sreang a phéireáil leis an teilifís…

**1 -** Cas air an callaire gan sreang agus lonnaigh laistigh de raon na teilifíse é.

2 - Brúigh  $\bullet$ , roghnaigh Gach socrú agus brúigh OK.

**3 -** Roghnaigh Gan sreang agus Líonraí agus

brúigh > (deas) chun an roghchlár a oscailt.

<span id="page-20-0"></span>**4 -** Roghnaigh Bluetooth > Cuardaigh Gléas Bluetooth agus brúigh OK.

**5 -** Roghnaigh Cuardaigh agus brúigh OK. Lean na treoracha ar an scáileán. Péireálfaidh tú an gléas leis an teilifís agus stórálfaidh an teilifís an nasc.

**6 -** Roghnaigh an cineál gléis (cluasán, fodhordaire,

…), roghnaigh Ar Aghaidh agus brúigh OK.

**7 -** Brúigh (clé), arís agus arís eile, más gá, chun an roghchlár a dhúnadh.

Chun tuilleadh eolais faoin gcaoi an callaire gan sreang a roghnú, in Cabhair, brúigh an eochair datha Eochairfhocail agus déan cuardach do Callairí, roghnaigh.

Chun tuilleadh eolais a fháil faoin socrú Bluetooth Air nó As, in Cabhair, brúigh an eochair

datha Eochairfhocail agus déan cuardach do Bluetooth, Air nó As.

### Roghnaigh Gléas

A luaithe is atá callaire gan sreang Bluetooth péireáilte, is féidir leat é a roghnú chun fuaim na teilifíse a sheinnt.

<span id="page-20-1"></span>Chun callaire a roghnú chun fuaim na teilifíse a sheinnt…

1 - Brúigh **&** roghnaigh Callairí agus brúigh OK. **2 -** Roghnaigh an córas callairí atá uait agus brúigh OK.

**3 -** Brúigh (clé), arís agus arís eile, más gá, chun an roghchlár a dhúnadh.

### Bain Gléas as

Is féidir leat gléas Bluetooth gan sreang a nascadh nó a dhínascadh. Nuair atá gléas Bluetooth nasctha, is féidir leat an ceap stiúrtha a úsáid nó fuaim na teilifíse a chloisteáil tríd an gcallaire gan sreang. Is féidir leat gléas Bluetooth gan sreang a bhaint as freisin. Má bhaineann tú gléas Bluetooth as, díphéireálfar an gléas.

Chun gléas gan sreang a bhaint as nó a dhínascadh…

1 - Brúigh  $\bigstar$ , roghnaigh Gach socrú agus brúigh OK.

**2 -** Roghnaigh Gan sreang agus Líonraí agus brúigh OK.

**3 -** Roghnaigh Bluetooth > Bain Gléas AS agus brúigh OK.

**4 -** Roghnaigh an gléas gan sreang sa liosta agus brúigh OK.

**5 -** Roghnaigh Dínasc nó Bain as agus brúigh OK.

**6 -** Roghnaigh OK agus brúigh OK chun deimhniú.

**7 -** Brúigh (clé), arís agus arís eile, más gá, chun an roghchlár a dhúnadh.

### 4.9 Cluasáin

Is féidir leat cluasáin a nascadh leis an nasc  $\bigcap$  ar chúl na teilifíse. Is mion-seac 3.5mm an nasc. Is féidir leat airde fuaime na gcluasán a athrú leo féin.

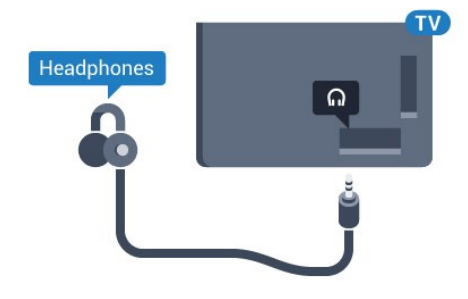

Chun an airde fuaime a athrú…

1 - Brúigh **&** roghnaigh Airde fuaime na gCluasán agus brúigh OK.

2 - Brúigh na saigheada **<a>** (suas) nó  $\vee$  (síos) chun an luach a athrú.

**3 -** Brúigh (clé), arís agus arís eile, más gá, chun an roghchlár a dhúnadh.

### $\overline{410}$ Consól Cluiche

### **HDMI**

Nasc an consól cluiche leis an teilifíis le cábla HDMI ardluais chun an caighdeán is fearr a fháil.

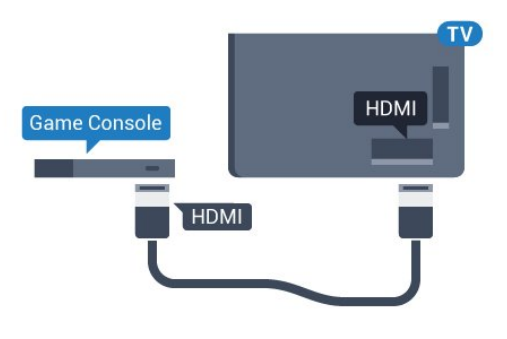

### Y Ph Pr

<span id="page-21-0"></span>Nasc an consól cluiche le cábla físchomhartha comhpháirteanna (Y Pb Pr) agus le cábla fuaim Deas/Clé leis an teilifís.

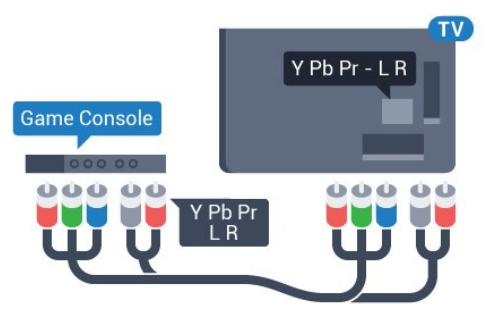

### **SCART**

Nasc an consól cluiche leis an teilifís le cábla ilchodach (CVBS) agus le cábla fuaime Deas/Clé leis an teilifís.

Mura bhfuil ach aschur Físeáin (CVBS) agus Fuaime Clé/Deas ag do chonsól cluiche, úsáid cuibheoir Físe Fuaime Clé/Deas go Scart chun nascadh leis an nasc SCART.

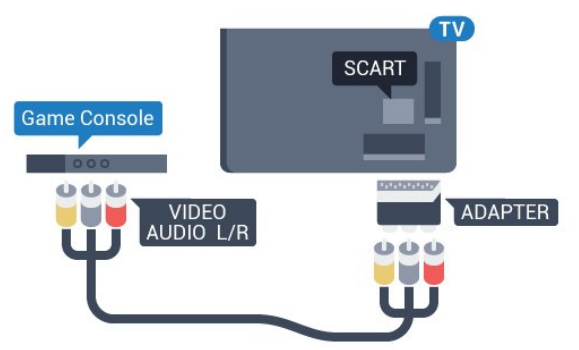

### An Socrú is Fearr

Sula dtosóidh tú ag imirt cluiche ó chonsól cluiche nasctha, molaimid duit an teilifís a shocrú go dtí an socrú is fearr Cluiche.

Nuair atá tú réidh ag imirt an chluiche agus ag iarraidh féachaint ar an teilifís arís, ná déan dearmad an socrú Cluiche nó Ríomhaire a athrú ar ais go As.

Chun an teilifís a shocrú go dtí an socrú is fearr a fheileann…

1 - Brúigh **&** roghnaigh Gach socrú agus brúigh OK.

2 - Roghnaigh Pictiúr agus brúigh > (deas) chun an roghchlár a oscailt.

**3 -** Roghnaigh Ardsocruithe > Cluiche nó Ríomhaire, agus roghnaigh an cineál gléis a bhfuil uait é a úsáid. Roghnaigh As chun athrú ar ais go dtí an teilifís.

**4 -** Brúigh (clé), arís agus arís eile, más gá, chun an roghchlár a dhúnadh.

### 4.11 Ceap Stiúrtha

### Nasc Ceap Stiúrtha

Chun cluichí ón Idirlíon a sheinnt ar an teilifís seo, is féidir leat raon roghnaithe Ceapa Stiúrtha gan sreang a nascadh. Is féidir leat Ceapa stiúrtha a úsáid le glacadóir nano USB nó ceapa stiúrtha le Bluetooth.

Chun Ceap stiúrtha a nascadh le glacadóir nano USB…

**1 -** Plugáil isteach an nanaghlacadóir beag i gceann amháin de na naisc USB ar thaobh na teilifíse. Tagann an nanaghlacadóir gan sreang leis an gCeap Stiúrtha. **2 -** Má tá an Ceap Stiúrtha casta air, is féidir leat an Ceap Stiúrtha a úsáid.

Is féidir leat an dara Ceap Stiúrtha a nascadh sa dara nasc USB ar thaobh na teilifíse.

### Bluetooth

Chun Ceap stiúrtha a nascadh le Bluetooth, in Cabhair, brúigh an eochair datha Eochairfhocail agus déan cuardach do Bluetooth, Péireáil.

### Ceapa Stiúrtha

Tá tástáil déanta ar raon roghnaithe Ceap Stiúrtha agus tá siad feiliúnach don teilifís seo. D'fhéadfadh Ceapa Stiúrtha eile gan a bheith inoiriúnaithe go hiomlán.

Is iad na Ceapa Stiúrtha atá feiliúnach…

- Logitech F710
- Logitech F510
- Xbox 360 Wireless Controller for Windows
- Speedlink Strike FX Wireless Gamepad
- Sony Play Station sreangaithe
- Mad Catz C.T.R.L. Ceap Stiúrtha Soghluaiste do Android
- Ipega, PG-9023
- Ipega, PG-9025
- Ceap stiúrtha PhoneJoy

### Fabhtcheartú

Chun trasnaíocht fhéideartha le gléasanna gan sreang eile ar an teilifís a réiteach…

• Úsáid a seolán sínidh USB agus bog an nanaghlacadóir thart ar 1 méadar ón teilifís.

• Mar rogha air sin, is féidir leat mol USB a bhfuil cumhacht aige agus atá nasctha leis an teilifís a úsáid agus na nanaghlacadóirí a phlugáil isteach sa mhol USB.

### <span id="page-22-0"></span> $\overline{412}$ Diosca Crua USB

### A bhfuil de dhíth ort

Má nascann tú Diosca Crua USB, is féidir leat craoladh teilifíse a chur ar sos nó a thaifeadadh. Ní mór don chraoladh teilifíse a bheith ina chraoladh digiteach (craoladh DVB nó a mhacasamhail).

#### Chun craoladh a chur ar sos

Chun craoladh a chur ar sos, teastaíonn Diosca Crua uait atá comhoiriúnach le USB 2.0 agus a bhfuil ar a laghad 4GB de spás air.

#### Chun craoladh a thaifeadadh

Chun craoladh a chur ar sos agus a thaifeadadh, teastaíonn diosca a bhfuil ar a laghad 250GB de spás saor air. Má tá uait craoladh a thaifeadadh le sonraí eolaire teilifíse ón Idirlíon, ní mór an nasc Idirlín a bheith suiteáilte ar do theilifís sula suiteálann tú an Diosca Crua USB.

Chun tuilleadh eolais a fháil faoin gcaoi Diosca Crua USB a shuiteáil, in Cabhair, brúigh an eochair datha Eochairfhocail agus déan cuardach do Diosca Crua USB, Suiteáil.

### Suiteáil

Sular féidir leat craoladh a chur ar sos agus a thaifeadadh, ní mór duit Diosca Crua USB a nascadh agus a fhormáidiú. Bainfidh an formáidiú as gach comhad ón Diosca Crua USB.

**1 -** Nasc an Diosca Crua USB le ceann de na naisc USB ar an teilifís. Ná nasc gléas USB eile leis na poirt USB eile nuair atá tú i mbun formáidithe.

**2 -** Cas air an Diosca Crua USB agus an teilifís. **3 -** Nuair atá an teilifís tiúnáilte le cainéal teilifíse digití, brúigh *II* (Cuir ar Sos). Má dhéanann tú iarracht é a chur ar sos, tosóidh an formáidiú.

Lean na treoracha ar an scáileán.

Nuair a bheidh an Diosca Crua USB formáidithe, fág nasctha go buan é.

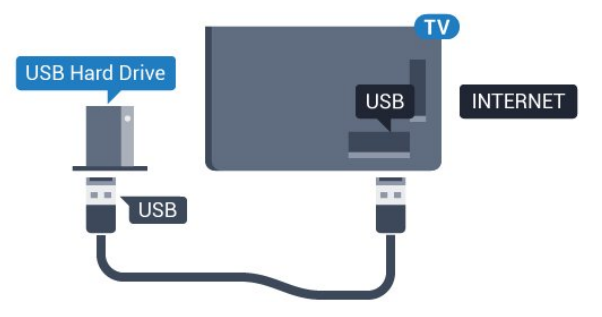

### Rabhadh:

Tá an Diosca Crua USB formáidithe go heisiach don teilifís seo agus ní féidir leat na taifeadtaí stóráilte a úsáid ar theilifís ná ar ríomhaire eile. Ná cóipeáil agus ná hathraigh comhaid taifeadtaí ar an Diosca Crua USB le haon fheidhmchlár ríomhaireachta. Truailleoidh sé sin do thaifeadtaí. Nuair a fhormáidíonn tú Diosca Crua USB eile, caillfear an méid a bhí ar an gceann roimhe sin. Beidh athfhormáidiú ag teastáil ó Dhiosca Crua USB atá suiteáilte ar do theilifís le haghaidh a úsáide le ríomhaire.

### Formáidiú

Sular féidir leat craoladh a chur ar sos nó a thaifeadadh, ní mór duit Diosca Crua USB a nascadh agus a fhormáidiú. Bainfidh an formáidiú as gach comhad ón Diosca Crua USB. Má tá uait craoltaí a thaifeadadh le sonraí ón Eolaire Teilifíse ón Idirlíon, ní mór duit an nasc Idirlín a shuiteáil sula suiteálann tú an Diosca Crua USB.

### Rabhadh:

Tá an Diosca Crua USB formáidithe go heisiach don teilifís seo agus ní féidir leat na taifeadtaí stóráilte a úsáid ar theilifís ná ar ríomhaire eile. Ná cóipeáil agus ná hathraigh comhaid taifeadtaí ar an Diosca Crua USB le haon fheidhmchlár ríomhaireachta. Truailleoidh sé sin do thaifeadtaí. Nuair a

fhormáidíonn tú Diosca Crua USB eile, caillfear an méid a bhí ar an gceann roimhe sin. Beidh athfhormáidiú ag teastáil ó Dhiosca Crua USB atá suiteáilte ar do theilifís le haghaidh a úsáide le ríomhaire.

Chun Diosca Crua USB a fhormáidiú…

**1 -** Nasc an Diosca Crua USB le ceann de na naisc USB ar an teilifís. Ná nasc gléas USB eile leis na poirt USB eile nuair atá tú i mbun formáidithe.

**2 -** Cas air an Diosca Crua USB agus an teilifís. **3 -** Nuair atá an teilifís tiúnáilte le cainéal teilifíse digití, brúigh  $\parallel$  (Cuir ar Sos). Má dhéanann tú iarracht é a chur ar sos, tosóidh an formáidiú. Lean na treoracha ar an scáileán.

**4 -** Fiafróidh an teilifís díot an bhfuil uait an Diosca Crua USB a úsáid chun feidhmchláir a stóráil, aontaigh leis an gceist más ea.

**5 -** Nuair a bheidh an Diosca Crua USB formáidithe, fág nasctha go buan é.

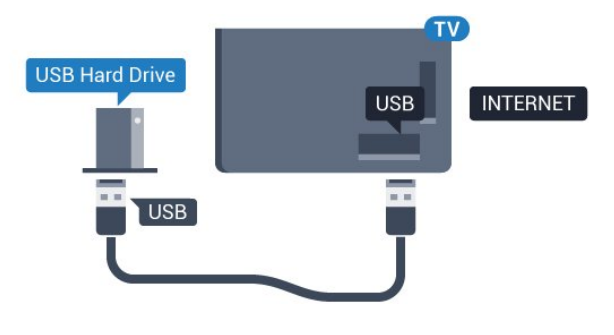

### <span id="page-23-0"></span>4.13 Méarchlár, nasc

### Nasc

Nasc méarchlár USB (den chineál USB-HID) chun téacs a chur isteach ar do theilifís.

Úsáid ceann de na naisc USB chun nascadh.

<span id="page-23-1"></span>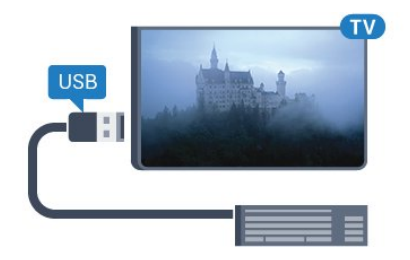

### Cumraigh

Cas air an teilifís agus nasc an méarchlár USB le ceann de na naisc USB ar an teilifís chun an méarchlár USB a shuiteáil. Nuair a bhraitheann an teilifís an méarchlár den chéad uair, is féidir leat leagan amach do mhéarchláir a roghnú agus do rogha a thástáil. Má roghnaíonn tú leagan amach méarchláir Choireallaigh nó Ghréigise ar dtús, is féidir leat leagan amach méarchláir Laidinigh a roghnú mar cheann tánaisteach.

Chun socrú leagan amach an mhéarchláir a athrú nuair a roghnaíodh leagan amach…

#### 1 - Brúigh  $\bigstar$ , roghnaigh Gach socrú agus brúigh OK.

**2 -** Roghnaigh Socruithe Ginearálta agus brúigh > (deas) chun an roghchlár a oscailt. **3 -** Roghnaigh Socruithe Méarchláir USB , agus brúigh OK chun tús a chur le suiteáil an mhéarchláir.

### Eochracha Speisialta

#### Méaracha chun téacs a chur isteach

- Eochair iontrála = OK
- Cúlspás = scrios an carachtar roimh an gcursóir
- Méaracha saighde = bogadh laistigh de réimse téacs
- Chun athrú ó leagan amach méarchláir amháin go ceann eile, má tá leagan amach tánaisteach socraithe, brúigh na méaracha Ctrl + Spásbharra ag

an am céanna.

#### Eochracha d'fheidhmchláir agus do leathanaigh Idirlín

- Táb agus Iomlaoid + Táb = Ar Aghaidh agus Siar
- Baile = scrollaigh go dtí barr an leathanaigh
- Deireadh = scrollaigh go dtí bun an leathanaigh
- Leathanach Suas = téigh leathanach amháin suas
- Leathanach Síos = téigh leathanach amháin síos
- + = zúmáil isteach céim amháin
- - = zúmáil amach céim amháin

• \* = cuir an leathanach gréasáin in oiriúint do leithead an scáileáin.

### $\overline{4.14}$

## Méaróg Chuimhne USB

Is féidir leat féachaint ar ghrianghraif nó do cheol agus físeáin a sheinnt ó mhéaróg USB nasctha.

Cuir isteach méaróg chuimhne USB i gceann de na naisc USB ar an teilifís nuair atá an teilifís casta air.

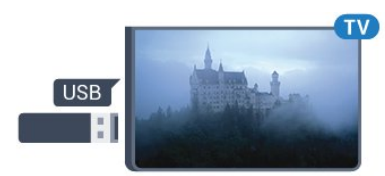

Aimsíonn an teilifís an méaróg USB agus osclaíonn sé liosta a thaispeánann a bhfuil air. Mura bhfuil liosta na n-ábhar le feiceáil go huathoibríoch, brúigh **I SOURCES** agus cliceáil USB.

Chun éirí as a bheith ag féachaint ar ábhar ón méaróg chuimhne USB, brúigh **II EXIT** nó roghnaigh gníomhaíocht eile.

Chun an mhéaróg USB a dínascadh, is féidir leat an mhéaróg USB a tharraingt amach am ar bith.

Chun tuilleadh eolais a fháil faoin gcaoi féachaint ar ábhar ó mhéaróg chuimhne USB nó é a sheinnt, in Cabhair, brúigh an eochair

datha Eochairfhocail agus déan cuardach do Ghrianghraif, Físeáin agus Ceol.

### <span id="page-24-0"></span> $415$

## Ceamara grianghraif

<span id="page-24-2"></span>Chun féachaint ar ghrianghraif atá stóráilte ar do cheamara grianghraf digiteach, is féidir an ceamara a nascadh go díreach leis an teilifís.

Úsáid ceann de na naisc USB ar an teilifís chun nascadh. Cas air an ceamara tar éis duit an nasc a dhéanamh.

Mura bhfuil liosta na n-ábhar le feiceáil go huathoibríoch, brúigh **SOURCES** agus cliceáil USB.

Tá an seans ann go mbeidh ort do cheamara a shocrú chun an t-ábhar atá air a aistriú le PTP (Protacál Aistrithe Pictiúr). Léigh treoirleabhar úsáideora an cheamara grianghraf digiteach.

Chun tuilleadh eolais faoin gcaoi féachaint ar ghrianghraif a fháil, brúigh an eochair datha, in Cabhair, brúigh an eochair datha Eochairfhocail agus déan cuardach do Ghrianghraif, Físeáin agus Ceol.

### <span id="page-24-1"></span> $\overline{4.16}$ Camthaifeadán

### HDMI

Chun an caighdeán is fearr a fháil, úsáid cábla HDMI chun an camthaifeadán a nascadh leis an teilifís.

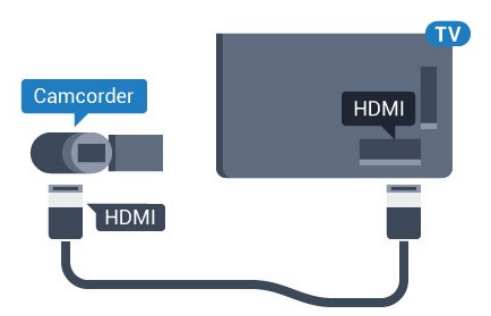

### LR / Scart Fuaime Físe

Is féidir leat nasc HDMI, YPbPr nó SCART a úsáid chun do cheamthaifeadán a nascadh. Mura bhfuil ach aschur Físe (CVBS) agus Fuaime Clé/Deas ag do cheamthaifeadán, úsáid cuibheoir Físe Fuaime Clé/Deas go SCART (díoltar as féin é) chun nascadh leis an nasc SCART.

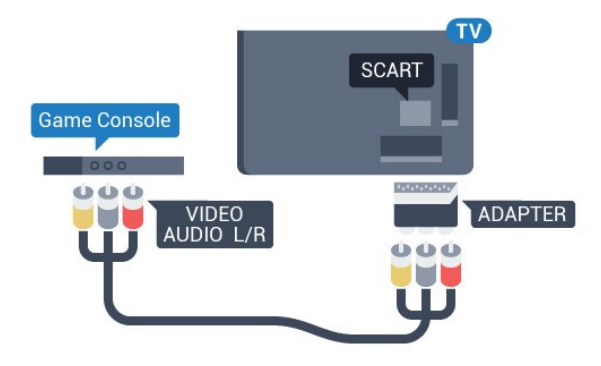

### $\overline{4.17}$ Ríomhaire

### Nasc

Is féidir leat do ríomhaire a nascadh leis an teilifís agus an teilifís a úsáid mar mhonatóir ríomhaire.

#### Le HDMI

Úsáid cábla HDMI chun an ríomhaire a nascadh leis an teilifís.

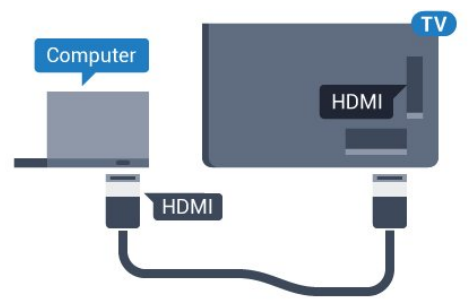

### DVI go HDMI

Mar rogha air sin, is féidir leat cuibheoir DVI go HDMI a úsáid (díoltar as féin é) chun an ríomhaire a nascadh le HDMI agus cábla fuaime Clé/Deas (mion-seac 3.5mm) le AUDIO IN - L/R ar chúl na teilifíse.

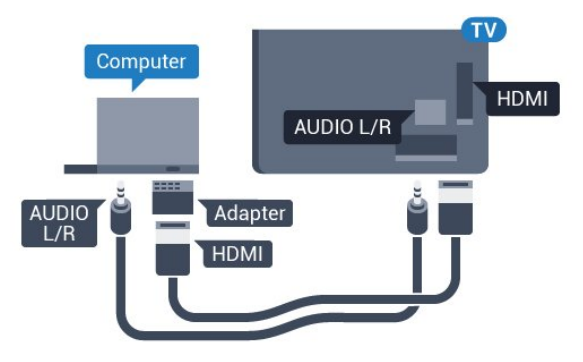

### An socrú is fearr

Má nascann tú ríomhaire, molaimid duit ainm ceart an chineál gléis a thabhairt sa roghchlár Foinse don nasc a bhfuil an ríomhaire nasctha air. Má athraíonn tú do Ríomhaire ansin sa roghchlár Foinse, socrófar an teilifís go dtí an socrú Ríomhaire is fearr go huathoibríoch.

Is féidir leat an socrú is fearr a athrú de láimh go dtí Aschun féachaint ar an teilifís nó go Cluiche chun cluiche a imirt ó chonsól cluiche nasctha (ná déan dearmad é a chasadh ar ais go As nuair atá tú réidh leis an gcluiche).

Má athraíonn tú go foinse agus má athraíonn tú an socrú Cluiche nó Ríomhaire, stórálfar don fhoinse roghnaithe seo é

Chun an teilifís a shocrú go dtí an socrú is fearr a fheileann…

1 - Brúigh **&** roghnaigh Gach socrú agus brúigh OK.

2 - Roghnaigh Pictiúr agus brúigh > (deas) chun an roghchlár a oscailt.

**3 -** Roghnaigh Ardsocruithe > Cluiche nó Ríomhaire, agus brúigh OK.

**4 -** Roghnaigh Cluiche (do chluichíocht) nó

roghnaigh Ríomhaire (chun féachaint ar scannán).

5 - Brúigh < (clé), arís agus arís eile, más gá, chun an roghchlár a dhúnadh.

Ná déan dearmad an socrú Cluiche nó Ríomhaire a athrú go As nuair a éiríonn tú as imirt an chluiche.

## <span id="page-26-0"></span>Ag Casadh Air agus  $\Delta$

### <span id="page-26-1"></span> $51$

## Air nó ar fuireachas

Cinntigh go bhfuil an teilifís nasctha leis an bpríomhchumhacht AC Nasc an corda cumhachta a tháinig leis an teilifís leis an nascóir AC isteach ar chúl na teilifíse. Lasfar an solas táscaire ag bun na teilifíse.

### <span id="page-26-3"></span>Cas air

Brúigh  $\bullet$  ar an gcianrialtán chun an teilifís a chasadh air. Mar rogha air sin, brúigh  $\bigcap$  HOME . Is féidir leat freisin an luamhán stiúrtha beag ar chúl na teilifíse a bhrú freisin chun an teilifís a chasadh air mura bhfuil tú in ann teacht ar an gcianrialtán nó má tá na ceallraí caite.

### Athraigh go dtí fuireachas

Chun an teilifís a athrú go dtí fuireachas, brúigh  $\bullet$  ar an gcianrialtán. Is féidir leat freisin an luamhán stiúrtha beag ar chúl na teilifíse a bhrú freisin.

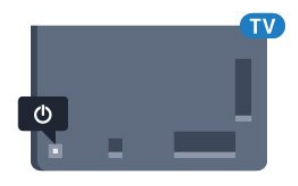

Nuair atá an teilifís ar fuireachas, tá sí nasctha leis an bpríomhlíonra cumhachta i gcónaí ach is beag fuinneamh atá á thomhailt aici.

Bain amach an pluga cumhachta chun an teilifís a chasadh as ar fad.

Nuair a dínascann tú an pluga cumhachta, tarraing an pluga cumhachta i gcónaí, ná tarraing an seolán. Bí cinnte go bhfuil rochtain iomlán agat ar an bpluga cumhachta, an seolán cumhachta agus ar an soicéad asraoin i gcónaí.

### <span id="page-26-4"></span><span id="page-26-2"></span>5.2 Gile Logó Philips

Is féidir leat gile an lógó Philips ar aghaidh na teilifíse a chasadh as nó a choigeartú.

Chun é a choigeartú nó a chasadh as…

1 - Brúigh **;** roghnaigh Gach socrú agus brúigh OK.

**2 -** Roghnaigh Socruithe Ginearálta agus brúigh > (deas) chun an roghchlár a oscailt.

**3 -** Roghnaigh Gile Lógó Philips, agus

brúigh > (deas) chun an roghchlár a oscailt.

**4 -** Roghnaigh Íosmhéid, Meánach, Uasmhéid, nó As chun soilsiú an lógó a chasadh as, ansin brúigh OK.

5 - Brúigh < (clé), arís agus arís eile, más gá, chun an roghchlár a dhúnadh.

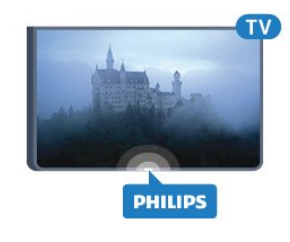

### $\overline{53}$

## Méaracha teilifíse

Má tá an cianrialtán caillte agat, nó má tá a cheallraí caite, is féidir leat roinnt oibríochtaí bunúsacha teilifíse a dhéanamh i gcónaí.

Chun an roghchlár bunúsach a oscailt…

**1 -** Agus an teilifís casta air agat, brúigh an eochair luamháin stiúrtha ar chúl na teilifíse chun an roghchlár bunúsach a oscailt.

2 - Brúigh clé nó deas chun (i) Airde Fuaime,  $\equiv$ Cainéal nó  $\blacksquare$  Foinsí a roghnú. Roghnaigh  $\blacksquare$ Físeán taispeána chun físeán taispeána a thosú.

**3 -** Brúigh suas nó síos chun an airde fuaime a athrú nó tiúnáil go dtí an chéad chainéal eile, nó an ceann roimhe sin. Brúigh suas nó síos chun dul trí liosta na bhfoinsí, lena n-áirítear roghnú tiúnóra. Brúigh eochair an luamháin stiúrtha chun an físeán taispeána a thosú.

**4 -** Imeoidh an roghchlár as amharc go huathoibríoch.

Chun an teilifís a chasadh go dtí fuireachas, roghnaigh agus brúigh eochair an luamháin stiúrtha.

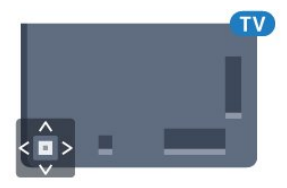

### 5.4 Uaineadóir Codlata

Is féidir leat an teilifís a shocrú chun athrú go dtí an staid fuireachais go huathoibríoch tar éis tréimhse ama shainiúil leis an Amadóir Codlata.

Chun an tAmadóir Codlata a shocrú…

1 - Brúigh  $\bigstar$ , roghnaigh Uaineadóir Codlata agus brúigh OK.

**2 -** Is féidir leat an t-am a shocrú ar feadh suas le 180

nóiméad in eatraimh de 5 nóiméad leis an mbarra sleamhnáin. Má shocraítear go 0 nóiméad é, castar an t-amadóir codlata as. Is féidir leat i gcónaí do theilifís a chasadh as níos luaithe nó an t-am a athshocrú i rith an chomhairimh síos.

3 - Brúigh  $\leftarrow$  BACK chun an roghchlár a dhúnadh.

### <span id="page-27-0"></span>5.5 Amadóir Casta As

Má fhaigheann an teilifís comhartha teilifíse ach mura mbrúfaidh tú méar ar an gcianrialtán i rith thréimhse 4 uair, casfaidh an teilifís as go huathoibríoch chun fuinneamh a choigilt. Anuas air sin, mura bhfhaigheann an teilifís comhartha teilifíse nó ordú cianrialtáin ar feadh 10 nóiméad, casfaidh an teilifís as go huathoibríoch.

Má úsáideann tú an teilifís mar mhonatóir nó má úsáideann tú glacadóir digiteach chun féachaint ar an teilifís (Bosca bairr - STB) agus mura n-úsáideann tú cianrialtán na teilifíse, ba cheart duit an socrú chun an gléas a chasadh as go huathoibríoch a dhíghníomhachtú.

Chun an tAmadóir Casta As a dhíghníomhachtú …

1 - Brúigh **&** roghnaigh Gach socrú agus brúigh OK.

**2 -** Roghnaigh Éicea-socruithe agus

brúigh > (deas) chun an roghchlár a oscailt.

**3 -** Roghnaigh Amadóir Casta As agus brúigh OK.

**4** - Brúigh na saigheada ∧ (suas) nó ∨ (síos) chun an luach a athrú. Díghníomhachtóidh an luach 0 an casadh as uathoibríoch.

5 - Brúigh < (clé), arís agus arís eile, más gá, chun an roghchlár a dhúnadh.

Chun tuilleadh eolais faoi shocruithe teilifíse atá báúil don timpeallacht a fháil, in Cabhair, brúigh an eochair datha **Eochair Fortairfhocail** agus déan cuardach do Éicea-socruithe.

## <span id="page-28-0"></span> $\overline{6}$ Cianrialtán

### <span id="page-28-1"></span> $\overline{61}$

## Forbhreathnú ar na heochracha

### Barr

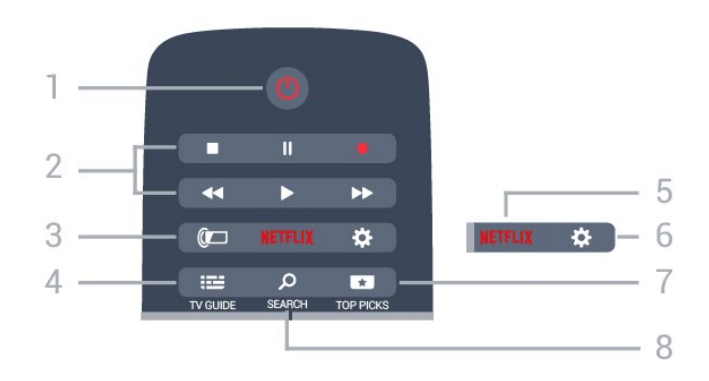

### 1 -  $\bullet$  Fuireachas / Air

Chun an teilifís a chasadh air nó ar ais go Fuireachas.

### 2 - Athsheinm agus Taifead

- $\cdot$  Brúigh  $\blacktriangleright$ , chun athsheinm.
- $\cdot$  Cuir ar sos  $\mathsf{II}$ , chun athsheinnt a chur ar sos
- $\cdot$  Brúigh  $\blacksquare$ , chun athsheinnt a stopadh
- $\cdot$  Brúigh  $\leftrightarrow$ , chun athochras.
- · Brúigh », chun mearchasadh
- Brúigh , chun taifeadadh a thosú

### $3 - \omega$  Ambilight

Chun ceann de na stíleanna Ambilight a roghnú.

### 4 - TV GUIDE

Chun an tEolaire teilifíse a oscailt nó a dhúnadh.

### 5 – Netflix

Chun an feidhmchlár Netflix a oscailt go díreach. Nuair atá an teilifís casta air nó ó fhuireachas.

### $6 - 4$  Socruithe

Chun na roghchláir Socruithe Coitianta agus Gach Socrú a oscailt.

### 7 - **TOP PICKS**

Chun an roghchlár a oscailt le cláir mholta, Físeán ar Éileamh (Físeáin ar Cíos) nó Teilifís Ar Líne (Catch Up TV).

### SEARCH و - 8

Chun leathanach na gcuardach a oscailt.

### Lár

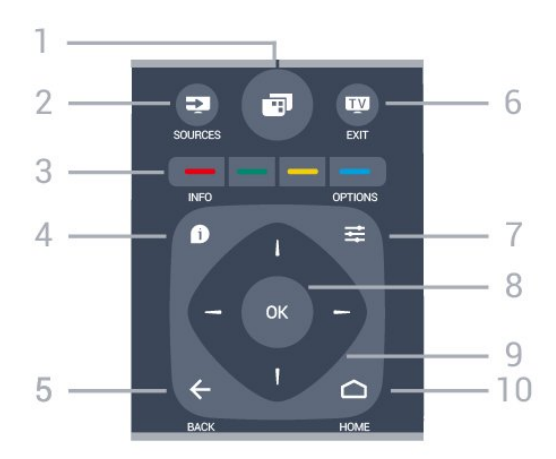

### $1 -$

Chun roghchlár na teilifíse a oscailt leis na gnáthfheidhmeanna teilifíse.

2 - SOURCES

Chun an roghchlár Roghanna a oscailt nó a dhúnadh.

 $\bullet$   $\bullet$   $\bullet$  Méaracha datha Roghnú díreach roghanna. Osclaíonn an eochair  $ghorm$  . Cabhair.

### $4 - \bullet$  INFO

Chun eolas cláir a oscailt nó a dhúnadh.

 $5 - \leftarrow$  BACK

Chun athrú ar ais go dtí an cainéal a roghnaigh tú roimhe sin.

Chun roghchlár a dhúnadh gan socrú a athrú. Chun filleadh ar an bhFeidhmchlár/leathanach Idirlín roimhe sin.

### $6 -$  **EXIT**

Chun athrú ar ais d'fhéachaint teilifíse. Chun feidhmchlár teilifíse idirghníomach a fhágáil.

### $7 - \equiv$  OPTIONS

Chun an roghchlár Roghanna a oscailt nó a dhúnadh.

### 8 - Eochair OK

Chun rogha nó socrú a dhearbhú.

#### 9 - Eochracha saighde/ nascleanúna Chun dul suas, síos, ar chlé nó ar dheas.

 $10 - \bigwedge$  HOME

Chun an roghchlár Baile a oscailt.

### Bun

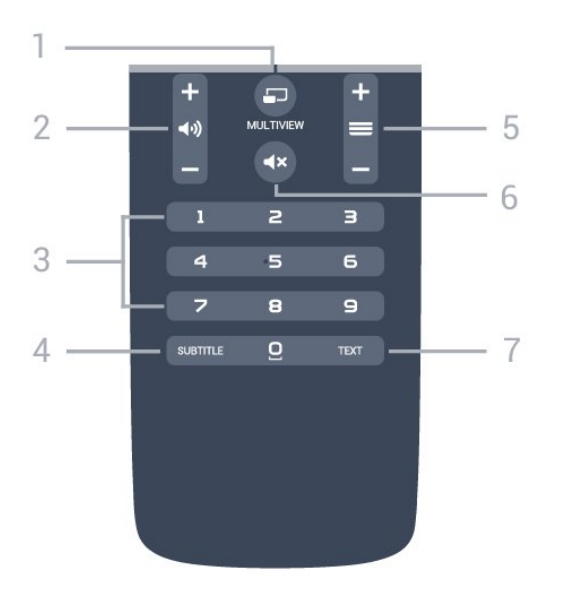

### 1- **F**MULTIVIEW

Chun scáileán beag a oscailt sa scáileán mór.

#### $2 - \Box$ ) Airde fuaime

Chun airde na fuaime a athrú.

3 - Eochracha uimhreach Chun cainéal a roghnú go díreach.

#### 4 - SUBTITLE

Chun fotheidil a chasadh air nó as chun iad a thaispeáint go huathoibríoch.

#### $5 - \equiv$  Cainéal

Chun athrú go dtí an chéad chainéal eile nó an cainéal roimhe sin, chun an chéad leathanach eile nó an leathanach roimhe sin in Téacs/Teilithéacs a oscailt nó chun an chéad chaibidil eile nó an chaibidil roimhe sin ar dhiosca a thosú. Chun an chéad leathanach eile nó an leathanach roimhe sin a oscailt in Téacs/Teilithéacs. Chun an chéad chaibidil eile nó an chaibidil roimhe sin ar dhiosca a thosú.

### $6 - 4x$  Balbhaigh

Chun an fhuaim a chasadh as, nó chun í a chasadh air arís.

### 7 - TEXT

Chun Téacs/Teilithéacs a oscailt nó a dhúnadh.

### <span id="page-29-0"></span> $\overline{62}$ Cuardach Gutha

### Íoslódáil Feidhmchlár ó Google play

Úsáid d'fhón cliste Android nó do thaibléad mar chianrialtán do do Android TV. Athraigh go héasca idir móid d-pad, ceap tadhaill, agus ceap stiúrtha chun ábhar a nascleanúint agus chun cluichí a imirt ar do ghléas teilifíse Android. Tapáil an micrifón chun cuardach gutha a dhéanamh, nó úsáid an méarchlár chun téacs a chur isteach ar an Android TV.

I dtosach, nasc d'fhón nó do thaibléad Android leis an

líonra céanna le do ghléas Android TV nó aimsigh do Android TV via bluetooth.

Oibríonn sé le gach gléas Android TV.

\*Teastaíonn fón nó taibléad Android a bhfuil Android 4.3 nó níos airde suiteáilte air chun an feidhmchlár Android TV Remote Control a úsáid.

### Cuardach Gutha

#### Péireáil le do theilifís

Níl aon mhicrifón ar do chianrialtán. Má tá uait an cuardach gutha a úsáid, ní mór duit an feidhmchlár Android TV Remote Control a shuiteáil ar d'fhón cliste nó do thaibléad Android ar dtús.

**1 -** Déan cuardach do "Android TV Remote Contorl" sa Google Play store ar d'fhón cliste nó do thaibléad Android.

**2 -** Íoslódáil agus suiteáil an feidhmchlár Android TV Remote Control\* ar d'fhón nó do thaibléad Android. **3 -** Nasc d'fhón Android nó do thaibléad leis an

líonra céanna le do ghléas Android TV.

**4 -** Roghnaigh "PhilipsTV"\*\* ar d'fhón nó do thaibléad Android. Taispeánfar cód ar scáileán an Android TV ansin.

**5 -** Cuir isteach an cód ar d'fhón nó do thaibléad Android chun péireáil le do Android TV.

\*Teastaíonn fón nó taibléad Android a bhfuil Android 4.3 nó níos airde suiteáilte air chun an feidhmchlár Android TV Remote Control a úsáid.

\*\*Braitheann ainm do Android TV ar an ainm a shocraigh tú in Ainm Líonra Teilifíse. Is é an t-ainm atá réamhsocraithe ainm mhúnla na teilifíse seo.

Chun tuilleadh eolais a fháil, in Cabhair, brúigh an eochair datha - Eochairfhocail agus déan cuardach do Líonra, Ainm Líonra Teilifíse.

### Cuardach Gutha a Úsáid

Is féidir leat cuardach a dhéanamh d'fhíseáin, ceol nó rud ar bith eile ar an Idirlíon leis an deilbhín  $\bullet$ , ar bharr an roghchlár Baile. Is féidir leat Cuardach Gutha a úsáid am ar bith. Mar rogha air sin, is féidir leat méarchlár an chianrialtáin a úsáid chun téacs a chur isteach.

Chun Cuardach Gutha a úsáid…

1 - Tapáil an deilbhín **U** ar d'fhón cliste chun tús a chur le cuardach gutha.

2 - Nuair atá an deilbhín **J** dearg ar an scáileán, tá an micrifón beo.

**3 -** Abair an rud atá uait go soiléir. D'fhéadfadh sé roinnt ama a thógáil sula dtaispeánfar na torthaí. **4 -** Is féidir leat an rud atá uait a roghnú ar an

scáileán leis na torthaí ar an gcuardach.

### Socruithe Cuardach Gutha

Is féidir leat an teanga a úsáideann tú a shocrú le Cuardach Gutha.

Chun an teanga a shocrú do Chuardach Gutha…

1 - Brúigh **;** roghnaigh Gach socrú agus brúigh OK.

**2 -** Roghnaigh Socruithe Android agus brúigh OK.

3 - Roghnaigh Roghanna > **J** Caint agus brúigh OK.

**4 -** Roghnaigh an teanga atá uait agus brúigh OK.

5 - Brúigh  $\leftarrow$  BACK chun dul siar céim amháin nó

brúigh EXIT chun an roghchlár a dhúnadh.

### <span id="page-30-0"></span>6.3 Méarchlár

### Forbhreathnú

#### Qwerty agus Azerty

Forbhreathnú ar mhéarchlár Qwerty / Azerty.\*

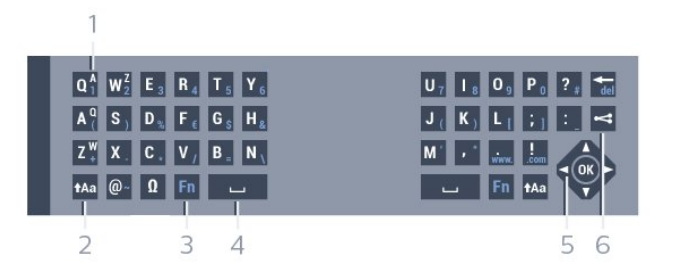

#### 1 - carachtar Azerty

Suíomh carachtair má tá leagan amach an mhéarchláir athraithe go Azerty.

#### $2 - A$ a Iomlaoid

Chun carachtair a chlóscríobh i gcás uachtair.

3 - Eochair Fn

Chun uimhir nó carachtar poncaíochta a chlóscríobh.

#### 4 - Spásbharra

5 - Nascleanúint agus OK

#### 6 - Roinn é seo

Chun a bhuil tú ag féachaint air faoi láthair a roinnt ar líne.

\* Tá méarchlár Qwerty / Azerty nó Qwerty / Coireallach ar do chianrialtán, ag brath ar do réigiún.

### Téacs a Scríobh

Is féidir leat an méarchlár ar chúl an chianrialtáin a úsáid chun téacs a scríobh in aon réimse téacs ar an scáileán. Athraigh an méarchlár i do threo chun eochracha an chianrialtáin a ghníomhachtú. Beir ar an gcianrialtán le do dhá láimh agus úsáid do dhá ordóg chun clóscríobh.

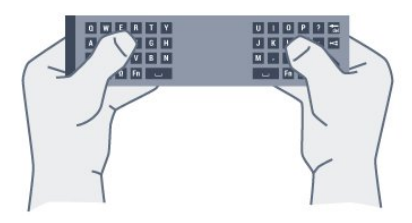

Chun téacs a scríobh…

**1 -** Roghnaigh réimse téacs mura bhfuil sé roghnaithe fós.

**2 -** Athraigh méarchlár an chianrialtáin i do threo chun na heochracha a ghníomhachtú. Beir ar an gcianrialtán le do dhá láimh agus úsáid do dhá ordóg chun clóscríobh.

**3 -** Chun an méarchlár ar scáileán a chur i bhfolach,  $b$ rúigh  $\leftarrow$  BACK.

Brúigh OK chun an téacs a dhearbhú.

#### Méarchlár an an Scáileán

Má úsáideann tú an méarchlár an an scáileán chun téacs a chur isteach, is féidir leat an leagan amach an mhéarchláir a athrú go ceann a bhfuil taithí agat air.

Chun na socruithe seo a oscailt…

Brúigh  $\bigcirc$  HOME, roghnaigh Gach Socrú agus brúigh OK.

**5 -** Roghnaigh Socruithe Android agus brúigh OK. **6 -** Roghnaigh Roghanna > Méarchlár agus brúigh OK.

**7 -** Roghnaigh Cumraigh > Teanga agus brúigh OK. Is féidir leat teanga do mhéarchláir a shocrú anseo. 8 - Brúigh  $\leftarrow$  BACK chun an roghchlár a dhúnadh chun dul siar céim amháin.

### Cás uachtair agus Cás íochtair

Chun carachtar i gcás uachtair a chlóscríobh, brúigh an eochair  $A$ a (Iomlaoid) díreach sula gclóscríobhann tú an carachtar.

Chun roinnt carachtar i gcás uachtair a chlóscríobh i ndiaidh a chéile, brúigh agus coinnigh síos an eochair the agus tú ag clóscríobh.

Chun carachtair i gcás uachtair a chlóscríobh go leanúnach, brúigh an eochair **tha ar feadh 2 soicind** chun an méarchlár a athrú go mód cáis uachtair. Chun an méarchlár a athrú amach as cás uachtair, brúigh an eochair **\*Aa** arís. Mura mbrúfar aon eochair ar feadh tréimhse 20 soicind, casann mód cáis uachtair as go huathoibríoch. Chomh maith leis sin,

má bhrúnn tú eochair mhionathraithe eile, leithéid Fn nó Ω, fágann tú mód cáis uachtair.

### <span id="page-31-0"></span>Uimhreacha agus Carachtair Poncaíochta

Chun uimhir nó carachtar poncaíochta a chlóscríobh, brúigh an eochair Fn díreach sula gclóscríobhann tú an uimhir nó an carachtar poncaíochta atá uait. Is féidir leat an mód Fn a chasadh air nó as díreach mar a dhéanann tú do mhód cáis uachtair.

#### Idirlíon

Is féidir leat an eochair Fn a úsáid chun www. nó .com a iontráil.

### Litreacha a bhfuil Aicinn orthu agus Siombailí

Níl carachtair aiceannta agus siombailí ar fáil go díreach ar Mhéarchlár an Chianrialtáin. Is féidir leat an méarchlár ar an scáileán a oscailt chun a leithéid de charachtar a chlóscríobh.

### Méarchlár Qwerty, Azerty agus Coireallach

Is é QWERTY leagan amach caighdeánach Mhéarchlár an Chianrialtáin.

### Méarchlár Azerty

Is féidir Méarchlár an Chianrialtáin a athrú go Azerty, ag brath ar an réigiún ina bhfuil tú. Tá na carachtair Azerty ar taispeáint ar bharr na n-eochracha ábhartha ar thaobh na láimhe deise.

<span id="page-31-1"></span>Chun méarchlár an chianrialtáin a shocrú go Azerty…

1 - Brúigh  $\bigstar$ , roghnaigh Gach socrú agus brúigh OK.

**2 -** Roghnaigh Reigiúin agus Teanga agus brúigh > (deas) chun an roghchlár a oscailt. **3 -** Roghnaigh Méarchlár an Chianrialtáin agus brúigh OK.

**4 -** Roghnaigh AZERTY nó QWERTY agus brúigh OK.

**5 -** Brúigh (clé), arís agus arís eile, más gá, chun an roghchlár a dhúnadh.

#### Méarchlár Coireallach

Is féidir Méarchlár an Chianrialtáin a athrú go carachtair Choireallacha ag brath ar an réigiún ina bhfuil tú.

<span id="page-31-2"></span>Tá na carachtair Choireallacha ar taispeáint ar bharr eochracha an mhéarchláir ar thaobh na láimhse deise.

Chun carachtair Choireallacha a scríobh…

- 1- Brúigh **a** ar an gcianrialtán.
- **2** Brúigh chun athrú ar ais go Qwerty.

### $\overline{64}$ An Cianrialtán a Phéireáil

Úsáideann an cianrialtán seo radaimhinicíocht (RF) chun a orduithe a sheoladh chuig an teilifís. Ní gá pointeáil ar an teilifís le RF, rud atá éagsúil ó chianrialtáin a úsáideann comharthaí infridhearga. Chun go mbeidh an cianrialtán in ann cumarsáid leis an teilifís, ba cheart an teilifís agus an cianrialtán araon a bheith péireáilte (nasctha) lena chéile. A thúisce is a bheidh siad péireáilte, ní féidir leat an cianrialtán a úsáid chun teilifís eile a rialú.

#### Péireáil

Nuair a chuir tú tús le suiteáil na teilifíse, thug an teilifís cuireadh duit an eochair OK a bhrú, agus leis sin, rinneadh an phéireáil. Mura bhfuil an teilifís ag freagairt nuair a bhrúnn tú eochair ar bith ar an gcianrialtán, níor éirigh le péireáil.

#### Péireáil arís

Má tá an phéireáil leis an gcianrialtán imithe, is féidir leat an teilifís a phéireáil arís leis an gcianrialtán.

Chun péireáil a thosú...

**1 -** Ar chúl na teilifíse, agus tú i do sheasamh os comhair na teilifíse ar thaobh na láimhe deise, brúigh eochair cumhachta an luamháin stiúrtha  $\theta$  isteach ar feadh 3 soicind. Taispeánfar teachtaireacht go bhfuil an teilifís réidh le haghaidh a péireála.

2 - Brúigh na heochracha datha (dearg) agus (gorm) le chéile ar feadh 1 soicind. Taispeánfar teachtaireacht nuair a éiríonn leis an bpéireáil.

### $65$ Braiteoir IR

Úsáideann cianrialtán na teilifíse BT (bluetooth) chun a orduithe a sheoladh chuig an an teilifís. Ní gá an cianrialtán a phointeáil i dtreo na teilifíse nuair atá BT ann.

Mar sin féin, tá an teilifís in ann glacadh freisin le horduithe ó chianrialtán a úsáideann IR (infridhearg) chun orduithe a sheoladh. Má úsáideann tú a leithéid de chianrialtán, bí cinnte i gcónaí go bpointeálann tú an cianrialtán i dtreo braiteoir infridhearg an chianrialtáin ar aghaidh na teilifíse.

### $66$ Ceallraí

Mura bhfreagraíonn an teilifís do bhrú eochrach ar an gcianrialtán, d'fhéadfadh na ceallraí a bheith caite.

Chun na ceallraí a athsholáthar, oscail raca na gceallraí ar thaobh an mhéarchláir den chianrialtán.

**1 -** Sleamhnaigh doras na gceallraí sa treo a léirítear ar an tsaighead.

**2 -** Athsholáthar na seancheallraí le 2 cheallra den chineál AAA-R03-1.5V. Bí cinnte go luífidh na deirí + agus - de na ceallraí isteach i gceart. **3 -** Cuir doras na gceallraí ar ais arís agus sleamhnaigh é go dtí go gcliceálann sé.

Bain amach na ceallraí mura mbeidh siad in úsáid agat ar feadh tréimhse fada.

Faigh réidh le do sheancheallraí de réir na dtreoracha a thugtar maidir le deireadh úsáide.

Chun tuilleadh eolais a fháil, in Cabhair, brúigh an eochair datha - Eochairfhocail agus déan cuardach do Deireadh úsáide.

### <span id="page-32-0"></span> $\overline{67}$ Glanadh

Tá bratú scrabhadh-fhriotaíoch ar do chianrialtán.

Chun an cianrialtán a ghlanadh, úsáid ceirt bhog thais. Ná húsáid substaintí cosúil le halcól, ceimicigh ná glantóirí tí nó an cianrialtán.

## <span id="page-33-0"></span>7 Cainéil

### <span id="page-33-1"></span>71 Suiteáil Cainéil

Chun tuilleadh eolais a fháil, in Cabhair, brúigh an eochair datha - Eochairfhocail agus déan cuardach do Cainéal, Suiteáil Aeróige nó Cainéal, Suiteáil Cábla.

### <span id="page-33-2"></span>7.2 Liostaí Cainéal

### Maidir le Liostaí Cainéal

Taispeánfar gach cainéal sa liosta cainéal i ndiaidh suiteáil cainéal. Taispeántar cainéil lena n-ainm agus a lógó má tá an fhaisnéis sin ar fáil.

Tá liosta cainéal a bhfuil gach cainéal atá suiteáilte air. Ní féidir leat ach an liosta sin a scagadh chun díreach cainéil teilifíse nó raidió a thaispeáint.

Agus liosta cainéal roghnaithe, brúigh na saigheada  $\land$  (suas) nó  $\lor$  (síos) chun cainéal a roghnú, ansin brúigh OK chun féachaint ar an gcainéal atá roghnaithe. Ní thiúnálann tú ach go dtí na cainéil atá sa liosta sin nuair atá na heochracha  $\equiv$  + nó  $\equiv$  - á n-úsáid agat.

### Deilbhíní cainéal

Marcáltar cainéil nua le \* (réiltín) i ndiaidh Uasdátú Cainéil Uathoibríoch ar an liosta cainéal. Má ghlasálann tú cainéal, marcálfar le  $\bigoplus$  (glas) é. Marcáltar na 3 cainéal is mó a bhfuil tóir orthu faoi láthair le 1, 2 nó 3.

### Stáisiúin Raidió

Má tá craolachán digiteach ar fáil, suiteáltar stáisiúin raidió dhigiteacha le linn suiteála. Athraigh go cainéal raidió díreach ar an gcaoi chéanna is a athraíonn tú go cainéal teilifíse. Is iondúil go lonaíonn suiteáil cainéal Cábla (DVB-C) stáisiúin raidió ó uimhir cainéil 1001 ar aghaidh.

### Liosta Cainéal a oscailt

In aice leis an liosta le gach cainéal, is féidir leat liosta scagtha a roghnú nó is féidir leat ceann de na liostaí ceanán a chruthaigh tú a roghnú.

Chun an liosta cainéal reatha a oscailt…

1 - Brúigh **II**, chun athrú go dtí an teilifís.

**2 -** Brúigh OK chun an liosta cainéal reatha a oscailt.

**3 -** Brúigh BACK chun an liosta cainéal a dhúnadh.

Chun ceann amháin de na liostaí cainéal a roghnú…

**1 -** Nuair atá liosta cainéal oscailte ar an scáileán, brúigh  $\equiv$  OPTIONS.

**2 -** Roghnaigh Roghnaigh liosta cainéal agus brúigh OK.

**3 -** Roghnaigh ceann amháin de na liostaí cainéal atá ar fáil i roghchlár na liostaí agus brúigh OK.

Mar rogha air sin, is féidir leat ainm an liosta ag barr an liosta cainéal agus OK a bhrú chun roghchlár na liostaí a oscailt.

### Liosta Cainéal a scagadh

Is féidir leat liosta leis na cainéil ar fad a scagadh. Is féidir leat an liosta cainéal a shocrú chun díreach na cainéil teilifíse nó na stáisiúin Raidió a thaispeáint. I gcás cainéal Aeróige/Cábla is féidir leat an liosta a shocrú chun na cainéil atá Saor nó na cainéil Scrofa a thaispeáint.

Chun scagaire a shocrú ar liosta a bhfuil gach cainéal air…

1 - Brúigh **IV**.

**2 -** Brúigh OK chun an liosta cainéal reatha a oscailt.

**3 - Brúigh <del>立</del> OPTIONS**.

**4 -** Roghnaigh Roghnaigh liosta cainéal agus brúigh OK.

**5 -** Roghnaigh Scag Cainéil Aeróige nó Scag Cainéil Cábla de réir an liosta a bhfuil uait é a scagadh.

**6 -** Sa roghchlár Roghanna, roghnaigh an scagaire atá uait agus brúigh OK chun gníomhachtú. Taispeánfar ainm an scagaire mar chuid d'ainm an liosta cainéal ar bharr an liosta cainéal.

**7 -** Brúigh (clé) chun dul siar céim amháin nó brúigh  $\leftarrow$  chun an roghchlár a dhúnadh.

### Déan cuardach do Chainéal

Is féidir leat cuardach a dhéanamh do chainéal chun é a aimsiú i liosta fada cainéal.

Is féidir leis an teilifís cuardach a dhéanamh do chainéal laistigh de cheann amháin de na 2 phríomhliostaí cainéal - an liosta cainéal Aeróige nó Cábla.

Chun cuardach a dhéanamh do chainéal…

1- Brúigh **m** 

**2 -** Brúigh OK chun an liosta cainéal reatha a oscailt.

**3 - Brúigh <del>三</del> OPTIONS**.

**4 -** Roghnaigh Roghnaigh liosta cainéal agus

brúigh OK.

**5 -** Roghnaigh Scag Cainéil Aeróige nó Scag Cainéil Cábla agus brúigh OK.

**6 -** Roghnaigh Déan cuardach do Chainéal agus brúigh OK chun réimse téacs a oscailt. Is féidir leat méarchlár an chianrialtáin (más ann dó) a úsáid nó an méarchlár ar an scáileán a úsáid chun téacs a chur isteach.

**7 -** Cuir isteach uimhir, ainm nó cuid d'ainm agus roghnaigh Cuir i bhfeidhm agus brúigh OK. Déanfaidh an teilifís cuardach d'ainmneacha cainéal a mheaitseálann an liosta atá roghnaithe agat.

Liostálfar torthaí cuardaigh mar liosta cainéal - féach ar ainm an liosta ag an mbarr. Imeoidh na torthaí cuardaigh as amharc comhuain is a roghnaíonn tú liosta cainéal eile nó nuair a dúnann tú an liosta leis na torthaí cuardaigh.

### <span id="page-34-0"></span>7.3 Féachaint ar chainéil

### Tiúnáil go dtí Cainéal

Chun tosú ag féachaint ar chainéil teilifíse, brúigh  $\blacksquare$ . Tiúinfidh an teilfís go dtí an cainéal teilifíse ar fhéach tú go deireanach air.

### Cainéil a Athrú

Chun cainéil a athrú, brúigh  $\equiv$  + nó  $\equiv$  -. Má tá uimhir an chainéil ar eolas agat, clóscríobh an uimhir leis na heochracha uimhreach. Brúigh OK tar éis an uimhir a chur isteach chun athrú láithreach.

#### Anois agus ar ball

Agus tú ag féachaint ar cainéal teilifíse, is féidir leat scrolláil go tapaidh trí na cainéil eile chun seiceáil céard atá orthu.

Brúigh  $\bigwedge$  (suas) nó  $\bigvee$  (síos) chun liosta scrollála cainéal a oscailt. Má tá an t-eolas ar fáil, taispeánann an teilifís ainm agus sonraí an chláir reatha agus ansin ainm agus sonraí an chéad chláir eile.

#### Cainéil roimhe sin

Chun athrú ar ais go dtí an cainéal a bhí tiúináilte cheana féin, brúigh  $\leftarrow$  BACK.

### Cainéal a Ghlasáil

### Chun Cainéal a Ghlasáil agus a Dhíghlasáil

Chun leanaí a chosc ó fhéachaint ar chainéal, is féidir leat cainéal a ghlasáil. Chun féachaint ar chainéal atá glasáilte, ní mór duit an Cód Glais Leanaí a chur isteach ar dtús. Ní féidir leat cláir a ghlasáil ó ghléasanna nasctha.

Chun cainéal a ghlasáil…

1 - Brúigh **IV**.

**2 -** Brúigh OK chun an liosta cainéal a oscailt.

Athraigh an liosta cainéal más gá.

**3 -** Roghnaigh an cainéal a bhfuil uait é a dhíghlasáil.

4 - Brúigh  $\equiv$  **OPTIONS** agus roghnaigh Glasáil Cainéal agus brúigh OK.

**5 -** Cuir isteach do chód PIN le 4 digit má iarrann an teilifís é. Marcáltar cainéal glasáilte le glas e (glas). **6 -** Brúigh (clé) chun dul siar céim amháin nó brúigh  $\leftarrow$  chun an roghchlár a dhúnadh.

Chun cainéal a dhíghlasáil…

1 - Brúigh **IV**.

**2 -** Brúigh OK chun an liosta cainéal a oscailt. Athraigh an liosta cainéal más gá.

**3 -** Roghnaigh an cainéal a bhfuil uait é a dhíghlasáil.

4 - Brúigh  $\equiv$  **OPTIONS** agus roghnaigh Díghlasáil Cainéal agus brúigh OK.

**5 -** Cuir isteach do chód PIN le 4 digit má iarrann an teilifís é.

**6 -** Brúigh (clé) chun dul siar céim amháin nó brúigh  $\leftarrow$  chun an roghchlár a dhúnadh.

Má ghlasálann tú nó má dhíghlasálann tú cainéil i liosta cainéal, níl ort ach an cód PIN a chur isteach díreach uair amháin go dtí go ndúnfaidh tú an liosta cainéal.

In Cabhair, brúigh an eochair

datha **Eochairfhocail** agus déan cuardach do Glas Leanaí chun tuilleadh eolais a fháil.

### Rátáil Tuismitheora

Is féidir leat rátáil aoise a shocrú chun leanaí a stopadh ó bheith ag féachaint ar chlár nach bhfuil feiliúnach dá n-aois.

Is féidir le cláir ar chainéil dhigiteacha a bheith rátáilte de réir aoise. Nuair atá rátáil aoise cláir cothrom le nó níos airde ná an aois atá socraithe agat mar rátáil aoise do do leanbh, beidh an clár glasáilte. Ní mór duit an cód Rátáil Tuismitheora a chur isteach ar dtús chun féachaint ar chlár atá glasáilte.

Chun rátáil aoise a shocrú…

1 - Brúigh **;** roghnaigh Gach socrú agus brúigh OK.

**2 -** Roghnaigh Glas Leanaí > Rátáil Tuismitheora agus brúigh OK.

**3 -** Cuir isteach Cód glais leanaí a bhfuil 4 digit ann. Mura bhfuil cód socraithe agat fós,

roghnaigh Socraigh Cód in Glas Leanaí. Cuir isteach Cód glais leanaí a bhfuil 4 digit ann agus dearbhaigh. Anois is féidir leat rátáil aoise a shocrú.

**4 -** Téigh ar ais go Rátáil Tuisimitheora, roghnaigh an aois agus brúigh OK.

**5 -** Brúigh (clé), arís agus arís eile, más gá, chun an roghchlár a dhúnadh.

Chun rátáil aoise tuismitheora a chasadh as, roghnaigh Gan aon cheann. Mar sin féin, ní mór duit rátáil aoise a shocrú i roinnt tíortha.

Ní ghlasálann an teilifís ach cláir a bhfuil rátáil níos airde acu i gcás roinnt craoltóirí/oibritheoirí. Socraítear an rátáil aoise tuismitheora do gach cainéal.

### Roghanna Cainéal

#### Roghanna Oscailte

Agus tú ag féachaint ar chainéal, is féidir leat roinnt roghanna a shocrú.

Ag brath ar an gcineál cainéil a bhfuil tú ag féachaint air (analógach nó digiteach) nó ag brath ar na socruithe teilifíse atá déanta agat, tá roinnt roghanna ar fáil.

Chun roghchlár na roghanna a oscailt…

1 - Agus tú ag féachaint ar chainéal, brúigh  $\equiv$ OPTIONS .

2 - Brúigh  $\equiv$  **OPTIONS** arís chun é a dhúnadh..

#### Fotheidil

#### Cas As

Chun Fotheidil a chasadh air, brúigh SUBTITLE.

Is féidir leat fotheidil a chasadh Air nó As. Mar rogha air sin, is féidir leat Uathoibríoch a roghnú.

#### Uathoibríoch

Más faisnéis teanga cuid den chraoladh digiteach agus mura bhfuil an clár atá á chraoladh i do theanga (an teanga a socraíodh ar an teilifís), is féidir leis an teilifís fotheidil a thaispeáint go huathoibríoch i gceann amháin de na teangacha fotheideal atá roghnaithe agat. Ní mór do cheann amháin de na teangacha fotheideal sin a bheith ina cuid den chraoladh.

Is féidir leat na teangacha fotheideal is fearr leat a roghnú in Teanga Fotheideal.

#### Fotheidil ó Théacs

Má thiúnann tú do chainéal analógach, ní mór duit na fotheidil a chur ar fáil de láimh do gach cainéal.

**1 -** Athraigh go dtí cainéal agus brúigh TEXT chun Téacs a oscailt.

**2 -** Cuir isteach uimhir an leathanaigh a bhfuil na fotheidil orthu, 888 go hiondúil.

**3 -** Brúigh TEXT arís chun Téacs a dhúnadh.

Má roghnaíonn tú Air i roghchlár na bhFotheideal

nuair atá tú ag féachaint ar chainéal analógach, taispeánfar fotheidil má tá siad ar fáil.

Chun fáil amach an cainéal analógach nó digiteach atá ann, athraigh go dtí an cainéal agus oscailEolas Cainéil sa roghchlár **OPTIONS**.

#### Teanga fotheideal

#### Na Teangacha Fotheideal atá Roghnaithe

Is féidir le craoladh digiteach roinnt teangacha fotheideal a thairiscint do chlár. Is féidir leat príomhtheanga fotheideal agus teanga thánaisteach a shocrú d'fhotheidil. Má tá fotheidil ar fáil i gceann de na teangacha sin, taispeánfaidh an teilifís iad.

Chun an phríomhtheanga agus teanga thánaisteach fhotheideal a shocrú…

1 - Brúigh  $\bigtriangleup$ , roghnaigh Gach socrú agus brúigh OK. **2 -** Roghnaigh Réigiún agus Teanga > Teangacha > Príomhfhotheidil nó Fotheidil Thánaisteacha. **3 -** Roghnaigh an teanga atá uait agus brúigh OK. 4 - Brúigh < (clé) chun dul siar céim amháin nó  $b$ rúigh  $\leftarrow$  chun an roghchlár a dhúnadh.

#### Roghnaigh Teanga Fotheideal

Mura bhfuil aon cheann de na teangacha fotheideal is fearr leat ar fáil, is féidir leat teanga fotheideal eile atá ar fáil a roghnú. Mura bhfuil aon teanga fotheideal ar fáil, ní féidir leat an rogha seo a roghnú.

Chun príomhtheanga fotheideal a roghnú nuair nach bhfuil aon cheann de na teangacha atá uait ar fáil…

1- Brúigh **三 OPTIONS**.

**2 -** Roghnaigh Teanga Fotheideal agus roghnaigh ceann amháin de na teangacha mar fhotheidil ar bhonn sealadach.

#### Teanga Fuaime

#### Teanga Fuaime is Fearr leat

Tá craoladh digiteach in ann roinnt teangacha fuaime (teangacha labhartha) a thairiscint do chlár. Is féidir leat an phríomhtheanga fuaime agus an teanga thánaisteach fuaime is fearr leat a shocrú. Má tá fuaim ar fáil i gceann de na teangacha sin, athróidh an teilifís go dtí an fhuaim sin.

Chun an phríomhtheanga agus an teanga thánaisteach fuaime a shocrú…

1 - Brúigh **;** roghnaigh Gach socrú agus brúigh OK.

**2 -** Roghnaigh Réigiún agus Teanga agus
## roghnaigh Teangacha > Fuaim Phríomhúil nó Fuaim Thánaisteach.

**3 -** Roghnaigh an teanga atá uait agus brúigh OK. **4 -** Brúigh (clé) chun dul siar céim amháin nó brúigh  $\leftarrow$  chun an roghchlár a dhúnadh.

#### Roghnaigh Teanga Fuaime

Mura bhfuil aon cheann de na teangacha fuaime is fearr leat ar fáil, is féidir leat teanga fuaime eile atá ar fáil a roghnú. Mura bhfuil aon teanga fuaime ar fáil, ní féidir leat an rogha seo a roghnú.

Chun príomhtheanga fotheideal a roghnú nuair nach bhfuil aon cheann de na teangacha atá uait ar fáil…

#### 1- Brúigh **= OPTIONS**.

**2 -** Roghnaigh Teanga Fuaime agus roghnaigh ceann amháin de na teangacha mar theanga fuaime ar bhonn sealadach.

#### Comhéadan Coiteann

Má tá CAM suiteáilte agat i gceann amháin de na sliotáin Comhéadain Choitinn, is féidir leat féachaint ar fhaisnéis faoin CAM agus faoin oibritheoir nó roinnt socruithe a bhaineann le CAM a athrú.

Chun féachaint ar fhaisnéis faoin CAM …

1 - Brúigh **SOURCES**.

**2 -** Cliceáil ar an gcineál cainéil atá á úsáid agat don CAM do Féach ar theilifís.

3 - Brúigh  $\pm$  **OPTIONS** agus roghnaigh Comhéadan Coiteann.

**4 -** Roghnaigh an sliotán Chomhéadan Coiteann cuí agus brúigh  $\rightarrow$  (deas).

**5 -** Roghnaigh oibritheoir teilifíse an CAM agus brúigh OK. Is ón oibritheoir teilifíse a thagann na scáileáin seo a leanas.

#### Hbb TV ar an gcainéal seo

Má tá uait rochtain ar leathanaigh HbbTV a sheachaint ar chainéal ar leith, is féidir leat na leathanaigh HbbTV a bhlocáil don chainéal sin amháin.

**1 -** Tiúin go dtí an cainéal a bhfuil uait na leathanaigh HbbTV a bhlocáil.

2 - Brúigh  $\equiv$ **OPTIONS** agus roghnaigh HbbTV ar an gCainéal seo agus brúigh > (deas).

**3 -** Roghnaigh As agus brúigh OK.

**4 -** Brúigh (clé) chun dul siar céim amháin nó brúigh  $\leftarrow$  BACK chun an roghchlár a dhúnadh.

Chun HbbTV a bhlocáil go hiomlán ar an teilifís…

1 - Brúigh  $\bigstar$ , roghnaigh Gach socrú agus brúigh OK.

**2 -** Roghnaigh Socruithe

#### Ginearálta > Ardsocruithe > HbbTV.

**3 -** Roghnaigh As agus brúigh OK.

**4 -** Brúigh (clé) chun dul siar céim amháin nó brúigh  $\leftarrow$  BACK chun an roghchlár a dhúnadh.

#### Eolas Cainéil

Is féidir leat féachaint ar thréithe teicniúla cainéil faoi leith, amhail digiteach nó analógach, cineál fuaime, etc.

Chun féachaint ar fhaisnéis theicniúil faoi chainéal…

**1 -** Tiúnáil don chainéal.

2 - Brúigh **E** OPTIONS, roghnaigh Faisnéis Cainéil agus brúigh OK.

**3 -** Brúigh OK chun an scáileán seo a dhúnadh.

#### Monofónach / Steiréafónach

Is féidir leat fuaim cainéil analógaigh a athrú go Monofónach nó Steiréafónach.

Chun athrú go Monofónach nó Steiréafónach…

**1 -** Tiúnáil go dtí cainéal analógaigh.

2 - Brúigh  $\equiv$  **OPTIONS**, roghnaigh Monofónach / Steiréafónach agus brúigh > (deas).

**3**

**-** Roghnaigh Monofónach nó

Steiréafónach agus brúigh OK.

**4 -** Brúigh (clé) chun dul siar céim amháin nó brúigh BACK chun an roghchlár a dhúnadh.

#### Roghnú Físeáin

Tá cainéil teilifíse dhigiteacha in ann comharthaí ilfhíse (craoltaí ilfhotha) a thairiscint, uillinneacha ceamara éagsúla a thabhairt den eachtra chéanna nó cláir éagsúla a thaispeáint ar aon chainéal teilifíse amháin. Taipseánann an teilfís teachtaireacht má tá a leithéid de chainéil teilifíse ar fáil.

#### Dual I-II

Má tá dhá theanga fuaime ag comhartha fuaime ach gan aon tásc teanga ag teanga amháin nó ag an dá theanga, beidh an rogha seo ar fáil.

## Ord Cainéal a athrú

Ní féidir leat ord cainéal athrú (athordaigh) ach amháin i Liosta Ceanán.

Chun an seicheamh cainéal a athrú…

**1 -** Oscail an Liosta Ceanán a bhfuil uait ord nua a chur air.

2 - Brúigh **= OPTIONS** , roghnaigh Cuir Ord Nua ar Chainéil agus brúighOK.

**3 -** Sa Liosta Ceanán, roghnaigh an cainéal a bhfuil uait é a chur in ord nua agus brúigh OK.

**4 -** Bog an cainéal go dtí an áit atá uait leis na méaracha  $\bigwedge$  (suas) nó  $\bigvee$  (síos).

**5 -** Brúigh OK chun an suíomh nua a dhearbhú. **6 -** Is féidir leat ord nua a chur ar chainéil ar an gcaoi chéanna go dtí go ndúnann tú an Liosta Ceanán leis an eochair  $\leftarrow$  BACK.

## 7.4

# Cainéil Cheanáin

## Maidir le Cainéil Cheanáin

Is féidir leat na cainéil a thaitníonn leat a bhailiú le chéile i liosta cainéal ceanáin.

Is féidir leat 4 liosta éagsúla a chruthú le haghaidh zaipeáil cainéal éasca. Is féidir leat gach Liosta Ceanán a ainmniú ina gceann agus ina gceann. Ní féidir leat ord nua a chur ar chainéil ach amháin i Liosta Ceanán.

Agus liosta cainéal roghnaithe, brúigh na saigheada  $\land$  (suas) nó  $\lor$  (síos) chun cainéal a roghnú, ansin brúigh OK chun féachaint ar an gcainéal atá roghnaithe. Ní thiúnálann tú ach go dtí na cainéil atá sa liosta sin nuair atá na heochracha  $\equiv$  + nó  $\equiv$  - á n-úsáid agat.

## Cruthaigh Liosta Ceanán

Chun liosta cainéal ceanán a chruthú…

1 - Brúigh **II**, chun athrú go dtí an teilifís.

**2 -** Brúigh OK chun an liosta cainéal reatha a oscailt.

**3 - Brúigh <del>三</del> OPTIONS**.

**4 -** Roghnaigh Cruthaigh Liosta Ceanán agus brúigh OK.

**5 -** Roghnaigh cainéal ón liosta ar chlé a bhfuil uait ceanán a dhéanamh as agus brúigh OK. Taispeánfar cainéil sa liosta ar thaobh na láimhe deise san ord ina chuireann tú isteach iad. Roghnaigh an cainéal sa liosta ar chlé agus brúigh OK arís chun é a chealú. **6 -** Más gá, is féidir leat coinneáil ort ag roghnú agus ag cur cainéil leis an liosta mar cheanáin.

7 - Brúigh  $\leftarrow$  BACK nuair atá tú réidh ag cur cainéil leis an liosta.

Iarrfaidh an teilifís ort an Liosta Ceanán a athainmniú. Is féidir leat an méarchlár ar an scáileán a úsáid nó an méarchlár ar chúl an chianrialtáin.

1- Brúigh < BACK chun an méarchlár ar an scáileán a chur i bhfolach.

**2 -** Úsáid an méarchlár ar chúl an chianrialtáin chun

an t-ainm reatha a scriosadh agus chun ainm nua a chur isteach.

**3 -** Nuair atá sé sin déanta agat, iompaigh an cianrialtán, roghnaigh Dún agus brúigh OK.

Athróidh an teilifís go dtí an Liosta Ceanán atá díreach cruthaithe.

Is féidir leat réimse cainéal a chur leis an liosta in aon ghéabh amháin nó Liosta Ceanán nua a thosú tríd an liosta cainéal a chóipeáil le gach cainéal agus na cainéil nach bhfuil uait a scriosadh.

Tabharfar uimhir nua do na cainéil sa Liosta Ceanán.

## Cuir Réimse Cainéal leis an Liosta

Is féidir leat Roghnaigh Réimse a úsáid chun raon leanúnach cainéal a chur le Liosta Ceanán.

Chun réimse cainéal a chur leis an liosta…

**1 -** Oscail an Liosta Ceanán san áit a bhfuil tú ag iarraidh na cainéil a chur isteach.

2 - Brúigh **= OPTIONS**, roghnaigh Roghnaigh Réimse agus brúighOK.

**3 -** Roghnaigh céad chainéal an réimse sa liosta ar chlé a bhfuil uait é a chur leis an liosta agus brúigh OK.

4 - Brúigh  $\vee$  (síos) chun cainéal deireanach an réimse a bhfuil uait é a chur leis an liosta a roghnú. Tá na cainéil marcáilte ar chlé.

**5 -** Brúigh OK chun an réimse cainéal seo a chur leis an liosta agus chun é a dhearbhú.

Is féidir leat freisin tús a chur le Liosta Ceanán ó Roghnaigh Réimse.

## Liosta Ceanán a Athainmniú

Ní féidir leat ach Liosta Ceanán a athainmniú.

Chun Liosta Ceanán a athainmniú…

**1 -** Oscail an Liosta Ceanán a bhfuil uait é a athainmniú.

2 - Brúigh  $\equiv$  **OPTIONS**, roghnaigh Athainmnigh Liosta Ceanán agus brúigh OK.

**3 -** Brúigh BACK chun an méarchlár ar an scáileán a chur i bhfolach.

**4 -** Úsáid an méarchlár ar chúl an chianrialtáin chun an t-ainm reatha a scriosadh agus chun ainm nua a chur isteach.

**5 -** Nuair atá sé sin déanta agat, iompaigh an cianrialtán, roghnaigh Dún agus brúigh OK. 6 - Brúigh  $\leftarrow$  BACK chun an liosta cainéal a

dhúnadh.

## Bain Liosta Ceanán as

Ní féidir leat ach Liosta Ceanán a bhaint as.

Chun Liosta Ceanán a bhaint as…

**1 -** Oscail an Liosta Ceanán a bhfuil uait é a bhaint as. 2 - Brúigh  $\pm$  **OPTIONS**, roghnaigh Bain Liosta

Ceanán as agus brúigh OK.

**3 -** Dearbhaigh chun an liosta a bhaint as.

4 - Brúigh  $\leftarrow$  BACK chun an liosta cainéal a dhúnadh.

## Ord Cainéal a athrú

Ní féidir leat ord cainéal athrú (athordaigh) ach amháin i Liosta Ceanán.

Chun an seicheamh cainéal a athrú…

**1 -** Oscail an Liosta Ceanán a bhfuil uait ord nua a chur air.

2 - Brúigh **I** OPTIONS, roghnaigh Cuir Ord Nua ar Chainéil agus brúighOK.

**3 -** Sa Liosta Ceanán, roghnaigh an cainéal a bhfuil uait é a chur in ord nua agus brúigh OK.

**4 -** Bog an cainéal go dtí an áit atá uait leis na méaracha  $\wedge$  (suas) nó  $\vee$  (síos).

**5 -** Brúigh OK chun an suíomh nua a dhearbhú.

**6 -** Is féidir leat ord nua a chur ar chainéil ar an gcaoi chéanna go dtí go ndúnann tú an Liosta Ceanán leis an eochair  $\leftarrow$  BACK.

## 7.5 Téacs / Teilithéacs

## Leathanaigh Téacs

Chun Téacs/Teilitéacs a oscailt agus tú ag féachaint ar chainéil teilifíse, brúigh TEXT. Chun Téacs a dhúnadh, brúigh TEXT arís.

### Roghnaigh leathanach téacs

Chun leathanach a roghnú... . .

**1 -** Cuir isteach uimhir an leathanaigh leis na heochracha uimhreacha.

- **2** Úsáid na heochracha saighde chun nascleanúint.
- **3** Brúigh eochair datha chun ábhar atá
- dathchódaithe a roghnú ag bun an scáileáin.

#### Foleathanaigh téacs

Tá roinnt foleathanach in ann a bheith ag leathanach téacs. Taispeántar uimhreacha na bhfoleathanach ar bharra in aice le huimhir an phríomhleathanaigh. Chun foleathanach a roghnú, brúigh  $\langle n_0 \rangle$ .

## T.O.P. Leathanaigh téacs

Tairgeann roinnt craoltóirí Téacs T.O.P. Téacs.

Chun T.O.P. a oscailt Leathanaigh Téacs laistigh de Théacs, brúigh  $\equiv$  OPTIONS agus roghnaigh forbhreathnú T.O.P.

### Leathanaigh ceanán

Déanann an teilifís liosta den 10 leathanach Téacs deireanacha a d'oscail tú. Is féidir leat iad a athoscailt sa cholún Leathanaigh Téacs Ceanán.

**1 -** In Téacs, roghnaigh an réalta ar bharr an scáileáin ar thaobh na láimhe clé chun colún na leathanach ceanán a thaispeáint.

2 - Brúigh **v** (síos) nó **A** (suas) chun uimhir leathanaigh a roghnú agus brúighOK chun an leathanach a oscailt.

Is féidir leat an liosta a ghlanadh leis an rogha Glan leathanaigh ceanán.

#### Téacs a chuardach

Is féidir leat focal a roghnú agus Téacs a scanadh le haghaidh gach ásc den fhocal sin.

**1 -** Oscail leathanach Téacs agus brúigh OK.

**2 -** Roghnaigh focal nó uimhir leis na méaracha saighde.

**3 -** Brúigh OK arís chun dul díreach go dtí an chéad ásc eile den fhocal nó den uimhir sin.

**4 -** Brúigh OK arís chun dul go dtí an chéad ásc eile.

5 - Chun an cuardach a stopadh, brúigh **<a>** (suas) go dtí nach bhfuil aon rud roghnaithe.

#### Téacs ó ghléas nasctha

Tá roinnt gléasanna a fhaigheann cainéil teilifíse in ann Téacs a thairgeadh freisin.

Chun Téacs a oscailt ó ghléas nasctha . . .

1 - Brúigh **SOURCES** roghnaigh an gléas agus brúigh OK.

**2 -** Agus tú ag féachaint ar chainéal ar an ngléas, brúigh  $\equiv$  OPTIONS, roghnaigh Taispeáin eochracha an ghléis agus roghnaigh an eochair  $\equiv$  agus brúighOK.

3 - Brúigh  $\leftarrow$  BACK chun na heochracha gléis a chur i bhfolach.

4 - Chun Téacs a dhúnadh, brúigh  $\leftarrow$  BACK arís.

### Téacs (Ríocht Aontaithe amháin)

Tairgeann roinnt craoltóirí teilifíse digití Téacs Digiteach nó teilifís idirghníomhach ar a gcainéil dhigiteacha teilifíse. Áirítear leis seo gnáth-Théacs a úsáidtear leis na heochracha uimhreacha, dathanna agus nascleanúna chun roghanna a dhéanamh agus chun bogadh.

Chun Téacs Digiteach a dhúnadh, brúigh  $\leftarrow$  BACK.

## Roghanna Téacs

Brúigh **I** OPTIONS in Téacs/Teilitéacs chun na rudaí seo a leanas a roghnú…

• Reoigh leathanach

Chun rothlú uathoibríoch fo-leathanach a stopadh.

• Déscáileán / Scáileán iomlán

Chun an cainéal teilifíse agus Téacs a thaispeáint in aice a chéile.

- Forbhreathnú T.O.P.
- Chun T.O.P. a oscailt Téacs.

### • Méadaigh

Chun an leathanach Téacs a mhéadú le go mbeidh sé éasca é a léamh.

### • Nocht

Chun eolas atá i bhfolach ar an leathanach a thaispeáint.

## • Timthriall foleathanach

Chun fo-leathanaigh a thimthriall nuair atá fáil orthu . • Teanga

Chun an grúpa carachtar a mbaineann Téacs úsáid astu chun taispeáint i gceart a athrú.

• Téacs 2.5

Chun Téacs 2.5 a ghníomhachtú le haghaidh tuilleadh dathanna agus grafaicí níos fearr.

## Téacs a Shuiteáil

## Teanga théacs

Bíonn roinnt teangacha Téacs ar fáil ag roinnt craoltóirí teilifíse digití.

Chun an phríomhtheanga agus an teanga thánaisteach Téacs a shocrú . . .

1 - Brúigh  $\bigstar$ , roghnaigh Gach socrú agus brúigh OK.

**2 -** Roghnaigh Reigiúin agus Teanga agus brúigh > (deas) chun an roghchlár a oscailt.

**3 -** Roghnaigh Teanga > Téacs

Príomhúil nó Téacs Tánaisteach agus brúigh OK.

**4 -** Roghnaigh na teangacha Téacs is fearr leat.

**5 -** Brúigh (clé), arís agus arís eile, más gá, chun an roghchlár a dhúnadh.

### Téacs 2.5

Má tá sé ar fáil, tairgeann Text 2.5 níos mó dathanna agus grafaicí níos fearr. Gníomhachtaítear Text 2.5 mar shocrú caighdeánach monarchan. Chun Téacs 2.5 a chasadh as…

## **1 -** Brúigh TEXT.

**2 -** Nuair atá Téacs/Teilitéacs oscailte ar an scáileán, brúigh **-OPTIONS**.

**3 -** Roghnaigh Téacs 2.5 > As.

**4 -** Brúigh (clé), arís agus arís eile, más gá, chun an roghchlár a dhúnadh.

# 7.6 Teilifís Idirghníomhach

# Maidir le iTV

Cuireann roinnt craoltóirí digiteacha a ngnáthchlár teilifíse isteach le leathanaigh eolais nó siamsaíochta i gcás teilifíse idirghníomhaí. Ar roinnt leathanach, is féidir leat freagra a thabhairt do chlár nó vótáil, siopadóireacht ar líne a dhéanamh nó íoc as físeán-aréileamh.

## HbbTV, MHEG. . . .

Baineann craoltóirí úsáid as córais teilifíse idirghníomhacha éagsúla: HbbTV (Teilifís Leathanbhanda Chraolta Hibrideach) nó iTV (Teilifís Idirghníomhach - MHEG). Tagraítear do Theilifís Idirghníomhach ó am go chéile mar Théacs Digiteach nó cnaipe Dearg. Ach is córas ar leith gach córas.

Téigh go dtí láithreán gréasáin an chraoltóra chun tuilleadh eolais a fháil.

# A bhfuil de dhíth ort

Ní féidir teilifís Idirghníomhach a fháil ach ar chainéil teilifíse digití. Chun leas a bhaint as na tairbhí iomlána a bhaineann le teilifís Idirghníomhach, teastaíonn nasc ardluais (leathanbhanda) Idirlín don teilifís.

### HbbTV

Má thairgeann cainéal teilifíse leathanaigh HbbTV, ní mór duit HbbTV a chasadh air ar dtús i socruithe na teilifíse chun féachaint ar na leathanaigh.

1- Brúigh **\***, roghnaigh Gach socrú agus brúigh OK.

**2 -** Roghnaigh Socruithe Ginéarálta > Ardsocruithe

- > HbbTV agus brúigh OK.
- **3** Roghnaigh Air.

4 - Brúigh < (clé), arís agus arís eile, más gá, chun an roghchlár a dhúnadh.

Má tá uait rochtain ar leathanaigh HbbTV a sheachaint ar chainéal ar leith, is féidir leat na leathanaigh HbbTV a bhlocáil don chainéal sin amháin.

**1 -** Tiúin go dtí an cainéal a bhfuil uait na leathanaigh HbbTV a bhlocáil.

2 - Brúigh **= OPTIONS** agus roghnaigh HbbTV ar an gCainéal Seo.

**3 -** Roghnaigh As.

# Úsáid iTV

### Oscail leathanaigh iTV

Tugann an chuid is mó de na cainéil a thairgeann HbbTV nó iTV cuireadh duit an eochair datha -(dearg) a bhrú nó an eochair OK chun a gclár idirghníomhach a oscailt.

#### Gluaiseacht ar leathanaigh iTV

Is féidir leat na heochracha saighde agus dathanna, na heochracha uimhreach agus an eochair  $\leftarrow$ BACK a úsáid chun na leathanaigh iTV a nascleanúint. Is féidir leat na heochracha (Seinn), **II** (Cuir ar sos) agus (Stop) a úsáid chun féachaint ar fhíseáin laistigh de leathanaigh iTV.

#### Téacs (Ríocht Aontaithe amháin)

Chun Téacs Digiteach a oscailt, brúigh TEXT. Brúigh ← BACK chun é a dhúnadh.

#### Leathanaigh iTV a dhúnadh

Insíonn an chuid is mó de leathanaigh iTV duit an eochair atá le húsáid chun dúnadh. Chun dúnadh leathanach iTV a fhórsáil, athraigh go dtí an chéad chainéal teilifíse eile agus brúigh < BACK.

# $\overline{8}$ Eolaire Teilifíse

# $\overline{81}$ A bhfuil de dhíth ort

Is féidir leat liosta de na cláir reatha agus iad siúd atá sceidealta ar do chainéil a fheiceáil leis an Eolaire Teilifíse. Taispeánfar cainéil analógacha agus dhigiteacha nó cainéil dhigiteacha amháin, ag brath ar cé as atá eolas (sonraí) an eolaire teilifíse ag teacht. Ní bhíonn eolas Eolaire Teilifíse ag gach cainéal.

Is féidir leis an teilifís eolas eilifíse a bhailiú do na cainéil atá suiteáilte ar an teilifís. Ní féidir leis an teilifís eolas Eolaire Teilifíse a bhailiú do chainéil a bhféachtar orthu ó ghlacadóir digiteach nó díchódóir.

## $\overline{82}$ Sonraí Eolaire Teilifíse

Faigheann an t-eolaire teilifíse eolas (sonraí) ó chraoltóirí nó ón Idirlíon. D'fhéadfadh eolas eolaire teilifíse gan a bheith ar fáil i roinnt réigiún agus i gcás roinnt cainéal. Is féidir leis an teilifís eolas eilifíse a bhailiú do na cainéil atá suiteáilte ar an teilifís. Ní féidir leis an teilifís eolas Eolaire Teilifíse a bhailiú do chainéil a bhféachtar orthu ó ghlacadóir digiteach nó díchódóir.

Is é an réamhshocrú atá ar an teilifís maidir le heolas ná Ón gCraoltóir.

Má thagann eolas Eolaire Teilifíse ón Idirlíon, is féidir leis an Eolaire Teilifíse cainéil analógacha a liostáil in aice leis na cainéil dhigiteacha. Taispeánann roghchlár an Eolaire Teilifíse freisin scáileán beag taobh istigh den chainéal reatha.

## Ón Idirlíon

Má tá an teilifís nasctha leis an Idirlíon, is féidir leat an teilifís a shocrú chun eolas Eolaire Teilifíse a fháil ón Idirlíon.

Chun eolas Eolaire Teilifíse a shocrú…

1 - Brúigh  $\bigstar$ , roghnaigh Gach socrú agus brúigh OK.

**2 -** Roghnaigh Socruithe Ginearálta agus brúigh (deas) chun an roghchlár a oscailt.

**3 -** Roghnaigh Ardsocruithe > Eolaire

Teilifíse > Ón Idirlíon agus brúigh OK.

**4 -** Brúigh (clé), arís agus arís eile, más gá, chun an roghchlár a dhúnadh.

### Taifeadtaí ar iarraidh

Nuair is cosúil go bhfuil roinnt taifeadtaí imithe ón liosta taifeadtaí, d'fhéadfadh eolas (sonraí) an eolaire teilifíse a bheith athraithe. Ní bhíonn taifeadtaí a

dhéantar leis an socrú Ón gCraoltóir infheicthe sa liosta má athraíonn tú an socrú go Ón Idirlíon nó an bealach eile thart. D'fhéadfadh an teilifís a bheith athraithe go Ón Idirlíon go huathoibríoch. Chun na taifeadtaí a chur ar fáil sa liosta taifeadtaí, athraigh go dtí an socrú a bhí roghnaithe nuair a rinneadh na taifeadtaí.

## $\overline{R}$ An Eolaire Teilifíse a Úsáid

## Oscail an Eolaire Teilifíse

Chun an t-eolaire teilifíse a oscailt, brúigh **III**TV GUIDE. Taispeánfaidh an tEolaire Teilifís cainéil an tiúnóra atá roghnaithe.

Brúigh **: TV GUIDE** arís chun dúnadh.

Déanann an teilifís scanadh ar gach cainéal teilifíse le haghaidh eolas cláir an chéad uair a osclaíonn tú an tEolaire Teilifíse. D'fhéadfadh sé seo roinnt nóiméad a thógáil. Stóráltar sonraí an Eolaire Teilifíse ar an teilifís.

## Tiúin do Chlár

Is féidir leat tiúnáil go dtí clár reatha ón Eolaire Teilifíse.

Chun athrú go dtí an clár (cainéal), roghnaigh an clár agus brúigh OK.

### Féach ar shonraí cláir

Chun sonraí an chláir atá roghnaithe a thaispeáint…

**1 -** Brúigh INFO. 2 - Brúigh < BACK chun dúnadh.

## Athraigh an Lá

Tá an tEolaire Teilfíse in ann na cláir atá sceidealaithe do na laethanta atá romhainn a thaispeáint (uasmhéid de 8 lá).

Brúigh an eochair datha **- Lá** agus roghnaigh an lá atá uait.

## Meabhrúchán a Shocrú

Is féidir leat meabhrúchán a shocrú do chlár. Tabharfaidh teachtaireacht rabhadh duit ag tús an chláir. Is féidir leat tiúnáil go dtí an cainéal sin láithreach.

Marcáltar clár a bhfuil meabhrúchán air le @ (clog).san Eolaire teilifíse.

Chun meabhrúchán a shocrú…

1 - Brúigh **: TV GUIDE** agus roghnaigh clár atá le craoladh go gairid.

2 - Brúigh **= OPTIONS**.

**3 -** Roghnaigh Socraigh Meabhrúchán agus brúigh OK.

**4 -** Brúigh BACK chun an roghchlár a dhúnadh.

Chun meabhrúchán a ghlanadh…

1 - Brúigh **: TV GUIDE** agus roghnaigh clár a bhfuil meabhrúchán air.

- 2 Brúigh **= OPTIONS**.
- **3** Roghnaigh Glan Mmeabhrúchán agus brúigh OK.

4 - Brúigh  $\leftarrow$  BACK chun an roghchlár a dhúnadh.

## Cuardaigh de réir Seánra

Má tá an t-eolas ar fáil, is féidir leat cláir sceidealaithe a aimsiú de réir seánra cosúil le scannáin, spóirt, srl.

Chun cuardach a dhéanamh do chláir de réir seánra…

- 1 Brúigh **E** Eolaire Teilifíse .
- 2 Brúigh **<u>=</u>** OPTIONS.

**3 -** Roghnaigh Déan Cuardach de réir Seánra agus brúigh OK.

**4 -** Roghnaigh an seánra atá uait agus brúigh OK.

Taispeánfar liosta leis na cláir a aimsíodh.

**5 -** Is féidir leat meabhrúcháin a shocrú nó clár a sceidealú le haghaidh a thaifeadta.

**6 -** Brúigh BACK chun an roghchlár a dhúnadh.

## Liosta Meabhrúchán

Is féidir leat féachaint ar an liosta meabhrúchán atá socraithe agat.

#### Liosta Meabhrúchán

Chun an liosta meabhrúchán a oscailt…

- 1 Brúigh **: Eolaire Teilifíse** .
- 2 Brúigh an eochair datha  **Taifeadtaí**. **3 -** Ar bharr an scáileáin,
- 

roghnaigh **(6)** Sceidealta agus brúigh OK.

**4 -** Roghnaigh an táb Meabhrúcháin i liosta na dtaifeadtaí atá sceidealta agus na meabhrúchán agus brúigh OK chun féachaint ar na meabhrúcháin amháin.

5 - Brúigh an eochair datha **- Bain as** chun an meabhrúchán atá roghnaithe a bhaint as. Brúigh an eochair datha - Taifead chun an clár atá roghnaithe a thaifeadadh.

**6 -** Brúigh BACK chun an roghchlár a dhúnadh.

## Socraigh Taifeadadh

Is féidir leat taifeadadh a shocrú san Eolaire Teilifíse\*.

Marcáltar clár atá le taifeadadh san Eolaire teilifíse le  $\odot$  .

Chun an liosta taifeadta a fheiceáil,

brúigh Taifeadtaí , marcáltar clár atá le taifeadadh le (ponc dearg) ar ainm an chláir.

Chun clár a thaifeadadh…

**1 -** Brúigh TV GUIDE agus roghnaigh clár atá á chraoladh faoi láthair nó atá le craoladh sa todhchaí.

2 - Brúigh an eochair datha **Taifead**.

3 - Brúigh  $\leftarrow$  BACK chun an roghchlár a dhúnadh.

Chun taifeadadh a chur ar ceal…

**1 -** Brúigh TV GUIDE agus roghnaigh an clár atá socraithe le haghaidh a thaifeadta.

- 2 Brúigh an eochair datha  **Glan Taifeadadh**.
- 3 Brúigh  $\leftarrow$  BACK chun an roghchlár a dhúnadh.

\* Féach ar an gcaibidil Taifeadadh agus Cuir Teilifís ar Sos chun tuilleadh eolais a fháil.

# Taifeadadh agus Cuir Teilifís ar Sos

### 9.1

# Taifeadadh

## A bhfuil de dhíth ort

Is féidir leat craoladh teilifíse digití a thaifeadadh agus féachaint air níos deireanaí.

Chun clár teilifíse a thaifeadadh, teastaíonn na nithe seo a leanas uait…

• Tiomántán Diosca Crua USB nasctha ar an teilifís seo

• cainéil teilifíse dhigiteacha suiteáilte ar an teilifís seo

• chun eolais faoi chainéil a fháil don Eolaire Teilifíse ar an scáileán

• socrú cloig teilifíse iontaofa. Má athshocraíonn tú clog na teilifíse de láimh, d'fhéadfadh na taifeadtaí teipeadh.

Ní féidir leat taifeadadh nuair atá Cuir an Teilifís ar Sos in úsáid agat.

Maidir le reachtaíocht cóipchirt a fhorfeidhmiú, is féidir le roinnt soláthróirí DVB srianta éagsúla a chur i bhfeidhm trí theicneolaíocht DRM (Bainistíocht Ceart Digiteach) a úsáid. I gcás cainéil chosanta a chraoladh, d'fhéadfadh srian a bheith ar thaifeadadh, ar bhailíocht taifead nó ar an líon amharc. D'fhéadfadh cosc iomlán a bheith ar thaifeadadh. Sa chás go ndéantar iarracht craoladh cosanta a thaifeadadh nó taifead éagtha a athsheinnt, seans go dtaispeánfaí teachtaireacht earráide.

Chun tuilleadh eolais a fháil faoin gcaoi Diosca Crua USB a shuiteáil, in Cabhair, brúigh an eochair datha Eochairfhocail agus déan cuardach do Diosca Crua USB, suiteáil.

## Clár a Thaifeadadh

### Taifead Anois

Chun an clár a bhfuil tú ag féachaint air anois a thaifeadadh, brúigh · (Taifead) ar an gcianrialtán. Tosóidh an taifeadadh láithreach.

Chun taifeadadh a stopadh, brúigh (Stop).

Nuair atá sonraí ón Eolaire Teilifíse ar fáil, taifeadfar an clár a bhfuil tú ag féachaint air ón nóiméad a bhrúigh an eochair taifeadta go dtí go dtagann deireadh leis an gclár. Mura bhfuil aon sonraí Eolaire Teilifíse ar fáil, ní mhairfidh an taifeadadh ach 30 nóiméad. Is féidir leat an t-am a chríochnóidh an

taifeadadh a athrú sa liosta Taifeadtaí.

### Sceidealaigh Taifeadadh

Is féidir leat taifeadadh cláir atá le craoladh inniu nó i gceann cúpla lá (suas le 8 lá) a sceidealú. Bainfidh an teilifís úsáid as na sonraí ón Eolaire Teilifíse chun tús a chur le taifeadadh agus chun deireadh a chur leis.

Chun clár a thaifeadadh…

#### 1 - Brúigh **E Eolaire Teilifíse**.

**2 -** Ar leathanach an Eolaire Teilifíse, roghnaigh an cainéal agus an clár a bhfuil uait é a thaifeadadh. Brúigh  $\sum$  (deas) nó  $\sum$  (Clé) chun scrolláil trí chláir cainéil. Úsáid an eochair datha Lá agus roghnaigh an lá atá uait. **3 -** Agus an clár roghnaithe agat, brúigh an eochair datha **- Taifead** Tá an clár sceidealta chun taifeadadh. Taispeánfar rabhadh go huathoibríoch nuair atá taifeadtaí sceidealta atá ag forluí ar a chéile. Má tá tú ag beartú clár a thaifeadadh nuair nach bhfuil tú sa bhaile, ná déan dearmad an teilifís a fhágáil ar Fuireachas agus an Diosca Crua USB a fhágáil casta air.

**4 -** Cuireann an teilifís roinnt ama maoláin isteach ag deireadh an chláir. Is féidir leat an t-achar ama sin a mhionathrú le Auto End Margin.

5 - Brúigh  $\leftarrow$  BACK chun an roghchlár a dhúnadh.

### Liosta Taifeadtaí

Is féidir leat do chuid taifeadtaí a fheiceáil agus a bhainistiú sa liosta taifeadtaí. In aice leis an liosta taifeadtaí, tá lisota eile ann do thaifeadtaí sceidealta agus do mheabhrúcháin.

Chun an liosta taifeadtaí a oscailt…

1 - Brúigh **E Eolaire Teilifíse** 

2 - Brúigh an eochair datha **- Taifeadtaí**.

**3 -** Sa liosta taifeadtaí, roghnaigh na

tábanna Nua, Feicthe nó Éagtha agus brúigh OK chun d'amharc a scagadh.

**4 -** Agus taifeadadh roghnaithe sa liosta agat, is féidir leat an taifeadadh a bhaint as leis an eochair datha Bain As nó taifeadadh leanúnach a stopadh leis an eochair datha - Stop Taifeadadh. Is féidir leat taifeadadh a athainmniú leis an eochair datha Athainmnigh .

5 - Brúigh  $\leftarrow$  BACK chun an roghchlár a dhúnadh.

Is féidir le craoltóir teorainn a chur leis an líon laethanta ar féidir féachaint ar thaifeadadh. Nuair a théann an tréimhse seo in éag, marcálfar an taifeadadh mar éagtha. Is féidir le taifeadadh sa liosta an líon laethanta sula ngabhfaidh sé in éag a thaispeáint.

Nuair a chuireann an craoltóir cosc le taifeadadh sceidealaithe nó nuair a bhristear isteach ar

#### Coimhlintí Taifeadta

Nuair atá dhá thaifeadadh sceidealta ag forluí ar a chéile, tá coimhlint taifeadta ann. Chun coimhlint taifeadta a réiteach, is féidir leat am tosaithe agus am críochnaithe ceann amháin nó an dá thaifeadadh a athrú.

Chun am tosaithe agus am críochnaithe taifeadta sceidealta a athrú…

- 1 Brúigh **E Eolaire Teilifíse**
- 2 Brúigh an eochair datha  **Taifeadtaí**.
- **3** Ar bharr an scáileáin,

roghnaigh 
<sup>3</sup> Sceidealta agus brúigh OK. **4 -** Roghnaigh an táb Taifeadtaí i liosta na dtaifeadtaí atá sceidealta agus na meabhrúchán agus brúigh OK chun féachaint ar na taifeadtaí atá

sceidealta amháin. **5 -** Roghnaigh an taifeadadh sceidealta atá ag coimhlint le taifeadadh sceidealta eile agus agus

brúigh an eochair datha - Athraigh Am.

**6 -** Roghnaigh am tosaithe nó am críochnaithe agus athraigh an t-am leis na heochracha (suas) nó

 (síos). Roghnaigh Cuir i bhFeidhm agus brúigh OK.

7 - Brúigh  $\leftarrow$  BACK chun an roghchlár a dhúnadh.

#### Auto End Margin

Is féidir leat an t-achar ama a chuirfidh an teilifís go huathoibríoch le deireadh gach taifeadadh sceidealta a shocrú.

Chun an t-achar ama uathoibríoch ag deireadh an taifeadta a shocrú…

1 - Brúigh **E Eolaire Teilifíse** 

2 - Brúigh  $\equiv$  **OPTIONS** agus roghnaigh Auto End Margin agus brúigh OK.

3 - Brúigh ∧ (suas) nó ∨ (síos) agus brúigh OK chun an t-achar ama a chuirtear le taifeadadh a shocrú go huathoibríoch. Is féidir leat suas le 45 nóimead a chur le taifeadadh.

4 - Brúigh  $\leftarrow$  BACK chun an roghchlár a dhúnadh.

#### Taifeadadh de láimh

Is féidir leat taifeadadh a sceidealú nach bhfuil nasctha le clár teilifíse. Socraíonn tú an cineál tiúnóra, an cainéal agus an t-am tosaithe agus críochnaithe tú féin.

Chun taifeadadh a sceidealú de láimh…

- 1 Brúigh **:= Eolaire Teilifíse**.
- 2 Brúigh an eochair datha Taifeadtaí.
- **3** Ar bharr an scáileáin,

roghnaigh 
<sup>3</sup> Sceidealta agus brúigh OK.

4 - Brúigh  $\equiv$  **OPTIONS**, roghnaigh Sceidealaigh agus brúighOK.

**5 -** Roghnaigh an tiúnóir a bhfuil uait taifeadadh uaidh agus brúigh OK.

**6 -** Roghnaigh an cainéal a bhfuil uait taifeadadh uaidh agus brúigh OK.

**7 -** Roghnaigh lá an taifeadta agus brúigh OK. **8 -** Socraigh am tosaithe agus críochnaithe an taifeadta. Roghnaigh cnaipe agus úsáid na heochracha  $\bigwedge$  (suas) nó  $\bigvee$  (síos) chun na huaireanta agus na nóiméid a shocrú.

**9 -** Roghnaigh Sceidealaigh agus brúigh OK chun an taifeadadh de láimh a sceidealú.

Taispeánfar an taifeadadh sa liosta taifeadtaí sceidealta agus meabhrúchán.

## Féach ar Thaifeadadh

Chun féachaint ar thaifeadadh…

- 1 Brúigh **E Eolaire Teilifíse**
- 2 Brúigh an eochair datha  **Taifeadtaí**.

**3 -** Sa liosta taifeadtaí, roghnaigh an taifeadadh atá uait agus brúigh OK chun tosú ag féachaint.

**4 -** Is féidir leat úsáid a bhaint as na

heochracha **II** (cuir ar

sos),  $\blacktriangleright$  (seinn),  $\blacktriangleleft$  (atochras),  $\blacktriangleright$  (mearchasadh) nó ■ (stop).

**5 -** Chun athrú ar ais go féachaint ar theilifís, brúigh **m** EXIT.

## $\overline{92}$ Cuir teilifís ar sos

## A bhfuil de dhíth ort

Is féidir leat craoladh teilifíse digití a chur ar sos agus tosú ag féachaint air arís níos deireanaí.

Chun clár teilifíse a chur ar sos, beidh na nithe seo ag teastáil uait…

- Tiomántán Diosca Crua USB nasctha ar an teilifís seo
- cainéil teilifíse dhigiteacha suiteáilte ar an teilifís seo
- chun eolais faoi chainéil a fháil don Eolaire Teilifíse ar an scáileán

Nuair atá an Diosca Crua USB nasctha agus formáidithe, stórálann an teilifís an craoaldh teilifíse a bhfuil tú ag féachaint air go leanúnach. Nuair a athraíonn tú go cainéal eile, glantar craoladh an chainéil roimhe sin. Nuair a athraíonn tú an teilifís go Fuireachas, glantar an craoladh freisin.

Ní féidir leat an Teilifís a chur ar Sos agus tú i mbun taifeadta.

Chun tuilleadh eolais a fháil, in Cabhair,brúigh an

eochair datha - Eochairfhocail agus déan cuardach do Diosca Crua USB, suiteáil.

## Clár a chur ar sos

Chun craoladh a chur ar sos agus a thosú arís…

Chun craoladh a chur ar sos, brúigh **II** (Cuir ar sos). Taispeánfar barra dul chun cinn ag bun an scáileáin. Chun an barra dul chun cinn a thaispeáint ar an scáileán arís, brúigh  $\parallel$  (Cuir ar sos) arís. Chun tosú ag féachaint arís, brúigh  $\blacktriangleright$  (Seinn).

Nuair atá an barra dul chun cinn ar an scáileán, brúigh <a (Atochrais) nó brúigh > (Ar Aghaidh) chun an áit a bhfuil uait tosú ag féachaint ar an gcraoladh atá curtha ar sos a roghnú. Brúigh na heochracha sin arís agus arís eile chun an luas a athrú.

Is féidir leat craoaldh a chur ar sos ar feadh tréimhse ama nach faide ná 90 nóiméad.

Brúigh (Stop) chun filleadh ar an gcraoladh beo teilifíse féin.

## Athsheinn

Mar go stórálann an teilifís an craoladh a bhfuil tú ag féachaint air, is féidir leat an craoladh a athsheinnt ar feadh roinnt soicind.

Chun an craoladh reatha a athsheinnt …

**1 -** Brúigh (Cuir ar sos)

2 - Brúigh (Atochras). Is féidir leat **a** a bhrú arís agus arís eile chun an áit a bhfuil uait tosú ag féachaint ar an gcraoladh atá curtha ar sos a roghnú. Brúigh na heochracha sin arís agus arís eile chun an luas a athrú. Bainfidh tú tús na stórála craolta amach nó an t-uasmhéid achar ama.

**3 -** Brúigh (Seinn) chun féachaint ar an gcraoladh arís.

**4 -** Brúigh (Stop) chun féachaint ar an gcraoladh beo.

# $\overline{10}$ Sár-Roghanna

### $\overline{10.1}$

# Maidir le Sár-Roghanna

Molann do theilifís cláir teilifíse reatha, na físeáin ar cíos is nuaí agus seribhísí teilifíse Ar Líne duit le TOP PICKS. Bí cinnte go nglacann tú leis na Téarmaí Úsáide. Chun taitneamh a bhaint as Sár-Roghanna, nasc do theilifís leis an Idirlíon.

Níl seirbhísí ná eolas faoi na Sár-Roghanna ar fáil ach amháin i dtíortha faoi leith.

#### Téarmaí Úsáide

Ní mór duit glacadh leis na Téarmaí Úsáide chun ligint don teilifís na moltaí seo a dhéanamh. Cinntigh go bhfuil tic sa ticbhosca do Toiliú do Mholtaí Pearsanta chun moltaí pearsantaithe a fháil.

Chun glacadh leis na Téarmaí Úsáide agus an Toiliú do Mholtaí Pearsanta…

1- Brúigh **a** TOP PICKS.

2 - Brúigh  $\equiv$  **OPTIONS**, roghnaigh Téarmaí Úsáide agus brúigh OK.

**3 -** Roghnaigh (… …) agus brúigh OK.

4 - Brúigh  $\leftarrow$  BACK.

# $\overline{10.2}$

# Ar Theilifís Anois

## Maidir le Ar Theilifís Anois

Molann an teilifís na 10 clár is mó a bhfuil tóir orthu faoi láthair le **BR** Ar Theilifís Anois .

Molann an teilifís cláir atá ar an teilifís anois nó ag tosú laistigh de 15 nóiméad. Roghnaítear na cláir a moltar ó na cainéil atá suiteáilte agat. Déantar an rogha ó chainéil do thíre. Anuas air sin, is féidir leat ligint do Ar Theilifís Anois roinnt moltaí pearsantaithe a dhéanamh duit atá bunaithe ar na cláir a bhféachann tú orthu go rialta.

Chun eolas Ar Theilifís Anois a chur ar fáil…

- ní mór d'eolas Ar Theilifís Anois ar fáil i do thír.
- ní mór don teilifís na cainéil a bheith suiteáilte.

• Ní mór don teilifís a bheith nasctha leis an Idirlíon.

• ní mór do Chlog na teilifíse a bheith socraithe d'Uathoibríoch nó Ag Brath ar an Tír.

• ní mór duit glacadh leis na Téarmaí Úsáide (B'fhéidir gur ghlac tú leo cheana féin nuair a nasc tú leis an Idirlíon).

Ní thaispeánfar an deilbhín ar bharr an scáileáin ach amháin nuair atá Ar Theilifís Anois ar fáil.

## Ar Theilifís Anois á úsáid

Chun Ar Theilifís Anois a oscailt…

**1 -** Brúigh TOP PICKS chun an roghchlár sárroghanna a oscailt.

2 - Roghnaigh **Ex** Ar Theilifís Anois ar bharr an scáileáin agus brúigh OK.

3 - Brúigh  $\leftarrow$  **BACK** chun dúnadh.

Nuair a osclaíonn tú Ar Theilifís Anois, d'fhéadfadh roinnt soicind a bheith ag teastáil ón teilifís chun an teolas leathanaigh a athnuachan.

Is féidir leat na rudaí seo a leanas a dhéanamh le Ar Theilifís Anois…

 $\cdot$  roghnaigh agus brúigh OK ar dheilbhín cláir chun tiúnáil go dtí an clár reatha.

• roghnaigh agus brúigh OK ar dheilbhín cláir sceidealta chun tiúnáil go dtí an cainéal.

Is féidir leat úsáid a bhaint as na méaracha datha ar an gcianrialtán taifeadadh sceidealta a thosú, a stopadh nó a ghlanadh. Is féidir leat fógra a thugann foláireamh duit nuair a thosaíonn clár a shocrú nó a bhaint as.

Chun Ar Theilifís Anois a fhágáil gan tiúnáil go dtí cainéal eile, brúigh <BACK.

## $10.3$ Teilifís ar Éileamh

## Maidir le Teilifís ar Éileamh

Is féidir leat féachaint ar chláir teilifíse atá caillte agat nó féachaint ar na cláir is ansa leat ag an am is fearr a fheileann duit le **IN** Teilifís ar Éileamh . Tugtar Catch Up TV, Replay TV nó Online TV ar an tseirbhís seo freisin. Is féidir féachaint ar na cláir atá ar fáil ar Theilifís ar Éileamh gan íoc.

Anuas air sin, is féidir leat ligint do Theilifís ar Éileamh roinnt moltaí pearsantaithe clár a dhéanamh, bunaithe ar shuiteáil na teilifíse agus ar na cláir a mbíonn tú ag féachaint orthu go rialta.

Ní thaispeánfar an deilbhín **Io** sa bharra ar bharr an roghchláir Baile ach amháin nuair atá Teilifís ar Éileamh ar fáil.

## Teilifís ar Éileamh a úsáid

Chun Teilifís ar Éileamh a oscailt…

**1 -** Brúigh TOP PICKS chun an roghchlár sárroghanna a oscailt.

**2 -** Roghnaigh Teilifís ar Éileamh ar bharr an scáileáin agus brúigh OK.

3 - Brúigh  $\sqrt{s}$  (síos) chun an leathanach a oscailt lánscáileáin.

**4 -** Is féidir leat craoltóir faoi leith a roghnú má tá níos mó ná ceann amháin ar fáil.

**5 -** Roghnaigh a deilbhín cláir agus brúigh OK chun tosú ag féachaint.

**6 - Brúigh ← BACK chun dúnadh.** 

Nuair a osclaíonn tú Teilifís ar Éileamh, d'fhéadfadh roinnt soicind a bheith ag teastáil ón teilifís chun an teolas leathanaigh a athnuachan.

A luaithe is atá clár tosaithe, is féidir leat na heochracha 
Seinn) agus 
<sub>II</sub> (Cuir ar sos) a úsáid.

## $\overline{10.4}$ Físeáin ar Éileamh

## Maidir le Físeán ar Éileamh

Is féidir leat scannáin a thógáil amach ar cíos ó shiopa físeáin ar líne le  $\leq$  Físeán ar Éileamh.

Is féidir leat ligint do Físeán ar Éileamh roinnt moltaí pearsantaithe scannán a dhéanamh a bheidh bunaithe ar do thír, suiteáil na teilifíse agus ar na cláir a mbíonn tú ag féachaint orthu go rialta.

Ní thaispeánfar an deilbhín "sa bharra ar bharr ach amháin nuair atá Físeán ar Éileamh ar fáil.

### Íocaíocht

Nuair a thógann tú amach scannán ar cíos nó nuair a cheannaíonn tú scannán, is féidir leat an siopa físeáin a íoc go sábháilte le do chárta creidmheasa. Iarrann an chuid is mó de na siopaí físeáin ort cuntas logála isteach a chruthú an chéad uair a thógann tú scannán amach ar cíos.

### Trácht Idirlín

Má shruthaíonn tú go leor físeán, d'fhéadfá dul thar do theorainn tráchta Idirlín mhíosúil.

## Ag Úsáid Físeán ar Éileamh

Chun Físeán ar Éileamh a oscailt…

1 - Brúigh **I TOP PICKS** chun an roghchlár sárroghanna a oscailt.

2 - Roghnaigh **Físeán ar Éileamh** ar bharr an scáileáin agus brúigh OK.

**3 -** Úsáid na heochracha nascleanúna chun póstaer scannáin a roghnú.

4 - Brúigh  $\leftarrow$  BACK chun dúnadh.

Nuair a osclaíonn tú Físeán ar Éileamh, d'fhéadfadh roinnt soicind a bheith ag teastáil ón teilifís chun an teolas leathanaigh a athnuachan.

Is féidir leat siopa físeáin ar leith a roghnú má tá níos mó ná ceann amháin ar fáil.

Chun scannán a thógáil amach ar cíos…

**1 -** Fág an pointeoir ar phóstaer scannáin.

Taispeánfar faisnéis theoranta tar éis cúpla soicind. **2 -** Brúigh OK chun leathanach scannán an tsiopa físeáin a oscailt chun achoimre den scannán a fháil. **3 -** Deimhnigh d'ordú.

- **4** Déan an íocaíocht ar an teilifís.
- **5** Tosaigh ag féachaint. Is féidir leat na heochracha
- ▶ (Seinn) agus **II** (Cuir ar sos) a úsáid.

# 11 Roghchlár Baile

#### $\frac{1}{11.1}$

# Maidir leis an Roghchlár Baile

Nasc an teilifís leis an Idirlíon chun an leas is fearr a bhaint as do theilifís Android.

Díreach cosúil le d'fhón cliste Android nó do thaibléad, is é an roghchlár Baile croí do theilifíse. Is féidir leat aon fheidhmchlár a thosú ón roghchlár Baile, athrú go cainéal teilifíse, scannán a fháil ar cíos, láithreán gréasáin a oscailt nó athrú go gléas nasctha. Tá míreanna éagsúla in ann a bheith ar an roghchlár Baile, ag brath ar shuiteáil do theilifíse agus ar do thír.

Eagraítear an roghchlár Baile i rónna.

#### Moltaí

Molann an chéad ró físeáin, físeáin ceoil nó láithreáin ghréasáin a a bhfuil mór-ráchairt orthu. Is féidir leat na socruithe Príobháideachta a shocrú sna Téarmaí Úsáide chun moltaí a cheadú atá bunaithe ar do ghnásanna féachana pearsanta.

#### **Bailiúchán Philips**

Tagann na moltaí sa ró seo ó Fheidhmchláir.

#### **Feidhmchláir**

Tagann na Feidhmchláir sa ró seo ón teilifís nó is Feidhmchláir iad atá íoslódáilte agat féin ón Google Play. Gheobhaidh tú na Feidhmchláir don Teilifís sa ró seo, cosúil le Féach ar Theilifís, Foinsí, Meáin agus eile. Beidh na Feidhmchláir atá tosaithe agat le gairid ar aghaidh an ró.

### **R** Cluichí

Is féidir leat cluiche a thosú ar an teilifís anseo. Má íoslódálann tú cluiche, beidh sé le feiceáil sa ró seo.

### Socruithe

Is féidir leat raon socruithe a oscailt anseo. Mar sin féin, chun gach socrú a aimsiú, brúigh  $\bigstar$  SETTINGS agus roghnaigh Gach socrú. Is féidir leat Cabhair a oscailt anseo freisin.

Féach ar www.support.google.com/androidtv freisin

## $\frac{11}{2}$ Oscail an Roghchlár Baile

Chun an roghchlár Baile a oscailt agus mír a oscailt…

- 1 Brúigh **△ HOME**.
- **2** Roghnaigh mír agus brúigh OK chun é a oscailt nó a thosú.

3 - Brúigh < BACK chun an roghchlár Baile a dhúnadh gach aon rud a thosú.

#### 11.3

# Cuardach agus Cuardach Gutha

Is féidir leat cuardach a dhéanamh d'fhíseáin, ceol nó rud ar bith eile ar an Idirlíon leis an deilbhín  $\bigcup$  ar an roghchlár Baile. Is féidir leat labhairt nó an rud atá uait a chlóscríobh.

Chun tuilleadh eolais a fháil, in Cabhair, brúigh an eochair datha - Eochairfhocail agus déan cuardach do Cuardach Gutha.

## $\overline{114}$ Próifíl Shrianta

Is féidir leat srian a chur ar fheidhmchláir áirithe tríd an teilifís a athrú go próifíl shrianta. Ní cheadóidh an phróifíl shrianta seo ach amháin úsáid feidhmchlár atá roghnaithe agat. Ní féidir leat athrú amach as an bpróifíl seo ach amháin le cód PIN.

Nuair atá an teilifís athraithe go próifíl shrianta ní féidir leat…

- Feidhmchláir a aimsiú nó a oscailt má tá siad marcáilte mar Dícheadaithe
- Rochtain a fháil ar an Google Play Store
- Rudaí a cheannach trí Google Play Movies & TV, ná Google Play Games
- Úsáid a bhaint as feidhmchláir tríú páirtí nach núsáideann an síniú isteach Google

Nuair atá an teilifís athraithe go próifíl shrianta, is féidir leat…

• Féachaint ar ábhar atá tógtha amach ar cíos cheana féin nó ceannaithe ó Google Play Movies & TV

- Cluichí atá ceannaithe agus suiteáilte cheana féin Google Play Games a imirt.
- Rochtain a fháil ar na socruithe seo a leanas: Líonra Wi-Fi, Caint agus Inrochtaineacht

• Oiriúintí Bluetooth a chur leis an liosta

Fanfaidh an Cuntas Google ar an teilifís logáilte isteach. Ní athraíonn úsáid próifíle srianta an Cuntas Google.

# $\overline{12}$ Roghchlár na teilifíse

### 12.1

# Maidir le Roghchlár na teilifíse

Murar féidir an teilifís a nascadh leis an Idirlíon, is féidir leat Roghchlár na teilifíse a úsáid mar do roghchlár Baile.

Tá gach feidhm teilifíse ar fáil ar Roghchlár na teilifíse.

## $\overline{122}$ Oscail Roghchlár na teilifíse

Chun Roghchlár na teilifíse a oscailt agus mír a oscailt…

1 - Brúigh **a** chun Roghchlár na teilifíse a oscailt.

**2 -** Roghnaigh mír agus brúigh OK chun é a oscailt nó a thosú.

**3 -** Brúigh BACK chun Roghchlár na teilifíse a dhúnadh gach aon rud a thosú.

# 13 Netflix

Má tá suibscríbhinn agat le Netflix, is féidir leat taitneamh a bhaint as Netflix ar an teilifís seo. Ní mór do do theilifís a bheith nasctha leis an Idirlíon.

Chun Netflix a oscailt, brúigh **NETFLIX** chun an Feidhmchlár Netflix a oscailt. Is féidir leat Netflix a oscailt láithreach ó theilifís ar fuireachas. Is féidir leat Netflix a oscailt láithreach ó theilifís atá ar fuireachas.

www.netflix.com

# $\overline{14}$ Naisc, Liosta

### $\frac{1}{41}$

# Athraigh go gléas

Is féidir leat athrú go dtí aon cheann de na gléasanna nasctha ón liosta Foinsí. Is féidir leat athrú go tiúnóir chun féachaint ar theilifís, ábhar Mhéaróg Chuimhne USB nasctha a oscailt nó féachaint ar na taifeadtaí atá déanta agat ar Dhiosca Crua USB. Is féidir leat athrú go dtí do ghléasanna nasctha, mar shampla glacadóir digiteach nó seinnteoir Diosca Blu-ray, chun féachaint ar a gclár.

Chun athrú go gléas nasctha…

1 - Brúigh **SOURCES** chun an roghchlár Foinsí a oscailt.

**2 -** Roghnaigh ceann amháin de na míreanna sa liosta foinsí agus brúigh OK. Taispeánfaidh an teilifís an clár nó ábhar an ghléis.

**3 -** Brúigh SOURCES arís chun an roghchlár a dhúnadh.

#### Seinn Aon-Iarrachta

Nuair atá an teilifís ar fuireachas, is féidir leat seinnteoir diosca a chasadh air le cianrialtán do theilifíse.

Chun an seinnteoir diosca agus an teilifís araon a chasadh air ó fhuireachas agus tosú ag seinnt an diosca nó an chláir láithreach, brúigh (seinn) ar chianrialtán na teilifíse. Ní mór don ghléas a bheith nasctha le cábla HDMI agus ba cheart go mbeadh HDMI CEC casta air ar an teilifís agus ar an ngléas araon.

#### $\overline{142}$

# Roghanna don ionchur teilifíse

Tairgeann roinnt gléasanna ionchur teilifíse socruithe sonracha.

Chun na roghanna a shocrú d'ionchur teilifíse sonrach…

#### 1 - Brúigh **Ex** SOURCES.

**2 -** Roghnaigh an t-ionchur teilifíse sa liosta agus brúigh OK.

**3 -** Brúigh OPTIONS . Is féidir leat na roghanna a shocrú don ionchur teilifíse atá roghnaithe anseo. **4 - Brúigh 辛 OPTIONS arís chun an roghchlár** Roghanna a dhúnadh.

Roghanna féideartha…

Rialuithe

Is féidir leat an gléas nasctha a oibriú le cianrialtán na teilifíse leis an rogha seo. Ní mór don ghléas a bheith nasctha le cábla HDMI agus ba cheart go mbeadh HDMI CEC casta air ar an teilifís agus ar an ngléas araon.

#### Eolas Gléis

Oscail an rogha seo chun féachaint ar eolas faoin ngléas nasctha.

## $\frac{1}{4}$ Ainm agus Cineál Gléis

Nuair a nascann tú gléas nua leis an teilifís agus nuair a bhraitheann an teilifís an gléas, is féidir leat an deilbhín a fheileann don ghléas a thabhairt air. Má nascann tú gléas le cábla HDMI agus HDMI CEC, braithfidh an teilifís an cineál gléis go huathoibríóch agus tabharfar deilbhín cuí don ghléas.

Cinneann an cineál gléis stíl an phictiúir agus na fuaime, luachanna gléine, socruithe sainiúla nó an suíomh laistigh den roghchlár Foinsí. Ní gá imní a bheith ort faoi na socruithe is fearr.

### Athainmnigh nó Athraigh Cineál

Is féidir leat i gcónaí ainm nó cineál gléis nasctha a athrú. Déan cuardach don deilbhín  $\bigstar$  ar thaobh na láimhe deise d'ainm an ghléis sa roghchlár Foinsí. Tá roinnt foinsí ionchuir teilifíse ann nach gceadaíonn athrú ainm.

#### Chun an cineál gléis a athrú…

**1 -** Roghnaigh an gléas sa roghchlár Foinsí.

2 - Brúigh > (deas) chun an deilbhín **\*** a roghnú agus brúigh OK.

**3 -** Brúigh BACK chun an méarchlár ar an scáileán a chur i bhfolach.

4 - Brúigh  $\vee$  (síos) chun gach cineál gléis atá ar fáil a aimsiú. Roghnaigh an cineál atá uait agus brúigh OK.

**5 -** Má tá uait an cineál gléis a athshocrú go dtí an cineál nascóra a bhí ann ag an tús, roghnaigh Athshocraigh agus brúigh OK.

**6 -** Roghnaigh Dún agus brúigh OK chun an roghchlár seo a dhúnadh.

#### Chun ainm an ghléis a athrú…

**1 -** Roghnaigh an gléas sa roghchlár Foinsí.

2 - Brúigh > (deas) chun an deilbhín **a** a roghnú agus brúigh OK.

**3 -** Brúigh BACK chun an méarchlár ar an scáileán a chur i bhfolach.

**4 -** Úsáid an méarchlár ar chúl an chianrialtáin chun an t-ainm reatha a scriosadh agus ceann nua a chur isteach.

**5 -** Má tá uait ainm an ghléis a athshocrú go dtí an tainm a bhí ar an nascóir ag an tús,

roghnaigh Athshocraigh agus brúigh OK. **6 -** Roghnaigh Dún agus brúigh OK chun an roghchlár seo a dhúnadh.

## $\frac{1}{44}$ Cluiche nó Ríomhaire

Cinneann an cineál gléis stíleanna pictiúir agus fuaime, luachanna taifidh agus socruithe sonracha eile. Ní gá imní a bheith ort faoi na socruithe is fearr.

Ní bhíonn an cineál gléis soiléir i gcás roinnt gléasanna. D'fhéadfadh seinnteoir Diosca Blu-ray a bheith ag consól cluiche agus an cineál a bheith socraithe do Sheinnteoir mar go mbaintear úsáid as mar sheinnteoir diosca an chuid is mó den am. I gcás an chineál gléis seo, is féidir leat athrú go sealadach go dtí na socruithe is fearr do chluichíocht. Mar rogha air sin, athraigh go dtí na socruithe is fearr do ríomhaire nasctha.

Ní féidir leat an socrú Cluiche nó Ríomhaire a úsáid ach amháin uair a athraíonn tú go gléas nasctha sa roghchlár Foinsí. Stóráltar an socrú Cluiche nó Ríomhaire don ghléas roghnaithe.

Chun athrú de láimh go dtí na socruithe is fearr do chluichíocht nó don ríomhaire …

1- Brúigh **\*** SETTINGS, roghnaigh Gach Socrú agus brúigh OK.

**2 -** Roghnaigh Pictiúr > Ardsocruithe agus brúigh OK.

**3 -** Roghnaigh Cluiche, Ríomhaire nó As. **4 -** Brúigh (clé) chun dul siar céim amháin nó brúigh  $\leftarrow$  BACK chun an roghchlár a dhúnadh.

Ná déan dearmad an socrú seo a chur ar ais go As nuair a éiríonn tú as imirt an chluiche.

## $\frac{1}{14}$ Naisc a Athscanadh

Is féidir leat gach nasc teilifíse a athscanadh chun an roghchlár Foinsí a nuashonrú le gléasanna a nascadh le gairid.

Chun na naisc a athscanadh…

1 - Brúigh **SOURCES** chun an roghchlár Foinsí a oscailt.

2 - Brúigh  $\land$  (suas) chun an deilbhín  $\Box$  ar barr ar thaobh na láimhe deise den roghchlár Foinsí a roghnú.

**3 -** Brúigh OK chun tosú ag scanadh na nasc.

Cuirfear gléasanna a nascadh le gaird ar an roghchlár Foinsí.

# 15 Feidhmchláir

#### $15.1$

# Maidir le Feidhmchláir

Is féidir leat gach feidhmchlár atá suiteáilte a aimisú sa rannán **"• Feidhmchláir** den roghchlár Baile.

Díreach cosúil le feidhmchláir ar d'fhón cliste nó do thaibléad, tairgeann na feidhmchláir ar do theilifís feidhmeanna sonracha chun d'eispéireas teilifíse a shaibhriú. Feidhmchláir cosúil le YouTube, cluichí teilifíse nó tuartha aimsire (i measc feidhmchlár eile). Is féidir leat úsáid a bhaint as an bhfeidhmchlár Idirlín chun brabhsáil ar an Idirlíon.

Tá Feidhmchláir in ann teacht ó Gailearaí na bhFeidhmchlár Philips nó ó Google Play™ Store. Tá roinnt Feidhmchlár praiticiúil réamhshuiteáilte ar do theilifís.

Chun feidhmchláir a shuiteáil ó Gailearaí na bhFeidhmchlár Philips nó ón Google Play Store, ní mór don teilifís a bheith nasctha leis an Idirlíon. Ní mór duit glacadh leis na Téarmaí Úsáide chun feidhmchláir ó Ghailearaí na bhFeidhmchlár a úsáid. Ní mór duit síniú isteach le Cuntas Google chun na feidhmchláir Google Play agus Google Play Store a úsáid.

Chun tuilleadh eolais a fháil, in Cabhair, brúigh an eochair datha - Eochairfhocail agus déan cuardach do Gailearaí na bhFeidhmchlár, Téarmaí Úsáide nó Gailearaí na bhFeidhmchlár, Socruithe Príobháideachta.

# $15.2$ Google Play

## Scannáin agus teilifís

Is féidir leat scannáin nó cláir teilifíse a thógáil amach ar cíos nó a cheannach le Google Play Movies & TV.

### A bhfuil de dhíth ort

• ní mór do do theilifís a bheith nasctha leis an Idirlíon. • ní mór duit síniú isteach le do Chuntas Google ar an Teilifís

• cuir cárta creidmehasa le do Chuntas Google chun scannáin agus clár teilifíse a cheannach

Chun scannán nó clár teilifíse a thógáil amach ar cíos nó a cheannach…

#### 1 - Brúigh **△ HOME**.

2 - Scrolláil síos agus roghnaigh **"** Feidhmchláir > Google Play Movies & TV agus brúigh OK.

**3 -** Roghnaigh scannán nó clár teilifíse agus brúigh OK.

**4 -** Roghnaigh an t-earra atá uait agus brúigh OK.

Treorófar tríd an bpróiseas ceannacháin tú.

5 - Mar rogha air sin, brúigh  $\blacktriangleright$  (deas) agus roghnaigh Cuir leis an Liosta Mianta agus brúigh OK. Cuirfear an físeán seo le Mo Liosta Mianta.

Chun féachaint ar scannán nó clár teilifíse atá ar cíos nó ceannaithe…

1 - Brúigh △ HOME.

2 - Scrolláil síos agus roghnaigh **"** Feidhmchláir > Google Play Movies & TV agus brúigh OK.

**3 -** Roghnaigh Mo leabharlann agus roghnaigh Mo Scannáin nó Mo Chláir Teilifíse agus brúigh OK. **4 -** Roghnaigh an rud atá tú ag iarraidh féachaint air agus brúigh OK. Is féidir leat úsáid a bhaint as na heochracha  $(stop)$ ,  $(cuir)$  ar sos),  $\leftrightarrow$  (atochras) nó (mearchasadh) ar an gcianrialtán. **5 -** Chun an feidhmchlár Movies & TV a stopadh, brúigh  $\leftarrow$  BACK arís agus arís eile nó brúigh **m** EXIT.

Tá roinnt táirgí agus gnéithe Google Play nach bhfuil ar fáil i ngach tír.

Faigh tuilleadh eolais ar support.google.com/androidtv

## Ceol

Is féidir leat an ceol is ansa leat a sheinnt ar an teilifís le Google Play Music.

Is féidir leat ceol nua a cheannach ar do ríomhaire nó ar do ghléas soghluaiste le Google Play Music. Nó is féidir leat liostaáil le All Access ar do theilifís, an suibscríbhinn do Google Play Music. Mar rogha air sin, is féidir leat an ceol ar leat é cheana féin agus atá stóráilte ar do ríomhaire a sheinnt.

### A bhfuil de dhíth ort

- ní mór do do theilifís a bheith nasctha leis an Idirlíon.
- ní mór duit síniú isteach le do Chuntas Google ar an Teilifís

• cárta creidmheasa a chur ar do Chuntas Google chun suibscríbhinn ceoil a thógáil

Chun Google Play Music a thosú…

1 - Brúigh **△ HOME.** 

2 - Scrolláil síos agus roghnaigh **"** Feidhmchláir > Google Play Music agus brúigh OK.

**3 -** Roghnaigh an ceol atá uait agus brúigh OK.

**4 -** Chun an feidhmchlár Ceoil a stopadh,

brúigh  $\leftarrow$  BACK arís agus arís eile nó brúigh **WEXIT.** 

Tá roinnt táirgí agus gnéithe Google Play nach bhfuil ar fáil i ngach tír.

Faigh tuilleadh eolais ar support.google.com/androidtv

## Cluichí

Is féidir leat cluichí a imirt ar an teilifís le Google Play Games. Ar líne nó as líne.

Is féidir leat an cluiche atá á imirt ag do chairde faoi láthair a fheiceáil nó páirt a ghlacadh. Is féidir leat a bhfuil bainte amach agat a thaifeadadh nó tosú ón áit ar chríochnaigh tú an uair dheireanach.

## A bhfuil de dhíth ort

• ní mór do do theilifís a bheith nasctha leis an Idirlíon. • ní mór duit síniú isteach le do Chuntas Google ar an Teilifís

• cárta creidmheasa a chur ar do Chuntas Google chun cluichí nua a cheannach

Tosaigh an feidhmchlár Google Play Games cluiche nua a roghnú agus a shuiteáil ar do theilifís. Tá roinnt cluichí in aisce. Taispeánfar teachtaireacht má tá ceap stiúrtha ag teastáil chun an cluiche a imirt.

Chun Google Play Games a thosú nó a stopadh…

## 1 - Brúigh **△ HOME.**

2 - Scrolláil síos agus roghnaigh **ig** Feidhmchláir > Google Play Games agus brúigh OK.

**3 -** Roghnaigh cluiche le himirt nó roghnaigh cluiche nua le suiteáil agus brúigh OK.

4 - Nuair atá tú réidh, brúigh < BACK arís agus arís eile nó brúigh **m** EXIT nó is féidir leat an feidhmchlár a stopadh leis an gcnaipe.

Taispeánfar na cluichí a shuiteálann tú sa ró Cluichí ar an roghchlár Baile

Tá roinnt táirgí agus gnéithe Google Play nach bhfuil ar fáil i ngach tír.

Faigh tuilleadh eolais ar support.google.com/androidtv

# Google Play Store

Is féidir leat feidhmchláir nua a íoslódáil agus a shuiteáil ón Google Play Store. Tá roinnt feidhmchlár in aisce.

## A bhfuil de dhíth ort

• ní mór do do theilifís a bheith nasctha leis an Idirlíon. • ní mór duit síniú isteach le do Chuntas Google ar an Teilifís

• cuir cárta creidmheasa le do Chuntas Google chun feidhmchláir nua a cheannach

Chun feidhmchlár nua a shuiteáil…

1 - Brúigh **△ HOME.** 

2 - Scrolláil síos agus roghnaigh **"** Feidhmchláir > Google Play Store agus brúigh OK.

**3 -** Roghnaigh an mhír a bhfuil uait é a shuiteáil agus brúighOK.

**4 -** Chun an Google Play Store a dhúnadh,

brúigh  $\leftarrow$  BACK arís agus arís eile nó

### brúigh **m** EXIT.

## Scagadh Ábhar (Rialuithe tuismitheora)

Is féidir leat feidhmchláir a cheilt sa Google Play Store, ag brath ar aibíocht na n-úsáideoirí/na gceannaitheoirí. Ní mór duit cód PIN a chur isteach chun an leibhéal aibíochta a roghnú nó a athrú.

Chun an rialú tuismitheora a shocrú…

- 1 Brúigh **△ HOME.**
- 2 Scrolláil síos agus roghnaigh **"** Feidhmchláir > Google Play Store agus brúigh OK.

**3 -** Roghnaigh Socruithe > Scagadh Ábhar agus brúigh OK.

- **4** Roghnaigh an leibhéal aibíochta atá uait.
- **5** Cuir isteach an cód PIN nuair a iarrtar é.
- **6** Chun an Google Play Store a dhúnadh,

brúigh  $\leftarrow$  BACK arís agus arís eile nó brúigh **m** EXIT.

Tá roinnt táirgí agus gnéithe Google Play nach bhfuil ar fáil i ngach tír.

Faigh tuilleadh eolais ar support.google.com/androidtv

# Íocaíochtaí

Chun íocaíocht Google Play a dhéanamh ar an teilifís, ní mór duit cineál íocaíochta a shonrú – cárta creidmheasa (lasmuigh de na Stáit Aontaithe) – ar do Chuntas Google. Nuair a cheannaíonn tú scannán nó clár teilifíse, déanfar tú a mhuirearú ar an gcárta creidmheasa seo.

Chun cárta creidmheasa a chur leis an liosta…

**1 -** Téigh go dtí accounts.google.com agus sínigh isteach leis an gCuntas Google a mbainfidh tú úsáid as le Google Play ar an Teilifís.

**2 -** Téigh go dtí wallet.google.com chun cárta a chur le do Chuntas Google.

**3 -** Cuir isteach sonraí do chárta creidmheasa agus glac leis na téarmaí agus na coinníollacha.

## 15.3 Gailearaí na bhFeidhmchlár

Nasc an teilifís leis an Idirlíon chun leas a bhaint as na feidhmchláir atá roghnaithe ag Philips. Is don teilifís go sainiúil a rinneadh na feidhmchláir seo. Tairgeann Gailearaí na bhFeidhmchlár Philips raon leathan feidhmchlár. I roinnt tíortha, is féidir leat feidhmchláir ó shiopa físeán áitiúil a shuiteáil nó feidhmchláir ó chraoltóirí teilifíse i do thír. Is féidir le roinnt acu siúd seirbhísí Catch-Up TV a thairiscint. Tá íoslódáil agus suiteáil feidhmchlár ó Ghailearaí na bhFeidhmchlár in aisce.

Tá Gailearaí na bhFeidhmchlár Philips in ann a bheith

éagsúil i dtíortha nó réigiúin éagsúla.

Bíonn roinnt feidhmchlár ó Ghailearaí na bhFeidhmchlár suiteáilte ar do theilifís roimh ré. Iarrfar ort glacadh leis na Téarmaí Úsáide sula mbeidh tú in ann feidhmchláir eile ó Ghailearaí na bhFeidhmchlár a shuiteáil. Is féidir leat na Socruithe Príobháideachta a shocrú de réir mar a fheileann duit.

Chun feidhmchlár a shuiteáil ó Ghailearaí na bhFeidhmchlár…

1 - Brúigh **△ HOME**.

**2 -** Scrolláil síos agus roghnaigh Bailiúchán Philips > "Gailearaí na bhFeidhmchlár agus brúigh OK.

- **3** Roghnaigh deilbhín feidhmchláir agus brúigh OK.
- **4** Roghnaigh Suiteáil agus brúighOK.

# 15.4 Feidhmchlár a Thosú nó a Stopadh

Is féidir leat feidhmchlár a thosú ón roghchlár Baile.

Chun feidhmchlár a thosú…

#### 1 - Brúigh **Q** HOME.

2 - Scrolláil síos chuig **"** Feidhmchláir agus roghnaigh an feidhmchlár atá uait agus brúigh OK. 3 - Chun feidhmchlár a stopadh, brúigh  $\leftarrow$  BACK nó brúigh EXIT nó is féidir leat an feidhmchlár a stopadh leis an gcnaipe.

### 15.5

# Glasáil Feidhmchláir

## Maidir le Glasanna Feidhmchlár

Is féidir leat glas a chur ar fheidhmchláir nach bhfuil feiliúnach do leanaí. Is féidir leat glas a chur ar fheidhmchláir ó Ghailearaí na bhFeidhmchlár a bhfuil rátáil 18+ orthu nó próifíl shrianta a shocrú ar an roghchlár Baile.

#### 18+

Iarrfaidh an glas feidhmchláir 18+ ort cód PIN a chur isteach nuair a dhéanann tú iarracht feidhmchlár a bhfuil rátáil 18+ air a thosú. Níl an glas seo bailí ach d'fheidhmchláir a bhfuil rátáil 18+ orthu ó Ghailearaí na bhFeidhmchlár Philips.

#### Próifíl shrianta

Is féidir leat próifíl shrianta a shuiteáil don roghchlár Baile nach bhfuil fáil uirthi ach na feidhmchláir a cheadaíonn tú. Ní mór cód PIN a chur isteach chun an phróifíl shrianta a shuiteáil agus a chasadh air.

#### Google Play Store - Aibíocht

Is féidir leat feidhmchláir a cheilt sa Google Play Store, ag brath ar aibíocht na n-úsáideoirí/na gceannaitheoirí. Ní mór duit cód PIN a chur isteach chun an leibhéal aibíochta a roghnú nó a athrú. Beidh na feidhmchláir atá ar fáil le haghaidh a suiteála ag brath ar an leibhéal aibíochta.

Chun tuilleadh eolais a fháil, in Cabhair, brúigh an eochair datha - Eochairfhocail agus déan cuardach do Google Play Store.

## Cuir glas ar fheidhmchláir a bhfuil rátáil 18+ orthu.

Is féidir leat glas a chur ar fheidhmchláir ó Ghailearaí na bhFeidhmchlár Philips a bhfuil rátáil 18+ orthu. Rialaíonn an socrú seo an socrú 18+ i Socruithe Príobháideachta Ghailearaí na bhFeidhmchlár Philips.

Chun fheidhmchláir a bhfuil rátáil 18+ orthu a ghlasáil…

1 - Brúigh **&** roghnaigh Gach socrú agus brúigh OK.

**2 -** Roghnaigh Glas Leanaí, roghnaigh Glas Feidhmchláir agus brúigh OK.

- **3** Roghnaigh Air agus brúigh OK.
- 4 Brúigh  $\triangleleft$  (clé), arís agus arís eile, más gá, chun an roghchlár a dhúnadh.

Chun tuilleadh eolais a fháil, in Cabhair, brúigh an eochair datha - Eochairfhocail agus déan cuardach do Glas Leanaí, Socraigh cód PIN.

## Próifíl Shrianta

#### Maidir le Próifíl Shrianta

Is féidir leat srian a chur ar fheidhmchláir áirithe tríd an teilifís a athrú go próifíl shrianta. Ní thaispeánfaidh an roghchlár Baile ach na feidhmchláir atá ceadaithe agat. Teastaíonn cód PIN uait chun athrú amach as an bpróifíl shrianta.

Nuair atá an teilifís athraithe go próifíl shrianta ní féidir leat…

- Feidhmchláir a aimsiú nó a oscailt má tá siad marcáilte mar Dícheadaithe
- Rochtain a fháil ar an Google Play Store
- Rudaí a cheannach trí Google Play Movies & TV, ná Google Play Games
- Úsáid a bhaint as feidhmchláir tríú páirtí nach núsáideann an síniú isteach Google

Nuair atá an teilifís athraithe go próifíl shrianta, is féidir leat…

• Féachaint ar ábhar atá tógtha amach ar cíos cheana féin nó ceannaithe ó Google Play Movies & TV

• Cluichí atá ceannaithe agus suiteáilte cheana féin Google Play Games a imirt.

• Rochtain a fháil ar na socruithe seo a leanas: Líonra Wi-Fi, Caint agus Inrochtaineacht

• Oiriúintí Bluetooth a chur leis an liosta

Fanfaidh an Cuntas Google ar an teilifís logáilte isteach. Ní athraíonn úsáid próifíle srianta an Cuntas Google.

#### Suiteáil

Chun an phróifíl shrianta a shuiteáil…

1 - Brúigh  $\bigstar$ , roghnaigh Gach socrú agus brúigh OK.

**2 -** Roghnaigh Socruithe Android agus brúigh OK.

**3 -** Brúigh (síos) agus roghnaigh Pearsanta > Slándáil & sriantaí agus brúigh OK.

**4 -** Roghnaigh Próifíl Shrianta agus brúigh OK.

**5 -** Roghnaigh Socruithe agus brúigh OK.

**6 -** Cuir isteach cód PIN leis an gcianrialtán.

**7 -** Roghnaigh Feidhmchláir ceadaithe agus brúigh OK.

**8 -** I liosta na bhfeidhmchláir atá ar fáil, roghnaigh feidhmchlár agus brúigh OK chun an feidhmchlár seo a cheadú nó gan é a cheadú.

9 - Brúigh  $\leftarrow$  BACK chun dul siar céim amháin nó brúigh EXIT chun an roghchlár a dhúnadh.

Is féidir leat an phróifíl shrianta a chur isteach anois.

Is féidir leat an cód PIN a athrú i gcónaí leis an gcód PIN nó an liosta feidhmchlár atá ceadaithe nó nach bhfuil ceadaithe a athrú.

#### Iontráil

Chun an phróifíl shrianta a iontráil (athraigh go)…

1 - Brúigh **;** roghnaigh Gach socrú agus brúigh OK.

**2 -** Roghnaigh Socruithe Android agus brúigh OK. **3 -** Brúigh (síos) agus

roghnaigh Pearsanta > Slándáil & sriantaí agus brúigh OK.

**4 -** Roghnaigh Iontráil próifíl shrianta agus brúigh OK.

**5 -** Cuir isteach cód PIN leis an gcianrialtán.

**6 -** Brúigh BACK chun dul siar céim amháin nó brúigh EXIT chun an roghchlár a dhúnadh.

Taispeánfar deilbhín ar an scáileán Baile má théann tú isteach i bpróifíl shrianta. Scrolláil síos

chuig **\*** Socruithe agus scrolláil ar dheis ar fad.

#### Amach

Chun an phróifíl shrianta a fhágáil…

1 - Brúigh **A** HOME, scrolláil síos chuig **&** Socruithe agus scrolláil ar dheis ar fad.

**2 -** Roghnaigh Próifíl Shrianta agus brúigh OK.

**3 -** Roghnaigh Fág próifíl shrianta agus brúigh OK. **4 -** Cuir isteach an cód PIN. Fágfaidh an teilifís an próifíl shrianta.

## 15.6 Bainistigh Feidhmchláir

Má stopann tú feidhmchlár agus má fhilleann tú ar an roghchlár Baile, níl an feidhmchlár stoptha. Tá an feidhmchlár beo sa chúlra i gcónaí. Ní mór don chuid is mó d'fheidhmchláir roinnt sonraí a shábháil i gcuimhne thaisce na teilifíse chun feidhmiú go maith. D'fhéadfadh sé a bheith inmholta feidhmchlár a stopadh ar fad nó sonraí taisce feidhmchláir faoi leith a ghlanadh chun feidhmíocht feidhmchlár ar an iomlán a optamú agus chun úsáid chuimhne a choinneáil íseal ar do Android TV. Anuas air sin, is é an cleachtas is fearr feidhmchláir nach bhfuil in úsáid agat a dhíshuiteáil.

Chun an liosta feidhmchlár atá íoslódáiltea agus feidhmchlár córais a oscailt…

1 - Brúigh **;** roghnaigh Gach socrú agus brúigh OK.

**2 -** Roghnaigh Socruithe Android agus brúigh OK.

**3 -** Roghnaigh Gléas > Feidhmchláir agus brúigh OK.

**4 -** Roghnaigh feidhmchlár agus brúigh OK. Má tá an feidhmchlár ar siúl i gcónaí, is féidir leat iallach a chur air stopadh nó is féidir leat na sonraí taisce a ghlanadh. Is féidir leat na feidhmchláir atá íoslódáilte agat a dhíshuiteáil.

5 - Brúigh  $\leftarrow$  BACK chun dul siar céim amháin nó brúigh EXIT chun an roghchlár a dhúnadh.

Má tá Diosca Crua USB á úsáid agat chun feidhmchláir a stóráil, is féidir leat an feidhmchlár a bhogadh ón Diosca Crua USB go dtí cuimhne na teilifíse nó vice versa.

## 15.7 Stóráil

Is féidir leat féachaint ar an méid spáis stórála – cuimhne inmheánach na teilifíse – atá á úsáid agat do d'fheidhmchláir, físeáin, ceol, etc, agus ar an méid spáis atá saor i gcónaí agat chun feidhmchláir nua a shuiteáil. Seiceáil do stóráil má tá d'fheidhmchláir mall nó mura bhfuil siad ag obair i gceart.

Chun an méid stórála atá á úsáid agat a fheiceáil…

1 - Brúigh  $\bigstar$ , roghnaigh Gach socrú agus brúigh OK.

- **2** Roghnaigh Socruithe Android agus brúigh OK.
- **3** Roghnaigh Gléas > Stóráil &
- athshocraigh agus brúigh OK.
- **4** Féach ar úsáid stórála chuimhne na teilifíse.
- 5 Brúigh  $\leftarrow$  BACK chun dul siar céim amháin nó

#### brúigh EXIT chun an roghchlár a dhúnadh. Diosca Crua USB

Má nascann tú Diosca Crua USB, is féidir leat an diosca crua a úsáid chun síneadh a chur le cuimhne na teilifíse chun go mbeidh tú in ann tuilleadh feidhmchláir a stóráil. Lig don Diosca Crua USB a bheith úsáidte mar chuimhne teilifíse bhreise i rith an phróisis formáidithe. Déanfaidh an teilifís iarracht na feidhmchláir nua a stóráil ar an Diosca Crua USB i dtosach. Tá roinnt feidhmchláir ann nach bhfuil ceadaithe iad a stórail ar Dhiosca Crua USB.

# $\overline{16}$ Cluichí

## $16.1$

# A bhfuil de dhíth ort

Is féidir leat cluichí a imirt ar an teilifís seo…

- ó Ghailearaí na bhFeidhmchlár ar an roghchlár Baile
- ón Google Play Store ar an roghchlár Baile
- Ó Chonsól Cluiche nasctha

Ní mór cluichí ó Ghailearaí na bhFeidhmchlár nó ón Google Play Store a bheith íoslódáilte agus suiteáilte ar an teilifíse sula bhféadfaí iad a imirt. Teastaíonn ceap stiúrtha ó roinnt cluichí chun iad a imirt.

Chun feidhmchláir cluiche a shuiteáil ó Gailearaí na bhFeidhmchlár Philips nó ón Google Play Store, ní mór don teilifís a bheith nasctha leis an Idirlíon. Ní mór duit glacadh leis na Téarmaí Úsáide chun feidhmchláir ó Ghailearaí na bhFeidhmchlár a úsáid. Ní mór duit síniú isteach le Cuntas Google chun na feidhmchláir Google Play agus Google Play Store a úsáid.

Chun tuilleadh eolais a fháil, in Cabhair, brúigh an eochair datha - Eochairfhocail agus déan cuardach do Gailearaí na bhFeidhmchlár, Téarmaí Úsáide nó Gailearaí na bhFeidhmchlár, Socruithe Príobháideachta.

Chun tuilleadh eolais a fháil faoin gcaoi nascadh leis an Idirlíon, Help, brúigh an eochair datha - Eochairfhocail agus déan cuardach do Shuiteáil Líonra.

## $\overline{162}$

# Ceapa Stiúrtha

Chun cluichí ón Idirlíon a sheinnt ar an teilifís seo, is féidir leat raon roghnaithe Ceapa Stiúrtha gan sreang a nascadh. Tá an teilifís in ann tacú le 2 Ceap Stiúrtha nasctha ag aon am amháin. Nuair a nascann tú an Ceap Stiúrtha, is féidir leat é a úsáid láithreach.

Chun tuilleadh eolais faoin gcaoi ceap stiúrtha a nascadh, Help, brúigh an eochair datha Eochairfhocail agus déan cuardach do Ceap

Stiúrtha, nasc.

# 16.3 Cluiche a Imirt

## Ón roghchlár Baile

Chun cluiche a thosú ón roghchlár Baile…

#### 1 - Brúigh **△ HOME**.

**2 -** Scrolláil síos chuig Cluichí , roghnaigh a cluiche agus brúigh OK.

**3 -** Brúigh BACK arís agus arís eile nó brúigh **EXIT** nó is féidir leat an feidhmchlár a stopadh leis an gcnaipe.

## Ó Chonsól Cluiche

Chun cluiche a thosú ó Chonsól Cluiche…

**1 -** Cas air an Consól Cluiche.

2 - Brúigh **SOURCES** agus roghnaigh consól cluiche nó ainm an naisc.

**3 -** Tosaigh an cluiche.

4 - Brúigh  $\leftarrow$  BACK arís agus arís eile nó brúigh EXIT nó is féidir leat an feidhmchlár a stopadh leis an gcnaipe.

Chun tuilleadh eolais faoin gcaoi Consól Cluiche a nascadh, Cabhair, brúigh an eochair datha Eochairfhocail agus déan cuardach do Consól Cluiche, nasc.

## $\overline{16A}$

# Cluichíocht, Cluiche Scáileáin Roinnte

## Maidir le Cluichíocht Scáileáin Roinnte

Má imríonn tú cluiche dhá imreoir ó chonsól cluiche a bhfuil scáileáin roinnte ann, is féidir leat an teilifís a shocrú chun gach scáileán a thaispeáint mar scáileán iomlán. Ní fheiceann gach imreoir ach a chuid féin den chluiche mar scáileán iomlán. Baineann an teilfís úsáid as teicneolaíocht 3D chun an dá scáileán a thaispeáint.

### Na rudaí a bheidh ag teastáil uait

Ní mór don chonsól cluiche a bheith nasctha le HDMI.

Chun cluiche dhá imreoir a imirt ar an teilifís seo, teastaíonn 2 spéaclaí 3D gníomhacha. Féach ar liosta oiriúnacha na spéaclaí gníomhacha Philips 3D. Chun tuilleadh eolais a fháil, in Cabhair, brúigh an eochair datha Eochairfhocail agus déan cuardach do 3D, A bhfuil uait, 3D gníomhach.

## Cluiche Scáileáin Roinnte a Imirt

Chun cluiche dhá imreora a imirt…

1 - Brúigh **SOURCES**, roghnaigh an cluiche consól agus brúigh OK.

**2 -** Tosaigh an cluiche ar an gconsól cluiche agus roghnaigh an mód dhá imreoir. Roghnaigh an mód do scáileáin roinnte.

3 - Ar an teilifís, brúigh **, a**, roghnaigh Gach Socrú agus brúigh OK.

**4 -** Roghnaigh Pictiúr > 3D > Cluiche agus brúigh OK.

**5 -** Roghnaigh Scáileán Roinnte, Clé/Deas nó Scáileán Roinnte, Barr/Bun, ag brath ar an bhformáid ina thaispeántar an cluiche scáileáin roinnte ar an scáileán. Taispeánfaidh an teilfís an 2 scáileán anois mar scáileáin iomlána atá ag forluí ar a chéile. **6 -** Cuir ort na spéaclaí 3D chun féachaint ar gach scáileán leis féin.

**7 -** Chun na spéaclaí a athrú chun féachaint ar scáileán imreoir 1 nó scáileán imreoir 2, brúigh an eochair roghnaithe d'imreoir 1/2 ar na spéaclaí.

Chun cluiche dhá imreora a stopadh…

Brúigh  $\leftarrow$  BACK arís agus arís eile nó brúigh EXIT nó is féidir leat an feidhmchlár a stopadh leis an gcnaipe.

# 16.5 Na socruithe is fearr do Cluiche

Má thosaíonn tú ag imirt feidhmchláir cluiche ón roghchlár Baile, athróidh an teilifís go dtí na socruithe is fearr a fheileann do chluichíocht go huathoibríoch. Má thosaíonn tú cluiche ó chonsól cluiche nasctha agus an cineál gléis socraithe do 'Chonsól Cluiche', athróidh an teilifís go dtí na socraithe is fearr a fheileann do chluichíocht go huathoibríoch freisin. Is féidir leat an teilifís a athrú de láimh go dtí na socraithe cluiche is fearr.

Chun tuilleadh eolais a fháil, in Cabhair, brúigh an eochair datha **- Eochairfhocail** agus déan cuardach do Cluiche nó Ríomhaire.

# $\overline{17}$ Idirlíon

### $\frac{1}{17.1}$

# Tosaigh an tIdirlíon

Is féidir leat an tIdirlíon a bhrabhsáil ar do theilifís. Is féidir leat féachaint ar aon suíomh gréasáin ar an Idirlíon ach níl an chuid is mó acu feiliúnach do scáileán na teilifíse.

• Tá roinnt breiseán (m.sh. chun féachaint ar leathanaigh nó ar fhíseáin) nach bhfuil ar fáil ar do theilifís.

• Ní féidir leat comhaid a sheoladh nó a íoslódáil.

• Taispeántar leathanaigh Idirlín mar leathanach amháin ag aon am amháin agus líonann siad an scáileán.

Chun brabhsálaí Idirlín a thosú…

1 - Brúigh **△ HOME**. **2 -** Scrolláil síos agus roghnaigh Feidhmchláir >  $\mathbf{m}$  Idirlíon agus

brúigh OK. 3 - Cuir isteach seoladh Idirlín agus roghnaigh  $\vee$ ,

brúigh OK.

**4 -** Chun an tIdirlíon a dhúnadh, brúigh  $\bigcirc$  HOME nó **THE EXIT.** 

## 17.2 Roghanna ar an Idirlíon

Tá roinnt breiseán ar fáil don Idirlíon.

Chun na breiseáin a oscailt…

**1 -** Nuair atá an suíomh gréasáin oscailte agat, brúigh  $\equiv$  OPTIONS.

**2 -** Roghnaigh ceann de na míreanna agus brúigh OK.

**3 -** Brúigh (clé), arís agus arís eile, más gá, chun an roghchlár a dhúnadh.

Cuir isteach Seoladh

Chun seoladh nua Idirlín a chur isteach

### Taispeáin Ceanáin

Chun féachaint ar na leathanaigh a mharcáil tú mar cheanáin.

### Athlódáil Leathanach

Chun leathanach Idirlín a lódáil arís.

#### Zúmáil Leathanach

Úsáid an barra sleamhnáin chun an céatadán zúmála a shocrú.

### Faisnéis Slándála

Chun féachaint ar leibhéal slándála an leathanaigh reatha.

Marcáil mar Cheanán

Chun an leathanach reatha a mharcáil mar cheanán

Fotheidil

Chun fotheidil a roghnú más ann dóibh.

# $\overline{18}$ Meáin

# $\overline{18.1}$ Ó Nasc USB

Is féidir leat féachaint ar do ghrianghaif nó do cheol agus físeáin a sheinnt ó mhéaróg chuimhne USB nó diosca crua USB nasctha.

Agus an teilifís casta air agat, plugáil isteach méaróg chuimhne USB nó Diosca Crua USB i gceann de na naisc USB. Braithfidh an teilifís an gléas agus tabharfaidh sé liosta de do chomhaid Meán.

Mura dtaispeánfar an liosta comhad go uathoibríoch…

1 - Brúigh **Ext** SOURCES, roghnaigh **I**s USB agus brúigh OK.

**2 -** Roghnaigh Gléasanna USB agus brúigh > (deas) chun an gléas USB atá uait a roghnú. **3 -** Is féidir leat do chomhaid a bhrabhsáil sa struchtúr fillteáin atá eagraithe agat ar an diosca. **4 -** Chun éirí as físeáin, grianghraif agus ceol a sheinnt, brúigh **van EXIT**. Rabhadh:

Má dhéanann tú iarracht clár a chur ar sos nó é a thaifeadadh nuair atá Diosca Crua USB, iarrfaidh an teilifís ort an Diosca Crua USB a fhormáidiú. Scriosfaidh an formáidiú seo gach comhad reatha ar an Diosca Crua USB.

## $\overline{182}$ Ó Ríomhaire nó NAS

Is féidir leat féachaint ar do ghrianghraif nó do cheol agus físeáin a sheinnt ó ríomhaire nó ó NAS (Stórás atá Ceangailte le Líonra) i do líonra baile.

Ní mór don teilifís agus don ríomhaire nó NAS a bheith sa líonra baile céanna. Ní mór duit Bogearraí Freastalaí Meán a shuiteáil ar do ríomhaire nó do NAS. Ní mór do do Fhreastálaí Meán a bheith socraithe chun comhaid a roinnt leis an teilifís. Taispeánfaidh an teilifís do chomhaid agus d'fhillteáin mar a eagraíonn an Freastálaí Meán iad nó mar atá siad struchtúrtha ar do ríomhaire nó NAS.

Ní thacaíonn an teilifís le fotheidil ar shruthanna físe ó ríomhaire nó NAS.

Má thacaíonn an Freastálaí Meán le cuardach do chomhaid, beidh réimse cuardaigh ar fáil.

Chun na comhaid ar do ríomhaire a bhrabhsáil nó a sheinnt…

1 - Brúigh **SOURCES**, roghnaigh **an** Líonra agus brúigh OK.

2 - Roghnaigh **an Gléasanna SimplyShare** agus

brúigh > (deas) chun an gléas atá de dhíth ort a roghnú.

**3 -** Is féidir leat do chuid comhad a bhrabhsáil agus a sheinnt.

**4 -** Chun éirí as físeáin, grianghraif agus ceol a sheinnt, brúigh **II** EXIT.

## $\overline{18.3}$ Ó Sheirbhís Stórála sa Néal

Is féidir leat féachaint ar ghrianghraif nó ceol nó físeáin atá uaslódáilte agat ar sheirbhís stórála a sheinnt sa néal ar líne\*.

Leis an bhfeidhmchlár **o Cloud Explorer** is féidir leat nascadh le Seirbhísí Óstála sa Néal. Is féidir leat do logáil isteach agus do phasfhocal a úsáid chun nascadh.

- 1 Brúigh **△ HOME.**
- **2** Scrolláil síos agus

roghnaigh  $\equiv$  Feidhmchláir >  $\equiv$  Cloud Explorer agus brúigh OK.

- **3** Roghnaigh an tseirbhís óstála atá uait.
- **4** Nasc agus sínigh isteach don tseirbhís óstála le
- do logáil isteach agus do phasfhocal.
- **5** Roghnaigh an grianghraf nó an físeán a bhfuil uait
- é a sheinnt agus brúigh OK.

**6 -** Brúigh (clé) chun dul siar céim amháin nó brúigh  $\leftarrow$  BACK chun an roghchlár a dhúnadh.

\* Seirbhís stórála cosúil le Dropbox™.

## $18.4$ Seinn do chuid Físeán

# Físeáin a Sheinnt

Braitheann an chaoi a n-osclaíonn tú do liosta comhad meán ar an teilifís ar an gcineál gléis a bhfuil na comhaid stóráilte air. Féach na caibidlí thuas.

Chun físeán a sheinnt ar an teilifís…

Roghnaigh Físeáin , agus roghnaigh ainm an chomhaid agus brúigh OK.

• Chun an físeán a chur ar sos, brúigh OK. Brúigh OK arís chun leanúint ar aghaidh.

 $\cdot$  Chun atochrais nó mear-chasadh, brúigh  $\rightarrow$  nó  $\rightarrow$ . Brúigh na heochracha roinnt uaireanta chun an luas a ardú - 2x, 4x, 8x, 16x, 32x.

• Chun léim chuig an chéad fhíseán eile i bhfillteán, brúigh OK chun é a chur ar sos agus

roghnaigh  $\rightarrow$  ar an scáileán agus brúigh OK.

• Chun athsheinnt an fhíseáin a stopadh, brúigh (Stop).

 $\cdot$  Chun dul ar ais go dtí an fillteán, brúigh  $\leftarrow$  BACK. Barra Dul Chun Cinn

Chun an barra dul chun cinn a thaispeáint nuair atá físeán á sheinnt (suíomh seinnchnoga, fad, teideal, dáta, etc.), brúigh **a INFO**.

Brúigh arís chun an t-eolas a chur i bhfolach.

## Roghanna Físeáin

I rith athsheinnt an fhíseáin, brúigh **= OPTIONS** chun...

• Marcáil mar Cheanán – Socraigh an físeán atá roghnaithe mar cheanán.

• Seinn Gach Ceann – Seinn gach comhad físeáin san fhillteán seo.

• Seinn Ceann Amháin – Seinn an físeán seo amháin.

• Fotheidil – Má tá siad ar fáil, is féidir leat fotheidil a chasadh Air, As nó Air i rith Balbhaithe .

• Teanga Fuaime – Má tá sí ar fáil, roghnaigh Teanga Fuaime.

• Athsheinn go randamach – Seinn do chomhaid in ord randamach.

• Athsheinn – Seinneann sé gach físeán san fhillteán seo uair amháin nó go leanúnach.

18.5

# Féach ar do chuid Grianghraif

## Féach ar Ghrianghraif

Braitheann an chaoi a n-osclaíonn tú do liosta comhad meán ar an teilifís ar an gcineál gléis a bhfuil na comhaid stóráilte air. Féach na caibidlí thuas.

Chun féachaint ar gach grianghraif ar an teilifís…

Roghnaigh **M** Grianghraif, agus roghnaigh Gach Ceann agus brúigh OK.

Chun féachaint ar ghrianghraif ar an teilifís…

Roghnaigh Grianghraif , agus roghnaigh ainm an chomhaid agus brúigh OK.

Chun taispeántas sleamhnán a thosú ar an teilifís…

Má tá go leor grianghraf i bhfillteán, is féidir leat taispeántas sleamhnán a thosú.

Chun taispeántas sleamhnán a thosú…

**1 -** Roghnaigh an fillteán a bhfuil na grianghraif ann. 2 - Brúigh an eochair datha **- Taispeántas** Sleamhnán.

• Chun léim go dtí an chéad ghrianghraif eile nó an ceann roimhe sin, brúigh > (deas - an chéad cheann eile) nó  $\checkmark$  (clé - an ceann roimhe sin). • Chun an taispeántas sleamhnán a chur ar sos, brúigh OK. Chun tosú arís, brúigh OK arís. • Chun an taispeántas sleamhnán a stopadh, brúigh OK agus brúigh  $\leftarrow$  BACK. Eolas

Chun féachaint ar eolas maidir le grianghraf, (méid, dáta cruthaithe, cosán comhad, srl.), roghnaigh grianghraf agus brúigh **a INFO**. Brúigh arís chun an t-eolas a chur i bhfolach.

## Taispeántas Sleamhnán le Ceol

Is féidir leat féachaint ar thaispeántas sleamhnán de do ghrianghraif agus éisteacht le do cheol ag an am céanna. Ní mór an ceol a thosú sula dtosóidh tú an taispeántas sleamhnán de do ghrianghraif.

Chun ceol a sheinnt leis an taispeántas sleamhnán…

**1 -** Roghnaigh amhrán nó fillteán a bhfuil amhráin ann agus brúigh OK.

**2 -** Brúigh INFO chun faisnéis comhaid agus an barra dul chun cinn a cheilt.

**3 - Brúigh**  $\leftarrow$  **BACK.** 

**4 -** Úsáid na saigheada nascleanúna anois chun an fillteán a bhfuil na grianghraif ann a roghnú.

**5 -** Roghnaigh an fillteán leis na grianghraif agus brúigh Taispeántas Sleamhnán .

**6 -** Chun an taispeántas sleamhnán a stopadh, brúigh  $\leftarrow$  BACK.

## Roghanna Grianghraif

Nuair atá grianghraif ar an scáileán, brúigh **= OPTIONS** chun...

• Marcáil mar Cheanán – Socraigh an grianghraif atá roghnaithe mar cheanán.

• Taispeántas sleamhnán – Taispeánann sé grianghraif ceann i ndiaidh a chéile.

• Rothlaigh – Rothlaigh an grianghraf go tírdhreach nó go portráid.

• Athsheinn go randamach – Seinn do chomhaid in ord randamach.

• Seinn arís – Seinn an taispeántas sleamhnán uair amháin nó go leanúnach.

• Stop Ceol – Stop an ceol atá á sheinnt sa chúlra.

• Luas an Taispeántais Sleamhnán – Socraigh luas an taispeántais sleamhnán.

• Trasdul an Taispeántais Sleamhnán – Socraigh stíl na dtrasdulta grianghraif.

## $186$ Seinn do Cheol

## Seinn Ceol

Braitheann an chaoi a n-osclaíonn tú do liosta comhad meán ar an teilifís ar an gcineál gléis a bhfuil na comhaid stóráilte air. Féach na caibidlí thuas.

Chun amhrán a sheinnt ar an teilifís…

Roghnaigh **JJ** Ceol, agus roghnaigh ainm an chomhaid agus brúigh OK

Má tá roinnt amhrán i bhfillteán, is féidir leat éisteacht leo ceann i ndiaidh a chéile.

• Chun an t-amhrán a chur ar sos, brúigh OK. Brúigh OK arís chun leanúint ar aghaidh.

 $\cdot$  Chun atochrais nó mear-chasadh, brúigh  $\rightarrow$  nó  $\leftarrow$ . Brúigh na heochracha roinnt uaireanta chun an luas a ardú - 2x, 4x, 8x, 16x, 32x.

• Chun léim go dtí an chéad amhrán eile i bhfillteán, brúigh OK chun é a chur ar sos agus

roghnaigh nar an scáileán agus brúigh OK.

 $\cdot$  Chun dul ar ais go dtí an fillteán, brúigh  $\leftarrow$  BACK, leanfaidh an ceol ag seinnt.

 $\cdot$  Chun athsheinnt ceoil a stopadh, brúigh  $(Stop)$ .

Barra Dul Chun Cinn

Chun an barra dul chun cinn a thaispeáint nuair atá amhrán á sheinnt (suíomh seinnchnoga, fad, teideal, dáta, etc.), brúigh **n** INFO.

Brúigh arís chun an t-eolas a chur i bhfolach.

## Roghanna Ceoil

Roghanna chun ceol a sheinnt..

• - Marcáil mar Cheanán – Socraigh an t-amhrán atá roghnaithe mar cheanán.

• Seinn Gach Ceann – Seinn gach amhrán san fhillteán seo.

• Seinn Ceann Amháin – Seinn an t-amhrán seo amháin.

• Athsheinn go randamach – Seinn do chomhaid in ord randamach.

• Seinn Arís – Seinn gach amhrán san fhillteán seo uair amháin nó go leanúnach.

# 19 Fóin Chliste agus Táibléid

#### 19.1

# Philips TV Remote App

Is é an Philips TV Remote App nua ar d'fhón cliste nó ar do thaibléad do chara nua.

Tá tú i gceannas ar na meáin atá mórthimpeall ort leis an TV Remote App. Seol grianghraif, ceol nó físeáin chuig do scáileán mór teilifíse nó féach ar aon cheann de do chainéil teilifíse beo ar do thaibléad nó ar d'fhón. Fiosraigh a bhfuil uait féachaint air san Eolaire Teilifíse agus féach air ar d'fhón nó ar an teilifís. Is féidir leat d'fhón a úsáid mar chianrialtán leis an TV Remote App.

Íoslódáil an Philips TV Remote App ón siopa feidhmchlár is ansa leat inniu.

Tá TV Remote App Philips ar fáil in aisce do iOS agus Android.

### Scáileán cliste Wi-Fi

Ní mór duit Scáileán Cliste Wi-Fi a chasadh air chun féachaint ar chainéil teilifíse dhigiteacha ar d'fhón cliste nó taibléad leis an Philips TV Remote App. Chun tuilleadh eolais a fháil, in Cabhair, brúigh an eochair datha Eochairfhocail agus déan cuardach do Scáileán Cliste Wi-Fi .

#### $\overline{192}$

# Google Cast

## A bhfuil de dhíth ort

Má tá Google Cast ar fheidhmchlár ar do ghléas soghluaiste, is féidir leat d'fheidhmchlár a theilgean ar an teilifís seo. Déan cuardach do dheilbhín Google Cast ar an ngléas soghluaiste. Is féidir leat úsáid a bhaint as do ghléas soghluaiste chun a bhfuil ar an teilifís a rialú. Oibríonn Google Cast ar Android agus ar iOS.

Ní mór do ghléas soghluaiste a bheith nasctha leis an líonra baile Wi-Fi céanna le do theilifís.

### Feidhmchláir le Google Cast

Tagann feidhmchláir nua do Google Cast amach gach lá. Is féidir leat triail a bhaint as le YouTube, Chrome, Netflix, Photowall … nó Big Web Quiz for Chromecast. Féach freisin google.com/cast

Tá roinnt táirgí agus gnéithe Google Play nach bhfuil ar fáil i ngach tír.

Faigh tuilleadh eolais ar support.google.com/androidtv

## Teilgean chuid do theilifís

Chun feidhmchlár a theilgean chuig scáileán na teilifíse…

**1 -** Oscail feidhmchlár a thacaíonn le Google Cast ar d'fhón cliste nó do thaibléad.

**2 -** Tabáil an deilbhín Google Cast.

**3 -** Roghnaigh an teilifís ar mhaith leat teilgean chuige.

**4 -** Brúigh seinn ar d'fhón cliste nó do thaibléad. Ba cheart don rud a roghnaigh tú tosú ag seinnt ar an teilifís.

## $\overline{19.3}$ **Miracast**

## Maidir le Wi-Fi Miracast

Is féidir leat féachaint ar do ghrianghraif nó do cheol agus físeáin a sheinnt ó ghléas soghluaiste ar do theilifís le Wi-Fi Miracast™. Ba cheart don ghléas soghluaiste agus an teilifís a bheith laistigh den raon, sa seomra céanna go hiondúil.

Seiceáil an bhfuil do ghléas soghluaiste réidh do Miracast.

Is gléas Wi-Fi CERTIFIED Miracast™ do theilifís. Is féidir leat breathnú ar scáileán d'fhón cliste, taibléad nó ríomhaire ar scáileán do theilifíse le Miracast™, nó é a roinnt gan sreang. Is féidir leat físeáin a shruthú (fuaim agus fís), grianghraif a roinnt nó rud ar bith eile atá ar scáileán an ghléis. Ní gá an gléas a nascadh le do líonra baile. Ní mór don teilifís agus don ghléas a bheith ina ngléasanna Wi-Fi Wi-Fi CERTIFIED Miracast™ agus ní mór do Miracast a bheith casta air.

Tá Miracast ar an teilifís seo faoi réir ag an bprótacal HDCP agus ní féidir leis scothábhar a seoltar trí ghléas agus a bhfuil cosaint ar chóipeáil air a thaispeáint. Is é an taifeach físeáin is airde a dtacaítear leis ná 720p do 2.4GHz Wi-Fi nó 1080p do 5GHz Wi-Fi.

Téigh go dtí [www.wi-fi.org](http://www.wi-fi.org) chun tuilleadh eolais a fháil ar Wi-Fi Wi-Fi CERTIFIED Miracast™.

Is trádmharcanna cláraithe de chuid an Wi-Fi Alliance Wi-Fi®, an logó Wi-Fi CERTIFIED, an logó Wi-Fi. Is trádmharcanna de chuid an Wi-Fi Alliance Wi-Fi CERTIFIED Miracast™, Miracast™.

## Cas air Miracast

Cinntigh go bhfuil Wi-Fi Miracast casta air.

1 - Brúigh  $\bigstar$ , roghnaigh Gach socrú agus brúigh OK.

**2 -** Roghnaigh Gan sreang agus Líonraí agus brúigh (deas) chun an roghchlár a oscailt. **3 -** Roghnaigh Sreangaithe nó Wi-Fi > Wi-Fi Miracast agus brúigh OK.

**4 -** Roghnaigh Air agus brúigh OK.

**5 -** Brúigh (clé), arís agus arís eile, más gá, chun an roghchlár a dhúnadh.

## Scáileán a roinnt ar an teilifís

Chun scáileán d'fhón cliste, taibléad nó do ríomhaire a roinnt ar an teilifís…

**1 -** Cas air an teilifís.

**2 -** Socraigh an gléas chun a scáileán a theilgean nó a scáthánú sa roghchlár socruithe ar an ngléas. Úsáideann Miracast Wi-Fi Direct™.

**3 -** Scan do na gléasanna Miracast atá ar fáil ar an ngléas agus roghnaigh an teilifís chun nascadh.

**4 -** Glac leis an iarratas chun nascadh ar an teilifís. D'fhéadfaí iarraidh ort cód PIN a chur isteach ar an teilifís ón ngléas - cuir isteach na huimhreacha leis na heochracha uimhreach ar an gcianrialtán. Mar mhalairt air sin, d'fhéadfaí iarraidh ort cód PIN a chur isteach ar an ngléas. Má dhéantar an nasc, taispeánfaidh an teilifís scáileán an ghléis.

**5 -** Roghnaigh na físeáin, na grianghraif nó na comhaid ar an ngléas a bhfuil uait breathnú orthu ar an teilifís.

\* Tacaíonn leagan WiDi 3.5 agus leaganacha níos deireanaí le Miracast.

D'fhéadfá an nasc Wi-Fi (e.g. 'DIRECT\_tvname') a aimsiú freisin i liostaí líonraí atá ar fáil ar ghléasanna eile líonra, e.g. do ríomhaire glúine. Mar sin féin, ní féidir ach gléasanna Wi-Fi Miracast an nasc seo a úsáid.

# Éirigh as Roinnt

Is féidir leat éirí as roinnt ón teilifís nó ón ngléas soghluaiste.

### Ón ngléas

Is féidir leat an feidhmchlár a d'úsáid tú chun Miracast a thosú a úsáid chun dínascadh agus éirí as féachaint ar scáileán an ghléis ar an teilifís. Athróidh an teilifís ar ais go dtí an clár deireanach a bhí roghnaithe.

### Ón teilifís

Chun éirí as féachaint ar scáileán an ghléis ar an teilifís, is féidir leat . . .

- brúigh **m** EXIT chun féachaint ar theilifís
- brúigh **CHOME** chun gníomhaíocht eile ar an teilifís a thosú

• brúigh**s SOURCES** chun an roghchlár Foinsí a oscailt agus gléas nasctha a roghnú.

## Gléas a Bhlocáil

Is féidir leat gléas a bhlocáil an chéad uair a fhaigheann tú iarratas uaidh nascadh. Déanfar neamhaird den iarratas sin agus gach iarratas eile ón ngléas sin sa todhchaí.

Chun gléas a bhlocáil…

Roghnaigh Blocáil agus brúigh OK.

#### Díbhlocáil gach gléas

Tá gach gléas a nascadh agus a blocáladh roimhe seo stóráilte i liosta nasc Wi-Fi Miracast. Má ghlanann tú an liosta seo, díbhlocálfar gach gléas atá blocáilte.

Chun gach gléas blocáilte a dhíbhlocáil…

1 - Brúigh **&**, roghnaigh Gach socrú agus brúigh OK.

**2 -** Roghnaigh Gan Sreang agus Líonraí > Sreangaithe nó Wi-Fi agus brúigh OK.

**3 -** Roghnaigh Naisc Wi-Fi Miracast agus brúigh OK. Glanfar an liosta.

**4 -** Brúigh (clé), arís agus arís eile, más gá, chun an roghchlár a dhúnadh.

#### Chun gléas a bhí nasctha cheana féin a bhlocáil

Má tá uait gléas a bhí nasctha cheana féin a bhlocáil, ní mór duit an liosta nasc Wi-Fi Miracast a ghlanadh ar dtús. Má ghlanann tú an liosta seo, beidh ort an nasc do gach gléas a dhearbhú nó a bhlocáil arís.

## Moill Scáileáin

Isteach is amach le 1 soicind an ghnáthmhoill nuair atáthar ag roinnt scáileán le Miracast. D'fhéadfadh an mhoill a bheith níos faide má tá gléasanna/ríomhairí níos sine in úsáid agat a bhfuil níos lú cumhachta próiseála acu.

# 19.4 AirPlay

Chun feidhmiúlacht AirPlay a chur le do Android TV, is féidir leat ceann amháin de na feidhmchláir Android a íoslódáil agus a shuiteáil. Is féidir leat go leor de na feidhmchláir sin a fháil sa Google Play Store.

## 19.5 MHL

Tá an teilifís seo oiriúnach le MHL™.

Má tá do ghléas soghluaiste oiriúnach le MHL, is féidir leat do ghléas soghluaiste a nascadh leis an teilifís le cábla MHL. Nuair atá an cábla MHL nasctha, is féidir leat a bhfuil ar do ghléas soghluaiste ar scáileán na teilifíse a roinnt. Luchtaíonn do ghléas soghluaiste a cheallra ag an am céanna. Feileann an nasc MHL go maith d'fhéachaint ar scannáin nó cluichí a imirt ó do ghléas soghluaiste ar an teilifís ar feadh tréimhse níos faide.

#### Luchtú

Nuair atá an cábla MHL nasctha, luchtóidh do ghléas nuair atá an teilifís casta air (ní ar fuireachas).

#### Cábla MHL

Teastaíonn cábla MHL fulangach (HDMI go dtí Micro USB) uait chun do ghléas soghluaiste a nascadh leis an teilifís Tá an seans ann go mbeidh cuibheoir breise ag teastáil uait chun do ghléas soghluaiste a nascadh. Úsáid an nasc HDMI 4 MHL chun an cábla MHL a nascadh leis an teilifís.

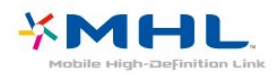

Is trádmharcanna de chuid an MHL, LLC iad MHL, Mobile High-Definition Link agus Lógó MHL.

# $\overline{20}$ Ambilight

## $\overline{201}$

# Ambilight, Air nó As

## Lean Físeán

Is féidir leat Ambilight a shocrú chun na dinimicí físeáin a leanúint nó chun stíl datha réamhshocraithe a thaispeáint. Mar rogha air sin, is féidir leat Ambilight a chasadh as.

Má roghnaíonn tú Lean Físeán, is féidir leat ceann de na stíleanna a roghnú a leanann dinimicí an phictiúir ar do scáileán teilifíse.

Chun an Stíl Ambilight a shocrú…

- 1- Brúigh **anns an AMBILIGHT.**
- **2** Roghnaigh Lean Físeán agus brúigh OK.
- **3** Roghnaigh an stíl atá uait agus brúigh OK.
- **4** Brúigh (clé) chun dul siar céim amháin nó brúigh BACK chun an roghchlár a dhúnadh.

Is iad na stíleanna Lean Físeán atá ar fáil ná…

• Caighdeánach - Feileann sé do ghnáthfhéachaint teilifíse

• Nádúrtha - Leanann sé an pictiúr nó an fhuaim sound chomh dílis agus is féidir

- Tumthach Feiliúnach do scannáin aicsin
- Gléineach Feiliúnach d'fhéachaint i rith an lae
- Cluiche Feiliúnach do chluichíocht
- Compordach Feiliúnach do thráthnóna ciúin
- Lig do Scíth Cruthaíonn sé braistint tolglainne

## Lean Dath

Is féidir leat Ambilight a shocrú chun na dinimicí físeáin a leanúint nó chun stíl datha réamhshocraithe a thaispeáint. Mar rogha air sin, is féidir leat Ambilight a chasadh as.

Má roghnaíonn tú Follow Colour, is féidir leat ceann de na scéimeanna datha réamhshocraithe a roghnú.

Chun an Stíl Ambilight a shocrú…

- 1- Brúigh **@ AMBILIGHT**.
- **2** Roghnaigh Lean Dath agus brúigh OK.
- **3** Roghnaigh an stíl atá uait agus brúigh OK.

**4 -** Brúigh (clé) chun dul siar céim amháin nó

brúigh  $\leftarrow$  BACK chun an roghchlár a dhúnadh.

Is iad na stíleanna Lean Dath atá ar fáil ná…

- Hot Lava Malairtí deirge
- Deep Water Malairtí goirm
- Fresh Nature Malairtí uaine
- ISF Warm White Dath statach

• Cool White - Dath statach

# 20.2 Ambilight As

Chun Ambilight a chasadh as…

- 1- Brúigh **and AMBILIGHT.**
- **2** Roghnaigh As agus brúigh OK.
- **3** Brúigh (clé) chun dul siar céim amháin nó
- brúigh BACK chun an roghchlár a dhúnadh.

## 20.3 Socruithe Ambilight

Chun tuilleadh eolais a fháil, in Cabhair, brúigh an eochair datha - Eochairfhocail agus déan cuardach do Ambilight, Socruithe.

# $\overline{211}$ A bhfuil de dhíth ort

Is teilifís 3D Gníomhach í seo. Is féidir leat féachaint ar chláir agus ar scannáin 3D ar an teilifís seo i dtaifeach iomlán Ardghléine.

Chun féachaint ar 3D…

• tiúnáil do chainéal teilifíse a chraolann cláir i 3D • scannán a thógáil amach ar cíos i 3D ó shiopa físeán ar líne

• féachaint ar scannán i 3D ó Dhiosca Blu-ray 3D, gléas USB nó ríomhaire.

Chomh maith leis sin, beidh ceann amháin de na cineálacha seo spéaclaí Philips 3D Gníomhach ag teastáil uait chun breathnú ar 3D ar an teilifís seo. . .

- PTA509
- PTA519
- PTA529

Díoltar gach cineál astu féin. D'fhéadfadh sé tarlú nach mbeidh brandaí spéaclaí 3D gníomhacha eile tacaithe.

## $\overline{212}$ Spéaclaí 3D

## Forbhreathnú

- 1 *b*, On nó Off switch, LED light
- **2** Imreoir 1/2, Roghnú Imreoir 1 nó Imreoir 2.
- **3** Lionsa glacadóra
- **4** Raca na gceallraí

Nuair a dhíphacálann tú na spéaclaí 3D, bain amach an scragall beag plaisteach ó raca na gceallraí.

## Cas Air agus As

Chun na spéaclaí 3D a chasadh air, brúigh  $\Phi$ .

Tógfaidh sé roinnt soicind ar na spéaclaí coigeartú don chomhartha 3D ón tarchuradóir 3D ar an teilifís. Nuair a úsáidfear den chéad uair iad, d'fhéadfadh suas le 15 soicind a bheith i gceist.

#### Leibhéal an Cheallra

Is féidir leat leibhéal an cheallra a sheiceáil nuair a chasann tú na spéaclaí 3D air.

• Má tá caochaíl uaine ón solas LED, is féidir leat na spéaclaí a úsáid ar feadh 4 uaire nó níos mó.

• Má tá caochaíl oráiste ón solas LED, is féidir leat na

spéaclaí a úsáid ar feadh 2 uair a a laghad ach níos lú ná 4 uair.

• Má tá caochaíl dhearg ón solas LED, tá an ceallra beagnach folamh agus níl fágtha ach níos lú ná 2 uair féachana.

#### Cas as

Brúigh  $\ddot{\text{o}}$  chun na spéaclaí 3D a chasadh as. Beidh 4 caochadh dearg ón solas LED. Nuair nach bhfaigheann na spéaclaí 3D comharthaí 3D ar feadh 2 nóiméad, casann na spéaclaí iad féin as go huathoibríoch.

## Tarchuradóir 3D

Cinntigh go bhfuil an lionsa glacadóra i lár na spéaclaí in ann comharthaí 3D a fháil.

Chomh maith leis sin, ná bíodh aon rud in aice leis an tarchuradóir 3D ar an teilifís.

## Cluichíocht, Cluiche Scáileáin Roinnte

Is féidir leat na spéaclaí seo a úsáid chun cluichí scáileáin roinnte a imirt. Is féidir le beirt imreoirí féachaint ar an teilifís chéanna ach dhá scáileán éagsúla a fheiceáil chun cluiche a imirt.

Chun na spéaclaí a athrú le go bhféadfá féachaint ar scáileán Imreoir 1 nó Imreoir 2, cas air na spéaclaí agus ansin brúigh an cnaipe Imreoir 1/2.

• Má tá an solas LED oráiste agus é lasta ar feadh 2 soicind, is d'imreoir 1 atá na spéaclaí socraithe.

• Má tá an solas LED oráiste agus é ag caochaíl, is d'imreoir 2 atá na spéaclaí socraithe.

# Na ceallraí a athsholáthar

Chun an ceallra a athsholáthar, brúigh an cnaipe beag ar chlúdach an cheallra agus sleamhnaigh an claibín aníos chun é a oscailt. Athsholáthar an ceallra: cineál CR2032 (3V). Bí cinnte go bhfuil an taobh + den cheallra infheicthe. Cuir an clúdach air arís agus sleamhnaigh anuas é go dtí go gcliceálann sé.

#### Rabhadh:

Tá baol pléasctha ann má athsholáthraítear an ceallra ar bhealach mícheart. Ná hathsholáthar an ceallra ach amháin leis an gcineál céanna ceallra nó a choibhéis.

#### Contúirt

- Ná ionghabh an ceallra. Tá baol dó cheimicigh ann.
- Tá ceallra cille atá cosúil le bonn/cnaipe sa táirge seo. Má shloigtear an ceallra cille seo, tá sé in ann a bheith ina údar do dhónna diana inmheánacha laistigh de 2 uair agus d'fhéadfaí bás a fháil.
- Coinnigh ceallraí nua agus úsáidte in áit nach bhfuil

leanaí in ann lámh a leagan orthu.

• Mura ndúnann raca na gceallraí i gceart, éirigh as úsáid an táirge agus coinnigh amach ó leanaí é. • Má cheapann tú gur sloigeadh ceallraí nó gur cuireadh laistigh d'aon chuid den cholainn iad, iarr cóir leighis láithreach.

#### $213$

# Ag féachaint ar 3D

## Tosaigh ag Féachaint ar 3D

Nuair a athraíonn an teilifís go 3D nó nuair atá fógra ar taispeáint go bhfuil 3D ar fáil, cuir ort do spéaclaí 3D.

Mura bhfuil an teilifís in ann an comhartha 3D a bhraith (tá an clib comhartha 3D ar iarraidh), taispeántar an clár 3D mar íomhá dhúbáilte ar an scáileán. Ní mór duit 3D a chasadh air de láimh…

Chun 3D a chasadh air de láimh…

1 - Brúigh **;** roghnaigh Formáid 3D agus brúigh OK.

**2 -** Chun an socrú cuí a roghnú chun pictiúr cruinn 3D a fháil. Is féidir leat 3D - Taobh le Taobh, 3D - Barr/ Bun, 3D - Taobh le Taobh Inbhéartaithe, nó 3D - Barr/ Bun Inbhéartaithe a roghnú, ansin brúigh OK.

Chun éirí as féachaint ar 3D…

1 - Brúigh  $\bigotimes$ , roghnaigh Formáid 3D agus brúigh OK.

**2 -** Roghnaigh 2D agus brúigh OK.

Athraítear 3D go 2D freisin nuair a athraíonn tú go cainéal eile nó go gléas nasctha.

## Lascadh Uathoibríoch

Is féidir leat do rogha a shocrú maidir leis an gcaoi 3D a thosú sa todhchaí an chéad uair a bhraitear comhartha 3D. Is féidir leat an socrú seo a athrú sa roghchlár Suiteáil ina dhiaidh sin.

• Chun athrú go 3D go huathoibríoch, roghnaigh Uathoibríoch.

• Chun fógra a thaispeáint ar dtús, roghnaigh Fógra amháin.

• Chun nach n-athrófar go 3D go deo, roghnaigh Go Deo.

Chun an socrú seo a athrú…

1 - Brúigh  $\bigstar$ , roghnaigh Gach socrú agus brúigh OK.

2 - Roghnaigh Pictiúr agus brúigh > (deas) chun an roghchlár a oscailt.

**3 -** Roghnaigh 3D > Athraigh go 3D agus cliceáil Uathoibríoch, Fógra amháin nó Go Deo.

**4 -** Brúigh (clé), arís agus arís eile, más gá, chun an roghchlár a dhúnadh.

# Cruthaigh 3D ó 2D

Is féidir leat féachaint ar 3D i gcónaí le Tiontú 2D go 3D. Cruthaíonn an teilifís 3D go saorga ó chomhartha 2D.

Chun féachaint ar 3D ó chomhartha 2D…

1 - Brúigh **&**, roghnaigh Formáid 3D agus brúigh OK.

**2 -** Roghnaigh Tiontú 2D go 3D, ansin brúigh OK. Cuir ort do spéaclaí 3D.

**3 -** Brúigh (clé), arís agus arís eile, más gá, chun

an roghchlár a dhúnadh.

Chun tiontú 2D go 3D a chasadh as...

**1 -** Brúigh .

**2 -** Roghnaigh Formáid 3D > 2D,ansin brúigh OK.

## $\overline{214}$ Féachaint 3D is fearr

Chun an t-eispéireas 3D féachana is fearr a fháil, molaimid duit na nithe seo a leanas a dhéanamh:

• suí ar a laghad achar ón teilifís atá 3 oiread airde scáileán na teilifíse, ach gan suí níos faide ná 6 méadar uaidh.

• soilsiú fluaraiseach (cosúil le soilsiú TL nó bolgáin solais áirithe atá tíosach ar fhuinneamh agus a oibríonn ar mhinicíocht íseal) agus solas díreach na gréine a sheachaint, mar go bhféadfaidís cur isteach ar an eispéireas 3D.

### $215$

# Cúram a thabhairt do na Spéaclaí 3D

• Ná húsáid ceimiceáin ghlanta a bhfuil alcól, tuaslagóir nó dromchlaghníomhaí iontu, nó céir, beinséin, tanaitheoir, éarthach muiscíte nó bealadh. Tá dídhathú nó scoilteanna in ann tarlú má úsáidtear na ceimiceáin sin.

• Ná nocht na spéaclaí 3D do sholas díreach na gréine, do thine ná do huisce. D'fhéadfadh mífheidhm táirge nó tine a bheith mar thoradh air sin.

• Ná lig do na spéaclaí 3D titim ar an urlár, ná lúb iad agus ná cuir brú ar lionsaí na spéaclaí 3D.

• Úsáid ceirt ghlan bhog (micrisnáithín nó flainín cadáis) chun na lionsaí a ghlanadh ionas nach scrabhfar iad. Ná spraeáil ábhar glanta díreach ar na spéaclaí 3D go deo. D'fhéadfadh sé dochar a dhéanamh do na leictreonaic (i gcás spéaclaí 3D Gníomhach).

• Ná húsáid ceimiceáin ghlanta a bhfuil alcól, tuaslagóir nó dromchlaghníomhaí iontu, nó céir, beinséin, tanaitheoir, éarthach muiscíte nó bealadh. Tá dídhathú nó scoilteanna in ann tarlú má úsáidtear na ceimiceáin sin.

## 21.6 Rabhadh Sláinte

• Ní mholtar go bhféachfaidh leanaí atá níos óige ná sé bliana d'aois ar 3D.

• Má tá stair titimis nó taomanna fótamhothálacha agat féin ná ag do theaghlach, téigh i gcomhairle le proifisiúnach leighis sula nochtann tú tú féin d'fhoinsí soilse gealánacha, sraitheoga íomhánna tapaidh nó d'fhéachaint 3D.

• Má tharlaíonn sé go bhfuil tú míchompordach, éirigh as a bheith ag féachaint ar 3D agus ná gabh láithreach le haon ghníomhaíocht a d'fhéadfadh a bheith contúirteach (carr a thiomáint, mar shampla) go dtí go mbeidh do chuid siomptóm imithe. Má mhaireann na siomptóim, ná féach ar 3D arís gan dul i gcomhairle le proifisiúnach leighis i dtosach.

• Molaimid gan féachaint ar 3D ar feadh tréimhsí fada chun míchompord cosúil le meadhrán, tinneas cinn nó mearbhall a sheachaint.

• Ná húsáid na spéaclaí 3D ach amháin chun féachaint ar theilifís 3D.

• Má chaitheann tú spéaclaí ceartúcháin nó má úsáideann tú lionsaí tadhaill go hiondúil, caith na spéaclaí 3D chomh maith leis na spéaclaí nó na lionsaí sin.

• Coinnigh na spéaclaí amach ó leanaí beaga ar fhaitíos go slogfaidís páirteanna beaga nó ceallraí.

• Ba cheart do thuismitheoirí súil a choinneáil ar a gcuid leanaí nuair atá siad ag féachaint ar 3D agus cinntiú nach bhfuil aon mhíchompord orthu, mar a luadh thuas. Ní mholtar do leanaí níos óige ná 6 bliana féachaint ar 3D mar nach bhfuil a gcóras amhairc forbartha go hiomlán fós.

• Seachain úsáid na spéaclaí 3D i gcás ionfhabhtú súl nó galair eile a tharchuirtear trí theagmháil (m.sh. toinníteas, míolta cloiginn, etc.). Ná húsáid na spéaclaí 3D arís go dtí go mbeidh an ionfhabhtú imithe go hiomlán.

# $\overline{22}$ Ilamharc

### $\overline{221}$

# Maidir le hIlamharc

Ní féidir leis an scáileán Ilamharc fís a thaispeáint in 3D nó in Ultra HD. Níl Ilamharc ar fáil do chainéil teilifíse analógacha. Ní thacaíonn gach Feidhmchlár le hIlamharc.

# 22.2 Téacs agus Teilifís

Is féidir leat féachaint ar chainéal teilifíse i scáileán beag Ilamharc nuair atá tú ag féachaint ar Théacs.

Chun féachaint ar chainéal teilifíse agus tú ag féachaint ar Théacs…

1 - Brúigh **D** MULTI VIEW.

**2 -** Roghnaigh Ilamharc: Air ar an scáileán. Taispeánfar an cainéal a raibh tú ag féachaint air sa scáileán beag.

Chun an scáileán beag a chur i bhfolach, brúigh MULTI VIEW arís agus roghnaigh Ilamharc:. As ar an scáileán.

## $\overline{223}$ Nettv agus Teilifís

Is féidir leat féachaint ar chainéal teilifíse i scáileán beag Ilamharc nuair atá tú ag féachaint ar fheidhmchlár Nettv sa nGailearaí Feidhmchlár.

Chun féachaint ar chainéal teilifíse agus tú ag féachaint ar fheidhmchlár Nettv sa nGailearaí Feidhmchlár\*…

1 - Brúigh **I** MULTI VIEW.

**2 -** Roghnaigh Ilamharc: Air ar an scáileán. Taispeánfar an cainéal a raibh tú ag féachaint air sa scáileán beag.

3 - Brúigh = + nó = - chun cainéil sa scáileán beag a athrú

Chun an scáileán beag a chur i bhfolach, brúigh MULTI VIEW arís agus roghnaigh Ilamharc:. As ar an scáileán.

\* Níl gach feidhmchlár Nettv in ann tacú le hIlamharc le cainéal teilifíse. Mura bhfuil an feidhmchlár in ann tacú le hIlamharc, taispeánfar teachtaireacht ar an teilifís: Ní thacaítear le hIlamharc.

## $\overline{224}$ HDMI agus teilifís

Is féidir leat féachaint ar chainéal teilifíse i scáileán beag Ilamharc nuair atá tú ag féachaint ar fhíseán ó ghléas HDMI nasctha.

Chun féachaint ar chainéal teilifíse agus tú ag féachaint ar fhíseán ó ghléas HDMI nasctha\*…

1- Brúigh **I** MULTI VIEW.

**2 -** Roghnaigh Ilamharc: Air ar an scáileán. Taispeánfar an cainéal a raibh tú ag féachaint air sa scáileán beag.

Chun an scáileán beag a chur i bhfolach, brúigh MULTI VIEW arís agus roghnaigh Ilamharc:. As ar an scáileán.

\* Ní féidir leat ach féachaint ar íomhá an chainéil teilifíse i mód Ilamhairc. Ní bheidh fuaim an chainéil teilifíse le cloisteáil.
# $\overline{23}$ Socruithe

# $\frac{1}{231}$ Pictiúr

### Stíl Phictiúir

### Roghnaigh Stíl

Chun an pictiúr a choigeartú go héasca, is féidir leat Stíl Pictiúir réamhshainithe a roghnú.

- 1 Agus tú ag féachaint ar chainéal teilifíse, brúigh **\***.
- **2** Roghnaigh Stíl Pictiúir, agus roghnaigh ceann de na stíleanna sa liosta.

**3 -** Brúigh (clé), arís agus arís eile, más gá, chun an roghchlár a dhúnadh.

Is iad na stíleanna atá ar fáil…

• Pearsanta - Na roghanna pictiúir a shocraíonn tú i rith na chéad suiteála.

• Gléineach - Feiliúnach d'fhéachaint i rith an lae

• Nádúrtha - Socruithe pictiúir nádúrtha

• Caighdeánach - An socrú is fearr ó thaobh choigilt fuinnimh - Socrú réamhshainithe

• Scannán - Feiliúnach d'fhéachaint ar scannáin

- Grianghraf Feiliúnach d'fhéachaint ar ghrianghraif
- ISF Lá Do Chalabrú ISF
- ISF Oíche Do Chalabrú ISF

### Stíl a Shaincheapadh

Stóráltar aon socrú pictiúir a athraíonn tú, cosúil le Dath nó Codarsnacht, sa Stíl Pictiúir atá roghnaithe faoi láthair. Ligeann sé duit gach stíl a shaincheapadh. Is é an stíl Pearsanta an t-aon stíl atá in ann a socruithe a shábháil le haghaidh gach gléas atá nasctha sa roghchlár Foinsí.

### Stíl a Aisghabháil

Nuair atá Stíl Pictiúir roghnaithe agat, is féidir leat aon socrú pictiúir a athrú in Gach Socrú > Pictiúr...

Stórálfaidh an stíl atá roghnaithe na hathruithe atá déanta agat. Molaimid na socruithe pictiúir don stíl Pearsanta amháin a athrú. Tá an Stíl Pictiúir - Pearsanta in ann a socruithe a shábháil do gach gléas indibhidiúl atá nasctha sa roghchlár Foinsí.

Chun an stíl a aisghabháil chuig an socrú bunaidh a bhí aici…

1 - Agus tú ag féachaint ar chainéal teilifíse, brúigh **\***.

**2 -** Roghnaigh Stíl Pictiúir, agus roghnaigh an Stíl Pictiúir a bhfuil uait é a chur ar ais.

3 - Brúigh an eochair datha **- Cuir Stíl ar ais**, agus brúigh OK. Aisghabhtar an stíl.

**4 -** Brúigh (clé), arís agus arís eile, más gá, chun an roghchlár a dhúnadh.

### Baile nó Siopa

Má athraítear an Stíl Pictiúir ar ais go

to Gléineach gach uair a chasann tú air an teilifís, socrófar suíomh na teilifíse go Siopa. Socrú é seo a bhaineann le tionsncaimh shiopa.

Chun an teilifís a shocrú d'úsáid sa Bhaile…

1 - Brúigh **;** roghnaigh Gach socrú agus brúigh OK.

**2 -** Roghnaigh Socruithe Ginearálta agus brúigh > chun an roghchlár a oscailt...

**3 -** Roghnaigh Suíomh > Baile agus brúigh OK.

**4 -** Brúigh (clé), arís agus arís eile, más gá, chun an roghchlár a dhúnadh.

### Socruithe pictiúir

### Dath

Is féidir leat sáithiú datha an phictiúir a athrú le Dath.

Chun an dath a athrú…

1 - Brúigh  $\bigstar$ , roghnaigh Gach socrú agus brúigh OK.

2 - Roghnaigh Pictiúr agus brúigh > (deas) chun an roghchlár a oscailt.

**3 - Roghnaigh Dath agus brúigh > (deas).** 

4 - Brúigh na saigheada ∧ (suas) nó ∨ (síos) chun an luach a athrú.

5 - Brúigh < (clé), arís agus arís eile, más gá, chun an roghchlár a dhúnadh.

### Codarsnacht

Is féidir leat codarsnacht an phictiúir a choigeartú le Codarsnacht.

Chun an codarsnacht athrú…

1 - Brúigh **&** roghnaigh Gach socrú agus brúigh OK.

2 - Roghnaigh Pictiúr agus brúigh > (deas) chun an roghchlár a oscailt..

- 3 Roghnaigh Codarsnacht agus brúigh > (deas).
- 4 Brúigh na saigheada **^** (suas) nó **v** (síos) chun an luach a athrú.

**5 -** Brúigh (clé), arís agus arís eile, más gá, chun an roghchlár a dhúnadh.

### Géire

Is féidir leat an leibhéal géire i mionsonraí an phictiúir a athrú le Géire.

Chun an ghéire a athrú…

1 - Brúigh **;** roghnaigh Gach socrú agus brúigh OK.

2 - Roghnaigh Pictiúr agus brúigh > (deas) chun an roghchlár a oscailt..

3 - Roghnaigh Géire agus brúigh > (deas).

4 - Brúigh na saigheada <a>
(suas) nó<br/>  $\blacktriangleright$  (sios) chun an luach a athrú.

**5 -** Brúigh (clé), arís agus arís eile, más gá, chun an roghchlár a dhúnadh.

### Socruithe Pictiúir 3D

### Codarsnacht 3D

Má tá tú ag féachaint ar phictiúir 3D, is féidir leat codarsnacht an phictiúir 3D a athrú le Codarsnacht 3D.

Chun an chodarsnacht 3D a choigeartú...

1 - Brúigh **&** roghnaigh Gach socrú agus brúigh OK.

2 - Roghnaigh Pictiúr agus brúigh > (deas) chun an roghchlár a oscailt..

**3 -** Roghnaigh Codarsnacht 3D agus brúigh  $\rightarrow$  (deas).

4 - Brúigh na saigheada 
<sub>(suas</sub>) nó  $\vee$  (síos) chun an luach a athrú.

**5 -** Brúigh (clé), arís agus arís eile, más gá, chun an roghchlár a dhúnadh.

### Codarsnacht Físe 3D

Má tá tú ag féachaint ar phictiúir 3D, is féidir leat raon na codarsnachta físe a ísliú le Codarsnacht Físe 3D. Is do shainúsáideoirí atá na socruithe Codarsnacht Físe 3D dírithe.

Chun an leibhéal a athrú…

1 - Brúigh **&** roghnaigh Gach socrú agus brúigh OK.

2 - Roghnaigh Pictiúr agus brúigh > (deas) chun an roghchlár a oscailt..

**3 -** Roghnaigh Ardsocruithe > Codarsnacht > Codarsnacht Físe 3D, agus brúigh OK.

4 - Brúigh na saigheada 
<sub>(suas</sub>) nó  $\vee$  (síos) chun an luach a athrú.

**5 -** Brúigh (clé), arís agus arís eile, más gá, chun an roghchlár a dhúnadh.

### Ardsocruithe Pictiúr

### Cluiche nó Ríomhaire

Nuair a nascann tú gléas, aithníonn an teilifís a chineál agus tugann sé ainm cineáil ceart do gach gléas. Is féidir leat an t-ainm cineáil a athrú más mian leat. Má shocraítear ainm cineáil ceart do ghléas, athraíonn an teilifís go huathoibríoch go dtí na socruithe teilifíse is fearr a fheileann di nuair a athraíonn tú go dtí an gléas seo sa roghchlár Foinsí.

Má tá consól cluiche agat a bhfuil seinnteoir Diosca Blu-ray ionsuite aige, b'fhéidir go mbeidh ort an tainm cineáil a shocrú go Diosca Blu-ray. I gcás Cluiche nó Ríomhaire, is féidir leat athrú go dtí na socruithe is fearr do chluichíocht de láimh. Ná déan dearmad an socrú Cluiche nó Ríomhaire a chasadh as nuair a fhilleann tú ar fhéachaint ar theilifís.

Chun an socrú a athrú de láimh…

1 - Brúigh  $\bigstar$ , roghnaigh Gach socrú agus brúigh OK.

2 - Roghnaigh Pictiúr agus brúigh > (deas) chun an roghchlár a oscailt..

**3 -** Roghnaigh Ardsocruithe > Cluiche nó Ríomhaire, agus roghnaigh an cineál gléis a bhfuil uait é a úsáid. Roghnaigh As chun athrú ar ais go dtí an teilifís.

**4 -** Brúigh (clé), arís agus arís eile, más gá, chun an roghchlár a dhúnadh.

#### Socruithe Datha

#### Breisiú Datha

Is féidir leat déine dathanna agus na sonraí i ndathanna geala a bhreisiú le Breisiú Datha.

Chun an leibhéal a athrú…

1 - Brúigh **&** roghnaigh Gach socrú agus brúigh OK.

2 - Roghnaigh Pictiúr agus brúigh > (deas) chun an roghchlár a oscailt..

**3 -** Roghnaigh Ardsocruithe > Dath > Breisiú Datha agus brúigh OK.

**4**

**-** Roghnaigh Uasmhéid, Meánach,

Íosmhéid nó As.

**5 -** Brúigh (clé), arís agus arís eile, más gá, chun an roghchlár a dhúnadh.

#### Teocht Datha

Is féidir leat an pictiúr a athrú go teocht datha réamhshocraithe le Teocht Datha nó Saincheaptha a roghnú chun socrú teochta a shocrú tú féin le Teocht Datha Saincheaptha. Is do shainúsáideoirí atá Teocht datha agus Teocht datha shaincheaptha dírithe.

Chun luach réamhshainithe a roghnú …

1 - Brúigh  $\bigstar$ , roghnaigh Gach socrú agus brúigh OK.

2 - Roghnaigh Pictiúr agus brúigh > (deas) chun an roghchlár a oscailt..

**3 -** Roghnaigh Ardsocruithe > Dath > Teocht Datha agus brúigh OK.

**4 -** Roghnaigh Normálta, Teolaí nó Fionnuar. Nó roghnaigh Saincheaptha má tá uait teocht datha a shaincheapadh tú féin.

**5 -** Brúigh (clé), arís agus arís eile, más gá, chun an roghchlár a dhúnadh.

### Teocht Datha Shaincheaptha

Is féidir leat teocht datha a shocrú tú féin le Teocht Datha Saincheaptha. Chun Teocht datha saincheaptha a shocrú, roghnaigh Saincheaptha ar dtús sa roghchlár Teocht Datha. Is do shainúsáideoirí atá Teocht Datha Saincheaptha dírithe.

Chun teocht datha saincheaptha a shocrú…

1 - Brúigh  $\bigstar$ , roghnaigh Gach socrú agus brúigh OK.

2 - Roghnaigh Pictiúr agus brúigh > (deas) chun an roghchlár a oscailt..

**3 -** Roghnaigh Ardsocruithe > Dath > Teocht Datha Saincheaptha agus brúigh OK.

4 - Brúigh na saigheada **A** (suas) nó **v** (síos) chun an luach a athrú.

**5 -** Brúigh (clé), arís agus arís eile, más gá, chun an roghchlár a dhúnadh.

### Socruithe Rialú Datha

#### Rialú Datha ISF

Is féidir le saineolaí ISF atáirgeadh dathanna na teilifíse a chalabrú le Rialú Datha ISF. Sainsocrú ISF é Rialú Datha.

Bain an leas is fearr as do thaispeáint teilifíse le Calabrúchán ISF®. Is féidir leat iarraidh ar shaineolaí calabrúcháin ISF cuairt a thabhairt ar do theach agus an teilifís a shocrú go dtí an socrú pictiúir is fearr. Chomh maith leis sin, beidh an saineolaí in ann Calabrúchán ISF a shocrú d'Ambilight.

Iarr ar do mhiondíoltóir Calabrúchán ISF a dhéanamh duit.

Is iad na tairbhí a bhaineann le Calabrúchán…

• soiléire agus géire pictiúir níos fearr

• sonraí níos fearr i gcodanna geala agus dorcha den íomhá

- dubhanna níos doimhne agus níos dorcha
- glaineacht agus cáilíocht níos fearr dathanna
- tomhaltas fuinnimh níos lú

Stórálfaidh agus glasálfaidh an saineolaí Calabrúchán ISF na socruithe ISF mar 2 stíl pictiúir.

Nuair atá an Calabrúchán ISF déanta, brúigh **&** agus roghnaigh Stíl Pictiúir agus roghnaigh ISF Lá nó ISF Oíche. Roghnaigh ISF Láchun féachaint ar theilifís i rith choinníollacha solais ghil nó roghnaigh ISF Oíche nuair atá sé dorcha.

#### Lí

Chun luach Lí a athrú…

1- Brúigh **;** roghnaigh Gach socrú agus brúigh OK.

2 - Roghnaigh Pictiúr agus brúigh > (deas) chun an roghchlár a oscailt..

**3 -** Roghnaigh Ardsocruithe > Dath > Rialú datha agus brúigh OK.

4 - Roghnaigh Lí, agus brúigh > (deas).

5 - Brúigh na saigheada **A** (suas) nó **v** (síos) chun an luach a athrú.

**6 -** Brúigh (clé), arís agus arís eile, más gá, chun an roghchlár a dhúnadh.

### Sáithiú

Chun an luach Sáithiú a athrú…

1 - Brúigh **&** roghnaigh Gach socrú agus brúigh OK.

2 - Roghnaigh Pictiúr agus brúigh > (deas) chun an roghchlár a oscailt..

**3 -** Roghnaigh Ardsocruithe > Dath > Rialú datha agus brúigh OK.

4 - Roghnaigh Sáithiú, agus brúigh > (deas).

5 - Brúigh na saigheada **A** (suas) nó  $\vee$  (síos) chun an luach a athrú.

**6 -** Brúigh (clé), arís agus arís eile, más gá, chun an roghchlár a dhúnadh.

### Athshocraigh Gach Luach

Is féidir leat gach luach a athrú ar ais go dtí na luachanna réamhshocraithe le Athshocraigh Gach Luach.

Chun gach luach a athshocrú sa roghchlár Rialú Datha …

1 - Brúigh **;** roghnaigh Gach socrú agus brúigh OK.

2 - Roghnaigh Pictiúr agus brúigh > (deas) chun an roghchlár a oscailt..

**3 -** Roghnaigh Ardsocruithe > Dath > Rialú datha agus brúigh OK.

- **4** Roghnaigh Athshocraigh Gach Luach, agus OK.
- **5** Brúigh (clé), arís agus arís eile, más gá, chun an roghchlár a dhúnadh.

#### Mód RGB Amháin ISF

Sainsocrú é Mód RGB Amháin chun athrú go dathanna RGB. Chun luachanna a athrú sa roghchlár Mód RGB Amháin, socraigh ISF Lá nó ISF Oíche i dtosach sa roghchlár Stíl PIctiúir.

Chun luach Mód RGB Amháin a athrú…

1 - Brúigh **&** roghnaigh Gach socrú agus brúigh OK.

2 - Roghnaigh Pictiúr agus brúigh > (deas) chun an roghchlár a oscailt..

**3 -** Roghnaigh Ardsocruithe > Dath > Mód RGB amháin agus brúigh OK.

**4 -** Roghnaigh Dearg, Uaine, Gorm, nó As chun mód RGB a chasadh as.

**5 -** Brúigh (clé), arís agus arís eile, más gá, chun an roghchlár a dhúnadh.

Socruithe Codarsnachta

### Móid Codarsnachta

Is féidir leat an leibhéal ag ar féidir tomhaltas cumhachta a laghdú trí ghile an scáileáin a mhaolú a shocrú le Mód Codarsnachta. Roghnaigh é seo chun an tomhaltas cumhachta is fearr a fháil nó an pictiúr leis an déine is fearr.

Chun an leibhéal a athrú…

1 - Brúigh **;** roghnaigh Gach socrú agus brúigh OK.

2 - Roghnaigh Pictiúr agus brúigh > (deas) chun an roghchlár a oscailt..

**3**

**-** Roghnaigh Ardsocruithe > Codarsnacht > Mód Codarsnachta agus brúigh OK.

**4 -** Roghnaigh Caighdeánach, Cumhacht is fearr, Pictiúr is fearr, nó As.

**5 -** Brúigh (clé), arís agus arís eile, más gá, chun an roghchlár a dhúnadh.

### Codarsnacht Dhinimiciúil

Is féidir leat an leibhéal ag a bhfeabhsaíonn an teilifís sonraí i limistéir dhorcha, láir agus gheala an phictiúir go huathoibríoch a shocrú leCodarsnacht Dhinimiciúil.

Chun an leibhéal a athrú…

1 - Brúigh **&** roghnaigh Gach socrú agus brúigh OK.

2 - Roghnaigh Pictiúr agus brúigh > (deas) chun an roghchlár a oscailt..

**3**

**-** Roghnaigh Ardsocruithe >

Codarsnacht > Codarsnacht Dhinimiciúil agus brúigh OK.

**4**

**-** Roghnaigh Uasmhéid, Meánach, Íosmhéid nó As.

**5 -** Brúigh (clé), arís agus arís eile, más gá, chun an roghchlár a dhúnadh.

### Codarsnacht Fhoirfe

Is féidir leat an leibhéal ag a bhfeabhsaíonn an teilifís sonraí i limistéir dhorcha, láir agus gheala an phictiúir go huathoibríoch a shocrú le Codarsnacht Fhoirfe.

Chun an leibhéal a athrú…

1 - Brúigh **;** roghnaigh Gach socrú agus brúigh OK.

2 - Roghnaigh Pictiúr agus brúigh > (deas) chun an roghchlár a oscailt..

**3**

**-** Roghnaigh Ardsocruithe >

Codarsnacht > Codarsnacht Fhoirfe, agus brúigh OK.

**4**

**-** Roghnaigh Uasmhéid, Meánach,

Íosmhéid nó As.

**5 -** Brúigh (clé), arís agus arís eile, más gá, chun an roghchlár a dhúnadh.

### Codarsnacht, Gile

Is féidir leat leibhéal gile an chomhartha pictiúir a shocrú le Gile. Socrú é Gile atá dírithe ar shainúsáideoirí. Molaimid dóibh siúd nach sainúsáideoirí iad an gile a choigeartú leis an socrú Codarsnacht.

Chun an leibhéal a athrú…

1 - Brúigh **&** roghnaigh Gach socrú agus brúigh OK.

2 - Roghnaigh Pictiúr agus brúigh > (deas) chun an roghchlár a oscailt..

**3**

**-** Roghnaigh Ardsocruithe >

Codarsnacht > Gile, agus brúigh OK.

4 - Brúigh na saigheada <a>
(suas) nó<br/>  $\blacktriangleright$  (síos) chun an luach a athrú.

**5 -** Brúigh (clé), arís agus arís eile, más gá, chun an roghchlár a dhúnadh.

### Codarsnacht Físe

Is féidir leat raon na codarsnachta físe a laghdú le Codarsnacht Físe.

Chun an leibhéal a athrú…

1 - Brúigh **\***, roghnaigh Gach socrú agus brúigh OK.

2 - Roghnaigh Pictiúr agus brúigh > (deas) chun an

roghchlár a oscailt..

**3**

**-** Roghnaigh Ardsocruithe >

Codarsnacht > Codarsnacht Físe, agus brúigh OK. 4 - Brúigh na saigheada <a>
(suas) nó<br/>  $\blacktriangleright$  (síos) chun an luach a athrú.

**5 -** Brúigh (clé), arís agus arís eile, más gá, chun an roghchlár a dhúnadh.

### Codarsnacht Físe 3D

Má tá tú ag féachaint ar phictiúir 3D, is féidir leat raon na codarsnachta físe a laghdú le Codarsnacht Físe 3D. Is do shainúsáideoirí atá na socruithe Codarsnacht Físe 3D dírithe.

Chun an leibhéal a athrú…

1 - Brúigh **;** roghnaigh Gach socrú agus brúigh OK.

2 - Roghnaigh Pictiúr agus brúigh > (deas) chun an roghchlár a oscailt..

**3 -** Roghnaigh Ardsocruithe > Codarsnacht > Codarsnacht Físe 3D, agus brúigh OK.

4 - Brúigh na saigheada **^** (suas) nó **v** (síos) chun an luach a athrú.

**5 -** Brúigh (clé), arís agus arís eile, más gá, chun an roghchlár a dhúnadh.

### Gáma

Is féidir leat socrú neamhlíneach a shocrú do lonras agus codarsnacht pictiúr le Gáma. Is do shainúsáideoirí atá an socrú gáma dírithe.

Chun an leibhéal a athrú…

1 - Brúigh **&** roghnaigh Gach socrú agus brúigh OK.

2 - Roghnaigh Pictiúr agus brúigh > (deas) chun an roghchlár a oscailt..

**3**

**-** Roghnaigh Ardsocruithe >

Codarsnacht > Gáma, agus brúigh OK.

4 - Brúigh na saigheada **A** (suas) nó **v** (síos) chun an luach a athrú.

**5 -** Brúigh (clé), arís agus arís eile, más gá, chun an roghchlár a dhúnadh.

### Socruithe Géire

### Super Resolution

Casann tú géire ar ardchaighdeán air i gcás ciumhaiseanna línte agus imlínte le Super Resolution.

Chun casadh air nó as…

1 - Brúigh  $\bigstar$ , roghnaigh Gach socrú agus brúigh OK.

2 - Roghnaigh Pictiúr agus brúigh > (deas) chun an roghchlár a oscailt..

**3 -** Roghnaigh Ardsocruithe > Géire > Super resolution, agus brúigh OK.

**4 -** Roghnaigh Air nó As.

5 - Brúigh < (clé), arís agus arís eile, más gá, chun an roghchlár a dhúnadh.

### Géire, laghdú torainn

Is féidir leat leibhéal torann na híomhá a scagadh amach agus a laghdú le Laghdú Torainn.

Chun an laghdú torainn a athrú…

1 - Brúigh **&**, roghnaigh Gach socrú agus brúigh OK.

2 - Roghnaigh Pictiúr agus brúigh  $\rightarrow$  (deas) chun an roghchlár a oscailt.

**3 -** Roghnaigh Ardsocruithe > Géire > Laghdú Torainn, agus brúigh > (deas) chun an roghchlár a oscailt.

**4**

**-** Roghnaigh Uasmhéid, Meánach,

Íosmhéid nó As.

**5 -** Brúigh (clé), arís agus arís eile, más gá, chun an roghchlár a dhúnadh.

### Géire, Laghdú Déantán MPEG

Is féidir leat na trasdulta digiteacha sa phictiúr a shlíomadh le Laghdú Déantáin MPEG. Is mar bhloic bheaga nó mar chiumhaiseanna eangacha in íomhánna is minicí a fheictear déantáin MPEG.

Chun na déantáin MPEG a laghdú…

1 - Brúigh **&**, roghnaigh Gach socrú agus brúigh OK.

2 - Roghnaigh Pictiúr agus brúigh  $\rightarrow$  (deas) chun an roghchlár a oscailt.

**3 -** Roghnaigh Ardsocruithe > Géire > Laghdú Déantáin MPEG, agus brúigh > (deas) chun an roghchlár a oscailt.

**4**

**-** Roghnaigh Uasmhéid, Meánach,

Íosmhéid nó As.

**5 -** Brúigh (clé), arís agus arís eile, más gá, chun an roghchlár a dhúnadh.

### Socruithe Gluaisne

### Perfect Natural Motion

Is féidir leat an creathán gluaisne a bhíonn le feiceáil i scannáin ar an teilifís a laghdú le Perfect Natural Motion. Déanann Perfect Natural Motion aon ghluaiseacht mín agus líofa.

Chun an creathán gluaisne a athrú…

1 - Brúigh **&** roghnaigh Gach socrú agus brúigh OK.

2 - Roghnaigh Pictiúr agus brúigh > (deas) chun an roghchlár a oscailt..

**3 -** Roghnaigh Ardsocruithe > Gluaisne > Perfect Natural Motion, agus brúigh OK.

**4**

**-** Roghnaigh Uasmhéid, Meánach, Íosmhéid nó As.

**5 -** Brúigh (clé), arís agus arís eile, más gá, chun an roghchlár a dhúnadh.

### Clear LCD

Is féidir leat géire gluaisne ar ardchaighdeán, leibhéal duibh níos fearr, ardchodarsnacht le híomhá chiúin agus saor ó chaochaíl agus uillinn amhairc níos mó a chasadh air le Clear LCD.

Chun casadh air nó as…

1 - Brúigh  $\bigstar$ , roghnaigh Gach socrú agus brúigh OK.

2 - Roghnaigh Pictiúr agus brúigh > (deas) chun an roghchlár a oscailt..

**3 -** Roghnaigh Ardsocruithe > Gluaisne > Clear LCD, agus brúigh OK.

**4 -** Roghnaigh Air nó As.

**5 -** Brúigh (clé), arís agus arís eile, más gá, chun an roghchlár a dhúnadh.

### Formáid Phictiúir

### Bunúsach

Mura bhfuil an pictiúr ag líonadh an scáileáin ar fad, má tá barraí dubha ar taispeáint ag barr nó ag bun an scáileáin nó ar an dá thaobh, is féidir leat an pictiúr a athrú chun an scáileán a líonadh ar fad.

Chun ceann de na bunsocruithe a roghnú chun an scáileán a líonadh…

1 - Agus tú ag féachaint ar chainéal teilifíse, brúigh  $\frac{1}{2}$ .

**2 -** Roghnaigh Formáid Pictiúir > Líon

Scáileán nó Cuir in Oiriúint don Scáileán, agus brúigh OK.

**3 -** Brúigh (clé), arís agus arís eile, más gá, chun an roghchlár a dhúnadh.

• Líon Scáileán – méadaíonn sé an pictiúr go huathoibríoch chun an scáileán a líonadh. Is beag díchumadh pictiúir atá ann agus bíonn na fotheidil le feiceáil i gcónaí. Níl sé feiliúnach d'ionchur ó ríomhaire. Tá roinnt formáidí pictiúr foircneacha in ann barraí dubha a thaispeáint i gcónaí.

• Cuir in Oiriúint don Scáileán – zúmálann sé an pictiúr isteach go huathoibríoch chun an scáileán a líonadh gan díchumadh. D'fhéadfadh barraí dubha a bheith le feiceáil. Níl sé feiliúnach d'ionchur ó ríomhaire.

### Ardsocruithe

Mura bhfuil an dá bhunsocrú in ann an pictiúr a fhormáidiú ar an gcaoi atá uait, is féidir leat na hardsocruithe a úsáid. Athraíonn tú formáid do phictiúir de láimh ar do scáileán leis na hardsocruithe.

Is féidir leat an pictiúr a zúmáil, a shíneadh agus a aistriú go dtí go dtaispeánann sé a bhfuil uait – e.g. fotheidil ar iarraidh nó meirgí téacs scrollála. Má dhéanann tú an pictiúr a fhormáidiú le haghaidh Foinse ar leith – cosúil le consól cluiche nasctha – is féidir leat filleadh ar an socrú seo an chéad uair eile a úsáideann tú an consól cluiche. Stórálann an teilifís an socrú deireanach a rinne tú do gach nasc.

Chun an pictiúr a fhormáidiú de láimh…

1 - Agus tú ag féachaint ar chainéal teilifíse, brúigh **\***.

**2 -** Roghnaigh Ardsocruithe agus brúigh OK.

**3 -** Úsáid Aistriú, Zúmáil, Sín nó Bunaidh chun an pictiúr a athrú. Roghnaigh Cealaigh chun filleadh go dtí an socrú pictiúir a bhí ann nuair a d'oscail tú Formáid Pictiúir.

• Aistriú – Roghnaigh na saigheada chun an pictiúr a aistriú. Ní féidir leat an pictiúr a aistriú ach amháin nuair atá sé zúmáilte isteach.

• Zúmáil – Roghnaigh na saigheada chun zúmáil isteach.

• Sín – Roghnaigh ar na saigheada chun an pictiúr a shíneadh go hingearach nó go cothrománach.

• Cealaigh – Roghnaigh chun filleadh go dtí an fhormáid pictiúir ar thosaigh tú léi.

• Bunaidh – Taispeánann sé formáid bhunaidh an phictiúir atá ag teacht isteach. Is formáid 1:1 picsil ar phicsil í seo. Is mód saineolaíoch é seo d'ionchur HD agus PC.

## Mear-Socrú Fuaime

Shocraigh tú roinnt socruithe pictiúir go héasca i rith na chéad suiteála. Is féidir leat na céimeanna sin a dhéanamh arís le Mear-Socrú Phictiúir. Cinntigh gur féidir leis an teilifís tiúináil go dtí cainéal teilifíse nó go bhfuil sé in ann clár a thaispeáint ó ghléas nasctha.

Chun an pictiúr a shocrú i gcéimeanna éasca…

1 - Brúigh **;** roghnaigh Gach socrú agus brúigh OK.

2 - Roghnaigh Pictiúr agus brúigh > (deas) chun an roghchlár a oscailt..

**3 -** Roghnaigh Ardsocruithe > Mear-Socrú Phictiúir, agus brúigh OK.

**4 -** Roghnaigh Tosaigh.

**5 -** Roghnaigh an socrú pictiúir is fearr leat agus lean ar aghaidh go dtí an chéad chéim eile.

**6 -** Ar deireadh roghnaigh Críochnaigh.

**7 -** Brúigh (clé), arís agus arís eile, más gá, chun an roghchlár a dhúnadh.

# $23.2$ Fuaim

### Stíl Fuaime

### Roghnaigh Stíl

Is féidir leat socrú réamhshainithe a roghnú le Stíl Fuaime chun an fhuaim a athrú go héasca.

1 - Agus tú ag féachaint ar chainéal teilifíse, brúigh **\***.

2 - Roghnaigh Fuaim agus brúigh > (deas) chun an roghchlár a oscailt.

**3 -** Roghnaigh Stíl Fuaime, agus roghnaigh ceann de na stíleanna sa liosta.

**4 -** Brúigh (clé), arís agus arís eile, más gá, chun an roghchlár a dhúnadh.

Is iad na stíleanna atá ar fáil…

• Pearsanta - Na roghanna fuaime a shocraíonn tú an chéad uair a chasann tú air í.

• Bunaidh - An socrú fuaime is neodraí

• Scannán - Feiliúnach d'fhéachaint ar scannáin

- Ceol Feiliúnach do cheol
- Cluiche Feiliúnach do chluichíocht

• Nuacht - Feiliúnach do chaint

#### Stíl a Aisghabháil

Agus Stíl Fuaime roghnaithe agat, is féidir leat aon socrú fuaime a athrú in Suiteáil > Fuaim…

Stórálfaidh an stíl atá roghnaithe na hathruithe atá déanta agat. Molaimid na socruithe fuaime a athrú don stíl Pearsanta amháin. Is féidir leis an Stíl Fuaime - Pearsanta a socruithe a shábháil do gach gléas indibhidiúl atá nasctha sa roghchlár Foinsí.

Chun an stíl a aisghabháil chuig an socrú bunaidh a bhí aici…

1 - Agus tú ag féachaint ar chainéal teilifíse, brúigh **. \*** 

2 - Roghnaigh Fuaim agus brúigh > (deas) chun an roghchlár a oscailt.

**3 -** Roghnaigh Stíl Fuaime, agus roghnaigh an Stíl Fuaime a bhfuil uait é a aisghabháil.

4 - Brúigh an eochair datha **- Aisghabh Stíl**.

Aisghabhtar an stíl.

**5 -** Brúigh (clé), arís agus arís eile, más gá, chun an roghchlár a dhúnadh.

### Socruithe Fuaime

### Dord

Is féidir leat leibhéal ton íseal san fhuaim a athrú le Dord.

Chun an leibhéal a athrú…

1 - Brúigh **&**, roghnaigh Gach socrú agus brúigh OK.

2 - Roghnaigh Fuaim agus brúigh > (deas) chun an roghchlár a oscailt.

3 - Roghnaigh Dord agus brúigh > (deas).

4 - Brúigh na saigheada **A** (suas) nó **v** (síos) chun an luach a athrú.

**5 -** Brúigh (clé), arís agus arís eile, más gá, chun an roghchlár a dhúnadh.

### Faoi thrí

Is féidir leat an leibhéal ton ard san fhuaim a athrú le Faoi Thrí.

Chun an leibhéal a athrú…

1 - Brúigh  $\bigstar$ , roghnaigh Gach socrú agus brúigh OK.

2 - Roghnaigh Fuaim agus brúigh > (deas) chun an roghchlár a oscailt.

- 3 Roghnaigh Faoi Thrí agus brúigh > (deas).
- 4 Brúigh na saigheada **^** (suas) nó **v** (síos) chun an luach a athrú.

**5 -** Brúigh (clé), arís agus arís eile, más gá, chun an roghchlár a dhúnadh.

#### Mód Imfhuaime

Is féidir leat éifeacht fuaime na gcallairí teilifíse a shocrú le Mód Imfhuaime.

Chun an modh imfhuaime a shocrú…

1 - Brúigh **&** roghnaigh Gach socrú agus brúigh OK.

2 - Roghnaigh Fuaim agus brúigh > (deas) chun an roghchlár a oscailt.

**3 -** Roghnaigh Mód Imfhuaime agus brúigh (deas) chun an roghchlár a oscailt.

**4 -** Roghnaigh Steiréó nó Incredible surround.

**5 -** Brúigh (clé), arís agus arís eile, más gá, chun an roghchlár a dhúnadh.

#### Socruithe Fuaime chun Féachaint ar 3D

#### Incredible surround 3D

Is féidir leat éifeacht fuaime na gcallairí teilifíse a shocrú le Mód Imfhuaime. Má roghnaíonn tú Incredible Surroundd'fhéachaint teilifíse 2D, athróidh an teilifís go Incredible Surround 3D go huathoibríoch nuair a thosaíonn tú ag féachaint ar 3D. Mura bhfuil uait go n-athródh an teilifís go huathoibríoch, roghnaigh As in Uath-Imfhuaim 3D.

Chun an modh imfhuaime a shocrú…

1 - Brúigh **;** roghnaigh Gach socrú agus brúigh OK.

2 - Roghnaigh Fuaim agus brúigh > (deas) chun an roghchlár a oscailt.

**3 -** Roghnaigh Mód Imfhuaime agus brúigh OK.

**4 -** Roghnaigh Steiréó, nó Incredible surround 3D.

**5 -** Brúigh (clé), arís agus arís eile, más gá, chun an roghchlár a dhúnadh.

### Uath-Imfhuaim 3D

Is féidir leat an teilifís a chosc ó athrú go huathoibríoch go hImfhuaim Iontach 3D nuair a athraítear an teilifís d'fhéachaint 3D le hUath-Imfhuaim 3D.

Chun casadh air nó as…

1 - Brúigh **&** roghnaigh Gach socrú agus brúigh OK.

2 - Roghnaigh Fuaim agus brúigh > (deas) chun an roghchlár a oscailt.

**3 -** Roghnaigh Uath-Imfhuaim 3D agus brúigh OK.

**4 -** Roghnaigh Air nó As.

**5 -** Brúigh (clé), arís agus arís eile, más gá, chun an roghchlár a dhúnadh.

### Ardsocruithe Fuaime

### Uath-Leibhéaladh Airde Fuaime

Is féidir leat an teilifís a shocrú chun difríochtaí tobanna san airde fuaime a leibhéaladh le hUathleibhéaladh Airde Fuaime. Bíonn sé sin ag teastáil go hiondúil ag tús na bhfógraí nó nuair atá tú ag athrú cainéal.

Chun casadh air nó as…

1 - Brúigh **&**, roghnaigh Gach socrú agus brúigh OK.

2 - Roghnaigh Fuaim agus brúigh > (deas) chun an roghchlár a oscailt.

**3 -** Roghnaigh Ardsocruithe agus

brúigh  $\sum$  (deas) chun an roghchlár a oscailt.

**4 -** Roghnaigh Uathleibhéaladh Airde Fuaime agus brúigh > (deas) chun an roghchlár a oscailt.

**5 -** Roghnaigh Air nó As.

**6 -** Brúigh (clé), arís agus arís eile, más gá, chun an roghchlár a dhúnadh.

### Clear Sound

Feabhsaíonn tú an fhuaim do chaint le Clear Sound. Feileann sé go breá do chláir nuachta. Is féidir leat an feabhas cainte a chasadh air nó as.

Chun casadh air nó as…

1 - Brúigh **;** roghnaigh Gach socrú agus brúigh OK.

2 - Roghnaigh Fuaim agus brúigh > (deas) chun an roghchlár a oscailt.

**3 -** Roghnaigh Advanced > Clear sound agus Brúigh OK.

**4 -** Roghnaigh Air nó As agus ansin brúigh OK.

**5 -** Brúigh (clé), arís agus arís eile, más gá, chun an roghchlár a dhúnadh.

### Formáid Fuaime Amach

Chun tuilleadh eolais a fháil, in Cabhair, brúigh an eochair datha - Eochairfhocail agus déan cuardach do Formáid Fuaime Amach.

### Leibhéaladh Fuaime Amach

Chun tuilleadh eolais a fháil, in Cabhair, brúigh an eochair datha - Eochairfhocail agus déan cuardach do Leibhéaladh Fuaime Amach.

### Moill ar Fhuaim Amach

Má shocraíonn tú moill sionc Fuaime ar do Chóras Amharclainne Baile chun an fhuaim a shioncronú leis an bpictiúr, ní mór duit Moill ar Fhuaim Amach ar an teilifís a chasadh as.

Chun an Mhoill ar Fhuaim Amach a chasadh as…

1 - Brúigh  $\bigstar$ , roghnaigh Gach socrú agus brúigh OK.

2 - Roghnaigh Fuaim agus brúigh > (deas) chun an roghchlár a oscailt.

**3 -** Roghnaigh Ardsocruithe > Mhoill ar Fhuaim Amach agus brúigh OK.

**4 -** Roghnaigh As.

**5 -** Brúigh (clé), arís agus arís eile, más gá, chun an roghchlár a dhúnadh.

Chun tuilleadh eolais a fháil, in Cabhair, brúigh an eochair datha - Eochairfhocail agus déan cuardach do Moill Fuaime Amach.

### Seach-chur Fuaim Amach

Murar féidir leat moill a shocrú ar an gCóras Amharclainne Baile, is féidir leat moill a shocrú ar an teilifís le Seach-Chur Fuaime Amach.

Chun sioncronú leis an bhfuaim ar an teilifís…

1 - Brúigh **&** roghnaigh Gach socrú agus brúigh OK.

2 - Roghnaigh Fuaim agus brúigh > (deas) chun an roghchlár a oscailt.

**3 -** Roghnaigh Ardsocruithe > Seach-chur Fuaime Amach agus brúigh OK.

**4 -** Úsáid an barra sleamhnáin chun an seach-chur fuaime a shocrú agus brúigh OK.

**5 -** Brúigh (clé), arís agus arís eile, más gá, chun an roghchlár a dhúnadh.

Chun tuilleadh eolais a fháil, in Cabhair, brúigh an eochair datha - Eochairfhocail agus déan cuardach do Seach-Chur Fuaime Amach.

### Airde fuaime na gcluasán

Is féidir leat socrú ar leith a dhéanamh d'airde fuaime cluasán nasctha le hAirde Fuaime na gCluasán.

Chun an airde fuaime a athrú…

1 - Brúigh **&** roghnaigh Gach socrú agus brúigh OK.

2 - Roghnaigh Fuaim agus brúigh > (deas) chun an roghchlár a oscailt.

**3 -** Roghnaigh Airde fuaime Cluasán agus brúigh OK.

4 - Brúigh na saigheada <a>
(suas) nó<br/>  $\blacktriangleright$  (síos) chun an luach a athrú.

**5 -** Brúigh (clé), arís agus arís eile, más gá, chun an roghchlár a dhúnadh.

# Callairí

### Córas Amharclainne Baile, fuaim

Is féidir fuaim na teilifíse a sheoladh chuig gléas fuaime nasctha - Córas Amharclainne Baile nó córas fuaime.

Is féidir leat an áit a bhfuil tú ag iarraidh fuaime na teilifíse a chloisteáil a roghnú, agus an chaoi a bhfuil uait é a rialú.

• Má roghnaíonn tú Callairí Teilifíse As, casann tú as callairí na teilifíse go buan.

• Má roghnaíonn tú Callairí Teililfíse Air, beidh callairí teililfíse air i gcónaí.

Is féidir leat ceann de na socruithe EasyLink a úsáid nuair atá gléas fuaime nasctha le HDMI CEC.

• Má roghnaíonn tú EasyLink, seolann an teilifís fuaim na teilifíse go dtí an gléas fuaime. Casfaidh an teilifís as callairí na teilifíse nuair atá an gléas ag seinnt na fuaime.

• Má roghnaíonn tú EasyLink Autostart, casfaidh an teilifís an gléas fuaime air, seolfaidh sé fuaim na teilifíse chuig an ngléas agus casfaidh sé as callairí na teilifíse.

Nuair atá EasyLink nó uath-thús EasyLink roghnaithe agat, is féidir leat athrú go callairí teilifíse i gcónaí más gá.

Chun callairí na teilifíse a shocrú…

1 - Brúigh  $\bigstar$ , roghnaigh Gach socrú agus brúigh OK. 2 - Roghnaigh Fuaim agus brúigh > (deas) chun an roghchlár a oscailt.

**3 -** Roghnaigh Ardsocruithe agus

brúigh (deas) chun an roghchlár a oscailt.

**4 -** Roghnaigh Callairí Teilifís agus

brúigh > (deas) chun an roghchlár a oscailt.

**5 -** Roghnaigh Callairí Teilifíse Air, Callairí Teilifíse

As, EasyLink, nó EasyLink Autostart .

**6 -** Brúigh (clé), arís agus arís eile, más gá, chun an roghchlár a dhúnadh.

Chun athrú go dtí na callairí go díreach…

1 - Agus tú ag féachaint ar an teilifís, brúigh **\*** 

**2 -** Roghnaigh Callairí agus

roghnaigh Teilifís nó Córas Fuaime.

**3 -** Brúigh (clé), arís agus arís eile, más gá, chun an roghchlár a dhúnadh.

### Callairí gan Sreang

### A bhfuil de dhíth ort

Is féidir leat callaire gan sreang (fo-dhordaire nó barra fuaime) a nascadh leis an teilifís seo.

Tá raon ar leith de tháirgí challaire gan sreang Philips in ann nascadh agus fuaim na teilifíse a sheinnt. Téigh go dtí láithreán gréasáin Philips le haghaidh táirgí fuaime gan sreang a fheileann don teilifís seo - [www.philips.com/tv](http://www.philips.com/tv)

Chun fuaim na teilifíse a sheinnt ar challaire gan sreang, ní mór duit an callaire gan sreang a phéireáil leis an teilifís. Is féidir leat suas le 10 callaire gan sreang a phéireáil ach ní féidir leat an fhuaim a sheinnt ach ar challaire amháin gan sreang ag aon am amháin. Má nascann tú fo-dhordaire, seinntear an fhuaim ar an teilifís agus ar an bhfo-dhordaire. Má nascann tú barra fuaime, ní sheinntear an fhuaim ach ar an mbarra fuaime amháin.

#### Roghnaigh Callaire

Chun callaire gan sreang a nascadh…

1- Brúigh **;** roghnaigh Gach socrú agus brúigh OK.

2 - Roghnaigh Fuaim agus brúigh > (deas) chun an roghchlár a oscailt.

**3 -** Roghnaigh Callairí gan Sreang > Nasc Callaire agus brúigh OK.

**4 -** Brúigh (clé), arís agus arís eile, más gá, chun an roghchlár a dhúnadh.

### Bain Callaire As

Chun callaire gan sreang a bhaint as…

1 - Brúigh **&** roghnaigh Gach socrú agus brúigh OK.

2 - Roghnaigh Fuaim agus brúigh > (deas) chun an roghchlár a oscailt.

**3 -** Roghnaigh Callairí gan Sreang > Bain Callaire As agus brúigh OK.

**4 -** Brúigh (clé), arís agus arís eile, más gá, chun an roghchlár a dhúnadh.

### Airde Fuaime Fo-Dhordaire

Chun airde fuaime challaire gan sreang a athrú…

1 - Brúigh **&** roghnaigh Gach socrú agus brúigh OK.

2 - Roghnaigh Fuaim agus brúigh > (deas) chun an roghchlár a oscailt.

**3 -** Roghnaigh Callairí gan Sreang > Leibhéal Airde Fo-Dhordaire agus brúigh OK.

**4 -** Brúigh (clé), arís agus arís eile, más gá, chun an roghchlár a dhúnadh.

### Fabhtcheartú

#### Nasc caillte

• Lonnaigh an callaire gan sreang laistigh de 5 méadar ón teilifís.

• Tá áiteanna a bhfuil go leor gníomhaíochta gan sreang iontu - árasáin a bhfuil go leor ródairí gan sreang ann - in ann cur isteach ar an nasc gan sreang. Bíodh an ródaire agus an callaire gan sreang chomh gar don teilifís agus is féidir.

#### Mímheaitseáil fuaime agus físe

• D'fhéadfadh fadhbanna sioncronaithe fuaime agus físe a bheith ag roinnt córas challairí gan sreang. Molaimid go n-úsáidfí táirgí fuaime gan sreang Philips.

## $23.3$ Socruithe Ambilight

### Ambilight, Air nó As

Chun tuilleadh eolais a fháil, in Cabhair, brúigh an eochair datha - Eochairfhocail agus déan cuardach do Stíl Ambilight .

### Socruithe Ambilight

#### Gile Ambilight

Is féidir leat leibhéal gile an Ambilight a shocrú le Gile Ambilight.

Chun an leibhéal a athrú…

1 - Brúigh **&**, roghnaigh Gach socrú agus brúigh OK. **2 -** Roghnaigh Ambilight agus brúigh. > (deas) chun an roghchlár a oscailt. **3 -** Roghnaigh Gile agus brúigh OK. 4 - Brúigh na saigheada **A** (suas) nó **v** (síos) chun an luach a athrú.

**5 -** Brúigh (clé), arís agus arís eile, más gá, chun an roghchlár a dhúnadh.

#### Gile Ambilight, ag bun an scáileáin

Chun an leibhéal gile Ambilight a athrú ag bun an scáileáin…

1 - Brúigh **&**, roghnaigh Gach socrú agus brúigh OK.

**2 -** Roghnaigh Ambilight agus

brúigh. > (deas) chun an roghchlár a oscailt.

**3 -** Roghnaigh Gile Bhun an Scáileáin agus brúigh OK.

4 - Brúigh na saigheada <a>
(suas) nó<br/>  $\blacktriangleright$  (sios) chun an luach a athrú.

**5 -** Brúigh (clé), arís agus arís eile, más gá, chun an roghchlár a dhúnadh.

#### Sáithiú Ambilight

Is féidir leat leibhéal sáithithe Ambilight a shocrú le Sáithiú Ambilight.

Chun an leibhéal a athrú…

1 - Brúigh  $\bigstar$ , roghnaigh Gach socrú agus brúigh OK.

**2 -** Roghnaigh Ambilight agus

brúigh. > (deas) chun an roghchlár a oscailt.

**3 -** Roghnaigh Sáithiú agus brúigh OK.

4 - Brúigh na saigheada (suas) nó **v** (síos)

chun an luach a athrú.

**5 -** Brúigh (clé), arís agus arís eile, más gá, chun an roghchlár a dhúnadh.

#### Dath Statach Ambilight

Chun an leibhéal a athrú…

1- Brúigh **;** roghnaigh Gach socrú agus brúigh OK. **2 -** Roghnaigh Ambilight agus brúigh. > (deas) chun an roghchlár a oscailt. **3 -** Roghnaigh Dath Statach Ambilight agus brúigh OK.

4 - Brúigh na saigheada **A** (suas) nó **v** (síos) chun an luach a athrú.

**5 -** Brúigh (clé), arís agus arís eile, más gá, chun an roghchlár a dhúnadh.

# Ardsocruithe Ambilight

### Dath an Bhalla

Is féidir leat tionchar balla daite ar na dathanna Ambilight a neodrú le Dath an Bhalla. Roghnaigh dath an bhalla taobh thiar den teilifís agus cuirfidh an teilifís na dathanna Ambilight in oiriúint dó.

Chun dath an bhalla a roghnú . . .

1 - Brúigh  $\bigstar$ , roghnaigh Gach socrú agus brúigh OK.

**2 -** Roghnaigh Ambilight agus

brúigh > (deas) chun an roghchlár a oscailt.

**3 -** Roghnaigh Ardsocruithe > Dath an

Bhalla agus brúigh OK.

**4 -** Sa phailéad dathanna, roghnaigh an dath a mheaitseálann dath an bhalla taobh thiar den teilifís. **5 -** Brúigh (clé), arís agus arís eile, más gá, chun an roghchlár a dhúnadh.

### Casadh As Teilifís

Is féidir leat Ambilight a shocrú chun casadh as láithreach nó dul in éag go mall nuair a chasann tú as an teilifís le Cas as teilifís. Tugann an dul in éag mall roinnt ama duit na gnáthshoilse a chasadh air sa seomra.

Chun an chaoi a chasann Ambilight as a roghnú…

1- Brúigh **;** roghnaigh Gach socrú agus brúigh OK.

**2 -** Roghnaigh Ambilight agus

brúigh > (deas) chun an roghchlár a oscailt. **3 -** Roghnaigh Ardsocruithe > TV Cas as

teilifís agus brúigh OK.

**4 -** Roghnaigh Dul in éag go mall nó Casadh as láithreach.

**5 -** Brúigh (clé), arís agus arís eile, más gá, chun an roghchlár a dhúnadh.

#### Tiúnáil ISF

Nuair a chalabraíonn saineolaí ISF an teilifís, is féidir dath statach Ambilight a chalabrú. Is féidir leat aon dath atá uait a roghnú le haghaidh a chalabraithe. Nuair a bheidh an Calabrú ISF déanta, is féidir leat an dath statach ISF a roghnú.

Chun an dath statach ISF a roghnú…

1 - Brúigh **&** roghnaigh Gach socrú agus brúigh OK.

**2 -** Roghnaigh Ambilight agus

brúigh > (deas) chun an roghchlár a oscailt.

**3 -** Roghnaigh Ardsocruithe > ISF Tiúnáil agus brúigh OK.

4 - Brúigh na saigheada **A** (suas) nó **v** (síos) chun an luach a athrú.

**5 -** Brúigh (clé), arís agus arís eile, más gá, chun an roghchlár a dhúnadh.

### Ambilight + Hue

### Cumraigh

Is féidir leat do bholgáin Philips Hue a shocrú chun dathanna Ambilight a leanúint le Cumraigh.

Chun do bholgáin Philips Hue a shuiteáil…

1 - Brúigh **&**, roghnaigh Gach socrú agus brúigh OK.

**2 -** Roghnaigh Ambilight agus

brúigh > (deas) chun an roghchlár a oscailt.

**3 -** Roghnaigh Ambilight+hue > Cumraigh, agus brúigh OK.

**4 -** Roghnaigh Tosaigh.

**5 -** Brúigh (clé), arís agus arís eile, más gá, chun an roghchlár a dhúnadh.

#### Cas as

Chun Ambilight+hue a chasadh as...

1 - Brúigh **&** roghnaigh Gach socrú agus brúigh OK.

**2 -** Roghnaigh Ambilight agus

brúigh > (deas) chun an roghchlár a oscailt.

**3 -** Roghnaigh Ambilight+hue > Cas As, agus brúigh OK.

**4 -** Roghnaigh As, ansin brúigh OK.

**5 -** Brúigh (clé), arís agus arís eile, más gá, chun an roghchlár a dhúnadh.

#### Tumadh

Is féidir leat an chaoi a leanann na bolgáin Hue an Ambilight le Tumadh.

Chun tumadh Ambilight+hue a athrú...

1 - Brúigh **;** roghnaigh Gach socrú agus brúigh OK.

**2 -** Roghnaigh Ambilight agus

brúigh (deas) chun an roghchlár a oscailt.

**3 -** Roghnaigh Ambilight+hue > Tumadh, agus brúigh OK.

4 - Brúigh na saigheada ∧ (suas) nó ∨ (síos)

chun an luach a athrú.

**5 -** Brúigh (clé), arís agus arís eile, más gá, chun an roghchlár a dhúnadh.

#### Féach ar Chumraíocht

Is féidir leat féachaint ar shuiteáil reatha Ambilight+hue, an líonra, an Droichead agus na bolgáin le Féach ar Chumraíocht.

Chun féachaint ar chumraíocht Ambilight+hue ...

1 - Brúigh  $\bigstar$ , roghnaigh Gach socrú agus brúigh OK.

**2 -** Roghnaigh Ambilight agus brúigh > (deas) chun an roghchlár a oscailt. **3 -** Roghnaigh Ambilight+hue > Féach ar Chumraíocht, agus brúigh OK.

**4 -** Roghnaigh As, ansin brúigh OK.

**5 -** Brúigh (clé), arís agus arís eile, más gá, chun an roghchlár a dhúnadh.

#### Athshocraigh Cumraíocht

Chun Ambilight+hue a athshocrú ...

1 - Brúigh **&** roghnaigh Gach socrú agus brúigh OK.

**2 -** Roghnaigh Ambilight agus

brúigh > (deas) chun an roghchlár a oscailt. **3 -** Roghnaigh Ambilight+hue > Athshocraigh

Cumraíocht, agus brúigh OK.

4 - Brúigh  $\triangleleft$  (clé), arís agus arís eile, más gá, chun an roghchlár a dhúnadh.

# $\overline{234}$ Éicea-Socruithe

### Tíosach ar Fhuinneamh

Cuachann Éicea-socruithe  $\Box$  na socruithe a chabhraíonn leis an gcomhshaol.

### Tíosach ar Fhuinneamh

Má roghnaíonn tú Coigilt Fuinnimh, athraíonn an teilifís go Stíl Pictiúir - Caighdeánach go huathoibríoch, an socrú is fearr choigilt fuinnimh don phictiúr.

Chun Coigilt Fuinnimh a shocrú don teilifís…

1 - Brúigh  $\bigstar$ , roghnaigh Gach socrú agus brúigh OK.

**2 -** Roghnaigh Éicea-socruithe agus brúigh > (deas) chun an roghchlár a oscailt. **3 -** Cliceáil Coigilt Fuinnimh, socraítear an Stíl Pictiúir do Caighdeánach go huathoibríoch. **4 -** Brúigh (clé), arís agus arís eile, más gá, chun an roghchlár a dhúnadh.

## Scáileán As

Mura n-éistíonn tú ach le ceol, is féidir leat scáileán na teilifíse a chasadh as chun fuinneamh a choigilt.

Chun díreach scáileán na teilifíse a chasadh as…

1 - Brúigh **&** roghnaigh Gach socrú agus brúigh OK.

**2 -** Roghnaigh Éicea-socruithe agus

brúigh > (deas) chun an roghchlár a oscailt.

**3 -** Roghnaigh Scáileán As.

**4 -** Brúigh (clé), arís agus arís eile, más gá, chun an roghchlár a dhúnadh.

Chun an scáileán a chur ar siúl arís, brúigh aon eochar ar an gcianrialaitheoir.

### Braiteoir Solais

Íslíonn an braiteoir ionsuite timpeallach gile an scáileán teilifíse nuair a éiríonn sé níos dorcha chun fuinneamh a shábháil. Coigeartaíonn an braiteoir ionsuite an pictiúr go huathoibríoch, in éineacht le Ambilight, do choinníollacha solais an tseomra.

Chun díreach scáileán na teilifíse a chasadh as…

1 - Brúigh  $\bigstar$ , roghnaigh Gach socrú agus brúigh OK.

**2 -** Roghnaigh Éicea-socruithe agus

brúigh > (deas) chun an roghchlár a oscailt.

**3 -** Roghnaigh Braiteoir Solais. Taispeántar an deilbhín **o** os cionn an Bhraiteora Solais nuair atá sé gníomhach.

**4 -** Brúigh (clé), arís agus arís eile, más gá, chun an roghchlár a dhúnadh.

### Amadóir Casta As

Má fhaigheann an teilifís comhartha teilifíse ach mura mbrúfaidh tú méar ar an gcianrialtán i rith thréimhse 4 uair, casfaidh an teilifís as go huathoibríoch chun fuinneamh a choigilt. Anuas air sin, mura bhfhaigheann an teilifís comhartha teilifíse nó ordú cianrialtáin ar feadh 10 nóiméad, casfaidh an teilifís as go huathoibríoch.

Má úsáideann tú an teilifís mar mhonatóir nó má úsáideann tú glacadóir digiteach chun féachaint ar an teilifís (Bosca bairr - STB) agus mura n-úsáideann tú cianrialtán na teilifíse, ba cheart duit an socrú chun an gléas a chasadh as go huathoibríoch a dhíghníomhachtú.

Chun an tAmadóir Casta As a dhíghníomhachtú …

1 - Brúigh **;** roghnaigh Gach socrú agus brúigh OK.

**2 -** Roghnaigh Éicea-socruithe agus brúigh > (deas) chun an roghchlár a oscailt. **3 -** Roghnaigh Amadóir Casta as. Roghnaigh laistigh den bharra sleamhnáin chun an luach a choigeartú. Díghníomhachtóidh an luach 0 (As) an casadh as uathoibríoch.

**4 -** Brúigh (clé), arís agus arís eile, más gá, chun an roghchlár a dhúnadh.

### $235$

# Socruithe Ginearálta

### EasyLink

#### EasyLink

Chun EasyLink a chasadh as go hiomlán…

1 - Brúigh  $\bigstar$ , roghnaigh Gach socrú agus brúigh OK.

**2 -** Roghnaigh Socruithe Ginearálta agus brúigh  $\sum$  (deas) chun an roghchlár a oscailt. 3 - Roghnaigh EasyLink, brúigh > (deas) agus

roghnaigh EasyLink céim amháin eile.

**4 -** Roghnaigh As.

**5 -** Brúigh (clé), arís agus arís eile, más gá, chun an roghchlár a dhúnadh.

### Cianrialtán EasyLink

Chun cianrialtán EasyLink a chasadh as…

1 - Brúigh **;** roghnaigh Gach socrú agus brúigh OK.

**2 -** Roghnaigh Socruithe Ginearálta agus brúigh  $\sum$  (deas) chun an roghchlár a oscailt.

**3 -** Roghnaigh EasyLink > Cianrialtán

Easylink , agus brúigh OK.

**4 -** Roghnaigh As.

**5 -** Brúigh (clé), arís agus arís eile, más gá, chun an roghchlár a dhúnadh.

### Socruithe Android

Is féidir leat roinnt socruithe sonracha nó eolas Android a shocrú nó a fheiceáil. Is féidir leat liosta na bhfeidhmchlár atá suiteáilte ar do theilifís a aimsiú, agus an spás stórála atá ag teastáil uathu. Is féidir leat an teanga a úsáideann tú a shocrú le Cuardach Gutha. Is féidir leat an méarchlár ar an scáileán a chumrú nó cead a thabhairt d'fheidhmchláir do shuíomh a úsáid. Bain triail as na socruithe éagsúla Android. Is féidir leat dul go

dtí www.support.google.com/androidty chun tuilleadh eolais a fháil faoi na socruithe seo.

Chun na socruithe seo a oscailt…

1 - Brúigh  $\bigstar$ , roghnaigh Gach socrú agus

brúigh OK.

- **2** Roghnaigh Socruithe Android , agus brúigh OK.
- **3** Bain triail as na socruithe éagsúla Android.

4 - Brúigh  $\leftarrow$  BACK arís agus arís eile, más gá, chun an roghchlár a dhúnadh.

### Diosca Crua USB

Chun Diosca Crua USB a shuiteáil agus a fhormáidiú...

1 - Brúigh **&**, roghnaigh Gach socrú agus brúigh OK.

**2 -** Roghnaigh Socruithe Ginearálta agus

brúigh > (deas) chun an roghchlár a oscailt.

**3 -** Roghnaigh Diosca Crua USB , agus brúigh OK. **4 -** Roghnaigh Tosaigh, ansin lean na treoracha ar an scáileán.

**5 -** Brúigh (clé), arís agus arís eile, más gá, chun an roghchlár a dhúnadh.

Chun tuilleadh eolais a fháil faoin gcaoi Diosca Crua USB a shuiteáil, in Cabhair, brúigh an eochair datha Eochairfhocail agus déan cuardach do Diosca Crua USB, Suiteáil.

## Gile Logó Philips

Is féidir leat gile an lógó Philips ar aghaidh na teilifíse a chasadh as nó a choigeartú.

Chun é a choigeartú nó a chasadh as…

1 - Brúigh **&** roghnaigh Gach socrú agus brúigh OK.

**2 -** Roghnaigh Socruithe Ginearálta agus brúigh > (deas) chun an roghchlár a oscailt. **3 -** Roghnaigh Gile Lógó Philips, agus brúigh > (deas) chun an roghchlár a oscailt. **4 -** Roghnaigh Íosmhéid, Meánach, Uasmhéid, nó As chun soilsiú an lógó a chasadh as, ansin brúigh OK. 5 - Brúigh < (clé), arís agus arís eile, más gá, chun

an roghchlár a dhúnadh.

### Socruithe Méarchláir USB

Cas air an teilifís agus nasc an méarchlár USB le ceann de na naisc USB ar an teilifís chun an méarchlár USB a shuiteáil. Nuair a bhraitheann an teilifís an méarchlár den chéad uair, is féidir leat leagan amach do mhéarchláir a roghnú agus do rogha a thástáil. Má roghnaíonn tú leagan amach méarchláir Choireallaigh nó Ghréigise ar dtús, is féidir leat leagan amach méarchláir Laidinigh a roghnú mar cheann tánaisteach.

Chun socrú leagan amach an mhéarchláir a athrú nuair a roghnaíodh leagan amach…

1 - Brúigh **&** roghnaigh Gach socrú agus brúigh OK.

**2 -** Roghnaigh Socruithe Ginearálta agus brúigh > (deas) chun an roghchlár a oscailt. **3 -** Roghnaigh Socruithe Méarchláir USB , agus brúigh OK chun tús a chur le suiteáil an mhéarchláir.

## HbbTV

Má thairgeann cainéal teilifíse leathanaigh HbbTV, ní mór duit HbbTV a chasadh air ar dtús i socruithe na teilifíse chun féachaint ar na leathanaigh.

1 - Brúigh **;** roghnaigh Gach socrú agus brúigh OK.

**2 -** Roghnaigh Socruithe Ginearálta agus

brúigh  $\sum$  (deas) chun an roghchlár a oscailt. **3 -** Roghnaigh Ardsocruithe > HbbTV agus

brúigh OK.

**4 -** Roghnaigh Air nó As.

**5 -** Brúigh (clé), arís agus arís eile, más gá, chun an roghchlár a dhúnadh.

Má tá uait rochtain ar leathanaigh HbbTV a sheachaint ar chainéal ar leith, is féidir leat na leathanaigh HbbTV a bhlocáil don chainéal sin amháin.

**1 -** Tiúin go dtí an cainéal a bhfuil uait na leathanaigh HbbTV a bhlocáil.

2 - Brúigh **二 OPTIONS** agus roghnaigh HbbTV ar an gCainéal seo agus brúigh OK.

**3 -** Roghnaigh As agus brúigh OK.

## Baile nó Siopa

Má tá an teilifís lonnaithe i siopa, is féidir leat an teilifís a shocrú chun meirge promóisin siopa a thaispeáint. Déanfar an Stíl Pictiúir a athrú go Gléineach go huathoibríoch. Tá an tAmadóir Casta as casta as.

Chun an teilifís a shocrú le haghaidh suíomh Siopa…

1 - Brúigh **&**, roghnaigh Gach socrú agus brúigh OK.

**2 -** Roghnaigh Socruithe Ginearálta agus

brúigh > (deas) chun an roghchlár a oscailt.

**3 -** Roghnaigh Suíomh > Siopa, agus brúigh OK. **4 -** Brúigh (clé), arís agus arís eile, más gá, chun an roghchlár a dhúnadh.

Má úsáideann tú an teilifís sa bhaile, athraigh suíomh na teilifíse go Baile.

## Suiteáil Siopa

Má tá an teilifís socraithe do Siopa, is féidir leat fáil físeáin thaispeána faoi leith a shocrú le haghaidh a úsáide i siopa.

1 - Brúigh **;** roghnaigh Gach socrú agus brúigh OK.

**2 -** Roghnaigh Socruithe Ginearálta agus brúigh > (deas) chun an roghchlár a oscailt.

**3 -** Roghnaigh Suiteáil Siopa agus

brúigh  $\sum$  (deas) chun an roghchlár a oscailt.

**4 -** Roghnaigh As nó cliceáil Meirge Próimisin mar fhíseán taispeána siopa.

**5 -** Brúigh (clé), arís agus arís eile, más gá, chun an roghchlár a dhúnadh.

### Eolaire Teilifíse

Chun tuilleadh eolais a fháil, in Cabhair, brúigh an eochair datha Eochairfhocail agus déan cuardach do Eolaire teilifíse, sonraí agus faisnéis.

# Lógónna Cainéal

Tá an teilifís in ann lógónna cainéal a thaispeáint i roinnt tíortha.

Mura bhfuil uait go dtaispeánfar na lógónna sin, is féidir leat iad a chasadh as.

Chun na lógónna a chasadh as…

1 - Brúigh  $\bigstar$ , roghnaigh Gach socrú agus brúigh OK.

**2 -** Roghnaigh Socruithe Ginearálta agus brúigh > (deas) chun an roghchlár a oscailt. **3 -** Roghnaigh Ardsocruithe > Lógónna Cainéil agus brúigh  $\rightarrow$  (deas) chun an roghchlár a oscailt.

**4 -** Roghnaigh As agus brúigh OK.

**5 -** Brúigh (clé), arís agus arís eile, más gá, chun an roghchlár a dhúnadh.

### Socruithe monarchan

Is féidir leat an teilifís a athrú ar ais go dtí na socruithe teilifse a bhí ann ó thús (na socruithe monarchan).

Chun athrú ar ais go dtí na socruithe bunaidh…

1 - Brúigh **;** roghnaigh Gach socrú agus brúigh OK.

**2 -** Roghnaigh Socruithe Ginearálta agus brúigh  $\sum$  (deas) chun an roghchlár a oscailt. **3 -** Roghnaigh Socruithe monarchan agus brúigh OK. **4 -** Brúigh (clé), arís agus arís eile, más gá, chun

an roghchlár a dhúnadh.

## Glas Leanaí

### Rátáil Tuismitheora

Chun íosaois chun féachaint ar chláir rátáilte a shocrú...

1 - Brúigh  $\bigstar$ , roghnaigh Gach socrú agus brúigh OK.

2 - Roghnaigh Glas Leanaí agus brúigh > (deas) chun an roghchlár a oscailt.

**3 -** Roghnaigh Rátáil Tuismitheora , agus roghnaigh ceann de na haoiseanna sa liosta. **4 -** Brúigh (clé), arís agus arís eile, más gá, chun an roghchlár a dhúnadh.

### Glas Feidhmchláir

Chun tuilleadh eolais a fháil, in Cabhair, brúigh an eochair datha - Eochairfhocail agus déan cuardach do Glas Feidhmchláir.

### Socraigh Cód / Athraigh Cód

Úsáidtear an PIN Glais Leanaí chun cainéil nó cláir a ghlasáil nó a dhíghlasáil.

Chun an cód glais a shocrú nó chun an cód reatha a athrú…

1 - Brúigh **&** roghnaigh Gach socrú agus brúigh OK.

2 - Roghnaigh Glas Leanaí agus brúigh > (deas) chun an roghchlár a oscailt.

#### **3 -** Roghnaigh Socraigh Cód nó Athraigh Cód agus brúigh OK.

**4 -** Cuir isteach cód a bhfuil 4 digit ann. Má tá cód socraithe cheana féin, cuir isteach an cód Glais Leanaí reatha agus ansin cuir isteach an cód nua faoi dhó. **5 -** Brúigh (clé), arís agus arís eile, más gá, chun an roghchlár a dhúnadh.

Tá an cód nua socraithe.

### An bhfuil do chód PIN Glais Leanaí dearmadtha agat?

Má tá do chód PIN dearmadtha agat, is féidir leat an cód reatha a scoitheadh agus ceann nua a chur isteach.

1 - Brúigh **&**, roghnaigh Gach socrú agus brúigh OK.

2 - Roghnaigh Glas Leanaí agus brúigh > (deas) chun an roghchlár a oscailt.

**3 -** Roghnaigh Athraigh Cód agus brúigh OK.

**4 -** Cuir isteach an cód sáraitheach 8888.

**5 -** Anois cuir isteach cód PIN Glais Leanaí nua agus

cuir isteach arís é chun é a dhearbhú.

**6 -** Brúigh (clé), arís agus arís eile, más gá, chun an roghchlár a dhúnadh.

Tá an cód nua socraithe.

# Athshuiteáil an teilifís

Is féidir leat suiteáil iomlán teilifíse a dhéanamh arís. Déanfar an teilifís a athshuiteáil go hiomlán.

Chun suiteáil iomlán teilifíse a athdhéanamh…

1 - Brúigh **&** roghnaigh Gach socrú agus brúigh OK.

**2 -** Roghnaigh Socruithe Ginearálta agus roghnaigh Athshuiteáil teilifís.

**3 -** Lean na treoracha ar an scáileán. D'fhéadfadh an tsuiteáil roinnt nóiméad a thógáil.

### 23.6

# Clog, Réigiún agus Teanga

## Teanga teilifíse

Chun teanga na roghchlár agus teachtaireachtaí teilifíse a athrú…

1- Brúigh **\***, roghnaigh Gach socrú agus brúigh OK.

**2 -** Roghnaigh Réigiúin agus Teanga agus

brúigh > (deas) chun an roghchlár a oscailt.

**3 -** Roghnaigh Teanga > Teanga Roghchláir agus brúigh OK.

**4 -** Roghnaigh an teanga atá uait.

**5 -** Brúigh (clé), arís agus arís eile, más gá, chun an roghchlár a dhúnadh.

### Roghanna Teanga

### Socruithe Fuaime Teanga

Is féidir le cainéil dhigiteacha teilifíse fuaim a chraoladh i gcás roinnt teangacha labhartha do chlár. Is féidir leat an phríomhtheanga fuaime agus an teanga thánaisteach fuaime is fearr leat a shocrú. Má tá fuaim ar fáil i gceann de na teangacha sin, athróidh an teilifís go dtí an fhuaim sin.

Mura bhfuil aon cheann de na teangacha fuaime is fearr leat ar fáil, is féidir leat teanga fuaime eile atá ar fáil a roghnú.

Chun an phríomhtheanga agus an teanga thánaisteach fuaime a shocrú…

1 - Brúigh **&** roghnaigh Gach socrú agus brúigh OK.

**2 -** Roghnaigh Reigiún agus Teanga agus brúigh > (deas) chun an roghchlár a oscailt. **3 -** Roghnaigh Teangacha > Fuaim

Phríomhúil nó Fuaim Thánaisteach agus brúigh OK.

**4 -** Roghnaigh an teanga atá uait.

**5 -** Brúigh (clé), arís agus arís eile, más gá, chun an roghchlár a dhúnadh.

Chun teanga fuaime a roghnú nuair nach bhfuil aon cheann de na teangacha fuaime is fearr leat ar fáil.

### 1- Brúigh **※ OPTIONS**.

**2 -** Roghnaigh Teanga Fuaime agus cliceáil ar an teanga fuaime atá uait ar bhonn sealadach.

### Fotheidil

### Cas As

Chun Fotheidil a chasadh air, brúigh SUBTITLE.

Is féidir leat fotheidil a chasadh Air, As nó Air i rith Balbhaithe.

Nó chun fotheidil a thaispeáint go huathoibríoch nuair nach bhfuil an clár atá á chraoladh i dteanga na tíre – an teanga atá socraithe don teilifís – roghnaigh Uathoibríoch. Taispeánfaidh an socrú seo freisin Fotheidil go huathoibríoch nuair a bhalbhaíonn tú an fhuaim.

### Socruithe Teanga Fotheideal

Is féidir le cainéil dhigiteacha roinnt teangacha fotheideal a thairiscint do chlár. Is féidir leat príomhtheanga fotheideal agus teanga thánaisteach a shocrú d'fhotheidil. Má tá fotheidil ar fáil i gceann de na teangacha sin, taispeánfaidh an teilifís iad.

Mura bhfuil aon cheann de na teangacha fotheideal is fearr leat ar fáil, is féidir leat teanga fotheideal eile atá ar fáil a roghnú.

Chun an phríomhtheanga agus teanga thánaisteach fhotheideal a shocrú…

1 - Brúigh **&**, roghnaigh Gach socrú agus brúigh OK.

**2 -** Roghnaigh Réigiúin agus Teanga agus brúigh > (deas) chun an roghchlár a oscailt.

**3 -** Roghnaigh Teangacha > Fotheidil Phríomhúla nó Fotheidil Thánaisteacha agus brúigh OK.

**4 -** Roghnaigh an teanga atá uait.

**5 -** Brúigh (clé), arís agus arís eile, más gá, chun an roghchlár a dhúnadh.

Chun príomhtheanga fotheideal a roghnú nuair nach bhfuil aon cheann de na teangacha atá uait ar fáil…

1- Brúigh **= OPTIONS**.

**2 -** Roghnaigh Teanga Fotheideal agus roghnaigh an teanga atá uait ar bhonn sealadach.

### Fotheidil ó Théacs

Má thiúnann tú do chainéal analógach, ní mór duit na fotheidil a chur ar fáil de láimh do gach cainéal.

**1 -** Athraigh go dtí cainéal agus brúigh TEXT chun Téacs a oscailt.

**2 -** Cuir isteach uimhir an leathanaigh a bhfuil na fotheidil orthu, 888 go hiondúil.

**3 -** Brúigh TEXT arís chun Téacs a dhúnadh.

Má roghnaíonn tú Air i roghchlár na bhFotheideal nuair atá tú ag féachaint ar chainéal analógach, taispeánfar fotheidil má tá siad ar fáil.

Chun fáil amach an cainéal analógach nó digiteach atá ann, athraigh go dtí an cainéal agus oscailEolas Cainéil sa roghchlár **EOPTIONS**.

### Teangacha Téacs / Teilithéacs

### Leathanaigh Téacs

Chun Téacs/Teilitéacs a oscailt agus tú ag féachaint ar chainéil teilifíse, brúigh TEXT. Chun Téacs a dhúnadh, brúigh TEXT arís.

### Roghnaigh leathanach téacs

Chun leathanach a roghnú... . .

**1 -** Cuir isteach uimhir an leathanaigh leis na heochracha uimhreacha.

- **2** Úsáid na heochracha saighde chun nascleanúint.
- **3** Brúigh eochair datha chun ábhar atá
- dathchódaithe a roghnú ag bun an scáileáin.

### Foleathanaigh téacs

Tá roinnt foleathanach in ann a bheith ag leathanach téacs. Taispeántar uimhreacha na bhfoleathanach ar bharra in aice le huimhir an phríomhleathanaigh. Chun foleathanch a roghnú, brúigh  $\langle n\phi \rangle$ .

### T.O.P. Leathanaigh téacs

Tairgeann roinnt craoltóirí Téacs T.O.P. Téacs. Chun T.O.P. a oscailt Leathanaigh Téacs laistigh de Théacs, brúigh  $\equiv$  OPTIONS agus roghnaigh forbhreathnú T.O.P.

### Leathanaigh ceanán

Déanann an teilifís liosta den 10 leathanach Téacs deireanacha a d'oscail tú. Is féidir leat iad a athoscailt sa cholún Leathanaigh Téacs Ceanán.

**1 -** In Téacs, roghnaigh an réalta ar bharr an scáileáin ar thaobh na láimhe clé chun colún na leathanach ceanán a thaispeáint.

2 - Brúigh **v** (síos) nó **A** (suas) chun uimhir leathanaigh a roghnú agus brúigh OK chun an leathanach a oscailt.

Is féidir leat an liosta a ghlanadh leis an rogha Glan leathanaigh ceanán.

Téacs a chuardach

Is féidir leat focal a roghnú agus Téacs a scanadh le haghaidh gach ásc den fhocal sin.

**1 -** Oscail leathanach Téacs agus brúigh OK.

**2 -** Roghnaigh focal nó uimhir leis na méaracha saighde.

**3 -** Brúigh OK arís chun dul díreach go dtí an chéad ásc eile den fhocal nó den uimhir sin.

**4 -** Brúigh OK arís chun dul go dtí an chéad ásc eile.

5 - Chun an cuardach a stopadh, brúigh **<a>** (suas)

go dtí nach bhfuil aon rud roghnaithe.

### Téacs ó ghléas nasctha

Tá roinnt gléasanna a fhaigheann cainéil teilifíse in ann Téacs a thairgeadh freisin.

Chun Téacs a oscailt ó ghléas nasctha . . .

1 - Brúigh **Ea** roghnaigh an gléas agus brúigh OK. **2 -** Agus tú ag féachaint ar chainéal ar an ngléas, brúigh **三 OPTIONS**, roghnaigh Taispeáin eochracha an ghléis agus roghnaigh an eochair  $\blacksquare$  agus brúighOK.

3 - Brúigh  $\leftarrow$  BACK chun na heochracha gléis a chur i bhfolach.

4 - Chun Téacs a dhúnadh, brúigh <BACK arís.

### Téacs (Ríocht Aontaithe amháin)

Tairgeann roinnt craoltóirí teilifíse digití Téacs Digiteach nó teilifís idirghníomhach ar a gcainéil dhigiteacha teilifíse. Áirítear leis seo gnáth-Théacs a úsáidtear leis na heochracha uimhreacha, dathanna agus nascleanúna chun roghanna a dhéanamh agus chun bogadh.

Chun Téacs Digiteach a dhúnadh, brúigh  $\leftarrow$  BACK.

### Roghanna Téacs

Brúigh **=** OPTIONS in Téacs/Teilitéacs chun na rudaí seo a leanas a roghnú…

#### • Reoigh leathanach

Chun rothlú uathoibríoch fo-leathanach a stopadh. • Déscáileán / Scáileán iomlán

Chun an cainéal teilifíse agus Téacs a thaispeáint in aice a chéile.

• Forbhreathnú T.O.P.

Chun T.O.P. a oscailt Téacs.

• Méadaigh

Chun an leathanach Téacs a mhéadú le go mbeidh sé éasca é a léamh.

• Nocht

Chun eolas atá i bhfolach ar an leathanach a thaispeáint.

### • Timthriall foleathanach

Chun fo-leathanaigh a thimthriall nuair atá fáil orthu . • Teanga

Chun an grúpa carachtar a mbaineann Téacs úsáid astu chun taispeáint i gceart a athrú.

• Téacs 2.5

Chun Téacs 2.5 a ghníomhachtú le haghaidh tuilleadh dathanna agus grafaicí níos fearr.

### Téacs a Shuiteáil

### Teanga théacs

Bíonn roinnt teangacha Téacs ar fáil ag roinnt craoltóirí teilifíse digití. Chun an phríomhtheanga agus an teanga thánaisteach Téacs a shocrú . . .

1 - Brúigh **;** roghnaigh Gach socrú agus brúigh OK.

**2 -** Roghnaigh Réigiúin agus Teanga agus brúigh (deas) chun an roghchlár a oscailt. **3 -** Roghnaigh Teanga > Téacs

Príomhúil nó Téacs Tánaisteach agus brúigh OK. **4 -** Roghnaigh na teangacha Téacs is fearr leat. **5 -** Brúigh (clé), arís agus arís eile, más gá, chun an roghchlár a dhúnadh.

### Téacs 2.5

Má tá sé ar fáil, tairgeann Text 2.5 níos mó dathanna agus grafaicí níos fearr. Gníomhachtaítear Text 2.5 mar shocrú caighdeánach monarchan. Chun Téacs 2.5 a chasadh as…

**1 -** Brúigh TEXT.

**2 -** Nuair atá Téacs/Teilitéacs oscailte ar an scáileán, brúigh  $\rightleftarrows$ OPTIONS.

**3 -** Roghnaigh Téacs 2.5 > As.

**4 -** Brúigh (clé), arís agus arís eile, más gá, chun an roghchlár a dhúnadh.

### Clog

#### Dáta agus Am

#### Uathoibríoch

Brúigh chun an t-am a thaispeáint. Taispeánann an Roghchlár Baile an t-am i gcónaí.

I roinnt tíortha, ní sheolann craoltaí digiteacha eolas UTC - Am Uilíoch Lárnach. D'fhéadfaí neamhaird a dhéanamh d'Am Coigilte Sholas an Lae agus d'fhéadfadh an teilifís am mícheart a thaispeáint.

Nuair a thaifeadann tú cláir atá sceidealta san Eolaire Teilifíse, molaimid nach n-athrófar an t-am agus an dáta de láimh. I gcás roinnt tíortha agus roinnt oibritheoirí líonra, cuirtear an socrú Clog i bhfolach chun socrú cloig míchruinn a sheachaint.

Chun clog na teilifíse a cheartú go huathoibríoch...

1 - Brúigh **;** roghnaigh Gach socrú agus brúigh OK.

**2 -** Roghnaigh Réigiún agus Teanga agus brúigh (deas) chun an roghchlár a oscailt. **3 -** Roghnaigh Clog > Mód Uathchloig, agus

#### roghnaigh Ag brath ar an tír.

**4 -** Roghnaigh Am Coigilte Sholas an Lae agus roghnaigh an socrú cuí.

**5 -** Brúigh (clé), arís agus arís eile, más gá, chun an roghchlár a dhúnadh.

### Treoirleabhar

Chun clog na teilifíse a shocrú de láimh…

1 - Brúigh **;** roghnaigh Gach socrú agus brúigh OK.

**2 -** Roghnaigh Réigiún agus Teanga agus

brúigh > (deas) chun an roghchlár a oscailt.

**3 -** Roghnaigh Clocg > Mód Uathchloig, agus roghnaigh De láimh.

**4 -** Roghnaigh Dáta agus Am chun iad a athrú.

**5 -** Brúigh (clé), arís agus arís eile, más gá, chun an roghchlár a dhúnadh.

### Crios Ama

Chun an crios ama a shocrú…

1 - Brúigh  $\bigstar$ , roghnaigh Gach socrú agus brúigh OK.

**2 -** Roghnaigh Réigiún agus Teanga agus

brúigh  $\sum$  (deas) chun an roghchlár a oscailt.

**3 -** Roghnaigh Clocg > Crios Ama, agus brúigh OK.

**4 -** Roghnaigh ceann de na criosanna ama.

**5 -** Brúigh (clé), arís agus arís eile, más gá, chun an roghchlár a dhúnadh.

### Méarchlár Cianrialtáin

Chun méarchlár an chianrialtáin a shocrú go Azerty…

1 - Brúigh **;** roghnaigh Gach socrú agus brúigh OK.

**2 -** Roghnaigh Réigiúin agus Teanga agus

brúigh > (deas) chun an roghchlár a oscailt.

**3 -** Roghnaigh Méarchlár an Chianrialtáin agus brúigh OK.

**4 -** Roghnaigh Azerty nó Qwerty agus brúigh OK. **5 -** Brúigh (clé), arís agus arís eile, más gá, chun an

roghchlár a dhúnadh.

## 23.7 Rochtain Uilíoch

### Cas As

Nuair atá Inrochtaineacht Uilíóch casta air, ullmhaítear an teilifís dóibh siúd atá bodhar, a bhfuil lagú éisteachta orthu, dall nó a bhfuil lagú amhairc orthu.

### Cas air

Murar chas tú Rochtain Uilíoch air i rith na suiteála, is féidir leat é a chasadh air sa roghchlár Rochtain Uilíoch menu..

Chun Inrochtaineacht a chasadh air…

1 - Brúigh  $\bigstar$ , roghnaigh Gach socrú agus brúigh OK.

**2 -** Roghnaigh Rochtain Uilíoch agus

brúigh > (deas) chun an roghchlár a oscailt.

- **3** Roghnaigh Rochtain Uilíoch céim amháin eile.
- **4** Roghnaigh Air agus brúigh OK.

5 - Brúigh < (clé), arís agus arís eile, más gá, chun an roghchlár a dhúnadh.

Nuair atá Rochtain Uilíoch casta air, cuirtear an rogha Rochtain Uilíoch leis an roghchlár Roghanna.

### Lagú Éisteachta

Craolann roinnt cainéal teilifíse digití fuaim agus fotheideal speisialta atá curtha in oiriúint dóibh siúd a bhfuil lagú éisteachta orthu nó do dhaoine atá bodhar. Nuair atá Lagú Éisteachta casta air, athraíonn an teilifís go huathoibríoch go dtí an fhuaim agus na fotheidil atá curtha in oiriúint, más ann dóibh. Sular féidir leat Lagú Éisteachta a chasadh air, ní mór duit Rochtain Uilíoch a chasadh air.

Chun Lagú éisteachta a chasadh air…

1 - Brúigh  $\bigstar$ , roghnaigh Gach socrú agus brúigh OK.

**2 -** Roghnaigh Rochtain Uilíoch agus

brúigh > (deas) chun an roghchlár a oscailt.

**3 -** Roghnaigh Lagú éisteachta agus

brúigh > (deas) chun an roghchlár a oscailt.

**4 -** Roghnaigh Air agus brúigh OK.

**5 -** Brúigh (clé), arís agus arís eile, más gá, chun an roghchlár a dhúnadh.

Chun Lagú éisteachta a chasadh air agus tú ag féachaint ar an teilifís...

1 - Agus tú ag féachaint ar chainéal teilifíse, brúigh OPTIONS , roghnaigh Rochtain Uilíoch agus brúigh OK.

2 - Roghnaigh Lagú éisteachta, agus roghnaigh Air.

Chun seiceáil an bhfuil teanga fuaime dóibh siúd a bhfuil lagú éisteachta orthu ar fáil, brúigh  $\equiv$ OPTIONS, roghnaigh Teanga fuaime agus déan cuardach do theanga fuaime atá marcáilte le  $2^+$ .

Mura dtaispeántar Inrochtaineacht sa roghchlár

Roghanna, cas Rochtain Uilíoch air sa roghchlár suiteáil.

Chun tuilleadh eolais a fháil, in Cabhair, brúigh an eochair datha **- Eochairfhocail** agus déan cuardach do Rochtain Uilíoch.

### Lagú amhairc

### Cas As

Tá cainéil teilifíse dhigiteacha in ann tráchtaireacht speisialta fuaime a chraoladh a chuireann síos ar a bhfuil ag tarlú ar an scáileán.

Ní mór duit Cur síos Fuaime a chasadh air i dtosach sular féidir leat an fhuaim agus na héifeachtaí dóibh siúd a bhfuil lagú amhairc acu a shocrú.

Chomh maith leis sin, sular féidir leat Cur síos Fuaime a chasadh air, ní mór duit Rochtain Uilíoch a chasadh air sa roghchlár suiteáil.

Cuirtear tráchtaireacht tráchtaire leis an ngnáthfuaim nuair atá Cur síos Fuaime casta air.

Chun an tráchtaireacht a chasadh air (má tá sé ar fáil)…

Chun Cur síos Fuaime a chasadh air…

1 - Brúigh **&** roghnaigh Gach socrú agus brúigh OK.

**2 -** Roghnaigh Rochtain Uilíoch agus

brúigh (deas) chun an roghchlár a oscailt.

- **3** Roghnaigh Cur síos Fuaime agus
- brúigh > (deas) chun an roghchlár a oscailt.
- **4** Roghnaigh Cur síos Fuaime céim amháin eile
- **5** Roghnaigh Air agus brúigh OK.

**6 -** Brúigh (clé), arís agus arís eile, más gá, chun an roghchlár a dhúnadh.

Chun Cur síos Fuaime a chasadh air agus tú ag féachaint ar an teilifís...

1 - Agus tú ag féachaint ar chainéal teilifíse, brúigh OPTIONS , roghnaigh Rochtain Uilíoch agus brúigh OK.

2 - Roghnaigh Cur síos Fuaime, agus roghnaigh Air.

Is féidir leat seiceáil an bhfuil tráchtaireacht fuaime ar fáil.

Sa roghchlár Roghanna, roghnaigh Teanga Fuaime agus déan cuardach do theanga fuaime atá marcáilte  $le$   $\sigma$ <sup>+</sup>.

#### Callairí /Cluasáin

Is féidir leat an áit a bhfuil tú ag iarraidh an tráchtaireacht fuaime a chloisteáil a roghnú le Callairí/Cluasáin.

Ar challairí na teilifíse amháin, ar na cluasáin nó ar an dá rud.

Chun na Callairí /Cluasáin a shocrú…

1 - Brúigh **&** roghnaigh Gach socrú agus brúigh OK.

**2 -** Roghnaigh Rochtain Uilíoch agus brúigh > (deas) chun an roghchlár a oscailt. **3 -** Roghnaigh Cur síos Fuaime > Callairí /Cluasáin agus brúigh OK. **4 -** Roghnaigh Callairí, Cluasáin nó Callairí + Cluasáin agus brúigh OK. 5 - Brúigh < (clé), arís agus arís eile, más gá, chun an roghchlár a dhúnadh.

### Fuaim Mheasctha

Is féidir leat airde fuaime na gnáthfuaime a mheascadh leis an tráchtaireacht fuaime.

Chun an airde fuaime a mheascadh…

1 - Brúigh  $\bigstar$ , roghnaigh Gach socrú agus brúigh OK.

**2 -** Roghnaigh Rochtain Uilíoch agus brúigh > (deas) chun an roghchlár a oscailt. **3 -** Roghnaigh Cur síos Fuaime > Airde Fuaime Mheasctha agus brúigh OK.

4 - Brúigh na saigheada **A** (suas) nó  $\vee$  (síos) chun an luach a athrú.

**5 -** Brúigh (clé), arís agus arís eile, más gá, chun an roghchlár a dhúnadh.

Má tá teanga fuaime a bhfuil tráchtaireacht fuaime bhreise istigh léi ar fáil, is féidir leat an socrú seo a fháil freisin in  $\equiv$  OPTIONS > Rochtain Uilíoch > Airde Fuaime Mheasctha.

#### Éifeacht Fuaime

Is féidir éifeachtaí breise a bheith ar fáil le roinnt tráchtaireachta fuaime, cosúil le steiréó nó fuaimeanna ag dul in éag.

Chun Éifeachtaí Fuaime a chasadh air (má tá siad ar fáil)…

1 - Brúigh **;** roghnaigh Gach socrú agus brúigh OK.

**2 -** Roghnaigh Rochtain Uilíoch agus

brúigh (deas) chun an roghchlár a oscailt.

**3 -** Roghnaigh Cur síos Fuaime > Éifeachtaí Fuaime > agus brúigh OK.

**4 -** Brúigh (clé), arís agus arís eile, más gá, chun an roghchlár a dhúnadh.

#### Caint

. . .

I gcás cainte, tá an tráchtaireacht fuaime in ann fotheidil a stóráil do na focail a labhraítear.

Chun na fotheidil seo a chasadh air (má tá siad ar fáil)

1 - Brúigh **;** roghnaigh Gach socrú agus brúigh OK.

**2 -** Roghnaigh Rochtain Uilíoch agus

brúigh > (deas) chun an roghchlár a oscailt.

**3 -** Roghnaigh Cur síos Fuaime > Caint agus brúigh OK.

**4 -** Roghnaigh Tuairisciúil nó Fotheidil agus brúigh OK.

5 - Brúigh < (clé), arís agus arís eile, más gá, chun an roghchlár a dhúnadh.

# Gan sreang agus Líonraí

# 24.1 Líonra

Chun tuilleadh eolais a fháil faoin gcaoi an teilifís a nascadh le líonra, in Cabhair, brúigh an eochair datha Eochairfhocail agus déan cuardach do Líonra.

# $\frac{1}{242}$ Bluetooth

# A bhfuil de dhíth ort

Is féidir leat gléas gan sreang a nascadh le Bluetooth® leis an teilifís seo – callaire gan sreang, fo-dhordaire, barra fuaime nó cluasáin. Is féidir leat ceap stiúrtha gan sreang a nascadh le Bluetooth LE.

Chun fuaim na teilifíse a sheinnt ar challaire gan sreang, ní mór duit an callaire gan sreang a phéireáil leis an teilifís. Is féidir leat roinnt callairí gan sreang agus 4 ghléas Bluetooth LE (ísealfhuinneamh) ar a mhéid a phéireáil. Ní féidir leis an teilifís ach fuaim a sheinnt ar challaire amháin san iarraidh. Má nascann tú fo-dhordaire, seinntear an fhuaim ar an teilifís agus ar an bhfo-dhordaire. Má nascann tú barra fuaime, ní sheinntear an fhuaim ach ar an mbarra fuaime amháin.

### Aire - Sioncronú Fuaim le Fís

Tá 'tréimhse folaigh', mar a thugtar air, ard ag go leor córas callairí Bluetooth. Ciallaíonn tréimhse folaigh ard go mbíonn an fhuaim taobh thair den fhís, rud a fhágann nach mbíonn an 'beolbheachtú' sioncronaithe. Sula gceannóidh tú córas callairí Bluetooth gan sreang, bí cinnte go bhfuil tú ar an eolas faoi na múnlaí is nuaí agus aimsigh ceann a bhfuil rátáil tréimhse folaigh íseal aige. Beidh do mhiondíoltóir in ann comhairle a chur ort.

Chun tuilleadh eolais a fháil faoin gcaoi callaire gan sreang a phéireáil, in Cabhair, brúigh an eochair datha Eochairfhocail agus déan cuardach do Bluetooth, Péireáil.

# Gléas a Phéireáil

Chun tuilleadh eolais a fháil faoin gcaoi gléasanna gan sreang a phéireáil, in Cabhair, brúigh an eochair datha Eochairfhocail agus déan cuardach do Bluetooth, Péireáil.

# Roghnaigh Gléas

Chun tuilleadh eolais a fháil faoin gcaoi callaire gan sreang a roghnú, in Cabhair, brúigh an eochair datha Eochairfhocail agus déan cuardach do Bluetooth, Roghnaigh gléas.

# Bain Gléas as

Chun tuilleadh eolais a fháil faoin gcaoi gléas Bluetooth a dhíphéireáil (a bhaint as), in Cabhair, brúigh an eochair datha - Eochairfhocail agus déan cuardach do Bluetooth, Bain as gléas.

# $\overline{25}$ Socruithe Android

Is féidir leat roinnt socruithe sonracha nó eolas Android a shocrú nó a fheiceáil. Is féidir leat liosta na bhfeidhmchlár atá suiteáilte ar do theilifís a aimsiú, agus an spás stórála atá ag teastáil uathu. Is féidir leat an teanga a úsáideann tú a shocrú le Cuardach Gutha. Is féidir leat an méarchlár ar an scáileán a chumrú nó cead a thabhairt d'fheidhmchláir do shuíomh a úsáid. Bain triail as na socruithe éagsúla Android. Is féidir leat dul go

dtí www.support.google.com/androidty chun tuilleadh eolais a fháil faoi na socruithe seo.

Chun na socruithe seo a oscailt…

1 - Brúigh  $\bigstar$ , roghnaigh Gach socrú agus brúigh OK.

**2 -** Roghnaigh Socruithe Android , agus brúigh OK.

**3 -** Bain triail as na socruithe éagsúla Android.

4 - Brúigh < BACK arís agus arís eile, más gá, chun an roghchlár a dhúnadh.

# $\overline{26}$ Suiteáil Cainéal

 $\frac{1}{261}$ 

# Suiteáil Aeróige/Cábla

## Nuashonraigh Cainéil

### Uasdátú Cainéil Uathoibríoch

Má fhaigheann tú cainéil dhigiteacha, is féidir leat an teilifís a shocrú chun na cainéil seo a nuashonrú go huathoibríoch.

Déanann an teilifís nuashonrú ar na cainéil agus stórálann sé cainéil nua uair amháin in aghaidh an lae, ag 6 AM. Stóráltar cainéil nua sa Liosta Cainéal agus marcáltar iad le \*. Baintear cainéil atá gan chomhartha as. Ní mór don teilifís a bheith ar Fuireachas chun cainéil a nuashonrú go huathoibríoch. Is féidir leat Nuashonrú Cainéal Uathoibríoch a chasadh as.

Chun an nuashonrú uathoibríoch a chasadh as…

- 1 Brúigh **&** roghnaigh Gach socrú agus brúigh OK.
- **2** Roghnaigh Cainéil > Suiteáil Aeróige/Cábla agus brúigh OK.
- **3** Cuir isteach do chód PIN más gá.
- **4** Roghnaigh Nuashonrú Cainéal
- Uathoibríoch agus brúigh OK.
- **5** Roghnaigh As agus brúigh OK.
- 6 Brúigh  $\leftarrow$  **BACK** chun an roghchlár a dhúnadh.

Nuair a aimsítear cainéil nua nó má dhéantar nuashonrú ar chainéil nó má bhaintear as iad, taispeántar teachtaireacht ar an teilifís nuair a chastar air í. Is féidir leat an teachtaireacht sin a chasadh as ionas nach dtaispeánfar í i ndiaidh gach nuashonrú cainéal.

Chun an teachtaireacht a chasadh as…

- 1 Brúigh **;** roghnaigh Gach socrú agus brúigh OK.
- **2** Roghnaigh Cainéil > Suiteáil
- Aeróige/Cábla agus brúigh OK.
- **3** Cuir isteach do chód PIN más gá.
- **4** Roghnaigh Teachtaireacht Nuashonrú

Cainéal agus brúigh OK.

- **5** Roghnaigh As agus brúigh OK.
- **6** Brúigh BACK chun an roghchlár a dhúnadh.

Déantar an Nuashonrú cainéal uathoibríoch i roinnt tíortha nuair atáthar ag féachaint ar an teilifís nó uair ar bith nuair atá an teilifís ar Fuireachas.

## Nuashonrú Cainéal de Láimh

Is féidir leat nuashonrú cainéal a thosú tú féin i gcónaí.

Chun nuashonrú cainéal a thosú de láimh…

1 - Brúigh  $\bigstar$ , roghnaigh Gach socrú agus brúigh OK.

**2 -** Roghnaigh Cainéil > Suiteáil

Aeróige/Cábla agus brúigh OK.

- **3** Cuir isteach do chód PIN más gá.
- **4** Roghnaigh Cuardaigh cainéal agus brúigh OK.
- **5** Roghnaigh Tosaigh agus brúigh OK.
- **6** Roghnaigh Nuashonraigh Cainéil Dhigiteacha,
- roghnaigh Ar Aghaidh agus brúigh OK.

**7 -** Roghnaigh Tosaigh agus brúigh OK chun na cainéil dhigiteacha a nuashonrú. D'fhéadfadh sé sin roinnt nóiméad a thógáil.

8 - Brúigh  $\leftarrow$  BACK chun an roghchlár a dhúnadh.

## Athshuiteáil Cainéil

### Athsuiteáil Gach Cainéal

Is féidir leat gach cainéal a athshuiteáil agus gach socrú teilifíse eile a fhágáil mar atá.

Má tá cód PIN socraithe, beidh ort an cód seo a chur isteach sular féidir leat cainéil a athshuiteáil.

Chun cainéil a athshuiteáil…

- 1 Brúigh  $\bigstar$ , roghnaigh Gach socrú agus brúigh OK.
- **2** Roghnaigh Cainéil > Suiteáil
- Aeróige/Cábla agus brúigh OK.
- **3** Cuir isteach do chód PIN más gá.
- **4** Roghnaigh Cuardaigh cainéal agus brúigh OK.
- **5** Roghnaigh Tosaigh agus brúigh OK.
- **6** Roghnaigh Athshuiteáil Cainéil, roghnaigh Ar Aghaidh agus brúigh OK.
- **7** Roghnaigh an tír ina bhfuil tú anois agus brúigh OK.
- **8** Roghnaigh Ar Aghaidh agus brúigh OK.
- **9** Roghnaigh an cineál suiteála atá uait, Aeróg
- (DVB-T) nó Cábla (DVB-C) agus brúigh OK.
- **8** Roghnaigh Ar Aghaidh agus brúigh OK.

**11 -** Roghnaigh na cineáil cainéal atá uait, Cainéil Dhigiteacha agus Analógacha nó Cainéil Dhigiteacha Amháin agus brúigh OK.

**8 -** Roghnaigh Ar Aghaidh agus brúigh OK.

**13 -** Roghnaigh Tosaigh agus brúigh OK chun na cainéil dhigiteacha a nuashonrú. D'fhéadfadh sé sin roinnt nóiméad a thógáil.

14 - Brúigh  $\leftarrow$  BACK chun an roghchlár a dhúnadh.

### Athshuiteáil an teilifís

Is féidir leat suiteáil iomlán teilifíse a dhéanamh arís. Déanfar an teilifís a athshuiteáil go hiomlán.

Chun suiteáil iomlán teilifíse a athdhéanamh…

1 - Brúigh  $\bigstar$ , roghnaigh Gach socrú agus brúigh OK.

**2 -** Roghnaigh Socruithe Ginearálta > Athshuiteái Teilifís agus brúigh OK.

**3 -** Cuir isteach do chód PIN más gá.

**4 -** Roghnaigh Tá agus brúigh OK chun dearbhú. **5 -** Athshuiteálfar an teilifís go hiomlán. Déanfar gach

socrú agus cainéal a athshuiteáil. D'fhéadfadh an tsuiteáil roinnt nóiméad a thógáil.

**6 -** Brúigh BACK chun an roghchlár a dhúnadh.

# DVB-T nó DVB-C

### Glacacht DVB-T nó DVB-C

Roghnaigh tú Aeróg (DVB-T) nó Cábla (DVB-C) i rith na suiteála cainéal, díreach sula ndearna tú an cuardach cainéal. Déanann Aeróg DVB-T/T2 cuardach do cainéil analógacha thrastíre agus cainéil DVB-T/T2 dhigiteacha. Déanann Cábla DVB-C cuardach do chainéil analógacha agus dhigiteacha atá ar fáil ó oibritheoir cábla DVB-C.

### Suiteáil cainéal DVB-C

Tá gach socrú DVB-C athraithe go uathoibríoch ar mhaithe le héascaíocht.

Más rud é gur thug do sholáthróir DVB-C luachanna sonracha DVB-C duit, ID an líonra nó minicíocht an líonra, cuir na luachanna sin isteach nuair a iarrann an teilifís ort i rith suiteála.

### Coinbhleacht maidir le hUimhreacha Cainéal

D'fhéadfadh an uimhir cainéil chéanna a bheith ag cainéil teilifíse éagsúla (craoltóirí) i roinnt tíortha. Taispeánann an teilifís an liosta uimhreacha cainéal a bhfuil coinbhleachtaí ann i rith na suiteála. Ní mór duit an cainéal teilifíse a bhfuil uait é a shuiteáil ar uimhir cainéil a bhfuil roinnt cainéal teilifíse air a roghnú.

### Socruithe DVB

### Mód Minicíochta Líonra

Má tá sé ar intinn agat an modh tapaidh Mearscanadh a úsáid chun cainéil a chuardach sa Scanadh Minicíochta, roghnaigh Uathoibríoch. Bainfidh an teilifís úsáid as 1 de na minicíochtaí líonra réamhshainithe (nó HC - cainéal frithinge) atá in úsáid ag an gcuid is mó de na hoibritheoirí cábla i do thír.

Má fuair tú luach sonrach minicíocht líonra chun cainéil a chuardach, roghnaigh De Láimh.

### Minicíocht Líonra

Nuair atá an socrú De Láimh i bhfeidhm don Mhód Minicíochta Líonra, is féidir leat an luach minicíochta líonra a fuair tú ó d'oibritheoirí cábla a chur isteach anseo. Úsáid na heochracha uimhreach chun an luach a chur isteach.

### Scanadh Minicíochta

Roghnaigh an modh chun cuardach a dhéanamh do chainéil. Is féidir leat an modh níos tapúla Mearscanadh a roghnú agus na socruithe réamhshainithe atá á n-úsáid ag an gcuid is mó de na hoibritheoirí cábla i do thír a úsáid.

Má fhágann sé sin nach mbeidh aon chainéal suiteáilte nó má tá roinnt cainéal ar iarraidh, is féidir leat an modh Scanadh Iomlán a úsáid. Bíonn níos mó ama ag teastáil ón modh sin chun cainéil a chuardach agus a shuiteáil.

### Méid Céime Minicíochta

Déanann an teilifís cuardach do chainéil in eatraimh de 8MHz.

Má fhágann sé sin nach mbeidh aon chainéal suiteáilte nó má tá roinnt cainéal ar iarraidh, is féidir leat cuardach a dhéanamh in eatraimh níos lú de 1MHz. Má bhaintear úsáid as na heatraimh 1MHz, beidh níos mó ama ag teastáil chun cainéil a chuardach agus a shuiteáil.

### Cainéil Dhigiteacha

Má tá a fhios agat nach bhfuil d'oibritheoir cábla ag tairiscint cainéal digiteach, ní fiú duit cuardach a dhéanamh do chainéil dhigiteacha.

### Cainéil Analógacha

Má tá a fhios agat nach bhfuil d'oibritheoir cábla ag tairiscint cainéal analógach, ní fiú duit cuardach a dhéanamh do chainéil analógacha.

### Saor / Scrofa

Má tá suibscríbhinn agus CAM - Modúl Rochtana Coinníollaí agat le haghaidh seirbhísí teilifíse nach mór íoc astu, roghnaigh Saor + Scrofa. Mura bhfuil suibscríbhinn agat chun cainéil nó seirbhísí teilifíse nach mór íoc astu a fháil, is féidir leat Cainéil in Aisce Amháin a roghnú.

Chun tuilleadh eolais a fháil, in Cabhair, brúigh an eochair datha Eochairfhocail agus déan

### Caighdeán Glacachta

Is féidir leat caighdéan agus neart comhartha chainéil dhigitigh a sheiceáil. Má tá d'aeróg féin agat, is féidir leat triail a bhaint as suíomh na haeróige a athrú chun an ghlacacht a fheabhsú.

Chun caighdeán glacachta chainéil dhigitigh a sheiceáil…

**1 -** Tiúnáil don chainéal.

2 - Brúigh  $\bigtriangleup$ , roghnaigh Gach socrú agus brúigh OK.

**3 -** Roghnaigh Cainéil > Suiteáil

Aeróige/Cábla agus brúigh OK. Cuir isteach do chód PIN más gá.

**4 -** Roghnaigh Digiteach: Tástáil Glacachta agus brúigh OK.

**5 -** Roghnaigh Cuardaigh agus brúigh OK

. Taispeánfar an mhinicíocht dhigiteach don chainéal seo.

**6 -** Roghnaigh Cuardaigh arís agus

brúigh OK chun caighdeán comhartha na minicíochta a sheiceáil. Taispeánfar toradh na tástála ar an scáileán. Is féidir leat suíomh na haeróige a athrú nó na naisc a sheiceáil chun an ghlacacht a fheabhsú.

**7 -** Is féidir leat freisin an mhinicíocht a athrú tú féin. Roghnaigh an uimhir minicíochta ceann i ndiaidh a chéeile agus úsáid na

heochracha  $\bigwedge$  (suas) nó  $\bigvee$  (síos) chun an luach a athrú. Roghnaigh Cuardaigh agus brúigh OK chun an ghlacacht a thástáil arís.

8 - Brúigh < (clé), arís agus arís eile, más gá, chun an roghchlár a dhúnadh.

### Suiteáil de Láimh

Is féidir cainéil teilifíse analógacha a shuiteáil de láimh, cainéal i ndiaidh cainéil.

Chun cainéil analógacha a shuiteáil de láimh…

1 - Brúigh **&**, roghnaigh Gach socrú agus brúigh OK.

**2 -** Roghnaigh Cainéil > Suiteáil

Aeróige/Cábla agus brúigh OK. Cuir isteach do chód PIN más gá.

**3 -** Roghnaigh Analógach: Suiteáil de láimh agus brúigh OK.

### • Córas

Roghnaigh Córas chun an córas teilifíse a shuiteáil. Roghnaigh do thír nó an chuid sin den domhan a bhfuil tú anois inti agus brúigh OK.

#### • Déan Cuardach do Chainéal

Chun cainéal a aimsiú, roghnaigh Cuardaigh Cainéal agus brúigh OK. Is féidir leat minicíocht a chur isteach tú féin chun cainéal a aimsiú nó ligint don teilifís cuardach a dhéanamh don chainéal. Brúigh > (deas) chun Cuardaigh a roghnú agus brúigh OK chun cuardach a dhéanamh do chainéal go huathoibríoch. Taispeánfar an cainéal a aimseofar ar an scáileán agus má tá an ghlacacht go dona, brúigh Cuardaigh arís. Má tá uait an cainéal a stóráil, roghnaigh Déanta agus brúigh OK.

• Stóráil

Is féidir leat an cainéal a stóráil ar uimhir an chainéil reatha nó mar uimhir cainéil nua.

Roghnaigh Stóráil Cainéal Reatha nó Stóráil mar Cainéal Nua agus brúigh OK. Taispeánfar an uimhir nua cainéal.

Is féidir leat na céimeanna seo a dhéanamh arís agus arís eile go dtí go bhfuil gach cainéal teilifíse analógach aimsithe agat.

# 26.2 Cóipeáil Liosta Cainéal

## Réamheolas

Is do dhíoltóirí agus do shainúsáideoirí amháin atá Cóipeáil Liosta Cainéal beartaithe.

Is féidir leat na cainéil atá suiteáilte ar theilifís amháin a chóipeáil go dtí teilifís Philips eile den déanamh céanna le Cóipeáil Liosta Cainéal. Seachnaíonn tú cuardach cainéal fada trí liosta cainéal atá réamhshainithe a uaslódáil le Cóipeáil Liosta Cainéal. Úsáid méaróg chuimhne USB a bhfuil ar a laghad 1 GB de spás saor uirthi.

### Coinníollacha

• Is ón raon bliana céanna an dá teilifís.

• Tá an cineál crua-earraí céanna ag an dá teilifís. Féach ar an gcineál crua-earraí ar chlár chineál na teilifíse ar chúl na teilifíse. Go hiondúil, Q atá ann. . . LA

• Tá leaganacha bogearraí ag an dá theilifís atá comhoiriúnach.

### Leagan bogearraí reatha

Chun leagan reatha na teilifíse a sheiceáil…

1 - Brúigh **;** roghnaigh Gach socrú agus brúigh OK.

**2 -** Roghnaigh Nuashonraigh Bogearraí agus brúigh (deas) chun an roghchlár a oscailt. **3 -** Roghnaigh Eolas faoi Bhogearraí Reatha agus brúigh OK.

**4 -** Taispeánfar an leagan, na nótaí eisithe agus an dáta cruthaithe. Taispeánfar an Uimhir ESN Netflix freisin má tá sé ar fáil.

**5 -** Brúigh (clé), arís agus arís eile, más gá, chun an roghchlár a dhúnadh.

# Liosta Cainéal a chóipeáil

Chun liosta cainéal a chóipeáil…

- **1** Cas air an teilifís. Ba cheart go mbeadh cainéil suiteáilte ag an teilifís seo.
- **2** Plugáil isteach méaróg chuimhne USB.

**3 -** Brúigh , roghnaigh Gach socrú agus brúigh OK.

**4 -** Roghnaigh Cainéil > Cóipeáil Liosta Cainéal agus brúigh OK.

**5 -** Roghnaigh Cóipeáil chuig USB agus brúigh OK. D'fhéadfaí iarraidh ort an cód PIN Glais Leanaí a chur isteach chun an liosta cainéal a chóipeáil.

**6 -** Nuair atá an chóipeáil déanta, bain amach pluga an mhéaróg chuimhne USB.

7 - Brúigh < (clé), arís agus arís eile, más gá, chun an roghchlár a dhúnadh.

Is féidir leat an liosta cainéal atá cóipeáilte a uaslódáil anois go dtí teilifís Philips eile.

## Leagan Liosta Cainéal

Seiceáil leagan reatha an liosta cainéal...

1 - Brúigh **&** roghnaigh Gach socrú agus brúigh OK.

2 - Roghnaigh Cainéil agus brúigh > (deas) chun an roghchlár a oscailt.

**3 -** Roghnaigh Cóipeáil Liosta Cainéal agus

roghnaigh Leagan Reatha, ansin brúigh OK.

4 - Brúigh < (clé), arís agus arís eile, más gá, chun an roghchlár a dhúnadh.

# Liosta Cainéal a Uaslódáil

Teilifíseanna nach bhfuil suiteáilte

Ag brath ar do theilifís a bheith suiteáilte cheana féin nó gan a bheith suiteáilte, ní mór duit bealach éagsúil a úsáid chun liosta cainéal a uaslódáil.

### Go dtí teilifís nach bhfuil suiteáilte fós

**1 -** Plugáil isteach an pluga cumhachta chun an tsuiteáil a thosú agus roghnaigh teanga agus tír. Is féidir leat dul thar an gcuardach cainéal. Críochnaigh an tsuiteáil.

**2 -** Plugáil isteach an mhéaróg chuimhne USB a bhfuil liosta cainéal na teilifíse eile air.

**3 -** Chun an uaslódáil liosta cainéal a thosú,

brúigh **&** roghnaigh Gach Socrú agus brúigh OK. **4 -** Roghnaigh Cainéil > Cóipeáil Liosta

Cainéal > Cóipeáil go dtí Teilifís agus brúigh OK. Cuir isteach do chód PIN más gá.

**5 -** Cuirfidh an teilfís ar an eolas tú má chóipeáiltear an liosta cainéal go dtí an teilifís go rathúil. Bain amach an mhéaróg chuimhne USB.

### Teilifíseanna Suiteáilte

Ag brath ar do theilifís a bheith suiteáilte cheana féin nó gan a bheith suiteáilte, ní mór duit bealach éagsúil a úsáid chun liosta cainéal a uaslódáil.

### Go dtí teilifís atá suiteáilte cheana féin

**1 -** Fíoraigh socrú tíre na teilifíse. (Chun an socrú seo a fhíorú, féach ar an gcaibidil Athshuiteáil Gach Cainéal. Tosaigh an nós imeachta seo go dtí go mbainfidh tú an socrú tíre amach. Brúigh  $\leftarrow$  BACK chun an tsuiteáil a chealú.)

Má tá an tír ceart, téigh ar aghaidh go dtí céim 2. Mura bhfuil an tír ceart, ní mór duit athshuiteáil a thosú. Féach ar an gcaibidil Athshuiteáil Gach Cainéal agus tosaigh an tsuiteáil. Roghnaigh an tír cheart agus gabh thar an gcuardach cainéil. Críochnaigh an tsuiteáil. Nuair atá sé sin déanta agat, lean ar aghaidh le céim 2.

**2 -** Plugáil isteach an mhéaróg chuimhne USB a bhfuil liosta cainéal na teilifíse eile air.

**3 -** Chun an uaslódáil liosta cainéal a

thosú, brúigh  $\bullet$ , roghnaigh Gach Socrú agus brúigh OK.

**4 -** Roghnaigh Cainéil > Cóipeáil Liosta Cainéal > Cóipeáil go dtí an teilifís agus brúigh OK. Cuir isteach do chód PIN más gá.

**5 -** Cuirfidh an teilfís ar an eolas tú má chóipeáiltear an liosta cainéal go dtí an teilifís go rathúil. Bain amach an mhéaróg chuimhne USB.

# $\overline{27}$ Bogearaí

 $\frac{1}{271}$ 

# Nuashonrú Bogearraí

## Nuashonrú ón Idirlíon

Má tá an teilifís nasctha leis an Idirlíon, d'fhéadfá teachtaireacht a fháil chun bogearraí na teilifíse a nuashonrú. Teastaíonn nasc ardluais (leathanbhanda) leis an Idirlíon. Má fhaigheann tú an teachtaireacht seo, molaimid go ndéanfá an nuashonrú.

Nuair atá an teachtaireacht ar an scáileán, roghnaigh Nuashonraigh agus lean na treoracha ar an scáileán.

Is féidir leat cuardach a dhéanamh do nuashonrú bogearraí tú féin.

Níl aon phictiúr i rith an nuashonraithe bogearraí agus casfar an teilifís as agus air arís. D'fhéadfadh sé sin tarlú roinnt uaireanta. D'fhéadfadh an nuashonrú roinnt nóiméad a thógáil. Fan go dtí go dtiocfaidh pictiúr na teilifíse ar ais. Ná brúigh an lasc cumhachta  $\Phi$  ar an teilifís nó ar an gcianrialtán i rith an nuashonruithe bogearraí.

Chun cuardach a dhéanamh do nuashonrú bogearraí tú féin…

1 - Brúigh **&**, roghnaigh Gach socrú agus brúigh OK.

- **2** Roghnaigh Nuashonraigh Bogearraí > Déan Cuardach do Nuashonruithe agus brúigh OK.
- **3** Roghnaigh Idirlíon agus brúigh OK.

**4 -** Déanfaidh an teilifís cuardach do nuashonrú ar an Idirlíon.

**5 -** Má tá nuashonrú ar fáil, is féidir leat na bogearraí a nuashonrú láithreach.

**6 -** D'fhéadfadh nuashonrú bogearraí roinnt nóiméad a thógáil. Ná brúigh an eochair  $\Phi$  ar an teilifís ná ar an gcianrialtán.

**7 -** Nuair atá an nuashonrú déanta, fillfidh an teilifís ar an gcainéal a raibh tú ag féachaint air.

# Nuashonraigh ó USB

D'fhéadfadh sé a bheith riachtanach bogearraí na teilifíse a nuashonrú. Teastaíonn ríomhaire uait le nasc ardluais don Idirlíon agus méaróg chuimhne USB chun na bogearraí a uaslódáil ar an teilifís. Úsáid méaróg chuimhne USB a bhfuil 500MB de spás saor air. Bí cinnte go bhfuil cosaint ar scríobh casta as.

Chun bogearraí na teilifíse a nuashonrú…

1 - Brúigh **&** roghnaigh Gach socrú agus brúigh OK.

**2 -** Roghnaigh Nuashonraigh Bogearraí > Déan

Cuardach do Nuashonruithe agus brúigh OK.

**3 -** Roghnaigh USB agus brúigh OK.

Aithin an teilifís

**1 -** Cuir an mhéaróg chuimhne USB isteach i gceann de na naisc USB ar an teilifís.

**2 -** Roghnaigh Scríobh chuig USB agus brúigh OK. Scríobhtar comhaid aitheantais ar an méaróg chuimhne USB.

### Íoslódáil na bogearraí

**1 -** Cuir an mhéaróg chuimhne USB isteach i do ríomhaire.

**2 -** Aimsigh an comhad update.htm ar an méaróg chuimhne USB agus cliceáil faoi dhó air.

**3 -** Cliceáil Seol ID.

**4 -** Má tá bogearraí nua ar fáil, íoslódáil an comhad .zip.

**5 -** I ndiaidh na híoslódála, dízipeáil an comhad agus cóipeáil an comhad autorun.upg go dtí an mhéaróg chuimhne USB. Ná cuir an comhad seo i bhfillteán.

### Nuashonraigh bogearraí na teilifíse

**1 -** Cuir an mhéaróg chuimhne USB isteach sa teilifís arís. Tosaíonn an nuashonrú go huathoibríoch.

**2 -** D'fhéadfadh nuashonrú bogearraí roinnt nóiméad a thógáil. Ná brúigh an eochair  $\phi$  ar an teilifís ná ar an gcianrialtán. Ná bain amach an mhéaróg chuimhne USB.

**3 -** Nuair atá an nuashonrú déanta, fillfidh an teilifís ar an gcainéal a raibh tú ag féachaint air.

Má chliseann ar an gcumhacht i rith an nuashonraithe, ná bain as an mhéaróg chuimhne USB ón teilifís go deo. Nuair a thiocfaidh an chumhacht ar ais, leanfaidh an nuashonrú ar aghaidh.

Scrios an comhad autorun.upg ón méaróg chuimhne USB chun nuashonrú tionóisceach bhogearraí na teilifíse a chosc.

## $\overline{272}$ Leagan Bogearraí

Chun féachaint ar leagan reatha na mbogearraí teilifíse…

1- Brúigh **;** roghnaigh Gach socrú agus brúigh OK.

**2 -** Roghnaigh Nuashonraigh Bogearraí > Eolas faoi Bhogearraí Reatha agus brúigh OK.

**3 -** Taispeánfar an leagan, na nótaí eisithe agus an dáta cruthaithe. Taispeánfar an Uimhir ESN Netflix freisin má tá sé ar fáil.

**4 -** Brúigh (clé), arís agus arís eile, más gá, chun an roghchlár a dhúnadh.

## $\frac{1}{27.3}$ Bogearraí Foinse Oscailte

Tá bogearraí foinse oscailte sa teilifís seo. Tairgeann TP Vision Europe B.V. leis seo cóip den chód foinse comhfhreagrach iomlán do na pacáistí bogearraí foinse oscailte faoi chóipcheart a úsáidtear sa táirge seo a sheachadadh, ach iarratas a bheith déanta, sa chás go bhfuil a leithéid de thairiscint iarrtha ag na ceadúnais faoi seach.

Tá an tairiscint seo bailí ar feadh tréimhse suas le trí bliana i ndiaidh an táirgeadh a cheannach do dhuine ar bith a bhfuil an t-eolas seo acu.

Chun an cód foinse a fháil, scríobh i mBéarla le do thoil chuig. . .

Intellectual Property Dept. TP Vision Europe B.V. Prins Bernhardplein 200 1097 JB Amsterdam The Netherlands

# 27.4 Fógraí

Is féidir leat fógra a fháil maidir le bogearraí nua teilifíse atá ar fáil le haghaidh a n-íoslódála nó faoi shaincheisteanna eile a bhaineann le bogearraí.

Chun na fógraí sin a léamh…

1 - Brúigh  $\bigstar$ , roghnaigh Gach socrú agus brúigh OK.

**2 -** Roghnaigh Nuashonraigh Bogearraí > Fógraí agus brúigh OK.

**3 -** Má tá fógra ann, is féidir leat é a léamh nó ceann de na fógraí atá ar fáil a roghnú.

**4 -** Brúigh (clé), arís agus arís eile, más gá, chun an roghchlár a dhúnadh.

# $\overline{28}$ Sonraíochtaí

 $\overline{28.1}$ 

# Comhshaol

# Lipéad Fuinnimh na hEorpa

Cuireann Lipéad Fuinnimh na hEorpa ar an eolas tú maidir le haicme éifeachtacht fuinnimh an táirge seo. Dá ghlaise aicme éifeachtacht fuinnimh an táirge, is ea is lú fuinnimh a thomhlaíonn sé.

Is féidir leat aicme éifeachtacht fuinnimh,

meántomhaltas cumhachta an táirge seo nuair atá sé i mbun úsáide agus meántomhaltas cumhachta ar feadh 1 bliain a fháil ar an lipéad. Is féidir leat freisin luachanna tomhaltais cumhachta don táirge seo a fháil ar shuíomh gréasáin Philips i do thír féin ag www.philips.com/TV

# Comhad Táirge

### 40PFx65x0

- Aicme Éifeachtacht Fuinnimh : A+
- Méid Scáileáin Infheicthe : 102 cm / 40 orlach
- Tomhaltas Cumhachta sa Mhodh Air (W) : 39 W
- Tomhaltas Fuinnimh Bliantúil (kWh) \* : 57 kWh
- Tomhaltas Cumhachta ar Fuireachas (W) \*\* : 0.50 W
- Taifeach Taispeána (Picteilíní) : 1920 x 1080p 50PFx65x0
- Aicme Éifeachtacht Fuinnimh : A+
- Méid Scáileáin Infheicthe : 126 cm / 50 orlach
- Tomhaltas Cumhachta sa Mhodh Air (W) : 56 W
- Tomhaltas Fuinnimh Bliantúil (kWh) \* : 82 kWh
- Tomhaltas Cumhachta ar Fuireachas (W) \*\* : 0.50 W
- Taifeach Taispeána (Picteilíní) : 1920 x 1080p

### 55PFx65x0

- Aicme Éifeachtacht Fuinnimh : A++
- Méid Scáileáin Infheicthe : 139 cm / 55 orlach
- Tomhaltas Cumhachta sa Mhodh Air (W) : 61 W
- Tomhaltas Fuinnimh Bliantúil (kWh) \* : 88 kWh
- Tomhaltas Cumhachta ar Fuireachas (W) \*\* : 0.50 W
- Taifeach Taispeána (Picteilíní) : 1920 x 1080p 65PFx6520

### • Aicme Éifeachtacht Fuinnimh : A++

- Méid Scáileáin Infheicthe : 164 cm / 65 orlach
- Tomhaltas Cumhachta sa Mhodh Air (W) : 56 W
- Tomhaltas Fuinnimh Bliantúil (kWh) \* : 81 kWh
- Tomhaltas Cumhachta ar Fuireachas (W) \*\* : 0.50 W
- Taifeach Taispeána (Picteilíní) : 1920 x 1080p

\* Tomhaltas kWh fuinnimh in aghaidh na bliana, bunaithe ar thomhaltas cumhachta teilifíse atá ag feidhmiú 4 uair in aghaidh an lae ar feadh 365 lá. Braitheann an tomhaltas fuinnimh iarbhír ar an gcaoi a mbaintear úsáid as an teilifís.

\*\* Nuair a chastar an teilifís as leis an gcianrialtán agus nuair nach bhfuil aon fheidhm gníomhach.

# Deireadh Úsáide

### Do sheantáirge agus do cheallraí a dhiúscairt

Dearadh agus monaraíodh do tháirge le hábhair agus comhpháirteanna ar ardchaighdeán ar féidir iad a athchúrsáil agus a athúsáid.

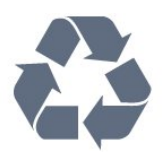

Nuair a bhíonn tá an tsiombail seo d'araid rothaí a bhfuil cros air ar tháirge, ciallaíonn sé go bhfuil an táirge clúdaithe ag Treoir Eorpach 2012/19/CE.

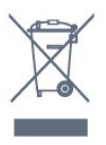

Cuir tú féin ar an eolas le do thoil faoin gcóras bailiúcháin áitiúil ar leith do tháirgí leictreacha agus leictreonacha.

Cloígh leis na rialacha áitiúla atá i bhfeidhm le do thoil agus ná diúscair do sheantáirgí le do ghnáthdhramhaíl tí. Nuair a dhiúscraíonn tú do sheantáirge i gceart, cabhraíonn sé iarmhairtí a d'fhéadfadh a bheith díobhálach don chomhshaol agus do shláinte an duine a chosc.

Tá ceallraí i do tháirge atá san áireamh i dTreoir an Chomhphobail Eorpaigh 2006/66/EC, nach féidir iad a dhiúscairt le gnáthdhramhaíl tí.

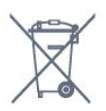

Cuir tú féin ar an eolas le do thoil faoi rialacha áitiúla maidir le bailiú ar leith ceallraí mar go gcabhróidh diúscairt chuí iarmhairtí díobhálacha don chomhshaol agus do shláinte an duine a chosc.

# $\overline{282}$ Cumhacht

Tá sonraíochtaí an táirge faoi réir athraithe gan fógra. Chun tuilleadh sonraí maidir le sonraíochtaí an táirge seo a fháil, féach ar [www.philips.com/support](http://www.philips.com/support)

### Cumhacht

- Príomhchumhacht: AC 220-240V +/-10%
- Teocht chomhthimpeallach : 5°C go 35°C
- Gnéithe Choigilt Cumhachta : Éicea-mód, Balbhaigh pictiúr (do raidió), Múch uaineadóir go huathoibríoch,

Roghchlár Éicea-socruithe.

Chun faisnéis faoi thomhaltas cumhachta a fháil, féach ar an gcaibidil Product Fiche.

Is é an rátáil cumhachta atá ar chlár cineáil an táirge tomhaltas cumhachta don táirge seo i rith gnáthúsáid tí (IEC 62087 Ed.2). Úsáidtear an rátáil cumhachta is airde, scríofa idir lúibíní, chun críche sábháilteachta leictrí (IEC 60065 Ed. 7.2).

# 28.3 Córas Oibriúcháin

Android OS :

Android Lollipop 5.1

# 28.4 Glacacht

- Ionchur Aeróige : 75 ohm comhaiseach (IEC75)
- Bandaí tiúnóra : Hyperband, S-Channel, UHF, VHF
- DVB DVB-T2', DVB-C (cábla) QAM
- Athsheinm físeáin analógaigh : SECAM, PAL
- Athsheinm físeáin digitigh : MPEG2 SD/HD (ISO/IEC
- 13818-2); MPEG4 SD/HD (ISO/IEC 14496-10)
- Athsheinm fuaime digití (ISO/IEC 13818-3)

### 28.5

# Cineál Taispeána

### Méid fhiarthrasna an scáileán

- 32PFx6500 : 80 cm / 32 orlach
- 40PFx65x0 : 102 cm / 40 orlach
- 50PFx65x0 : 126 cm / 50 orlach
- 55PFx65x0 : 139 cm / 55 orlach
- 65PFx6520 : 164 cm / 65 orlach

### Taifeach Taispeána

• 1920 x 1080p

### 28.6

# Taifeach taispeána:

### Formáidí físe

Taifeach — Ráta athnuachan

- $\cdot$  480i 60 Hz
- $\cdot$  480p 60 Hz
- $\cdot$  576i 50 Hz
- $·$  576p 50 Hz
- $\cdot$  720p 50 Hz, 60 Hz
- 1080i 50 Hz, 60 Hz
- 1080p 24 Hz, 25 Hz, 30 Hz

#### Formáidí ríomhaire

Taifigh (i measc cinn eile)

- $\cdot$  640 x 480p 60 Hz
- $\cdot$  800 x 600p 60 Hz
- $\cdot$  1024 x 768p 60 Hz
- $\cdot$  1280 x 768p 60 Hz
- $\cdot$  1360 x 768p 60 Hz
- $\cdot$  1280 x 1024p 60 Hz
- $\cdot$  1600 x 1200p 60 Hz
- $\cdot$  1920 x 1080p 60 Hz

### 28.7 Toisí agus Meáchain

### 32PFx6500

- gan an seastán teilifíse:
- Leithead 726.5 mm Airde 425.4 mm Doimhneacht
- 76.8 mm Meáchan ±5.3 kg
- leis an seastán teilifíse:
- Leithead 726.5 mm Airde 487.7 mm Doimhneacht 198 mm - Meáchan ±6.82 kg
- 40PFx6510,
- gan an seastán teilifíse: Leithead 918 mm - Airde 531.5 mm - Doimhneacht 63.6 mm - Meáchan ±8.81 kg • leis an seastán teilifíse: Leithead 918 mm - Airde 594 mm - Doimhneacht 221.5 mm - Meáchan ±11.51 kg 50PFx6510, 50PFx6540, 50PFx6550, 50PFx6560, 50PFx6580 • gan an seastán teilifíse: Leithead 1123.6 mm - Airde 646.7 mm - Doimhneacht 77 mm - Meáchan ±13.3 kg • leis an seastán teilifíse: Leithead 1123.6 mm - Airde 709 mm - Doimhneacht 263.6 mm - Meáchan ±17.2 kg 55PFx6510, 5 5PFx6540, 55PFx6550, 55PFx6560, 55PFx6580 • gan an seastán teilifíse: Leithead 1239.2 mm - Airde 726 mm - Doimhneacht 79.2 mm - Meáchan ±15.1 kg • leis an seastán teilifíse: Leithead 1239.2 mm - Airde 773.6 mm - Doimhneacht 279 mm - Meáchan ±18.5 kg 65PFx6520 • gan an seastán teilifíse: Leithead 1457.8 mm - Airde 835.7 mm - Doimhneacht 55.3 mm - Meáchan ±32.5 kg • leis an seastán teilifíse: Leithead 1503.7 mm - Airde 898.2 mm - Doimhneacht 293 mm - Meáchan ±31.5 kg
- 102

# $\overline{28.8}$ Nascacht

### Taobh na teilifíse

- $\cdot$  HDMI 3 in ARC
- HDMI 4 isteach MHL ARC
- $\cdot$  USB 2 USB 3.0 (gorm)
- $\cdot$  USB 3 USB 2.0
- 1x Sliotán Comhéadain Choitinn: CI+/CAM
- Cluasáin Mionseac steiréó 3.5mm

### Cúl na teilifíse

- Fuaim Isteach (DVI go HDMI) Mionseac steiréó 3.5mm
- SCART: Fuaim Clé/Deas, CVBS isteach, RGB
- YPbPr : Y Pb Pr, Fuaim Clé Deas

### Bun na teilifíse

- HDMI 1 isteach ARC
- HDMI 2 isteach ARC
- $\cdot$  USB 1 USB 2.0
- Fuaim Amach Optical Toslink
- Líonra LAN RJ45
- $\cdot$  Aeróg (75 $\Omega$ )

# $\overline{289}$ Fuaim

- 3D wOOx
- HD Stereo
- Cumhacht aschuir (RMS) : 20W
- Dolby® Digital Plus
- DTS Premium Sound ™

# 28.10 Ilmheáin

### Naisc

- USB 2.0
- Ethernet LAN RJ-45
- Wi-Fi 802.11a/b/g/n/ac (ionsuite)
- BT2.1 le EDR & BT4.0 le BLE

### Córais comad USB tacaithe

 $\cdot$  FAT 16, FAT 32, NTFS

#### Freastalaithe meán, tacaithe

• Árthaí : 3GP, AVCHD, AVI, MPEG-PS, MPEG-TS, MPEG-4, Matroska (MKV), Quicktime (MOV, M4V, M4A) Windows Media (ASF/WMV/WMA)

• Codecs Físe : MPEG-1, MPEG-2, MPEG-4 Cuid 2, MPEG-4 Cuid 10 AVC (H264), H.265 (HEVC), VC-1, WMV9

• Codecs Fuaime : AAC, HE-AAC (v1/v2), AMR-NB, Dolby Digital, Dolby Digital Plus, DTS Premium Sound™, MPEG-1/2/2.5 Layer I/II/III (MP3 san áireamh), WMA (v2 go v9.2), WMA Pro (v9/v10) • Fotheidil :

– Formáidí : SAMI, SubRip (SRT), SubViewer (SUB),

MicroDVD (TXT), mplayer2 (TXT), TMPlayer (TXT) – Ionchóduithe carachtair : UTF-8, Lár na hEorpa agus Oirthear na hEorpa (Windows-1250), Coireallach (Windows-1251), Gréigis (Windows-1253), Tuircis (Windows-1254), Iarthar na hEorpa (Windows-1252) • Codecs Íomhá : JPEG, JPS, MPO

- Sriantaí :
- Is é 30Mbps an t-uasráta giotán iomlán atá tacaithe do chomhad meán.
- Is é 20Mbps an t-uasráta giotán físe atá tacaithe do chomhad meán.
- Tacaítear le MPEG-4 AVC (H.264) suas go dtí High Profile @ L5.1.
- Tacaítear le H.265 (HEVC) suas go dtí Main / Main 10 Profile suas go dtí Leibhéal 5.1
- Tacaítear le VC-1 suas go dtí Advanced Profile @ L3. Wi-Fi Deimhnithe

Tacaíonn an teilifís seo le gléasanna deimhnithe Miracast.

### Bogearraí freastalaí meán (DMS) tacaithe

• Is féidir leat aon bhogearraí freastalaí meán (aicme DMS) atá deimhnithe ag DLNA V1.5 a úsáid. • Is féidir leat an feidhmchlár Remote Philips TV (iOS agus Android) a úsáid ar ghléasanna soghluaiste.

D'fhéadfadh feidhmiúlacht a bheith athraitheach, ag brath ar chumais an ghléis shoghluaiste agus ar na bogearraí atá in úsáid.

### Rialacháin ESD-

Comhlíonann an gaireas seo critéir feidhmíochta B do ESD. Sa chás nach bhfuil an gaireas in ann téarnamh i mód comhroinnt comhad de bharr díluchtú leictreastatach, beidh idirghabháil an úsáideora ag teastáil.

# $\overline{29}$ Cúnamh agus Tacaíocht

### 29.1

# Cláraigh do theilifís

Cláraigh do theilifís agus bain leas as raon tairbhí lena n-áirítear tacaíocht iomlán (íoslódálacha san áireamh), rochtain phribhléideach a fháil ar fhaisnéis maidir le táirgí nua, tairiscintí agus lascainí eisiacha agus an deis duaiseanna a bhuachan agus fiú páirt a ghlacadh i suirbhéanna speisialta faoi eisiúintí nua.

Tabhair cuairt ar www.philips.com/welcome

# 29.2 Cabhair a Úsáid

Tairgeann an teilifís seo cabhair ar an scáileán  $\bullet$ .

### Oscail Cabhair

Brúigh an eochair  $\bullet$  (gorm) chun Cabhair a oscailt láithreach. Osclóidh Cabhair sa chaibidil is mó atá ábhartha dó sin atá ar siúl agat nó air sin atá roghnaithe ar an teilifís. Chun cuardach a dhéanamh do thopaicí de réir na haibítre, brúigh an eochair datha Eochairfhocail .

Chun Cabhair a léamh mar leabhar, roghnaigh Leabhar.

Is féidir leat freisin **@ Cabhair** a oscailt ar an roghchlár Baile nó an roghchlár teilifíse.

Sula leanfaidh tú treoracha Cabhair, dún Cabhair. Chun Cabhair a dhúnadh, brúigh an eochair datha  $\rightarrow$  Dún.

I gcás gníomhaíochtaí áirithe, cosúíl le Téacs (Teilithéacs), tá feidhmeanna sonracha ag na heochracha dathanna agus ní féidir leo Cabhair a oscailt.

### Cabhair teilifíse ar do tháibléad, d'fhón cliste nó do ríomhaire

Chun go n-éascófaí seichimh fada treoracha, is féidir leat Cabhar teilifís a íoslódáil i bhformáid PDF le haghaidh a léite ar d'fhón cliste, taibléad nó ríomhaire. Mar rogha air sin, is féidir leat an leathanach ábhartha ó Chabhair ó do ríomhaire. Chun Cabhair (lámhleabhar úsáideora) a íoslódáil, tabhair cuairt ar [www.philips.com/support](http://www.philips.com/support)

MTK\_v52\_20170329

## $\overline{29.3}$ Fadhbanna

# Cas Air agus Cianrialtán

### Ní chasann an teilifís air

• Bain an cábla cumhachta amach as an asraon cumhachta. Fan ar feadh nóiméid agus ansin cuir isteach arís é.

• Cinntigh go bhfuil an cábla cumhachta nasctha go daingean.

Tá fuaim dhíoscánach ann nuair a chastar air nó as é

Nuair a bhíonn tú ag casadh na teilifís air, as nó ar Fhuireachas, cloiseann tú fuaim dhíoscánach ó fhonnadh na teilifíse. Is mar gheall ar ghnáthleathadh agus cungú na teilifíse an fhuaim dhíoscánach sin, agus an teilifís ag fuarú agus ag téamh. Ní chuireann sé isteach ar fheidhmíocht.

### Ní fhreagraíonn an teilifís don chianrialtán

Teastaíonn roinnt ama ón teilifís tosú. I rith an ama sin, ní fhreagraíonn an teilifís don chianrialtán ná do rialcuithe na teilifíse. Is gnáthiompar é sin. Má leanann an teilifís gan freagairt don chianrialtán, is féidir leat seiceáil an bhfuil an cianrialtán ag obair trí úsáid a bhaint as ceamara ar fhón soghluaiste. Cuir an fón i mód ceamar agus pointeáil an cianrialtán i dtreo lionsa an cheamara. Má bhrúnn tú aon eochair ar an gcianrialtán agus má thugann tú faoi deara caochaíl infridhearg an LED tríd an gceamara, tá an cianrialtán ag obair. Ní mór an teilifís a sheiceáil. Mura bhfuil an chaochaíl le tabhairt faoi deara, d'fhéadfadh an cianrialtán a bheith briste nó d'fhéadfadh a gceallraí a bheith briste.

Ní féidir an modh seo chun an cianrialtán a sheiceáil a úsáid le cianrialtáin atá péireáilte leis an teilifís gan sreang.

### Téann an teilifís ar ais go Fuireachas tar éis scáileán tosaithe Philips a thaispeáint

Nuair atá an teilifís i bhFuireachas, taispeántar scáileán tosaithe Philips, ansin filleann an teilifís ar mhód Fuireachais. Is gnáthiompar é sin. Nuair a dhínasctar an teilifís agus nuair a nasctar arís í leis an soláthar cumhachta, taispeántar an scáileán tosaithe an chéad uair eile a thosaítear í. Chun an teilifís a chasadh air ó Fhuireachas, brúigh  $\alpha$  ar an gcianrialtán nó ar an teilifís.

#### Coinníonn an solas Fuireachais leis ag caochaíl

Bain an cábla cumhachta amach as an asraon cumhachta. Fan 5 nóiméad sula nascann tú an cábla cumhachta arís. Má tharlaíonn an chaochaíl arís, déan teagmháil le Philips TV Consumer Care.

# Cainéil

### Níor aimsíodh aon chainéal digiteach i rith na suiteála

Féach ar na sonraíochtaí teicniúla chun a chinntiú go dtacaíonn do theilifís le DVB-T nó DVB-C i do thír. Cinntigh go bhfuil na cáblaí nasctha i gceart agus go bhfuil an líonra ceart roghnaithe.

### Níl na cainéil a suiteáladh roimhe seo sa liosta cainéal

Cinntigh go bhfuil an liosta cainéal ceart roghnaithe.

### Pictiúr

### Gan pictiúr / pictiúr díchumtha

• Cinntigh go bhfuil an aeróg nasctha leis an teilifís i gceart.

• Cinntigh go bhfuil an gléas ceart roghnaithe mar an fhoinse taispeána.

• Cinntigh go bhfuil an gléas nó foinse sheachtrach nasctha i gceart.

### Tá fuaim ann ach níl aon phictiúr

• Cinntigh go bhfuil na socruithe pictiúr socraithe i gceart.

### Glacadh aeróige lag

• Cinntigh go bhfuil an aeróg nasctha leis an teilifís i gceart.

• Tá callairí arda, gléasanna fuaime nach bhfuil talmhaithe, soilse neon, foirgnimh arda agus rudaí móra eile in ann tionchar a imirt ar chaighdeán an ghlactha. Más féidir, déan iarracht caighdeán an ghlactha a fheabhsú trí threo na haeróige a athrú nó gléasanna a bhogadh amach ón teilifís.

• Má tá an glacadh go dona díreach ar chainéal amháin, déan míntiúnadh ar an gcainéal sin.

### Drochphictiúr ó ghléas

• Cinntigh go bhfuil an gléas nasctha i gceart.

• Cinntigh go bhfuil na socruithe pictiúr socraithe i gceart.

Athraíonn socruithe pictiúr tar éis scathaimh

Cinntigh go bhfuil Suíomh socraithe do Baile . Is féidir socruithe a athrú agus a shábháil sa mhód seo.

### Tá meirge tráchtála ar taispeáint

Cinntigh go bhfuil Suíomh socraithe do Baile .

Ní oireann an pictiúr don scáileán

Athraigh go formáid pictiúr éagsúil.

Coinníonn an fhormáid pictiúr air ag athrú ó chainéal go cainéal

Roghnaigh formáid pictiúr nach mbaineann 'Uath' leis.

Tá suíomh an phictiúir mícheart

Is féidir nach n-oirfeadh comharthaí pictiúr ó ghléasanna áirithe don scáileán i gceart. Seiceáil aschur comhartha an ghléis nasctha.

### Níl an pictiúr ríomhaire cobhsaí

Cinntigh go n-úsáideann do ríomhaire an taifeach agus ráta athnuacha a dtacaítear leo.

### Fuaim

### Gan aon fhuaim nó droch-chaighdeán fuaime

Mura mbraitear aon chomhartha fuaime, casanna an teilifís an aschur fuaime as go huathoibríoch — ní chiallaíonn sé sin mífheidhm.

• Cinntigh go bhfuil na socruithe fuaime socraithe i gceart.

• Cinntigh go bhfuil gach cábla nasctha i gceart.

• Cinntigh nach bhfuil an airde fuaime balbhaithe nó socraithe go nialas.

• Cinntigh go bhfuil aschur fuaime na teilifíse nasctha le hionchur fuaime an Chóras Amharclainne Baile. Ba cheart go mbeadh fuaim le cloisteáil ó challairí an HTS.

• D'fhéadfadh roinnt gléasanna iarraidh ort aschur fuaime HDMI a chumasú de láimh. Má tá fuaim HDMI cumasaithe cheana féin, ach fós ní chloiseann tú aon fhuaim, bain triail as an fhormáid fuaime digití a athrú go PCM (Modhnú Bíogchóid). Féach ar an gcáipéisíocht a tháinig le do ghléas le haghaidh treoracha.

## HDMI agus USB

### **HDMI**

• Tabhair faoi deara go bhféadfadh tacaíocht HDCP (Cosaint Ábhar Digiteach Ard-Bandaleithead) in ann moill a chur ar an méid ama a thógann sé do theilifís ábhar ó ghléas HDMI a thaispeáint.

• Mura n-aithníonn an teilifís an gléas HDMI agus mura bhfuil aon phictiúr ar taispeáint, athraigh an fhoinse ó ghléas amháin go gléas eile agus ar ais arís.

• Má chuirtear isteach ar an bhfuaim go heatramhach, cinntigh go bhfuil na socruithe aschuir ón ngléas HDMI ceart.

• Má tá cuibheoir HDMI-go-DVI nó cábla HDMI-go-DVI in úsáid agat, cinntigh go bhfuil cábla fuaime breise nasctha le AUDIO IN (mion-seac amháin), más ann dó.

### Ní oibríonn HDMI EasyLink

• Cinntigh go bhfuil do ghléasanna HDMI comhoiriúnach le HDMI-CEC. Ní oibríonn gnéithe EasyLink ach amháin le gléasanna atá comhoiriúnach le HDMI-CEC.

Níl an deilbhín don airde fuaime ar taispeáint • Nuair atá gléas fuaime HDMI-CEC nasctha agus nuair a úsáideann tú Cianrialtán na Teilifíse chun an airde fuaime a athrú ón ngléas, is gnáthiompar é sin. Ní thaispeántar grianghraif, físeáin agus ceol ó ghléas

### USB

• Cinntigh go bhfuil an gléas stórála USB socraithe chun a bheith comhoiriúnach le hAicme Ollstórála, mar atá curtha síos air i gcáipéisíocht an ghléis stórála.

• Cinntigh go bhfuil an gléas stórála USB comhoiriúnach leis an teilifís.

• Cinntigh go dtacaíonn an teilifís na formáidí comhaid fuaime agus pictiúir.

### Athsheinnt briste comhad USB

• D'fhéadfadh feidhmíocht aistrithe an ghléis stórála USB srian a chur ar an ráta aistrithe sonraí chuig an teilifís, a bhfuil athsheinnt briste mar thoradh uirthi.

### Wi-Fi, Idirlíon agus Bluetooth

### Ní aimsítear an líonra Wi-Fi nó tá sé díchumtha

• Tá oighinn micreathonnacha, fóin DECT nó

gléasanna eile Wi-Fi 802.11b/g/n i do

chomharsanacht in ann cur isteach ar an líonra gan sreang.

• Bí cinnte go ligeann na ballaí dóiteáin i do líonra rochtain ar nasc gan sreang na teilifíse.

• Mura n-oibreoidh an líonra gan sreang i gceart i do theach, bain triail as an líonra sreangaithe a shuiteáil.

### Ní oibríonn an tIdirlíon

• Má tá an nasc don ródaire ag obair i gceart, seiceáil nasc an ródaire don Idirlíon.

### Tá an ríomhaire agus an nasc Idirlín mall

• Féach i dtreoirleabhar úsáideora do ródaire gan sreang chun eolas a fháil maidir le raon laistigh, ráta aistrithe nó fachtóirí eile a bhaineann le caighdeán an chomhartha.

• Úsáid nasc Idirlín ardluais (leathanbhanda) do do ródaire.

### **DHCP**

• Má theipeann ar an nasc, is féidir leat socrú DHCP (Prótacal Óstchumraíochta Dinimiciúla) an ródaire a sheicéail. Ba cheart go mbeadh DHCP casta air.

#### Nasc Bluetooth caillte

• Lonnaigh an callaire gan sreang laistigh de 5 méadar ón teilifís.

• Tá áiteanna a bhfuil go leor gníomhaíochta gan sreang iontu - árasáin a bhfuil go leor ródairí gan sreang ann - in ann cur isteach ar an nasc gan sreang. Bíodh an ródaire agus an callaire gan sreang chomh gar don teilifís agus is féidir.

### Sioncronú Fuaime agus Físe Bluetooth

• Sula gceannóidh tú callaire gan sreang Bluetooth, cuir tú féin ar an eolas faoi chaighdeán a shioncronú Fuaim go Fís, a dtugtar 'beolbheachtú' air go hiondúil. Ní fheidhmíonn gach gléas Bluetooth i gceart. Beidh do mhiondíoltóir in ann comhairle a chur ort.

## Teanga Mhícheart Roghchláir

Teanga mhícheart roghchláir

Athraigh an teanga ar ais do do theanga féin.

1 - Brúigh **II** (an eochair chiorclach os cionn na heochrach OK.

2 - Roghnaigh an deilbhín **\*** (Socruithe) agus brúigh OK.

**3** - Brúigh 5 uair  $\sqrt{\text{s}}$  (síos).

4 - Brúigh 3 uair > (deas), roghnaigh do theanga agus brúigh OK.

5 - Brúigh  $\leftarrow$  BACK chun an roghchlár a dhúnadh.

# 29.4 Cabhair Ar Líne

Is féidir leat dul i gcomhairle lenár dtacaíocht ar líne chun aon fhadhb a bhaineann le teilifís Philips a réiteach. Is féidir leat do theanga a roghnú agus uimhir do mhúnla táirge a chur isteach.

Tabhair cuairt arwww.philips.com/support.

Is féidir leat an uimhir teileafóin chun dul i dteagmháil linn i do thír féin a aimsiú ar an suíomh tacaíochta, chomh maith le freagraí do cheisteanna coitianta (CCanna). I roinnt tíortha is féidir leat labhairt le duine dár gcomhghleacaithe agus do cheist a chur go díreach nó trí ríomhphost.

Is féidir leat bogearraí nua teilifíse a íoslódáil nó an treoirleabhar chun é a léamh ar do ríomhaire.

### 29.5

# Tacaíocht agus Athdheisiú

Is féidir leat glaoch ar an mbeolíne Chúram Custaiméirí i do thír chun tacaíocht nó athdheisiú a fháil. Déanfaidh ár n-innealltóirí seirbhíse athdheisiú, más gá.

Aimsigh an uimhir theileafóin sa cháipéisíocht phriontáilte a tháinig leis an teilifís. Nó tabhair cuairt ar ár láithreán gréasáin www.philips.com/support agus roghnaigh do thír más gá.

### **L** Feidhmchlár Tacaíochta

Is féidir leat freisin cuardach a dhéanamh don fheidhmchlár Tacaíocht i ró na bhFeidhmchlár ar an roghchlár Baile.

Oscail an feidhmchlár seo agus aimsigh an uimhir teileafóin chun teagmháil a dhéanamh linn.

### Uimhir mhúnla agus sriathuimhir na teilifíse

D'fhéadfadh sé go n-iarrfaí ort uimhir mhúnla an táirge teilifíse agus an tsraithuimhir a thabhairt. Aimsigh na huimhreacha seo ar an lipéad pacáistithe nó ar an lipéad cineáil ar chúl nó ar bhun na teilifíse.

### A Rabhadh

Ná triail an teilifís a athdheisiú tú féin. D'fhéadfá tú féin a ghortú go dona, damáiste nach féidr é a leigheas a dhéanamh do do theilifís nó do bharánta a chur ar ceal.

# Sábháilteacht agus Cúram

### 30.1

# Sábháilteacht

# **Tábhachtach**

Léigh agus tuig gach treoir sábháilteachta sula núsáidfidh tú an teilifís. Má tharlaíonn díobháil mar nár leanadh treoracha, ní bheidh feidhm ag an mbaránta.

# Baol Turrainge Leictrí nó Tine

• Ná nocht an teilifís don bháisteach nó d'uisce. Ná cuir soithí ina mbíonn leachtanna, cosúil le vásaí, in aice leis an teilifís.

Má dhoirtear leachtanna ar an teilifís, nó isteach inti, dínasc an teilifís ón asraon cumhachta láithreach. Déan teagmháil le Cúram Custaiméirí Philips TV chun an teilifís a sheiceáil sula n-úsáidfí í.

• Ná nocht an teilifís, an cianrialtán ná ceallraí go deo do theas iomarcach. Ná cuir in aice le coinnle ar lasadh nó lasracha gan chosaint iad, ná in aice le foinsí teasa iad, lena n-áirítear teas díreach na gréine. • Ná cuir aon rud isteach sna sliotáin aeraithe go deo, ná sna hoscailtí eile ar an teilifís.

• Ná cuir rudaí troma go deo ar an seolán cumhachta.

• Ná bíodh aon neart á imirt ar na plugaí cumhachta. Tá plugaí cumhachta scaoilte in ann a bheith ina núdar do stuáil nó do thine. Bí cinnte nach mbeidh aon straidhn ar an seolán cumhachta nuair a sclóineann tú scáileán na teilifíse.

• Chun an teilifís a dínascadh ó chumhacht an phríomhlíonra, ní mór pluga cumhachta na teilifíse a dínascadh. Nuair atá an chumhacht a dínascadh agat, tarraing an pluga cumhachta i gcónaí, ná tarraing an seolán go deo. Bí cinnte go bhfuil rochtain iomlán agat ar an bpluga cumhachta, an seolán cumhachta agus ar an soicéad asraoin i gcónaí.

## Baol Gortuithe nó Baol Díobhála don teilifís

• Teastaíonn beirt chun teilifís atá níos troime ná 25 cileagram nó 55 punt a iompar.

• Má ghléasann tú an teilifís ar sheastán, ná húsáid ach an seastán a tháinig léi. Daingnigh an seastán leis an teilifís go maith.

Lonnaigh an teilifís ar dhromchla réidh cothrom atá in ann glacadh le meáchan na teilifíse agus an seastáin.

• Nuair atá sé gléasta ar an mballa, bí cinnte go bhfuil

an gléasadh balla in ann meáchan na teilifíse a iompar go sábháilte. Ní ghlacann TP Vision le haon fhreagracht as gléasadh balla míchuí a mbeidh tionóisc, gortú nó damáiste mar thoradh air. • Is as gloine atá píosaí den táirge déanta. Láimhseáil go cúramach é chun gortú nó damáiste a sheachaint.

### Baol damáiste don teilifís

Sula nascfaidh tú an teilifís leis an asraon cumhachta, cinntigh go bhfuil an voltas cumhachta ag meaitseáil an luach atá priontáilte ar chúl na teilifíse. Ná nasc an teilifís go deo leis an asraon cumhachta má tá voltas éagsúil ann.

# Baol Gortuithe do Pháistí

Lean na réamhchúraim seo chun nach mbeidh an teilifís ina údar gortuithe do pháistí má thiteann sé ón seastán:

• Ná cuir an teilifís go deo ar dhromchla atá clúdaithe le héadach nó le hábhar eile ar féidir é a tharraingt.

• Bí cinnte nach bhfuil aon chuid den teilifís ag gobadh amach thar imeall an dromchla gléasta.

• Ná cuir an teilifís go deo ar throscán ard, cosúil le leabhragán, gan an troscán agus an teilifís araon a bheith daingnithe don bhalla nó do thaca feiliúnach. • Labhair le leanaí faoi na contúirtí a bhaineann le bheith ag dreapadóireacht ar throscán chun dul chomh fada leis an teilifís.

### An baol a bhaineann le ceallraí a shlogadh!

D'fhéadfadh ceallraí atá cosúil le boinn airgid a bheith sa chianrialtán agus d'fhéadfadh leanaí óga iad a shlogadh go héasca. Ná bíodh leanaí in ann rochtain a fháil ar na ceallraí seo go deo.

## Baol Róthéite

Ná cuir an teilifís go deo in áit a bhfuil an spás cúng ann. Bíodh spás 20 ceintiméadar nó 4 orlach ar a laghad timpeall na teilifíse i gcónaí le haghaidh aeraithe. Bí cinnte nach gclúdaíonn cuirtíní nó rudaí eile sliotáin aeraithe na teilifíse.

## Stoirmeacha Tintrí

Dínasc an teilifís ón asraon cumhachta agus ón aeróg roimh stoirmeacha tintrí.

Ná leag do lámh ar aon chuid den teilifís, an seológ cumhachta nó cábla na haeróige i rith stoirmeacha tintrí.
### <span id="page-108-0"></span>Baol Damáiste Éisteachta

Ná húsáid cluasáin ar feadh tréimhsí fada nuair a bhíonn an fhuaim an-ard agat.

## Teochtaí Ísle

Má iompraítear an teilifís nuair atá an teocht níos lú ná 5°C nó 41°F, díphacáil an teilifís agus fan go dtí go mbeidh teocht an tseomra bainte amach ag an teilifís sula nascfaidh tú an teilifís leis an asraon cumhachta.

## Bogthaise

Tá sé in ann tarlú go hannamh, ag brath ar theocht agus ar bhogthaise, go mbeidh mion-comhdhlúthú ar an taobh istigh d'aghaidh ghloine na teilifíse (ar roinnt múnlaí). Chun é seo a chosc, ná nocht an teilifís do sholas díreach na gréine, do theas ná do anbhogthaise. Má bhíonn comhdhlúthú ann, imeoidh sé leis féin tar éis don teilifís a bheith air ar feadh roinnt uaireanta.

Ní dhéanfaidh taise an bhogthaise aon dochar don teilifís agus ní bheidh sé ina údar mífheidhme.

## $\overline{302}$ Cúram Scáileáin

• Ná bíodh aon rud i dteagmáil leis an scáileán agus ná húsáid aon rud chun an scáileán a bhrú, a chuimilt nó a bhualadh.

• Bain amach pluga na teilifíse sula nglanann tú í. • Glan an teilifís agus an fráma le ceirt bhog thais agus cuimil go séimh í. Ná déan teagmháil leis na LEDanna

Ambilight ar chúl na teilifíse. Ná húsáid substaintí cosúil le halcól, ceimicigh nó glantóirí tí ar an teilifís. • Chun dífhoirmithe agus téaltú na ndathanna a sheachaint, glan suas braonta uisce chomh tapaidh

agus is féidir. • Seachain íomhánna cónaitheacha a mhéid is féidir. Íomhánna a fhanann ar an scáileán ar feadh tréimhsí fada iad íomhánna cónaitheacha. Áirítear le híomhánna cónaitheacha roghchláir ar an scáileán, barraí dubha, taispeáintí ama, srl. Má chaitheann tú íomhánna cónaitheacha a úsáid, laghdaigh codarsnacht agus gile an scáileán chun damáiste don scáileán a sheachaint.

# <span id="page-109-0"></span>31 Téarmaí Úsáide

## $\frac{1}{311}$ Téarmaí Úsáide - Teilifís

2015 © TP Vision Europe B.V. Gach ceart ar cosnamh.

Is é TP Vision Europe B.V. déantúsóir an táirge seo, a dtagrófar feasta dó mar TP Vision, nó ceann dá chuideachtaí cleamhnaithe, a thug an táirge seo chuig an margadh. Is é TP Vision an barántóir i ndáil leis an teilifís ar tháinig an leabhrán seo in aon phacáiste léi. Is trádmharcanna cláraithe de chuid Koninklijke Philips N.V. Philips agus suaitheantas scéithe Philips.

D'fhéadfadh na sonraíochtaí a athrú gan choinne. Is le Koninklijke Philips N.V., nó a úinéirí faoi seach, na trádmharcanna. Tá sé de cheart ag TP Vision táirgí a athrú am ar bith gan dualgas a bheith air táirgí atá ar fáil cheana féin a athrú dá réir.

Creidtear go bhfuil an t-ábhar scríofa a tháinig in aon phacáiste leis an teilifís agus an lámhleabhar atá stóráilte i gcuimhne na teilifíse nó a íoslódáiltear ó láithreán gréasáin Philips [www.philips.com/support](http://www.philips.com/support) leordhóthanach don úsáid a bhfuil an córas beartaithe lena haghaidh.

Creidtear go bhfuil an t-ábhar sa treoirleabhar seo leordhóthanach don úsáid atá beartaithe ag an gcóras. Má úsáidtear an táirge, nó a mhodúil nó nósanna imeachta indibhidiúla, chun críche nach bhfuil sonraithe leis seo, ní mór deimhniú a fháil maidir lena mbailíocht agus a n-oiriúnacht. Barántaíonn TP Vision nach sáraíonn an t-ábhar féin aon phaitinn de chuid Stáit Aontaithe Mheiriceá. Níl aon bharantá eile ráite nó intuigthe. Ní bheidh TP Vision freagrach as aon earráid in ábhar na cáipéise seo ná as aon fhadhb a eascraíonn as ábhar na cáipéise seo. Leigheasfar earráidí a thuairiscítear do Philips agus foilseofar ar láithreán gréasáin tacaíochta Philips a luaithe is féidir.

Téarmaí baránta - Baol gortuithe, damáiste don teilifís nó neamhniú baránta!

Ná déan iarracht go deo an teilifís a athdheisiú tú féin. Úsáid an teilifís agus a comhghabhálais mar atá beartaithe ag an déantúsóir. Tugann an comhartha rabhaidh ar chúl na teilifíse le fios go bhfuil baol turrainge leictrí ann. Ná bain as clúdach na teilifíse go deo. Déan teagmháil le Cúram Custaiméirí Philips TV le haghaidh seirbhíse nó deisiúchán. Aimsigh an uimhir theileafóin sa cháipéisíocht phriontáilte a tháinig leis an teilifís. Nó tabhair cuairt ar ár láithreán gréasáin www.philips.com/support agus roghnaigh do thír más gá. Cuirfear an baránta ar neamhní má dhéantar aon oibríocht atá toirmiscithe go sainráite sa treoirleabhar seo, nó aon choigeartú nó nós imeachta cóimeála nach bhfuil molta ná údaraithe sa

#### treoirleabhar seo.

#### Tréithe picteilín

Tá líon ard picteilíní daite ag an táirge LCD/LED seo. Cé go bhfuil picteilíní éifeachtacha de 99.999% nó níos airde aige, d'fhéadfaí poncanna dubha nó pointí geala solais (dearg, uaine nó gorm) a bheith ar taispeáint go leanúnach ar an scáileán. Airí struchtúrtha de chuid na taispeána é seo (laistigh de ghnáthchaighdeáin an tionscail) agus ní mífheidhm é.

#### Comhlíonadh CE

Tá an táirge seo ag comhlíonadh le bunriachtanais agus le forálacha ábhartha eile Treoracha 2006/95/EC (Voltas Íseal), 2004/108/EC (EMC) agus 2011/65/EU (ROHS).

#### Comhlíonadh le EMF

Déantúsaíonn agus díolann TP Vision go leor táirgí atá dírithe ar thomhaltóirí a bhfuil an cumas acu, cosúil le trealamh leictreonach ar bith, comharthaí leictreamhaighnéadacha a astú agus a fháil. Is é ceann de phrionsabail ghnó TP Vision tabhairt faoi gach beart sláinte agus sábháilteachta atá riachtanach dár dtáirgí chun comhlíonadh le gach riachtanais dlí infheidhmithe agus chun fanacht taobh istigh de na caighdeáin Réimse Leictreamhaighnéadach (EMF) a bhí infheidhmithe ag an am ar táirgeadh na táirgí.

Tá TP Vision tiomanta táirgí a fhorbairt, a tháirgeadh agus a chur ar an margadh nach bhfuil ina n-údar d'aon díobháil sláinte. Dearbhaíonn TP Vision go bhfuil a tháirgí sábháilte le haghaidh an úsáid atá beartaithe acu de réir na fianaise eolaíche atá ar fáil inniu, chomh fada is a úsáidtear iad chun an úsáid atá beartaithe leo. Tá ról gníomhach ag TP Vision i bhforbairt caighdeán idirnáisiúnta EMF agus sábháilteachta, rud a chuireann ar chumas TP Vision tuilleadh forbairtí i gcaighdeánú a ionchasú agus na forbairtí sin a chomhtháthú go luath ina dtáirgí.

### $\frac{1}{31.2}$ Téarmaí Úsáide - Smart TV

Is féidir leat na téarmaí úsáide, an polasaí príobháideachta agus socruithe príobháideachta do Smart TV a shocrú freisin.

Chun leathanach téarmaí úsáide an Smart TV a oscailt…

1- Brúigh  $\bigcap$  HOME chun an roghchlár Baile a oscailt.

- **2** Roghnaigh Feidhmchláir chun Feidhmchláir a oscailt.
- **3** Roghnaigh Tacaíocht.

31.3 Téarmaí Úsáide - Gailearaí na bhFeidhmchlár Philips

In Cabhair, brúigh an eochair

datha Eochairfhocail agus déan cuardach do Téarmaí Úsáide, Gailearaí na bhFeidhmchlár chun tuilleadh eolais a fháil.

# $\overline{32}$ Cóipchearta

## $\overline{321}$ MHL

Is trádmharcanna de chuid an MHL, LLC iad MHL, Mobile High-Definition Link agus Lógó MHL.

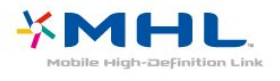

## $322$ **HDMI**

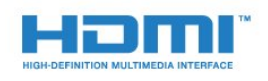

### HDMI®

Is trádmharcanna nó trádmharcanna cláraithe de HDMI Licensing LLC iad na téarmaí HDMI agus HDMI High-Definition Multimedia Interface, agus lógó HDMI Logo i Stáit Aontaithe Mheiriceá agus i dtíortha eile.

### 32.3 Dolby Digital Plus

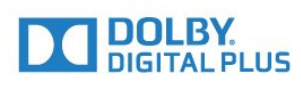

### Dolby®

Monaraíodh faoi cheadúnas ó Dolby Laboratories. Is trádmharcanna iad Dolby agus an tsiombail Ddúbáilte de Dolby Laboratories.

## $32.4$ DTS Premium Sound ™

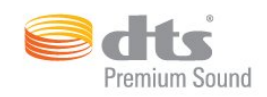

### DTS Premium Sound ™

Maidir le paitinní DTS, féach http://patents.dts.com. Arna dhéanamh faoi cheadúnas ó DTS Licensing Limited. Is trádmharcanna cláraithe DTS, an tSiombail, & DTS agus an tSiombail le chéile, agus Is trádmharc é DTS 2.0 Channel de chuid DTS, Inc. © DTS, Inc. Gach Ceart ar Cosnamh.

 $325$ Microsoft

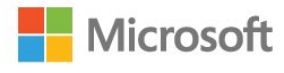

### Windows Media

Is trádmharc cláraithe nó trádmharc é Windows Media de Microsoft Corporation i Stáit Aontaithe Mheiriceá agus/nó tíortha eile.

### Microsoft PlayReady

Baineann úinéirí ábhar úsáid as Microsoft PlayReady™, ar teicneolaíocht é a rialaíonn rochtain ar ábhar, chun a maoin intleachtúil, lena n-áirítear ábhar faoi chóipcheart, a chosaint. Baineann an gléas seo úsáid as teicneolaíocht PlayReady chun rochtain a fháil ar ábhar atá cosanta ag PlayReady agus/nó ábhar atá cosanta ag WMDRM. Má theipeann ar an ngléas srianta ar úsáid ábhar a fhorfheidhmiú go cuí, d'fhéadfadh úinéirí ábhar iarradh ar Microsoft cumas an ghléis ábhar atá cosanta ag PlayReady a sheinnt a aisghairm. Ní ceart go mbeadh aon tionchar ag aisghairm ar ábhar neamhchosanta nó ábhar atá cosanta ag teicneolaíochtaí rochtana ábhar eile. D'fhéadfadh úinéirí ábhar iarradh ort PlayReady a uasghrádú chun rochtain a fháil ar a n-ábhar. Má dhiúltaíonn tú roimh uasghrádú, ní bheidh tú in ann rochtain a fháil ar ábhar a bhfuil an t-uasghrádú ag teastáil uaidh.

### 32.6 Wi-Fi Alliance

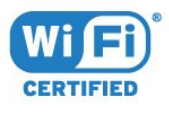

Is trádmharcanna cláraithe de chuid an Wi-Fi Alliance Wi-Fi®, an logó Wi-Fi CERTIFIED, an logó Wi-Fi.

## 32.7 Kensington

(más infheidhme)

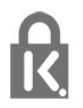

Trádmharcanna cláraithe i Stáit Aontaithe Mheiriceá de chuid ACCO World Corporation iad Kensington agus Micro Saver a bhfuil clárúcháin eisithe agus iarratais ar feitheamh acu i dtíortha eile ar fud an domhain.

## 32.8 Trádmharcanna Eile

Maoin dá n-úinéirí faoi seach iad gach trádmharc cláraithe agus neamhchláraithe eile.

## Innéacs

### 3

[3D](#page-68-0) *69* [3D, a bhfuil uait, 3D gníomhach](#page-68-0) *69* [3D, Féachaint is Fearr](#page-69-0) *70* [3D, Rabhadh Sláinte](#page-70-0) *71* [3D, Tiontú 2D go 3D](#page-69-0) *70*

### A

[Aeróg, Suiteáil de láimh](#page-96-0) *97* [Ag féachaint ar 3D](#page-68-0) *69* [Ag Féachaint ar an Teilifís](#page-34-0) *35* [Ainm an líonra teilifíse](#page-9-0) *10* [Air agus As](#page-26-0) *27* [Airde Fuaime Cluasán](#page-80-0) *81* [Amadóir Casta As](#page-27-0) *28* [Ambilight, Air nó As](#page-67-0) *68* [Ambilight, Cas as teilifís](#page-82-0) *83* [Ambilight, Dath an Bhalla](#page-82-0) *83* [Ambilight, Socruithe](#page-81-0) *82* [Ar Theilifís Anois](#page-46-0) *47* [Athdheisiú](#page-105-0) *106* [Athshuiteáil an teilifís](#page-95-0) *96*

### É

[Éicea-Socruithe](#page-83-0) *84* [Éicealipéad na hEorpa](#page-100-0) *101*

#### B

[Bluetooth](#page-19-0) *20* [Bluetooth, Bain gléas as](#page-20-0) *21* [Bluetooth, Gléasanna](#page-19-0) *20* [Bluetooth, Péireáil](#page-20-0) *21* [Bluetooth, Roghnaigh gléas](#page-20-0) *21* [Bogearraí Foinse Oscailte](#page-99-0) *100* [Bogearraí, Nuashonrú](#page-98-0) *99* [Braiteoir Solais](#page-83-0) *84*

#### C

[Caighdeán Glacachta](#page-96-0) *97* [Cainéal](#page-33-0) *34* [Cainéal, athraigh go cainéal](#page-34-0) *35* [Cainéal, Athshuiteáil](#page-94-0) *95* [Cainéal, Eolaire teilifíse](#page-41-0) *42* [Cainéal, Nuashonrú Cainéal de Láimh](#page-94-0) *95* [Cainéal, rátáil aoise](#page-34-0) *35* [Cainéal, Roghanna](#page-35-0) *36* [Cainéal, Suiteáil Aeróige](#page-94-0) *95* [Cainéal, Suiteáil Cábla](#page-94-0) *95* [Cainéil, féach ar dhá chainéal](#page-71-0) *72* [Callairí gan Sreang, maidir le](#page-80-0) *81* [Callairí gan Sreang, roghnaigh](#page-80-0) *81* [Callairí Teilifíse](#page-80-0) *81* [Callairí, gan Sreang](#page-80-0) *81* [CAM - Modúl Rochtana Coinníollaí](#page-16-0) *17* [Camthaifeadán, nasc](#page-24-0) *25* [Casadh Air](#page-26-0) *27* [Cábla, Suiteáil de láimh](#page-96-0) *97* [Cóipeáil Liosta Cainéal](#page-96-0) *97* [Cóipeáil Liosta Cainéal, cóipeáil](#page-97-0) *98* [Cóipeáil Liosta Cainéal, leagan reatha](#page-97-0) *98* [Cóipeáil Liosta Cainéal, uaslódáil](#page-97-0) *98* [Córas Amharclainne Baile, fadhbanna](#page-19-0) *20*

[Córas Amharclainne Baile, fuaim](#page-80-0) *81* [Cúram Custaiméirí](#page-105-0) *106* [Cúram scáileáin](#page-108-0) *109* [Ceallraí, cianrialtán](#page-32-0) *33* [Ceamara grianghraif, nasc](#page-24-0) *25* [Ceap Stiúrtha, nasc](#page-21-0) *22* [CI+](#page-16-0) *17* [Cianrialtán, aicinn agus siombailí](#page-31-0) *32* [Cianrialtán, Azerty](#page-31-0) *32* [Cianrialtán, Cás uachtair](#page-30-0) *31* [Cianrialtán, Coireallach](#page-31-0) *32* [Cianrialtán, méarchlár](#page-30-0) *31* [Cianrialtán, Qwerty](#page-31-0) *32* [Cianrialtán, Qwerty agus Azerty](#page-30-0) *31* [Cláir, Moltaí](#page-46-0) *47* [Cláraigh do tháirge](#page-103-0) *104* [Clear LCD](#page-77-0) *78* [Clear Sound](#page-79-0) *80* [Cluasáin, nasc](#page-20-0) *21* [Cluichí, cluichíocht scáileáin roinnte](#page-58-0) *59* [Cluiche nó Ríomhaire](#page-52-0) *53* [Cluiche nó Ríomhaire, socrú](#page-73-0) *74* [Cnaipe Dearg](#page-39-0) *40* [Codarsnacht](#page-73-0) *74* [Codarsnacht](#page-72-0) *73* [Codarsnacht Cúl Solais](#page-72-0) *73* [Codarsnacht, Codarsnacht Dhinimiciúil](#page-75-0) *76* [Codarsnacht, Codarsnacht Físe](#page-75-0) *76* [Codarsnacht, Codarsnacht Físe 3D](#page-73-0) *74* [Codarsnacht, Codarsnacht Fhoirfe](#page-75-0) *76* [Codarsnacht, Gáma](#page-76-0) *77* [Codarsnacht, Mód Codarsnachta](#page-75-0) *76* [Comhad Táirge](#page-100-0) *101* [Comhaid Meán, ó mhéaróg chuimhne USB](#page-61-0) *62* [Comhaid Meán, ó ríomhaire nó NAS](#page-61-0) *62* [Comhaid meán, ó stóráil sa néal](#page-61-0) *62* [Consól Cluiche, nasc](#page-21-0) *22* [Cuardach Gutha](#page-29-0) *30* [Cuimhne Idirlín, glan](#page-9-0) *10* [Cur Síos Fuaime](#page-90-0) *91*

### D

[Dath](#page-72-0) *73* [Dath, Breisiú datha](#page-73-0) *74* [Dath, Lí](#page-74-0) *75* [Dath, rialú datha](#page-74-0) *75* [Dath, Sáithiú](#page-74-0) *75* [Dath, teocht datha](#page-73-0) *74* [Dath, teocht datha saincheaptha](#page-74-0) *75* [Déan teagmháil le Philips](#page-105-0) *106* [Deireadh úsáide](#page-100-0) *101* [Diúscairt teilifíse nó ceallraí](#page-100-0) *101* [Diosca Crua USB, spás diosca](#page-22-0) *23* [Diosca Crua USB, Suiteáil](#page-22-0) *23* [Dord](#page-78-0) *79* [DVB \(Craoladh Físe Digití\)](#page-95-0) *96*

### E

[EasyLink](#page-14-0) *15* [EasyLink, Air nó As](#page-14-0) *15* [EasyLink, Cianrialtán](#page-14-0) *15* [Eolaire Teilifíse](#page-41-0) *42*

[Eolaire Teilifíse, Meabhrúchán](#page-41-0) *42* [Eolaire teilifíse, sonraí agus eolas](#page-41-0) *42* [Eolaire Teilifíse, sonraí/eolas](#page-41-0) *42*

#### F

[Fabhtcheartú](#page-103-0) *104* [Fad amhairc](#page-6-0) *7* [Fadhabanna, teanga an Roghchláir](#page-105-0) *106* [Fadhbanna, Cainéil](#page-104-0) *105* [Fadhbanna, Cianrialtán](#page-103-0) *104* [Fadhbanna, Fuaim](#page-104-0) *105* [Fadhbanna, HDMI](#page-104-0) *105* [Fadhbanna, Nasc, Idirlíon](#page-105-0) *106* [Fadhbanna, Nasc, Wi-Fi](#page-105-0) *106* [Fadhbanna, Pictúr](#page-104-0) *105* [Fadhbanna, USB](#page-104-0) *105* [Faoi thrí](#page-78-0) *79* [Físeáin ar Éileamh](#page-47-0) *48* [Físeáin, Grianghraif agus Ceol](#page-61-0) *62* [Fógraí](#page-99-0) *100* [Feidhmchláir](#page-53-0) *54* [Formáid Fuaime Amach](#page-18-0) *19* [Fotheideal](#page-35-0) *36* [Fuaim Amach - Optúil, leideanna](#page-15-0) *16* [Fuaim gan Sreang](#page-80-0) *81* [Fuaim, Airde fuaime Cluasán](#page-80-0) *81* [Fuaim, Clear Sound](#page-79-0) *80* [Fuaim, Dord](#page-78-0) *79* [Fuaim, Faoi Thrí](#page-78-0) *79* [Fuaim, Incredible surround 3D](#page-78-0) *79* [Fuaim, mód imfhuaime](#page-78-0) *79* [Fuaim, Uath-Imfhuaim 3D](#page-79-0) *80* [Fuaim, Uathleibhéaladh Airde Fuaime](#page-79-0) *80*

### G

[Gáma](#page-76-0) *77* [Géire](#page-73-0) *74* [Géire, Laghdú Déantán MPEG](#page-76-0) *77* [Géire, laghdú torainn](#page-76-0) *77* [Géire, Olltaifeach](#page-76-0) *77* [Gile, Lógó Philips](#page-26-0) *27* [Glan Cuimhne Idirlín](#page-11-0) *12* [Glan nasc Miracast](#page-10-0) *11* [Glas Feidhmchláir](#page-55-0) *56* [Glas Leanaí](#page-86-0) *87* [Gluaisne, Clear LCD](#page-77-0) *78* [Google Play Store](#page-54-0) *55* [Grianghraif, Físeáin agus Ceol](#page-61-0) *62*

#### H

[HbbTV](#page-39-0) *40* [HDMI MHL](#page-13-0) *14* [HDMI, ARC](#page-13-0) *14* [HDMI, nasc DVI](#page-14-0) *15*

#### I

[Ilamharc](#page-71-0) *72* [Incredible Surround](#page-78-0) *79* [Incredible surround 3D](#page-78-0) *79*

### I

[iTV](#page-39-0) *40*

### $\mathbf{L}$

[Lagú Amhairc](#page-89-0) *90* [Lagú amhairc](#page-90-0) *91* [Lagú Éisteachta](#page-89-0) *90* [Lagú éisteachta](#page-89-0) *90*

[Laghdú Déantáin MPEG](#page-76-0) *77* [Laghdú Torainn](#page-76-0) *77* [Líonra gan Sreang](#page-8-0) *9* [Líonra sreangaithe](#page-9-0) *10* [Líonra, Ainm Líonra na teilifíse](#page-10-0) *11* [Líonra, Cas air Wi-Fi](#page-10-0) *11* [Líonra, Féach ar Shocruithe](#page-9-0) *10* [Líonra, gan sreang](#page-8-0) *9* [Líonra, Glan nasc Wi-Fi Miracast](#page-10-0) *11* [Líonra, IP Statach](#page-9-0) *10* [Líonra, nasc](#page-8-0) *9* [Líonra, Scáileán Cliste Wi-Fi](#page-10-0) *11* [Líonra, Sreangaithe](#page-9-0) *10* [Líonra, WoWLAN](#page-10-0) *11* [Líonra, WPS](#page-8-0) *9* [Líonra, WPS le cód PIN.](#page-8-0) *9* [Leibhéaladh Fuaime Amach](#page-18-0) *19* [Liosta Cainéal](#page-33-0) *34* [Liosta Cainéal, cuardaigh](#page-33-0) *34* [Liosta Cainéal, maidir le](#page-33-0) *34* [Liosta Cainéal, oscail](#page-33-0) *34* [Liosta Cainéal, scag](#page-33-0) *34* [Logó Philips, Gile](#page-26-0) *27* [Logónna cainéal](#page-85-0) *86* [Lonnú na teilifíse](#page-6-0) *7*

#### M

[Méaracha teilifíse](#page-26-0) *27* [Méaróg Chuimhne USB, nasc](#page-23-0) *24* [Méarchlár Cianrialtáin](#page-30-0) *31* [Méarchlár USB, nasc](#page-23-0) *24* [Méarchlár, nasc](#page-23-0) *24* [Méid Céime Minicíochta](#page-95-0) *96* [Mód Minicíochta Líonra](#page-95-0) *96* [Mórthimpeall 3D uathoibríoch](#page-79-0) *80* [Minicíocht Líonra](#page-95-0) *96* [Miracast™, cas air](#page-65-0) *66* [Modh Mórthimpeall](#page-78-0) *79* [Moill ar Fhuaim Amach](#page-18-0) *19* [Motion, Perfect Natural Motion](#page-76-0) *77*

#### N

[Nasc aeróige](#page-7-0) *8* [Nasc cumhachta](#page-6-0) *7* [Nasc SCART, leideanna](#page-15-0) *16* [Nasc Y Pb Pr, leideanna](#page-15-0) *16*

#### P

[Perfect Natural Motion](#page-76-0) *77* [Pictiúir, mear-socruithe](#page-77-0) *78* [Pictiúr i bPictiúr](#page-71-0) *72* [Pictiúr, Codarsnacht Cúl Solais](#page-72-0) *73* [Pictiúr, Dath](#page-72-0) *73* [Pictiúr, formáid pictiúir](#page-77-0) *78* [Pictiúr, formáid pictiúir, ardsocruithe](#page-77-0) *78* [Pictiúr, formáid pictiúir, bunúsach](#page-77-0) *78* [Pictiúr, Géire](#page-73-0) *74*

#### R

[Rátáil Aoise](#page-34-0) *35* [Rátáil Tuismitheora](#page-34-0) *35* [Ríomhaire, nasc](#page-24-0) *25* [Rialú Datha, athshocraigh](#page-74-0) *75* [Rochtain Uilíoch](#page-89-0) *90* [Rochtain Uilíoch, Callairí/Cluasáin](#page-90-0) *91* [Rochtain Uilíoch, Lagú Éisteachta](#page-89-0) *90* [Roghanna ar Chainéal](#page-35-0) *36* [Roghchlár Baile](#page-48-0) *49*

#### [Roghnú Físeáin](#page-36-0) *37*

#### S

[Scanadh Minicíochta](#page-95-0) *96* [Seach-chur Fuaim Amach](#page-18-0) *19* [Seiceáil Tomhaltas Cumhachta](#page-83-0) *84* [Seinnteoir Diosca Blu-ray, nasc](#page-19-0) *20* [Seinnteoir DVD](#page-19-0) *20* [Sioncronú fuaim le fís](#page-18-0) *19* [Sliotán Comhéadain Choiteann](#page-16-0) *17* [Socraithe d'Fhuaim Amach](#page-18-0) *19* [Socruithe Android](#page-11-0) *12* [Socruithe líonra](#page-9-0) *10* [Soláthraí Meán Digiteach - DMR](#page-10-0) *11* [Stáisiúin Raidió](#page-33-0) *34* [Stíl Fuaime](#page-78-0) *79* [Stíl Phictiúir](#page-72-0) *73* [Suiteáil Líonra](#page-8-0) *9* [Suiteáil Teilifíse](#page-95-0) *96*

### T

[Tacaíocht ar líne](#page-105-0) *106* [Tacaíocht, ar líne](#page-105-0) *106* [Taifeadadh](#page-43-0) *44* [Tástáil Glacacht](#page-96-0) *97* [Téacs](#page-38-0) *39* [Téacs digiteach](#page-38-0) *39* [Téarmaí Úsáide](#page-109-0) *110* [Téarmaí Úsáide, Gailearaí na bhFeidhmchlár](#page-12-0) *13* [Teachtaireacht Nuashonrú cainéil](#page-94-0) *95* [Teanga fotheideal](#page-35-0) *36* [Teanga Fotheidil, Príomhúil](#page-35-0) *36* [Teanga Fotheidil, Tánaisteach](#page-35-0) *36* [Teanga Fuaime](#page-35-0) *36* [Teanga Fuaime, Príomhúil](#page-35-0) *36* [Teanga Fuaime, Tánaisteach](#page-35-0) *36* [Teanga téacs, Príomhúil](#page-39-0) *40* [Teanga téacs, Tánaisteach](#page-39-0) *40* [Teilifís ar Éileamh](#page-46-0) *47* [Teilifís Idirghníomhach](#page-40-0) *41* [Teilitéacs](#page-38-0) *39* [Tráchtaireacht fuaime](#page-90-0) *91* [Treoir maidir le Nascacht](#page-13-0) *14* [Treoracha Sábháilteachta](#page-107-0) *108*

#### $\overline{11}$

[Uaineadóir Codlata](#page-26-0) *27* [Uasdátú Cainéil Uathoibríoch](#page-94-0) *95* [Uasdhátú Cainéil Uathoibríoch](#page-94-0) *95* [Uath-Leibhéaladh Airde Fuaime](#page-79-0) *80*

#### W

[Wi-Fi](#page-8-0) *9* [WoWLAN](#page-10-0) *11*

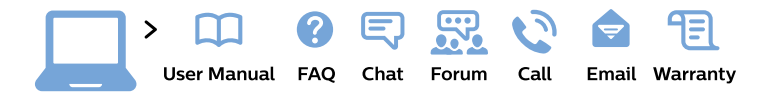

#### www.philips.com/support

България Грижа за клиента 02 4916 273 (Национапен номер)

België/Belgique Klantenservice/ **Service Consommateurs** 02 700 72 62  $(0.15 \in \text{/min.})$ 

Bosna i Hercegovina Potpora potrošačima 033 941 251 (Lokalni poziv)

Republika Srbija Potpora potrošačima 011 321 6840 (Lokalni poziv)

Česká republika Zákaznická podpora 228 880 895 (Mistni tarif)

**Danmark** Kundeservice 3525 8314

**Deutschland** Kundendienst 069 66 80 10 10 (Zum Festnetztarif ihres Anbieters)

Ελλάδα Τμήμα καταναλωτών 2111983028 (Διεθνής κλήση)

Eesti Klienditugi 668 30 61 (Kohalikud kõned)

España Atencion al consumidor 913 496 582  $(0,10€ + 0,08€/min.)$ 

**France** Service Consommateurs 01 57 32 40 50 (coût d'un appel local sauf surcoût éventuel selon opérateur réseau)

Hrvatska Potpora potrošačima 01 777 66 01 (Lokalni poziv)

Indonesia Consumer Care 0800 133 3000

**Ireland Consumer Care** 015 24 54 45 (National Call)

Italia Servizio Consumatori 0245 28 70 14 (Chiamata nazionale)

Қазақстан Республикасы байланыс орталығы 810 800 2000 00 04 (стационарлық нөмірлерден Қазақстан Республикасы бойынша қоңырау шалу тегін)

Latvija Klientu atbalsts 6616 32 63 (Vietěiais tarifs)

Lietuva Klientu palaikymo tarnyba 8 521 402 93 (Vietinais tarifais)

Luxembourg Service Consommateurs 24871100 (Appel nat./Nationale Ruf)

Magyarország Ügyfélszolgálat  $(061) 700 81 51$ (Belföldi hívás)

Malaysia Consumer Care 1800 220 180

**Nederland** Klantenservice 0900 202 08 71 (1€/gesprek)

Norge Forbrukerstøtte 22 97 19 14

Österreich Kundendienst 0150 284 21 40  $(0,05€/Min.)$ 

Республика Беларусь Контакт Центр 8 10 (800) 2000 00 04 (бесплатный звонок по Республике Беларусь со стационарных номеров)

Российская Федерация Контакт Пентр 8 (800) 220 00 04 (бесплатный звонок по России)

Polska Wsparcie Klienta 22 397 15 04 (Połączenie lokalne)

Portugal Assistência a clientes 800 780 068 (0.03€/min. - Móvel  $0,28€/min.)$ 

România Serviciul Clienti 031 630 00 42 (Tarif local)

Schweiz/Suisse/Svizzera Kundendienst/Service Consommateurs/Servizio Consumatori 0848 000 291 (0,04 CHF/Min)

Slovenija Skrb za potrošnike 01 88 88 312 (Lokalni klic)

Slovensko Zákaznícka podpora 02 332 154 93 (vnútroštátny hovor)

Suomi Finland Kuluttajapalvelu 09 88 62 50 40

**Sverige** Kundtjänst 08 57 92 90 96

Türkiye Tüketici Hizmetleri 0 850 222 44 66

Україна Служба підтримки споживачів 0-800-500-480 (дзвінки зі стаціонарних телефонів безкоштовні)

**United Kingdom** Consumer Care 020 79 49 03 19 (5p/min BT landline)

Argentina **Consumer Care** 0800 444 77 49 - Buenos Aires 0810 444 7782

**Brasil** Suporte ao Consumidor 0800 701 02 45 - São Paulo 29 38 02 45

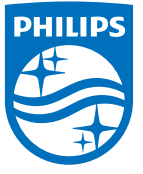

All registered and unregistered trademarks are property of their respective owners. Specifications are subject to change without notice. Philips and the Philips' shield emblem are trademarks of Koninklijke Philips N.V. and are used under license from Koninklijke Philips N.V. 2015 © TP Vision Europe B.V. All rights reserved philips.com